# **GSK983M Milling CNC System**

# **User Manual**

# (Volume I: Specifications and Programming)

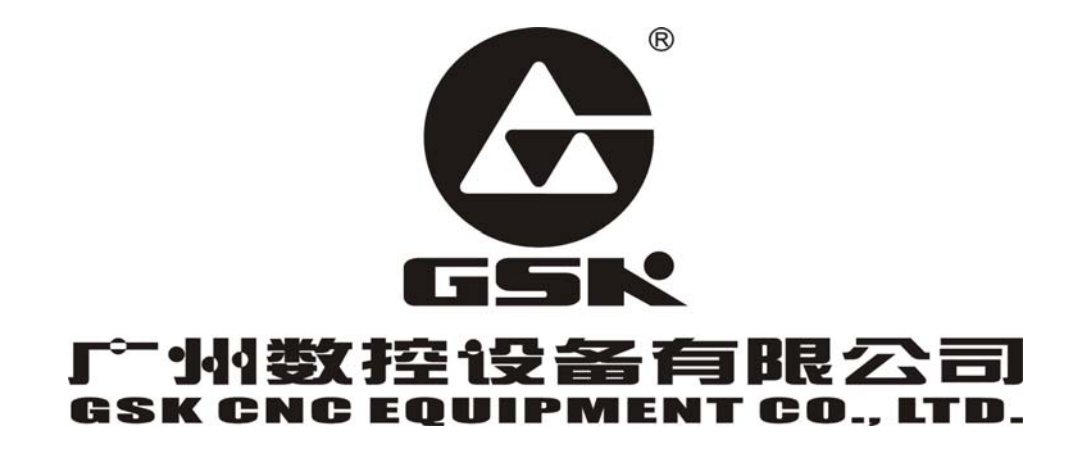

The operating manual describes all matters concerning the operation of the system in detail as  $\frac{1}{2}$ . The operating manual describes all matters concerning the operations of all unnecessary much as possible. However, it is impractical to give particular descriptions of all unnecessary and/or unavailable works on the system due to the length limit of the manual, specific operations of the product and other causes. Therefore, the matters not specified herein may be considered impractical or unavailable.

 $\frac{d\mathbf{k}}{d\mathbf{k}}$  This operating manual is the property of GSK CNC Equipment Co., Ltd. All rights reserved. It is against the law for any organization or single to publish or reprint this manual without the express written permission of GSK and the latter reserves the right to ascertain their legal liability.

# **Company Profile**

GSK CNC EQUIPMENT CO., LTD(GSK) , CNC Industry Base of South China, is responsible for the National High Technology Research and Development Program of China (863 Program): Moderate CNC Industrialization Key Technology. For ten years, we are exclusively engaged in research, Development, manufacture, sale, training and popularization of Machine Tool CNC system, Servo Motor and driver, and other mechanical products. Today, GSK has already expressed into a large-scale new high-tech enterprise that deals with research, teaching, working and trading. Our products support more than 60 domestic manufacturers of machine tools with after-sales service network through the country. With a yield in the lead in China for four years in succession, GSK series products are in great demand in the domestic demand and have a ready sale in Southeast Asia at high performance-to-price ratio.

# **Field technical support services**

Field support services are available when you encounter a problem insolvable through telephone. GSK CNC Equipment Company Limited will designate a technical support engineer to the field to solve technical problems for you.

**Chinese version of all technical documents in Chinese and Inch languages is regarded as final.** 

# **Foreword**

**Dear user,** 

**We are really grateful for your patronage and purchase of GSK983M milling CNC system, which is made by GSK CNC Equipment Co., Ltd.**

**This manual consists of two volumes. Volume I mainly describes the specifications and programming of the system while Volume II operations, all codes, parameters, I/O interfaces and other appendices.** 

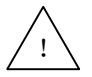

! **This system can only be operated by authorized and qualified personnel as improper operations may cause accidents. Please carefully read this operating manual before usage.** 

**All specifications and designs herein are subject to change without further notice.** 

**We are full of heartfelt gratitude to you for supporting us in the use of GSK's products.** 

# **Contents**

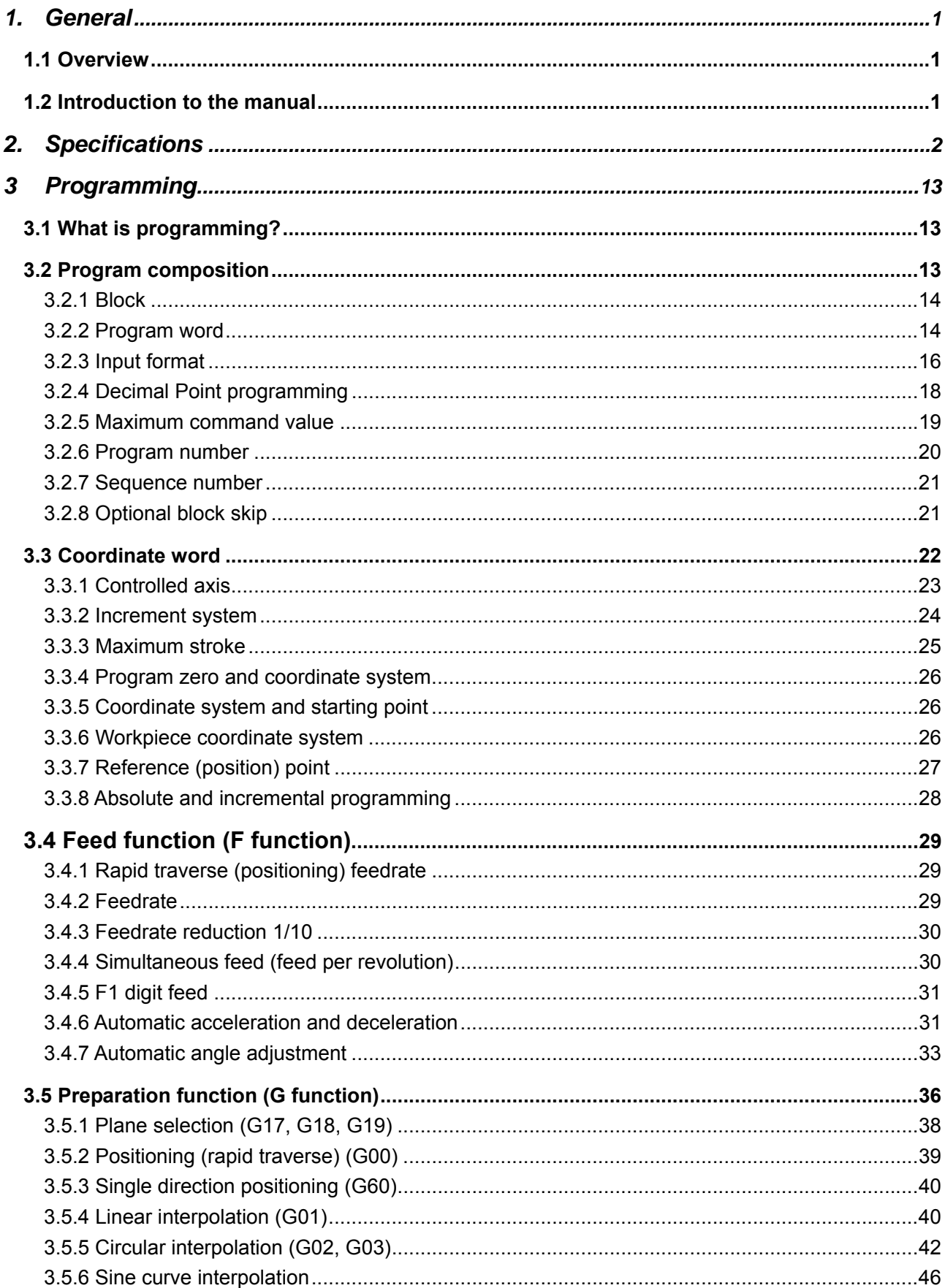

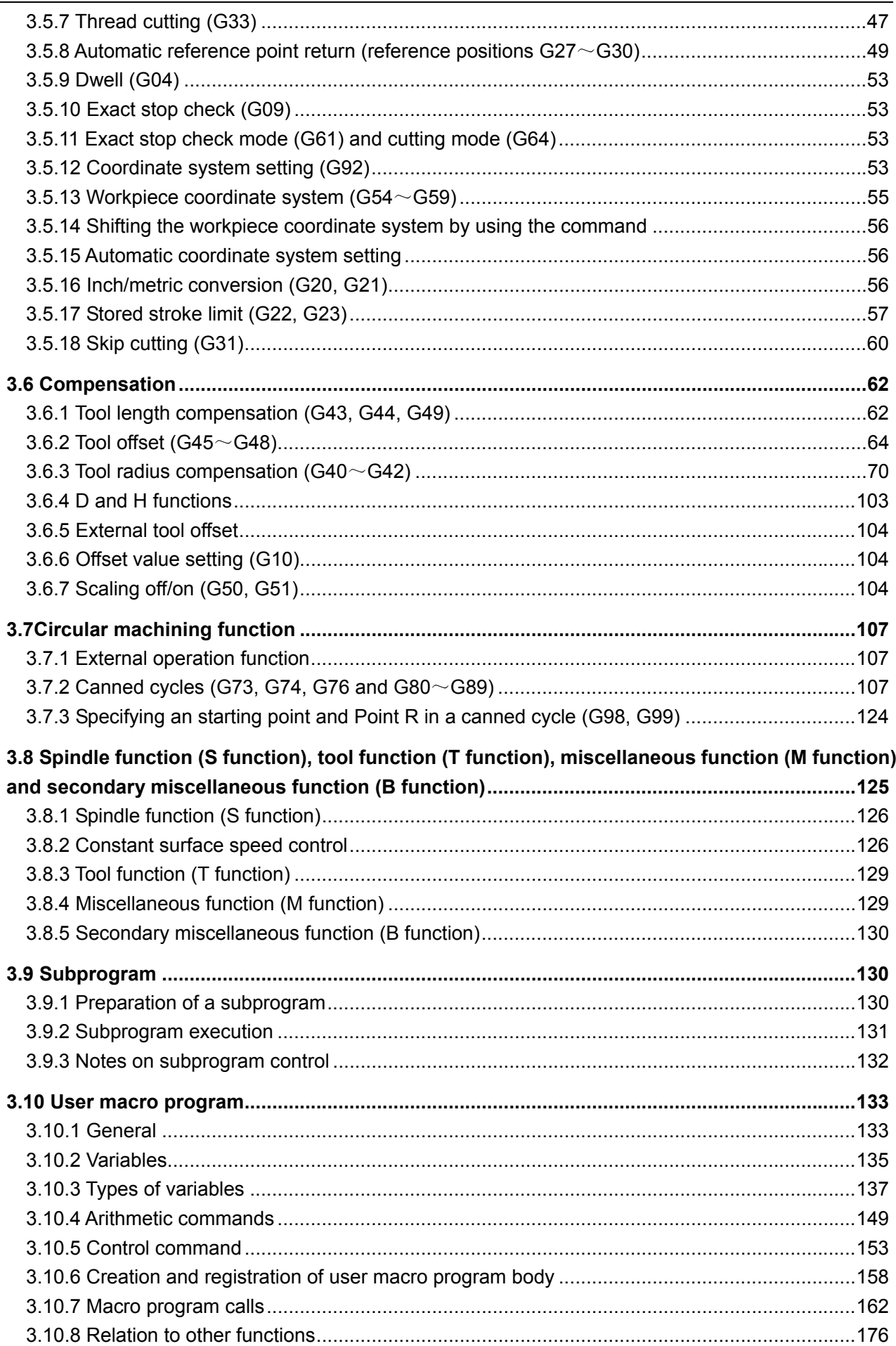

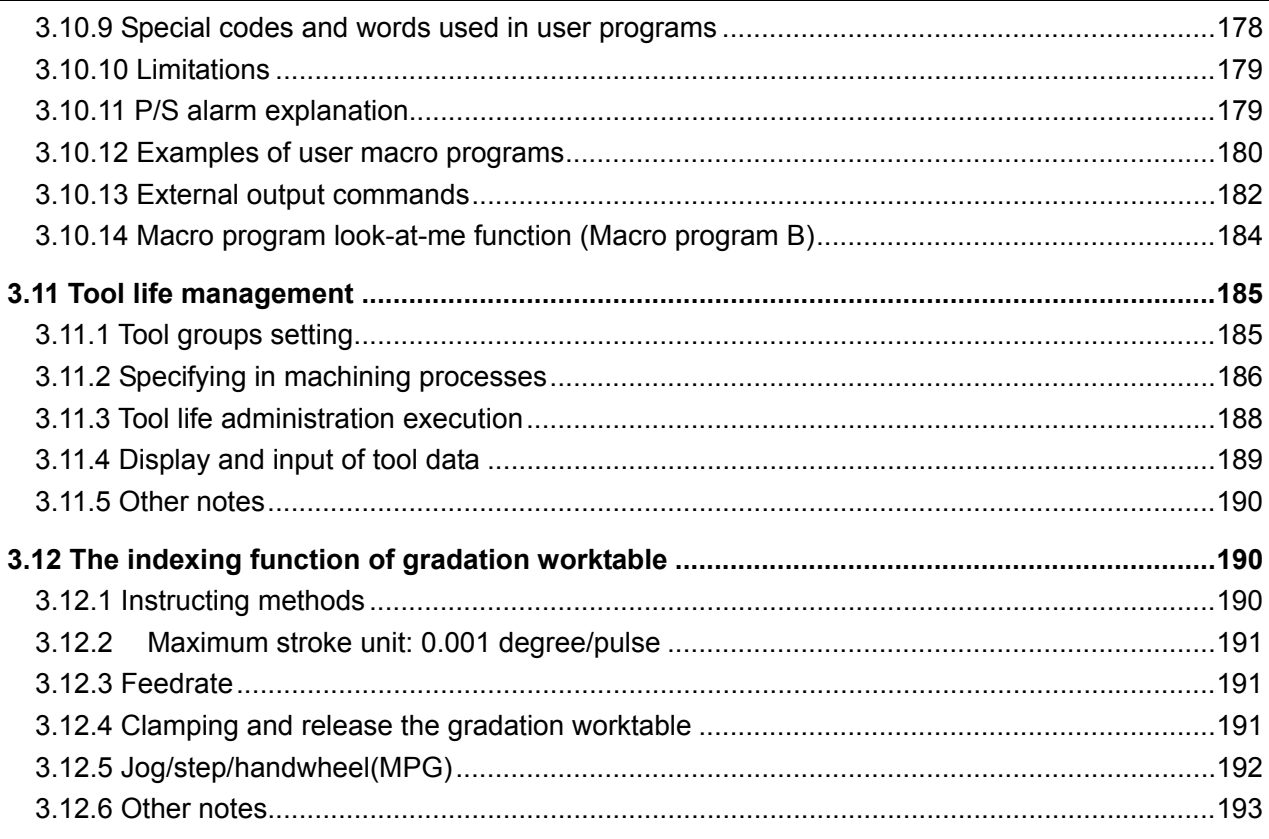

## **1. General**

#### **1.1 Overview**

As a high-precision and high-performance closed-loop CNC system with firmware, **GSK983M** milling CNC system (hereinafter called "System") was newly expressed and launched by GSK CNC Equipment Co., Ltd. to satisfy the demands of NC market and intended for CNC milling machine and processing center. By employing a high-speed microprocessor, a general large scale integrated circuit (LSI), a semiconductor memory and up-to-date stored elements, the reliability as well as performance-to-price ratio of its control circuit are greatly improved, thereby facilitating the reliability, functions/ performance to price ratio to a big extent.

With a widely applicable advanced servo, **GSK983M** milling CNC system uses a high-duty pulse encoder as its detecting element, thereby composing a closed-loop CNC system.

This operating manual describes all available functions of the system. However, a real unit may not necessarily be provided with all the optional functions. Should the specifications of the control panel and operating mode of the machine change, the command manual supplied with the machine by the manufacturer shall be referred to.

#### **1.2 Introduction to the manual**

The functions of a NC machine system are not only dependent on its NC, but also on its mechanical part. That is to say, its heavy current circuit, servo system, NC and mechanical operation panel jointly determines its performance. The manual only gives a general account from the angle of NC as it is difficult to describe all the functions of an NC machine and programming and operating procedures in detail. As for a specific NC machine, please refer to the command manual supplied with the machine by the manufacturer. The contents of the machine command manual are more important than those herein.

The performance of a NC machine system is jointly determined by its NC system, mechanical structure, heavy current control and servo system including its mechanical operation panel. The operating manual only describes GSK983M CNC system. To know the performance, programming and operating commands of the entire NC machine system further, please refer to the machine command manual supplied by the manufacturer.

The operating manual describes all matters in detail as much as possible. However, the listing of all matters is unnecessary and impossible as this will complicate the contents of the manual. Therefore, the functions that are not described in this manual may be considered impractical.

The functions that are not described in this manual may be deemed unavailable so far.

Some items are specifically explained in Note sections. Therefore, if any explanation is not available in the current Note section, it is advisable to skip over it, thoroughly read the manual and then return to the part.

# **2. Specifications**

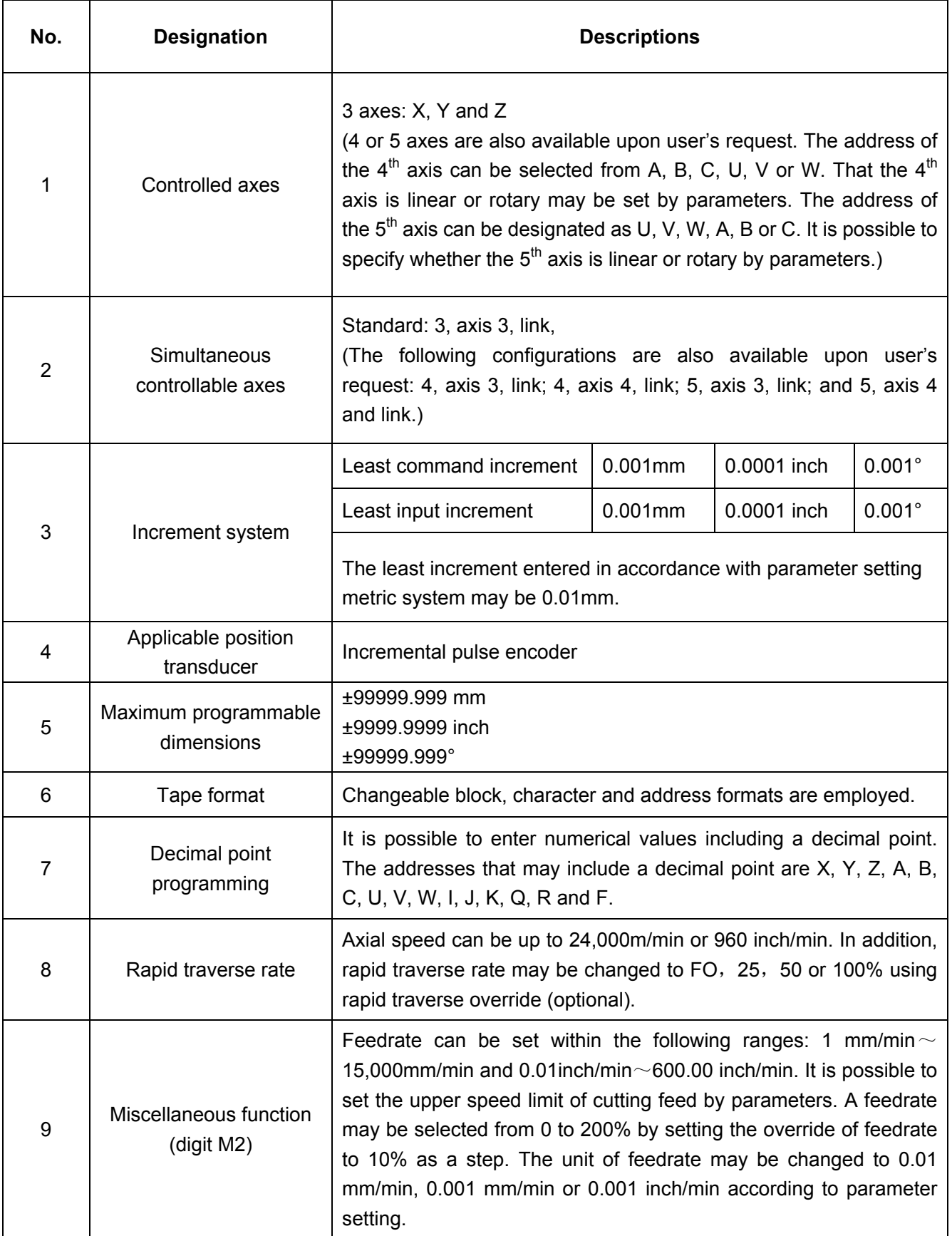

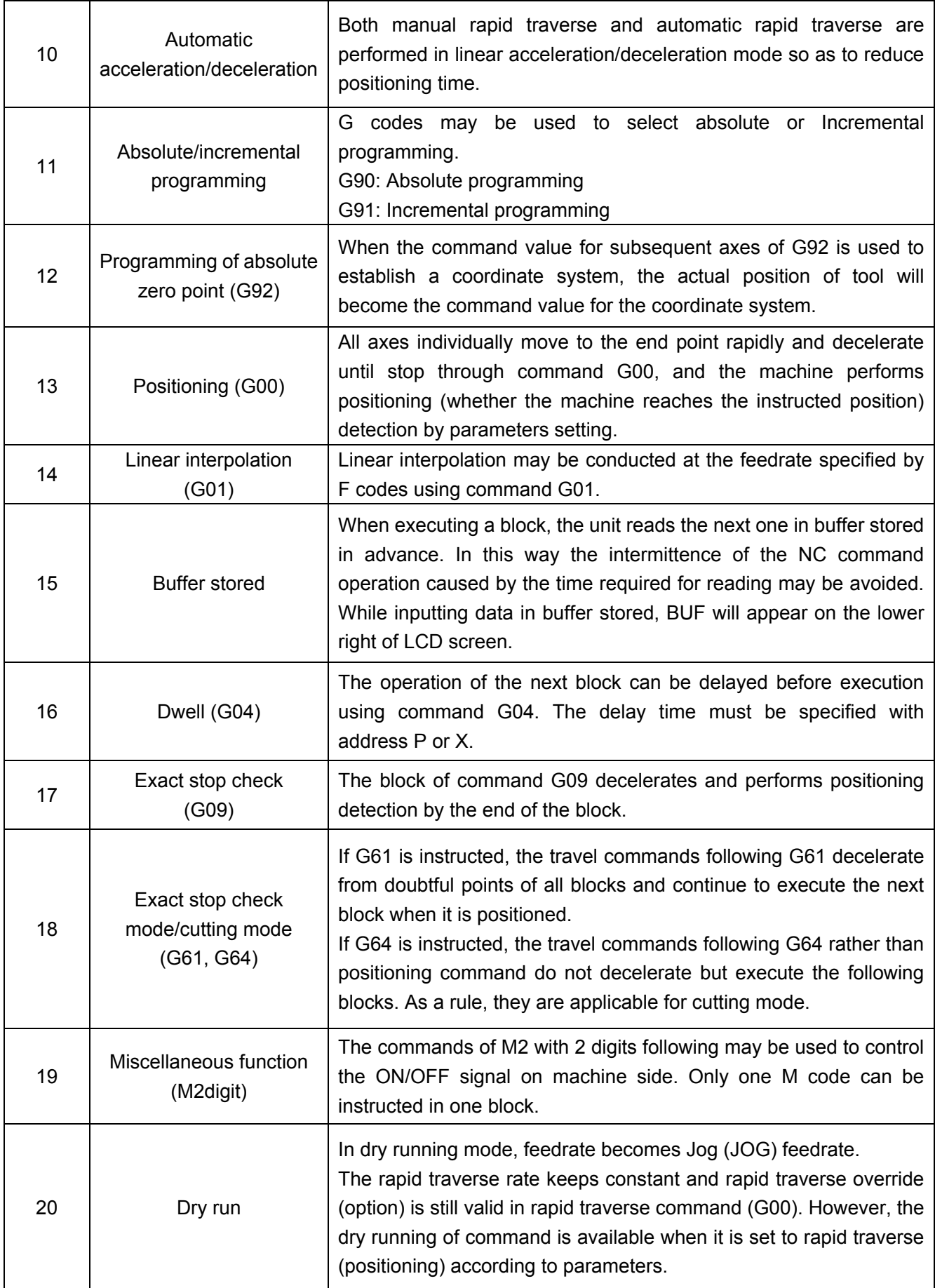

 $\overline{\phantom{a}}$ 

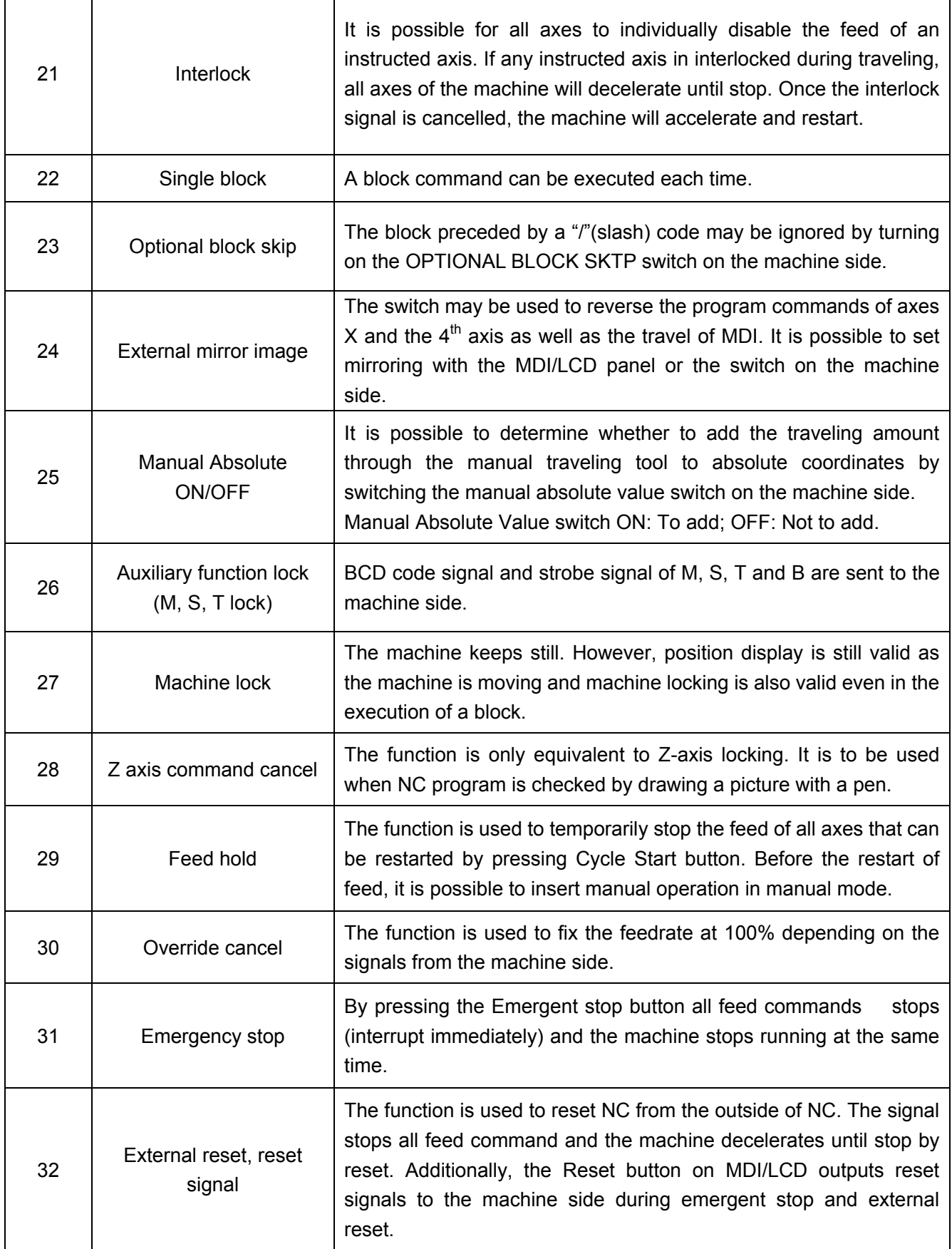

 $\overline{\phantom{a}}$ 

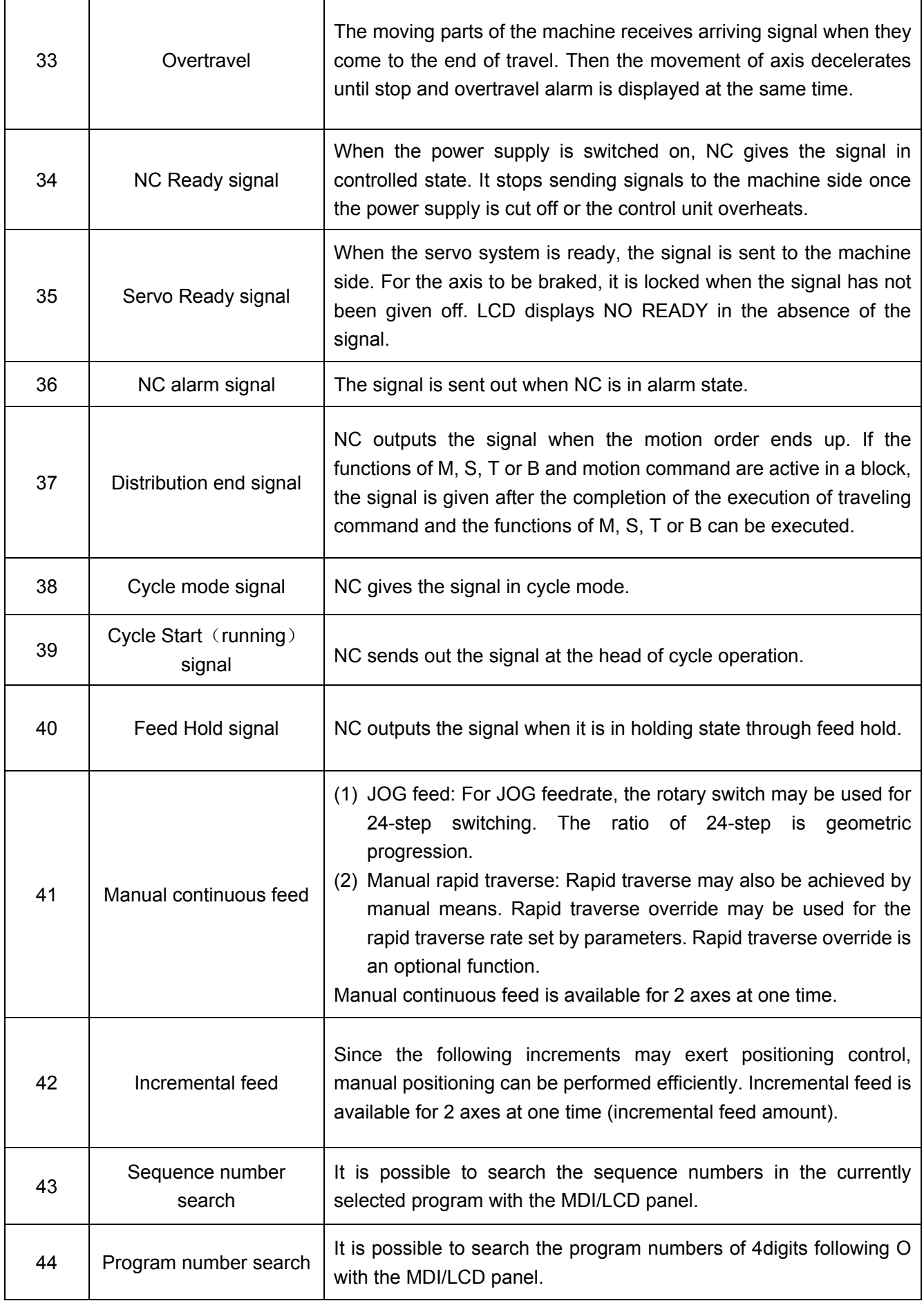

 $\overline{a}$ 

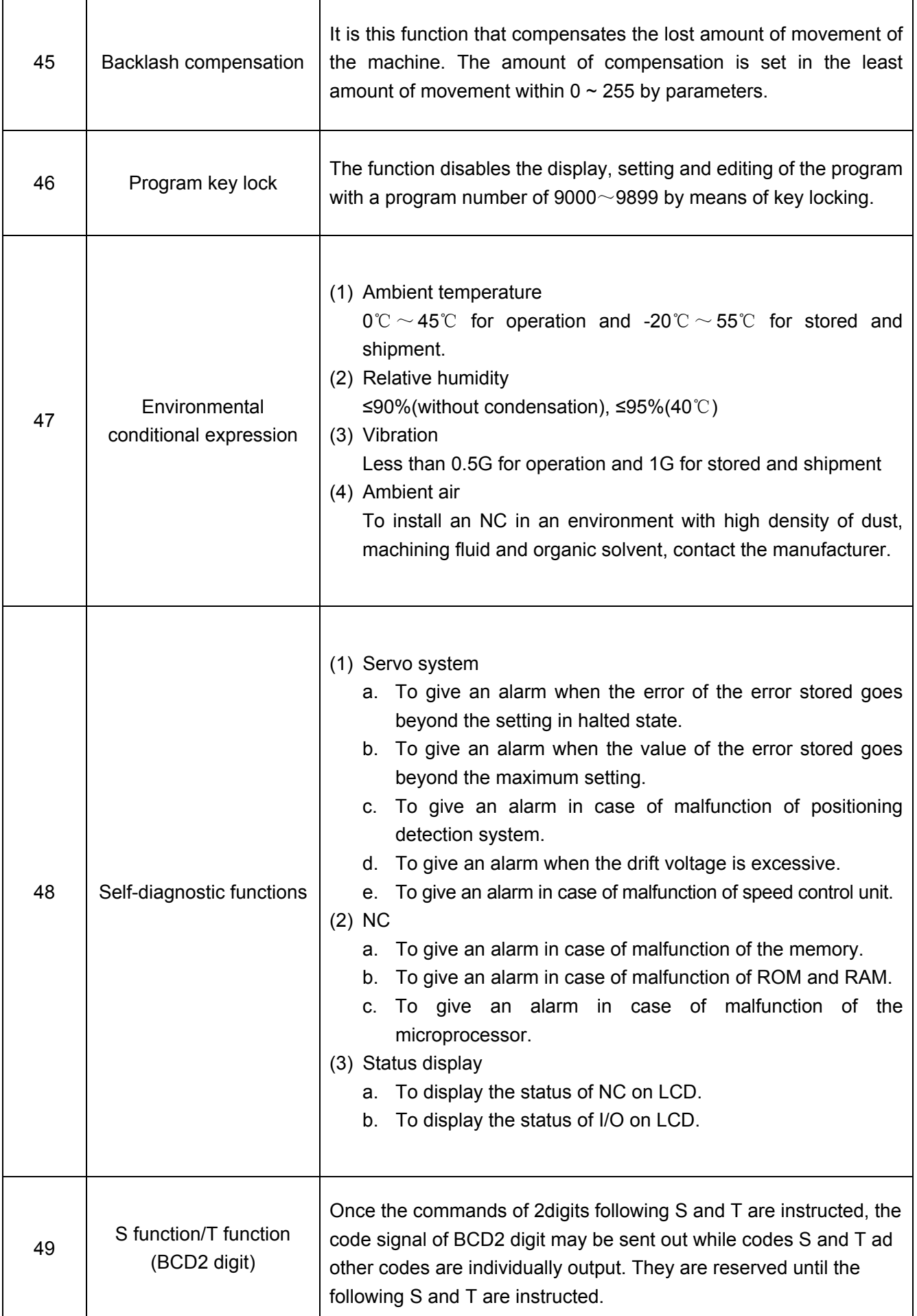

T

 $\overline{\mathsf{I}}$ 

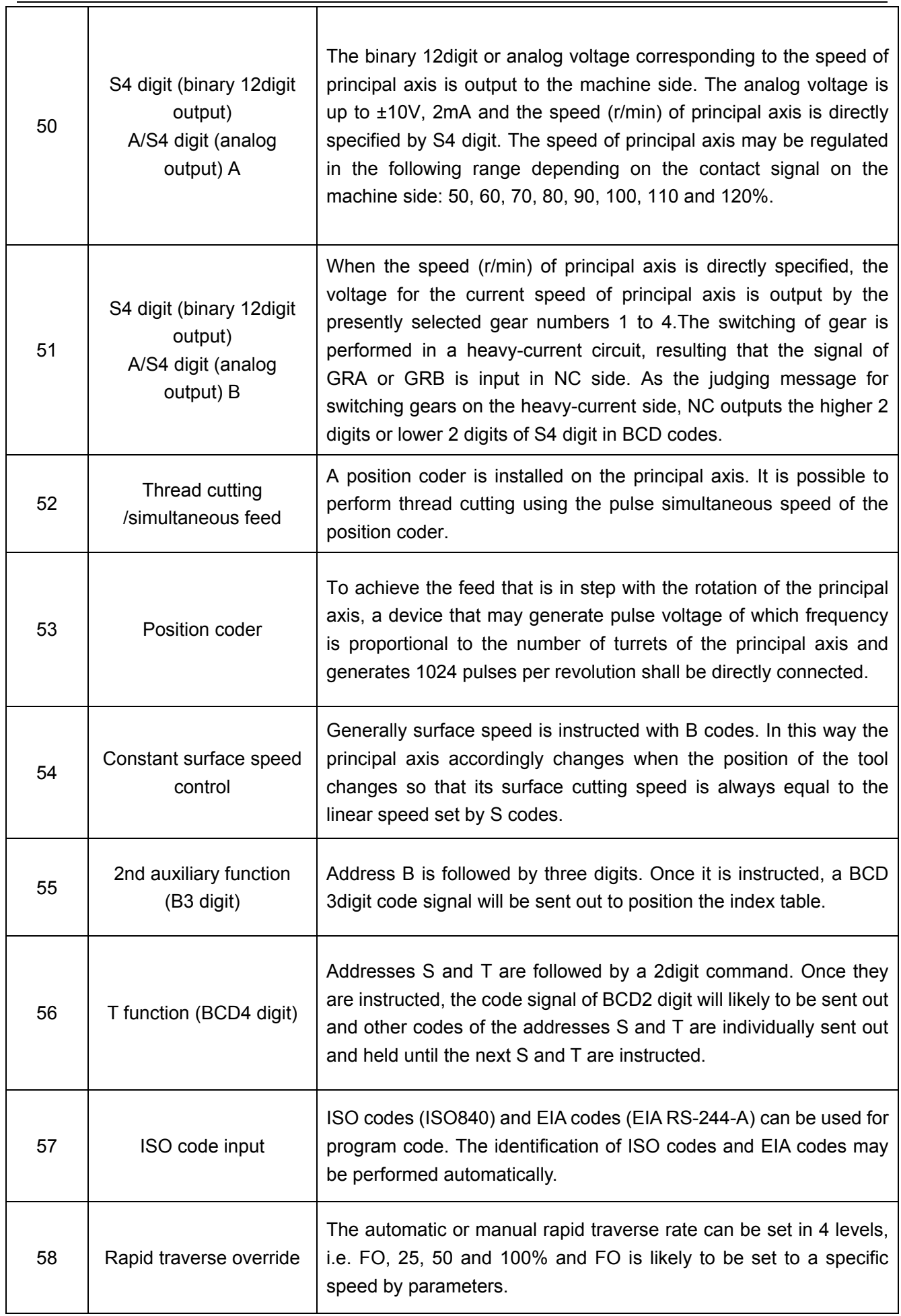

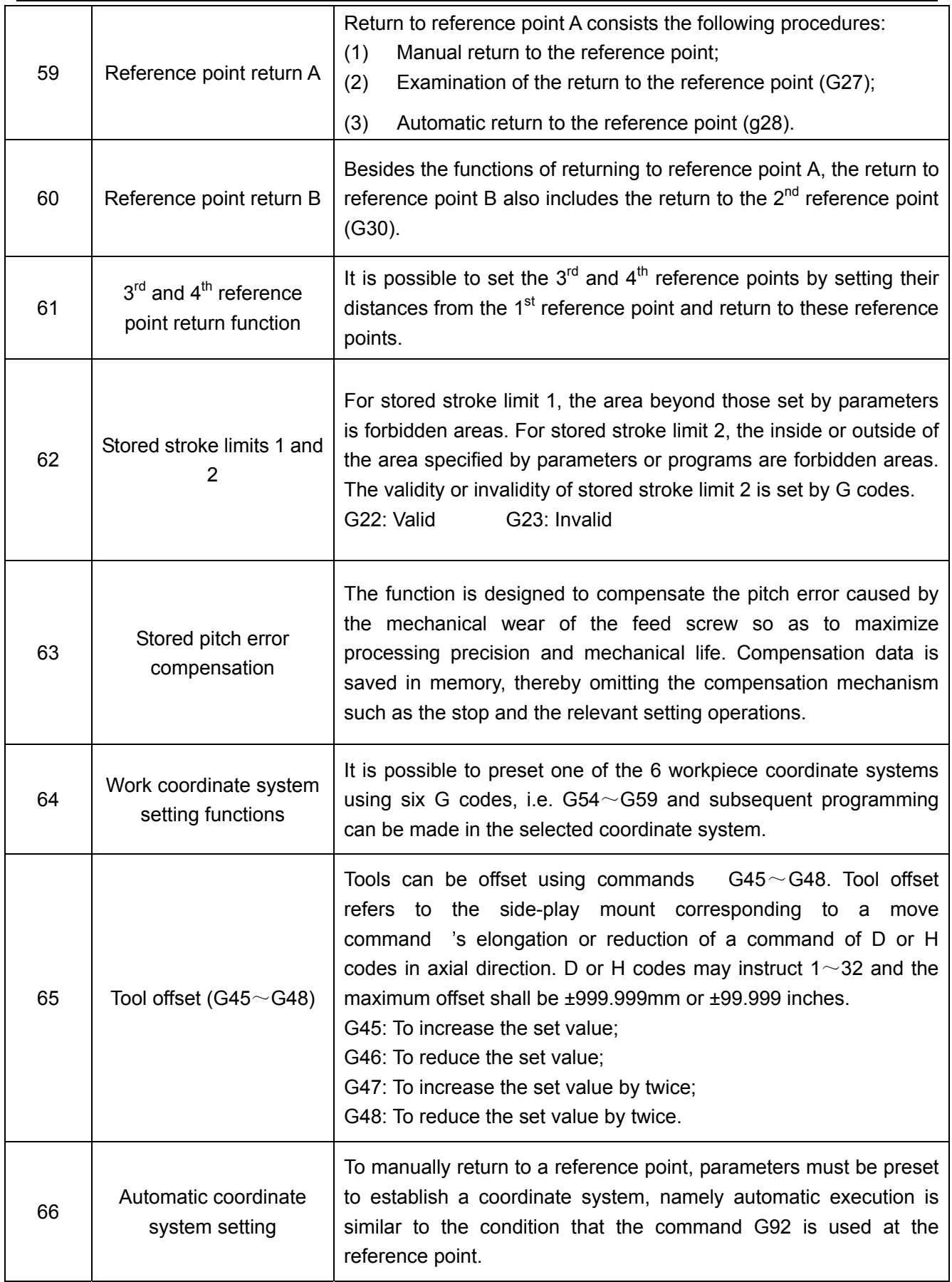

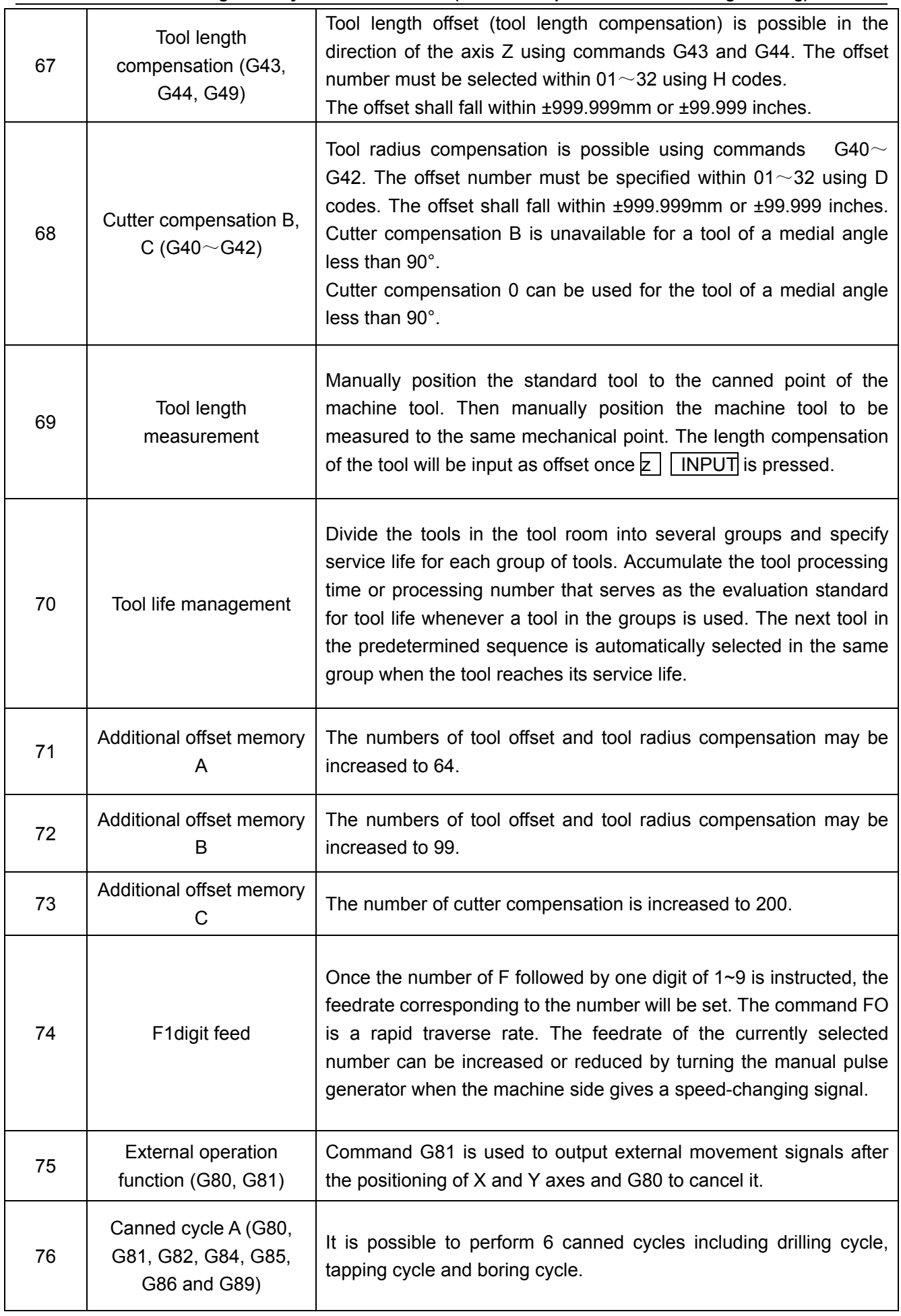

 $\overline{a}$ 

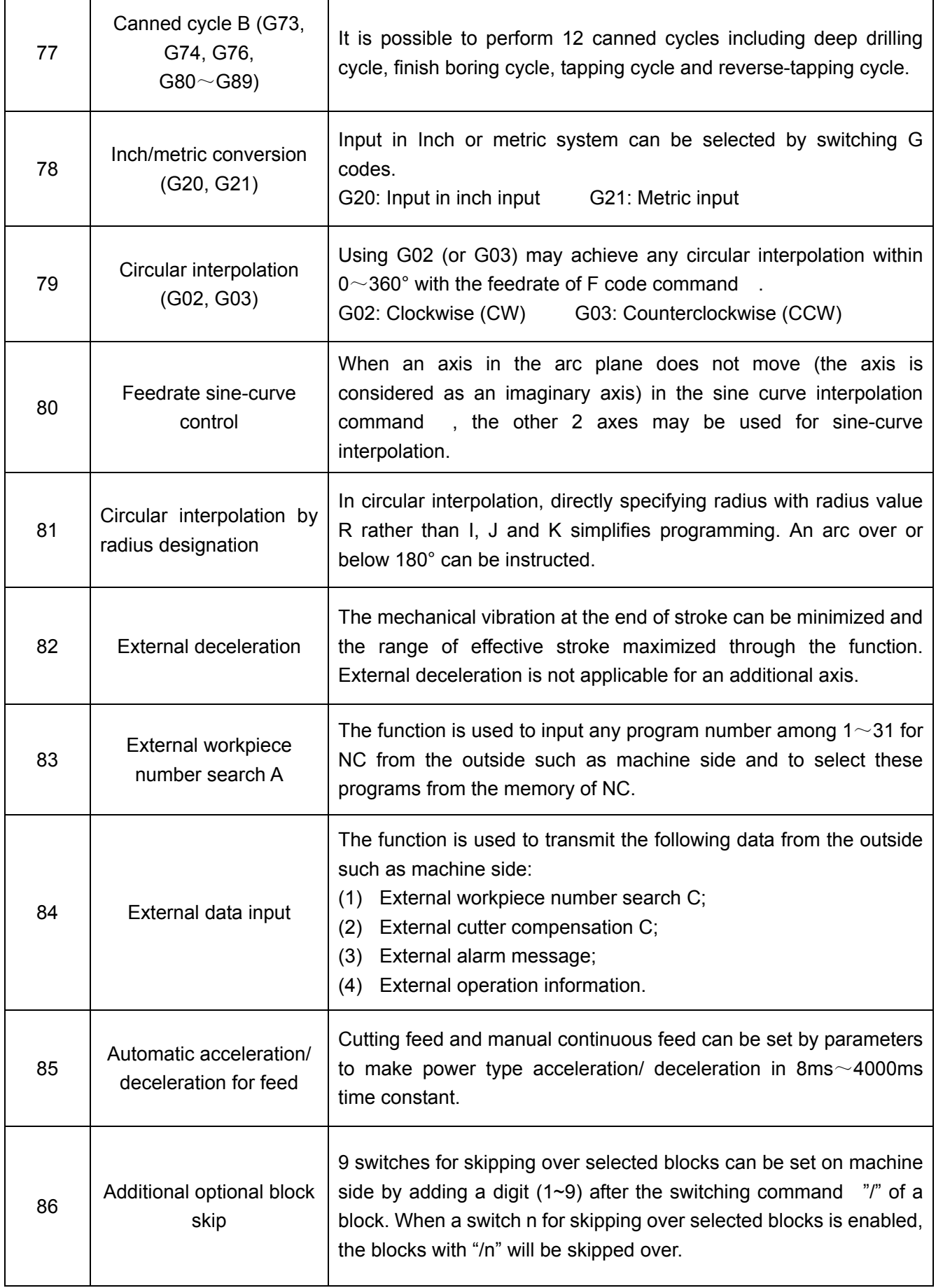

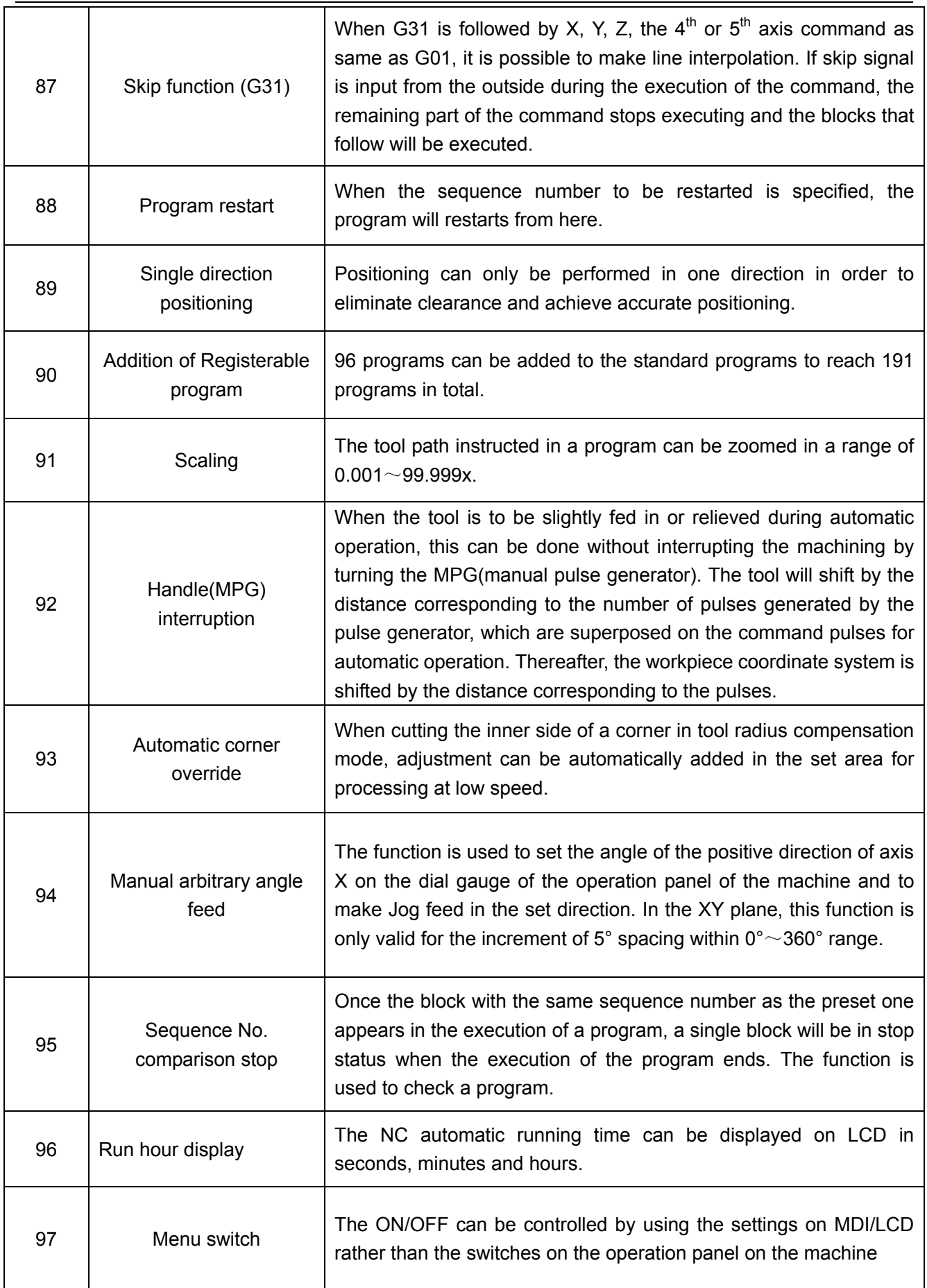

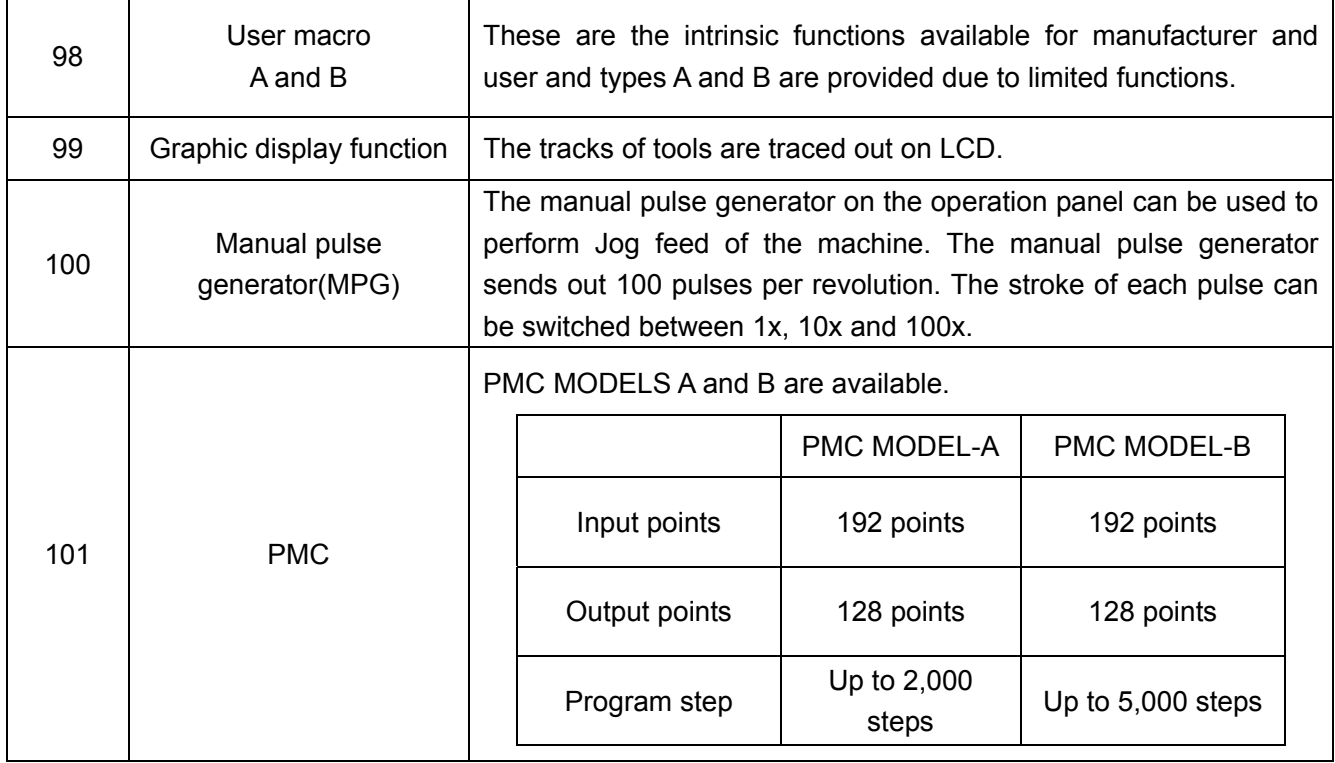

# **3 Programming**

#### **3.1 What is programming?**

NC machine tool operates by compiled programs. To process a part on the NC machine, the route and other processing conditional expression of cutting feed shall be included in the program. The program is called "part program".

The following diagram indicates the processes from preparation of detail drawing to NC's execution of the processing program.

Detail drawing  $\rightarrow$  Processing plan  $\rightarrow$  Part programming  $\rightarrow$  NC's execution of processing program

- (1) Determine the NC processing range and select an NC machine to be used.
- (2) Determine the assembling method of the workblank on the machine and select a necessary clamping device and a tool.
- (3) Determine the cutting sequence (process type, home point of the cutting tool, the cut depths of rough cutting and finish cutting and route of cutting feed).
- (4) Select a cutting tool and a tool clamping device and determine the mounting position on the machine.
- (5) Set cutting conditions (spindle rotating speed, feed speed and whether to use cooling fluid, etc).

Part program is an NC command for controlling feed route and the auxiliary movement of a machine written according to the rules for NC. The commands are usually written in a program list.

This chapter will describe how to express a part program.

#### **3.2 Program composition**

A program consists of a main program and subprogram. As a rule, NC moves by the commands of a main program. When the main program gives a command to switch to a subprogram, NC moves by the subprogram.

When there is a command to return to a main program in a subprogram, NC will return to the main program and continue to move by the commands of the main program.

NC memory can store 95 main programs and subprograms in total. When one of the main programs is selected, NC machine can move by its commands.

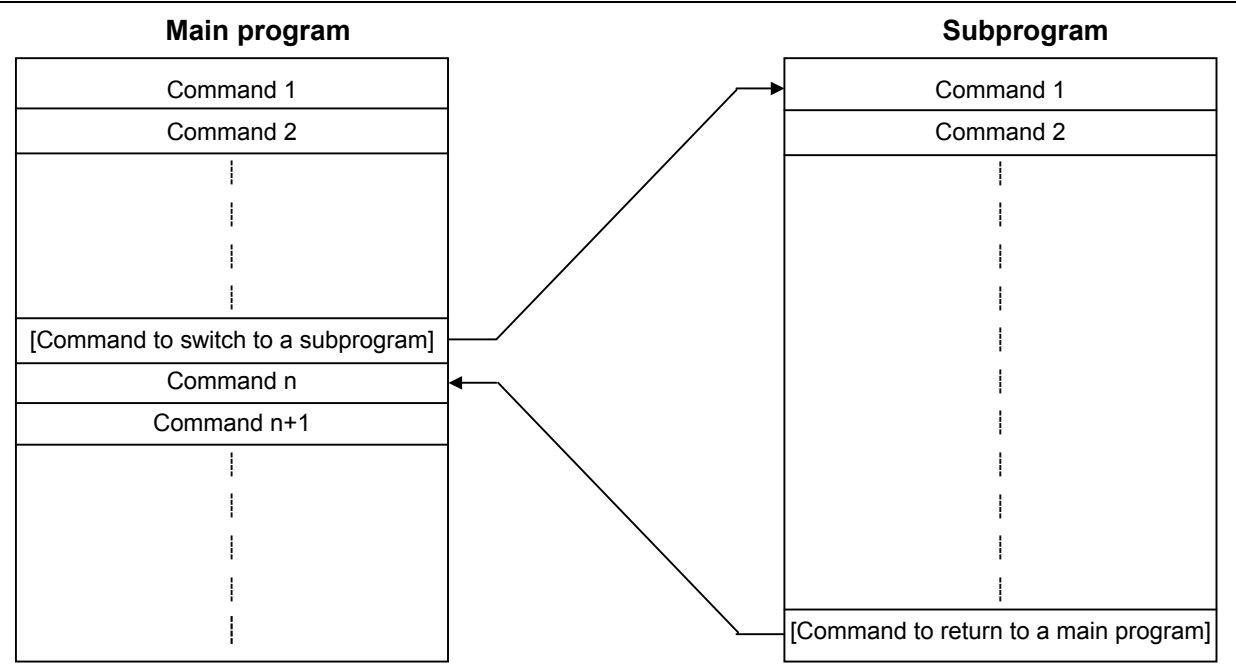

Note: The number of programs that can be stored will be increased to 191 if the function "Addition of the number of storable programs" (Optional) is selected. Refer to Chapter 4: Operations for the stored method of program.

#### **3.2.1 Block**

A program is composed of several commands. One command is called a block. Blocks are distinguished from each other by end code. As described below, end-of-block code is indicated with a ";".

For example:

XXXX;

XXXX;

XXXX;

Note 1: The maximum number of characters a block is not limited in.

Note 2: End-of-block code: CR for EIA codes and LF for ISO codes.

#### **3.2.2 Program word**

The elements composing a block are program words. The program word below consists of an address and a subsequent numerical value. A "+" and a " –" can also be added before the numerical value.

> $X - 1000$  Address Numerical value Program word

An address is indicated with a letter among  $A \sim Z$ . An address determines the meaning of its subsequent numerical value. The addresses that can be used in an NC and their meanings are as follows. An address may have different meanings depending on different commands of preparation function in a program.

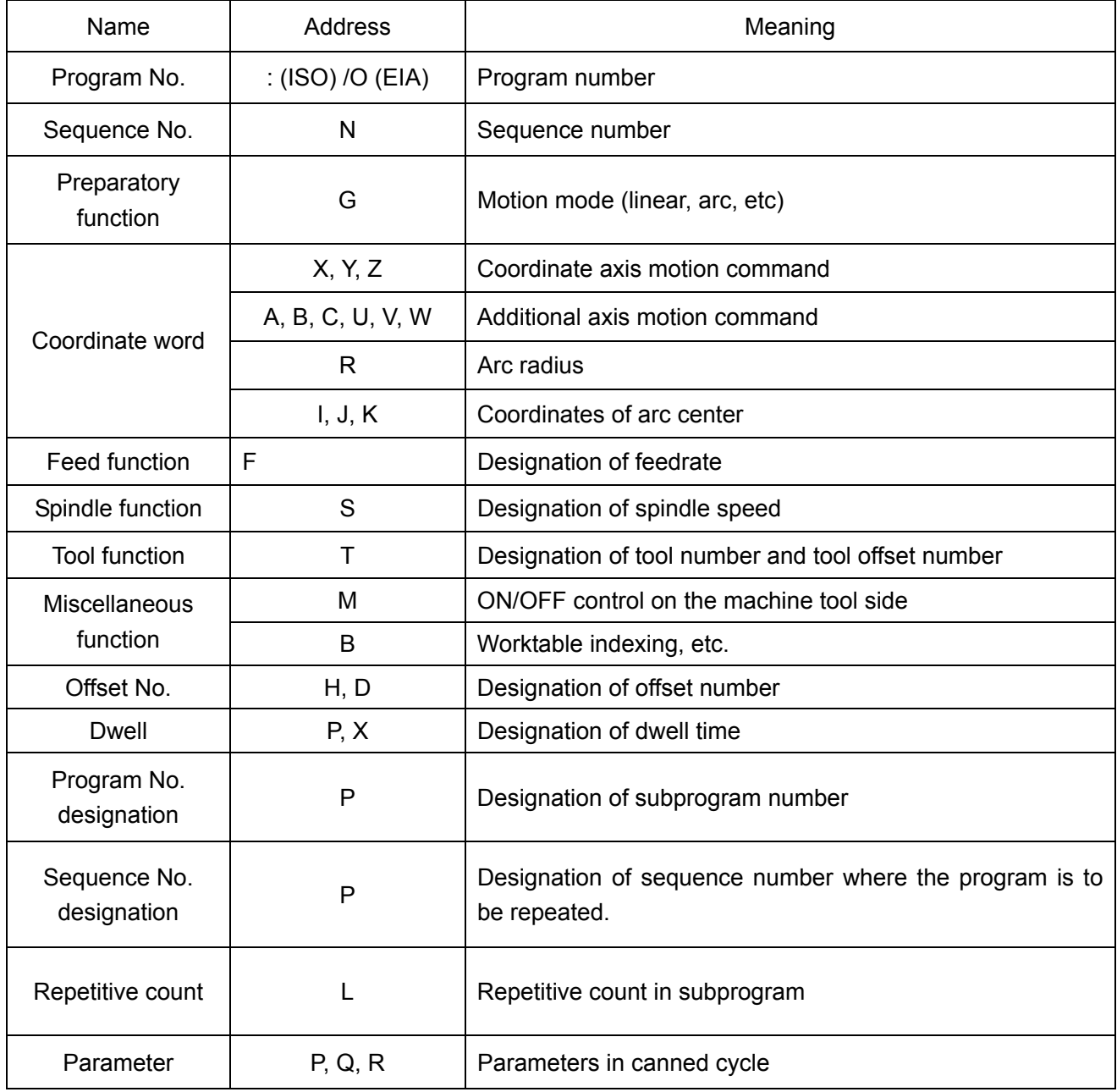

For example, these program words can compose the following one block.

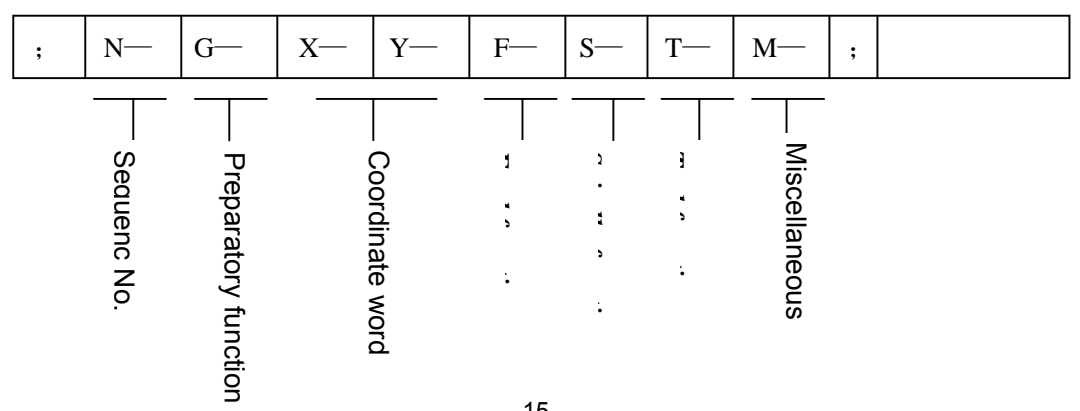

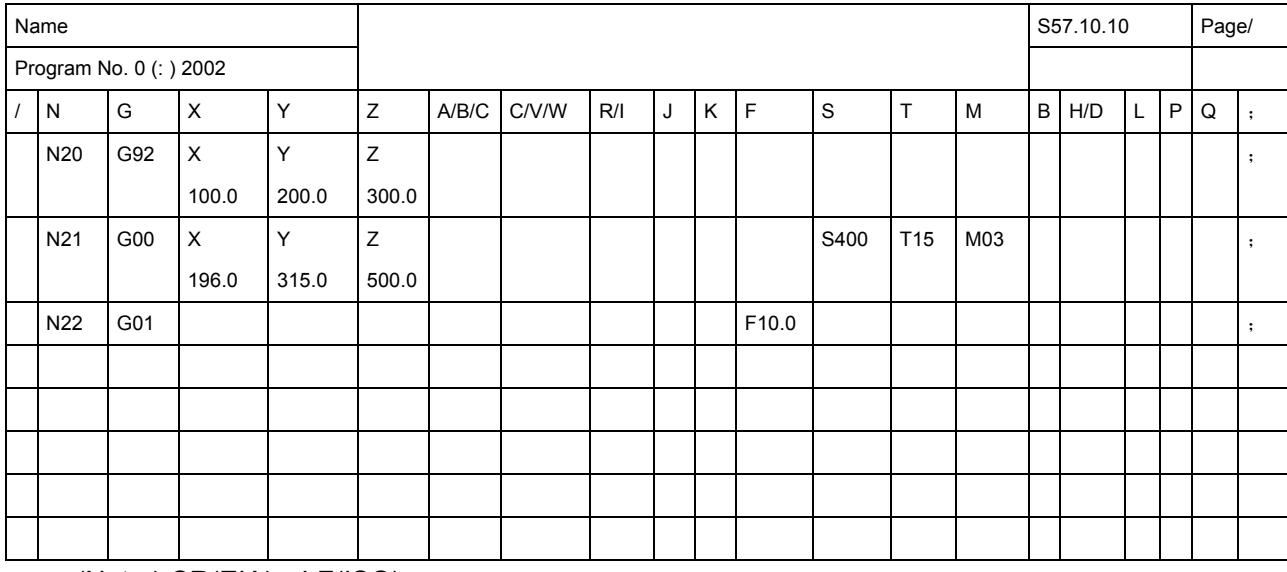

In the following program list, one line is a block and one section of a block is a word.

(Note ) CR(EIA), LF(ISO)

#### **3.2.3 Input format**

All program words composing a block shall be specified in the formats as explained below. The input format of this system is a variable block format. Therefore, the number of the program words in a block and the number of characters in a program word can be changed, which is very convenient for.

(1) Metric input

NO4 · G02 · XL+053 · YL053 · ZL+053 ·

\n
$$
\alpha L + 053 · \beta L + 053 · \begin{Bmatrix} \text{RD053} \\ \text{ID053} · \text{JD053} · \text{KD} + 053 \end{Bmatrix} · F050 · \begin{Bmatrix} \text{D02} \\ \text{HO2} \end{Bmatrix}.
$$
\n
$$
\begin{Bmatrix} \text{S02} \\ \text{S04} \end{Bmatrix} \cdot \begin{Bmatrix} \text{T02} \\ \text{T04} \end{Bmatrix} · B03 · MO2;
$$

(2) Inch input

NO4 · G02 · XL+044 · YL+044 · ZL+044 ·  
\naL+053 · BL+053 ·  
\n
$$
\left\{\n\begin{array}{c}\n\text{RD044} \\
\text{ID044 · JD044 · KD044 }\n\end{array}\n\right\}\n\cdot F032 \cdot\n\left\{\n\begin{array}{c}\n\text{D02} \\
\text{H02}\n\end{array}\n\right\} \cdot F032 \cdot\n\left\{\n\begin{array}{c}\n\text{D02} \\
\text{H02}\n\end{array}\n\right\}.
$$

Note 1: α and β are one of A, B, C, U, V and W.

Note 2: The address and digits in the above formats have the following meanings.

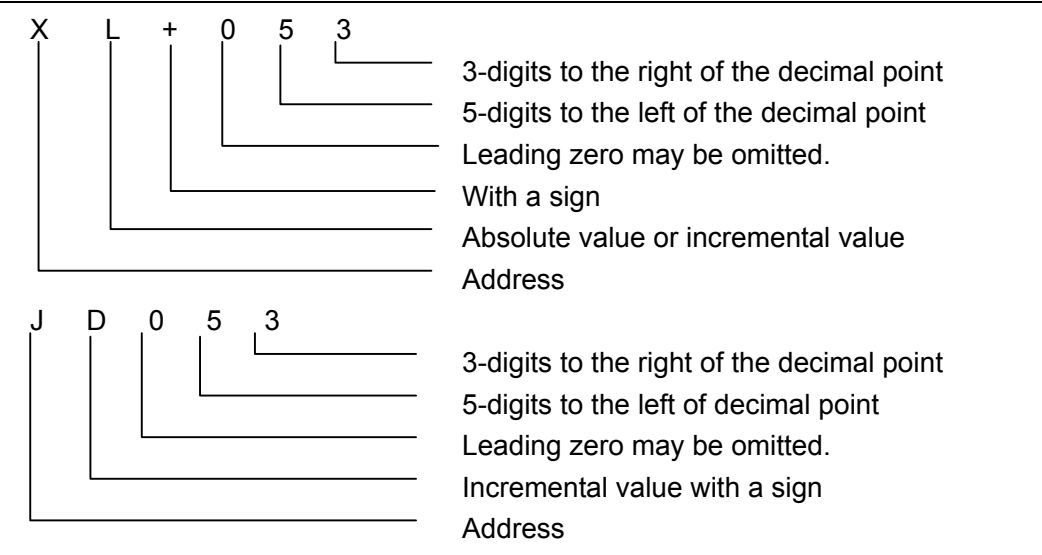

For example: When a tool moves to 50.123mm along X axis, its move command is as follows:

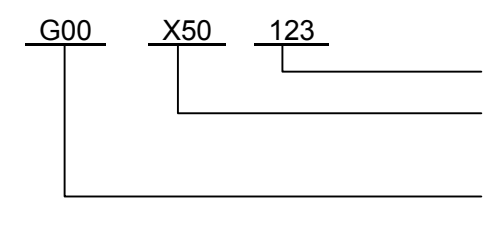

3-digits to the right of the decimal point 5-digits to the left of the decimal point: 00050 The leading zero and T are omitted. G00 must not be omitted even the leading zero may be omitted. (G00 specifies rapid traverse (positioning)).

Note 3: When an address word in a block is instructed twice or more times, the last command will be valid and not give any alarm in principle.

For example: G01 M03 S200 M08;

Now M08 is valid and M03 invalid. For G codes, the lastly specified one in each group of G codes in a block is valid. However, G90/G91 is only valid at the specified location in a block (see Section 3.3.8.).

Example G90 
$$
\overline{X10.0}
$$
 G91  $\overline{Y20.0}$ ;

\nAbsolute **Incremental**

If R and I, J or K are simultaneously instructed in a circular interpolation command, R is always valid and this is not related to command sequence.

- Note 4: F050 in metric input format may also be changed into F051 through parameter switching. Refer to Section 3.4.3 (multiplication of input values by ten).
- Note 5: Since P and Q have a number of meanings, they are omitted in the above format.
- Note 6: Refer to Section 3.2.4 "Decimal input".
- Note 7: The millimeter input values for the X, Y, Z, A, B, C, U, V, W, I, J, K, Q and R address may be multiplied by ten by setting a parameter.

$$
XL+052 \cdot YL+052 \cdot ZL+052 \cdot \alpha L+052 \cdot \beta L+052 \cdot \begin{Bmatrix} RD052 \\ |DD052 \cdot JD052 \cdot KD052 \end{Bmatrix}
$$

(α and β are A, B, C, U, V and W) (Metric input) Refer to Section 3.3.2.2 (multiplication of input values by ten).

Note 8: Refer to Section 3.3.2.2 (multiplication of input values by ten).

#### **3.2.4 Decimal Point programming**

It is possible for this unit to input the numerical values with a decimal point. Decimal point is used in the values in the unit of distance, time or speed. However, some addresses may not use decimal. The location of a decimal point is mm, inch, or second.

- X15.0 X15mm or x15 inches
- F10.0 10mm/min for 10 inch/min
- G04×1 Feedrate for one second
- B90.0 B90deg

The following addresses can be used with a decimal point:: X, Y, Z, A, B, C, I, J, K, R, Q and F.

- Note 1: In the dwell command, decimal point can be used with addresses X and U but not with address P.
- Note 2: When G codes are used to change the location of the decimal point, it is necessary to predetermine G codes even in a block. G20; (specify in inch input )  $X1.0G04$ ;  $X1.0$  is considered as a stroke distance (in inch) because it does not indicate time. The result is held for 10 seconds in relation to X10000G04.

When G04 is entered, its indication changes from 1.0 to 10.0.

G04X1.0 is treated as G04X1000 and the result is held for 1 second.

- Note 3: There is a great difference in values with and without the decimal point. Programming differs from methods used in electric calculators and so on.
	- G21; (specified in metric input)
	- X1……X1 mm
	- X1……X0.001 mm
	- G20; (specified in inch input )
	- X1 X1 inch
	- X1……X0.0001 inch
- Note 4: The numerical values with/without a decimal point can be specified together.
	- X1000 Y23.7;
	- X10 Y22359;

Note 5: If a specified value is less than the least input increment, the value will be deleted. The command of X1.23456 is considered as X1.234 when it is assumed in metric input and 1.2345 in inch input. In incremental dimensions, errors accumulate. In absolute dimensions, errors are not accumulated but an error deleted exists in absolute programming. Also, the number of digits must not exceed the maximum number of digits allowed.

X1.23456789……There is an error because it has more than 8 digits.

X1.2345678…… There is no error when it is up to 8 digits.

Note 6: When a numerical value with a decimal point has been input, the number is converted into an integer of the least input increment.

 $(Example)X12.34 \longrightarrow 12340$ (input in metric)

In addition, it is necessary to perform digit number verification for the converted integer.

 $(Example)X1234567.8 \longrightarrow X1234567800$  (input in metric). An alarm occurs because the converted integer exceeds 8 digits.

#### **3.2.5 Maximum command value**

The maximum command values of all addresses are as listed in the table below. Take note that what the table lists are the ranges of the maximum specified values for the NC unit rather than the mechanical limit of the NC machine tool. For instance, the tool can traverse up to 100m (in metric input) along X axis for an NC unit while the stroke distance of X axis is likely to be limited to 2m for a machine tool and so is its feedrate. The feedrate of an NC unit is up to 15m/min while that of an NC machine tool is likely to be limited to 6m/min. In actual programming, both this manual and the command manual supplied by machine manufacturer shall be referred to. Programming shall be performed on the basis of full knowledge about the programming ranges of a specific machine tool.

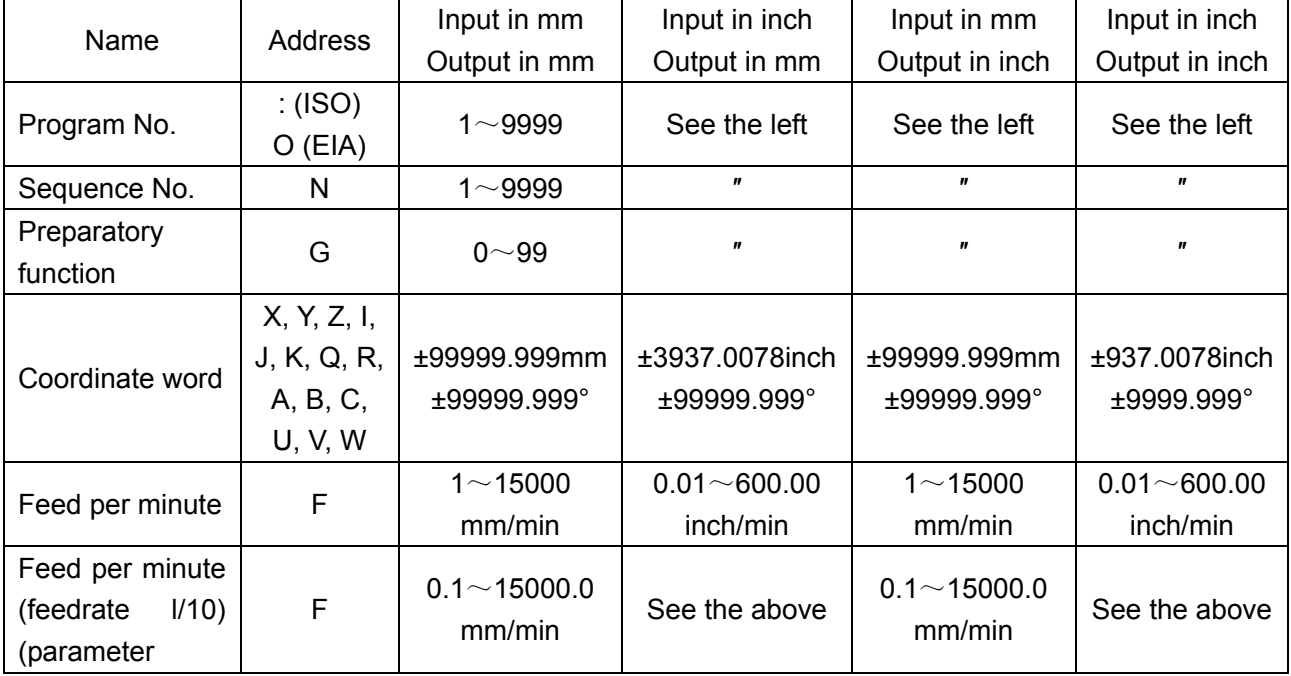

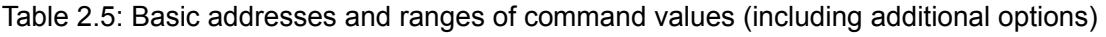

| OUNJOUR MINING OND OYSIGIN OSGI MANUAL (VOIUNG I. OPGUNGANONS ANU I TOGHANNING) |      |                  |                           |                             |              |
|---------------------------------------------------------------------------------|------|------------------|---------------------------|-----------------------------|--------------|
| setting)                                                                        |      |                  |                           |                             |              |
| Spindle function                                                                | S    | $0 - 30000$      | See the left              | See the left                | See the left |
| <b>Tool function</b>                                                            | T    | $0 - 9999$       | $\boldsymbol{\mathsf{H}}$ | ,                           | $\pmb{\eta}$ |
| <b>Miscellaneous</b><br>function                                                | M    | $0 - 99$         | $\pmb{\eta}$              | $\boldsymbol{\prime\prime}$ | $\pmb{\eta}$ |
| Dwell                                                                           | X, P | $0s - 99999.99s$ | $\boldsymbol{\eta}$       | $^{\prime\prime}$           | $\pmb{\eta}$ |
| <b>of</b><br>Designation<br>sequence No.                                        | P    | $1 - 9999$       | $\boldsymbol{\eta}$       | $\boldsymbol{\prime\prime}$ | $\pmb{\eta}$ |
| <b>Repetition count</b>                                                         |      | $1 - 9999$       | $\pmb{\eta}$              | "                           | $\pmb{\eta}$ |
| Offset No.                                                                      | S, H | $0 - 200$        | $\pmb{\eta}$              | 11                          | $\pmb{\eta}$ |
| 2 <sup>nd</sup><br>auxiliary<br>function                                        | B    | $0 - 999$        | $\boldsymbol{\eta}$       | "                           | "            |

**GSK983M Milling CNC System User Manual (Volume I: Specifications and Programming)** 

#### **3.2.6 Program number**

The controller can store programs in its memory. The program number is used to differentiate one program with relation to the spindle speed. Command can be input with value in the table above.

Program number

```
\bigcirc \Box \Box \Box (From 1 to 9999.0 and leading zero may be omitted)
          4 digits
```
The program starts from the program number and ends at M02, M30 or M99.

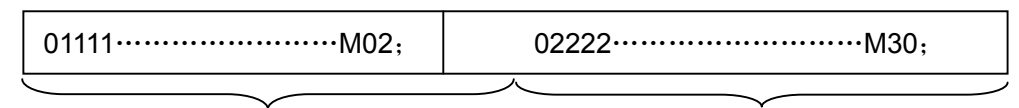

#1111 program #2222 program

M02 and M30 indicate the end of a main program. M99 indicates the end of a subprogram.

05555………………………M99;

#5555 subprogram

Note 1: For ISO codes, replace O with a ":".

- Note 2: The block with an optional block skip code such as /M02, /M30 and /M99 shall not be regarded as the end of a program.
- Note 3: When the program number is not specified at the head of the program, the first sequence number ()N….)in that program is regarded as the program number. However, N0 is not used as the program number.
- Note 4: When neither program number nor sequence number are specified, a program number must be specified from the MDI keyboard when the program is registered.
- Note 5: For several programs, the second program and the subsequent ones are not necessary at the head of a program. However, an EOB code shall be used before the program when the previous program ends by ER (EIA) or %(ISO).
- Note 6:A programmed tape operation can be performed even when using a programmed tape without a program number. Program numbers are necessary for subprograms.
- Note 7: In some cases, the program number from 9000~9899 can only used by machine manufacturer rather than user.
- Note 8: When the robot option is used, program numbers 9900~9999 are used as robot data.
- Note 9: When there is no M02, M30 or M99 but ER (EIA)%(ISO) at the end of the program, or the next program number is 0, the end of the program shall be set by parameters (NEOP).

#### **3.2.7 Sequence number**

A sequence number may be specified following address N by four or less digits (1~9999) at the head of a block. The order of sequence numbers is random and discontinuous. It is likely that all blocks are provided with sequence numbers or sequence numbers are only added at the necessary locations of a program.

It is recommended to specify sequence number sequentially at key locations, e.g. when replacing new tools or change the worktable indexing to a new machined surface.

- Note 1: Sequence number N0 should not be used for compatibility with other NC equipment.
- Note 2: Since 0 cannot be used as a program number, the sequence number taken as a program number must not be 0.

#### **3.2.8 Optional block skip**

When a slash followed by a number  $/n(n=1\sim 9)$  is specified at the beginning of a block and the optional block skip switch n is enabled on the operation panel , the block with a /n corresponding to switch number n will be ignored.

When the optional block skip switch n is disabled, the block with a /n is valid, namely operator may choose to skip over the block with a /n. The 1 in /1 can be ignored. However, the 1 in /1 must not be ignored when two or more optional block skip switches are used.

When an optional block skip switch is enabled, the ignored area is as follows:

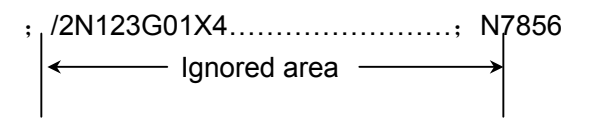

Example: N100X100;

N101/2z100;

N102/2/3X200;

N103/3z200;

In the above example, blocks N101 and N102 will be skipped over when No. 2 switch is enabled and N102 and N103 skipped over when No. 3 switch enabled.

- Note 1: Slash (/) shall be specified at the beginning of a block. If it is specified at other places of a block, the information from the slash (/) to EOB code will be ignored but the information before the slash (/) will remain valid.
- Note 2: When the OPTIONAL BLOCK SKTP switch is enabled, TH and TV checkouts shall be performed for the skipped part as the switch is disabled.
- Note 3: The optional block skip is identified when the memory sends information to the buffer stored. When the block preceded by a slash is written in the buffer stored, it will not be ignored even if the OPTIONAL BLOCK SKTP switch is enabled.
- Note 4: The function remains available during sequence number searching.
- Note 5: The function is invalid when saving a program in the memory. That is, the block preceded by a slash (/) will be written in the memory regardless the state of OPTIONIAL BLOCK SKIP.
- Note 6: The programs may be completely output from the memory regardless the state of OPTIONIAL BLOCK SKIP.
- Note 7: Some OPTIONIAL BLOCK SKIP switches are likely to be unavailable for some machines. Therefore, it is necessary to consult the machine manufacturer for the number of usable switches.
- Note 8: For the system with additional function to skip over an optional block, the 1 in /1 must not be omitted if there are two or more marks for skipping over an optional block in one block.

/1 shall be specified as per the above requirements.

Example: Incorrect: //3 G00 X10.0;

Correct: /1/3 G00 X10.0;

#### **3.3 Coordinate word**

A coordinate word specifies the movement of a tool. It is composed of the address of the axis along which to be moved and the value indicting the move direction and amount. The value varies with absolute or incremental programming. (See Section 3.3.8.)

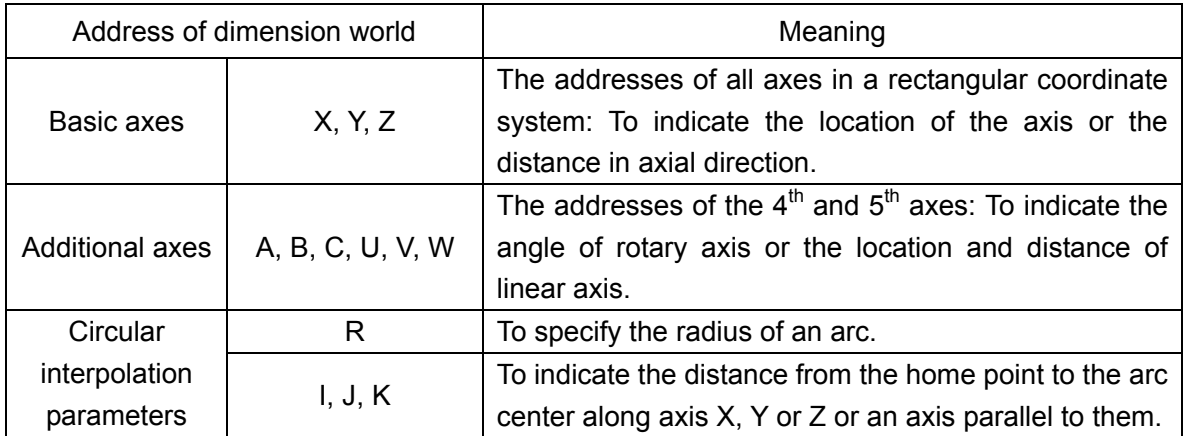

#### **3.3.1 Controlled axis**

Axes along which the machine tool moves which can be controlled by the NC are called controlled axes.

Each controlled axis is recalled with the coordinate word address of the control unit.

The number of axes that can be controlled by the NC system may be 3 (axes X, Y and Z) and can be added to 4 or 5.

An additional axis may use any address among A, B, C, U, V or W. A, B and C are recommended for rotary axis and U, V and W for linear axis.

2 standard axes can be controlled in a block at the same time. The number of simultaneously controlled may be increased to 3 or 4 by means of additional selection. Separate control of additional axis is only used for 3-axis link. The selection of additional axis link control function enables the link of 2 or 3 additional axes. If 3-axis link control function is selected, it is not necessary to select additional axis link control function any more.

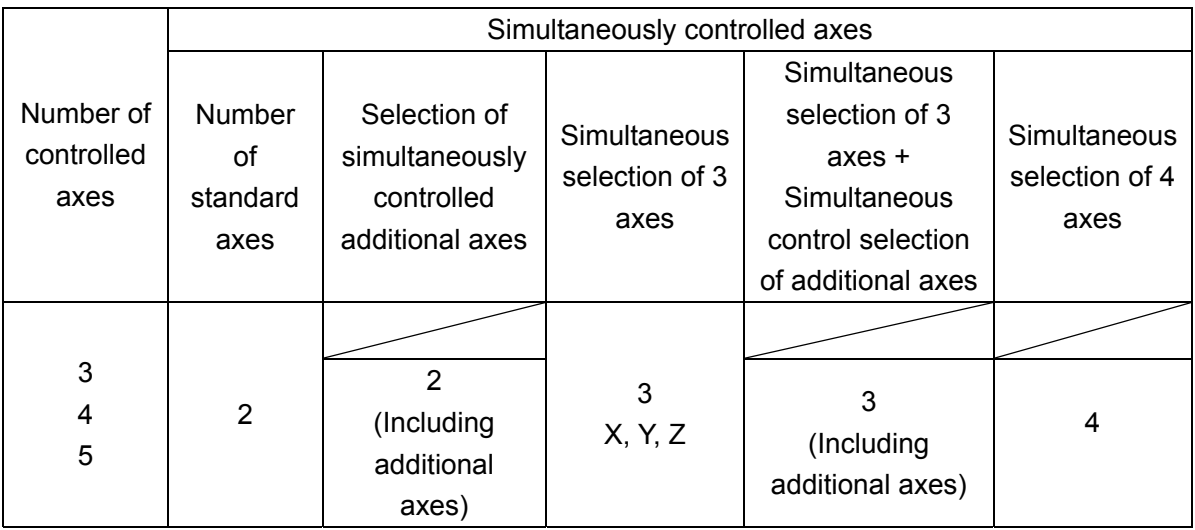

- Note 1: The system gives #17 alarm if additional axes (A, B, C, U, V, W) are specified without additional control function.
- Note 2: The number of link axes is always 2 in manual operation.

Note 3: When the system has the  $5<sup>th</sup>$  axis, the following function control shall be exerted.

- ① Thread cutting and simultaneous feed cannot be performed.
- ② The capacity of part program is reduced to 75%.
- ③ Additional S4 digit analog output function is not available.
- ④ Additional constant surface speed control function is not available.

Coordinate axes and movement signs

If the machine coordinate axes specified by the machine are not identical with the tool movement signs, programming is subject to serious disorder. The concerned basic concepts are provided in EIA RS-267-A or ISO841.

However, the following points shall be observed during programming.

- a) Program shall be expressed on the basis of a standard coordinate system (right-hand rectangular coordinate system).
- b) When programming, assume that workpiece does not move and a tool moves around it.

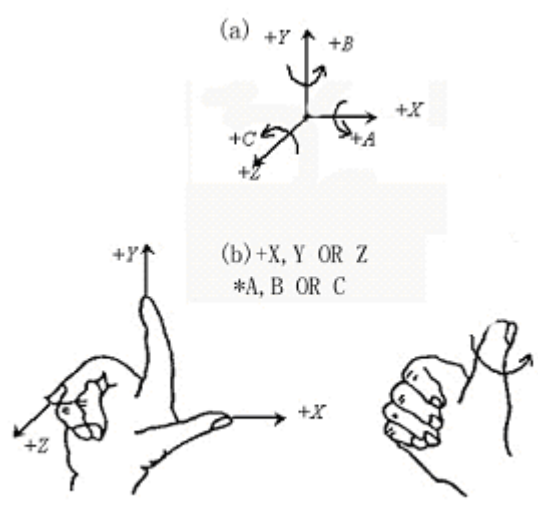

Right-hand rectangular coordinate system

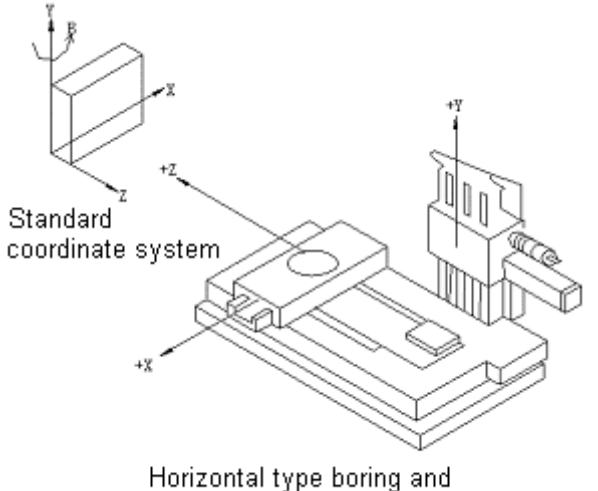

milling machine coordinate axes

#### **3.3.2 Increment system**

#### **3.3.2.1 Least input increment and least command unit**

1) Least input increment (input unit)

The least unit of tool travel specified in a command tape. This value is in mm or inches.

2) Least command unit (output unit)

The least unit of command that the NC can give to the machine tool, in mm or inches. One of the following combinations is used:

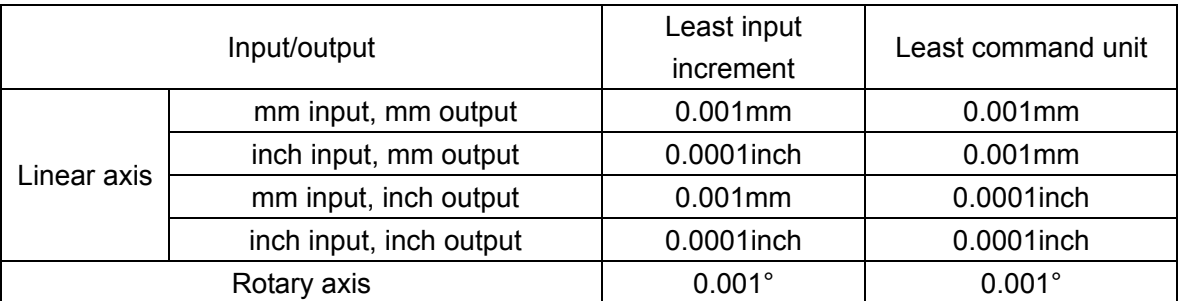

Note: The set unit of a rotary axis cannot be converted between Inch and metric systems. Whether the least command unit is 0.001 mm or 0.0001inch shall be determined by the machine and selected by presetting parameter (SCW).

Whether the least command unit is 0.001 mm or 0.0001inch shall be selected by G codes or by setting parameter through MDI/LCD panel.

G20……The least input increment of a linear axis is 0.0001inch.

G21……The least input increment of a linear axis is 0.001mm.

The state of G20 and G21 remains unchanged when the system is powered on/off.

#### **3.3.2.2 Multiplication of input unit by ten**

The least input increment in mm may be changed to 0.01mm by parameter setting. The least input increment in inch cannot be changed

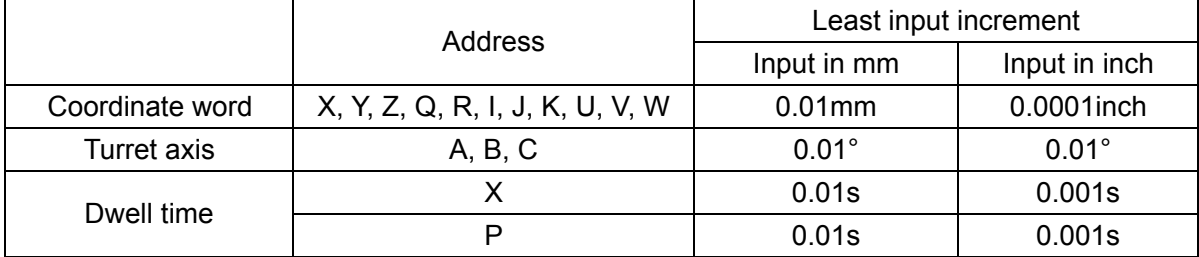

It cannot be changed in the following cases:

- a) Inputting others than the above
- b) Display unit
- c) Maximum command range
- d) Units of step feed and handle feed
- e) Offset input
- f) Others

Note 1: From now on in this manual, input unit is either 0.0001inch or 0.001mm.

Note 2: The unit of display can be made 0.01mm by parameter (MDL) setting.

#### **3.3.3 Maximum stroke**

The maximum strokes that can be instructed of the device are as listed in the table below:

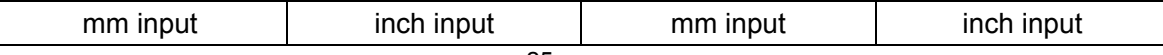

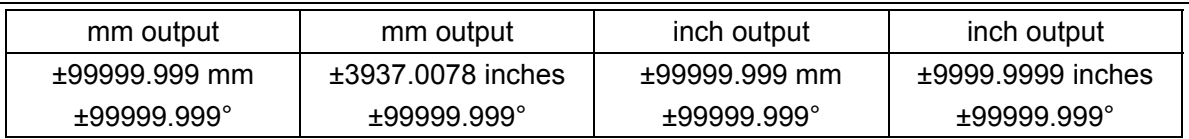

Note: The strokes listed in the above table change depending on different machines.

#### **3.3.4 Program zero and coordinate system**

Program zero and coordinate system shall be determined in programming. Generally the program zero is placed at an arbitrary position on a workpiece.

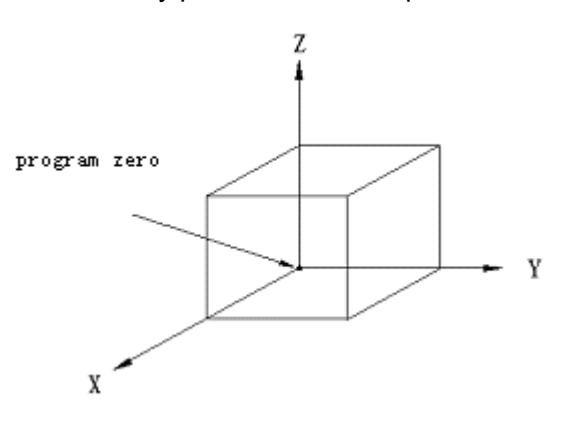

It is a workpiece coordinate system.

#### **3.3.5 Coordinate system and starting point**

A workpiece coordinate system needs to be used when a program is sent to the NC. The tool starts motion from the starting point and the program starts from the starting point, but the NC always need to know the coordinates of the tool at the starting point through G92 command (coordinate system setting).

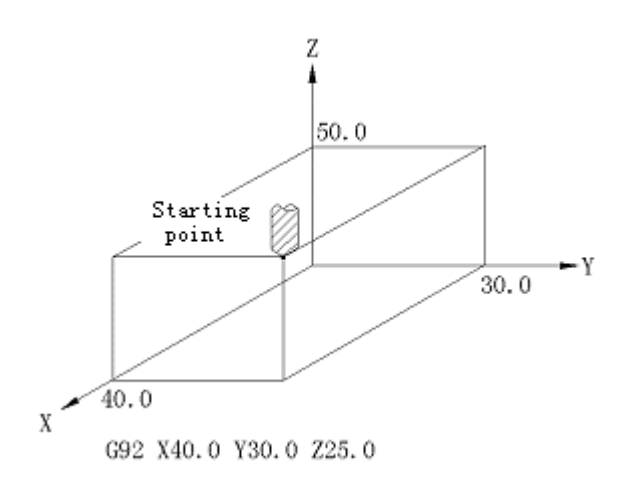

#### **3.3.6 Workpiece coordinate system**

Several workpiece coordinate systems are needed when the mounting positions of the several trailing bars for the machine are different. In this case, the 6 coordinate systems preestablished on the machine may be selected with 6 G codes (G54 $\sim$ G59) and the following programs are

executed in the selected coordinate system. All coordinate systems shall be determined with the set distance between a reference point (a canned point on the machine) and their respective starting points of coordinate (workpiece starting point offset). See the following diagram for details.

Refer to Section 4.4.13 for the setting method of workpiece starting point offset.

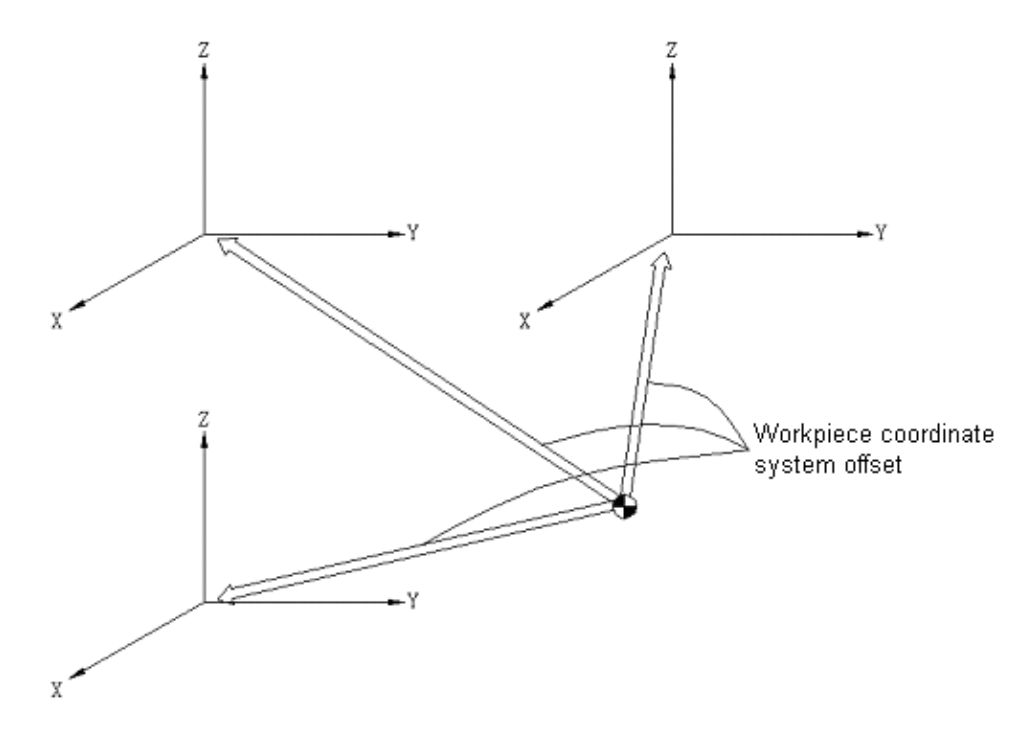

It is not necessary to establish a coordinate system with G92 command when the above-mentioned workpiece coordinate system is used. Simultaneous use of  $G54 \sim G59$  and G92 may substitute the coordinate system established by G54~G59. Therefore, usually G92 shall not be used in conjunction with  $G54 \sim G59$ .

Note: When using the workpiece coordinate system established by  $G54 \sim G59$ , make sure to return to the first reference point after switching on so that G54 will automatically generate a workpiece system. Hence it is not necessary to set an automatic coordinate system.

#### **3.3.7 Reference (position) point**

Reference point is a canned point on the machine. Reference point return function allows the tool to return to the reference point. Therefore, a program is likely not to start from one point on a workpiece coordinate system but from the reference point. In this case, the return of the tool to the position of the reference point shall always be specified with G92 in the workpiece coordinate system because the reference point is a specific point on the machine and the program is expressed on the basis of the workpiece coordinate system with a point on the workpiece as its starting point.

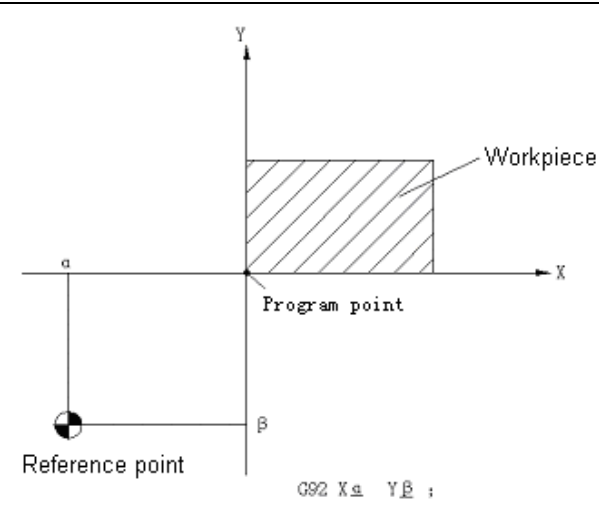

Note: G92 command is not necessary when the workpiece coordinate systems established with  $G54 \sim G59$  are used.

#### **3.3.8 Absolute and incremental programming**

The distance that a tool moves along all axes may be programmed with an incremental command or absolute command .

It is possible to directly program a running distance in a block using an incremental command (G91).

When using an absolute command (G90), the end position of the tool is indicated with a coordinates in the block.

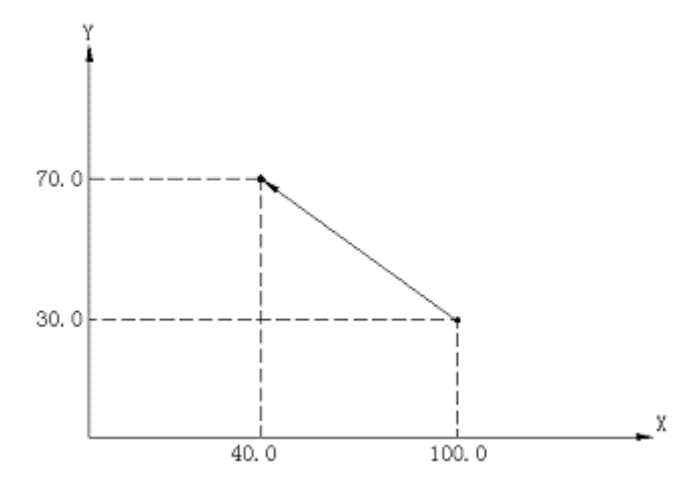

In the above diagram, the program will give the following position when an incremental command is employed:

#### G91 X-60.0 Y40.0;

In the above diagram, the program will give the following position when an absolute command is employed:

G90 X40.0 Y70.0;

The command mode of G90/G91 must not be changed for all addresses in a block so that the program can be compatible with other NC.

#### **3.4 Feed function (F function)**

#### **3.4.1 Rapid traverse (positioning) feedrate**

All axes of the machine operate at the specified rapid traverse rate during rapid traverse.

As a rule, the rapid traverse rate has been set by manufacturer before shipment (set by parameters RPDFX through RPDF4).

Since all axes of the machine moves individually, the times for all axes to move from their home positions to end positions are different.

For example, when the rapid traverse rates of axes X and Y reach 5m/min and 8m/min respectively and movement program is as follows:

#### G91 X200.0 Y200.0;

The times for axes X and Y of the machine to run from the starting point to the end point are 24s and 15s respectively.

The locus of the tool in the above example is as indicated in the numerical value below:

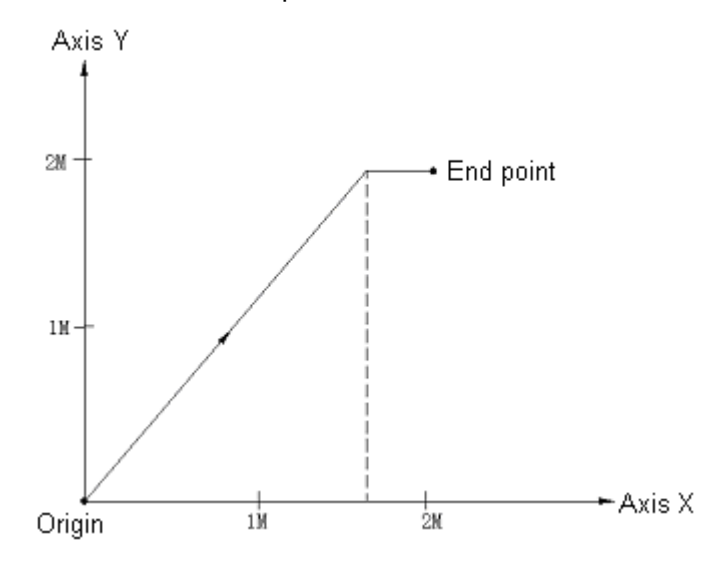

The control over the override of the rapid traverse rate can be achieved with the switch on the operation panel of the machine. (FO, 25%, 50%, 100%) FO shall be determined by setting parameter (RPDFL) and its unit shall not be indicated in percentage (%) but mm/min or inch/min.

#### **3.4.2 Feedrate**

The feedrate shall be specified in the form of the distance per minute. The feedrate is specified as follows with F codes:

```
F1 (1mm/min; 0.01inch/min) 
F15000(15000mm/min) or F60000(600.00 inch/min)
```
The feedrate is restrained to the upper limit.

According to the upper limit, the manufacturer of the machine sets feedrate by parameter (FEDMX) or exerts override restraint from 0 to 200% (10% each step) with the switch on the operation panel. The control over upper limit speed is also effective for override feedrate. The means of specifying feedrate with F codes is also applicable for the rotary axis.

Example: To metric input F050

To input in inch input F032

When inputting in metric and Inch system s, decimal point may be used for inputting and it is located in the position of degree/min.

To metric input F12 0.12 degree/min To input in inch input F12 0.12 degree/min To metric input F12.0 12 degree/min To input in inch input F12.0 12 degree/min

- Note 1: Except the acceleration and deceleration processes in the row of NC, NC's calculus error regarding instructed feedrate is kept within ±2%. Moreover, the error is determined by measuring a stroke distance over 500mm when NC is in stable running state.
- Note 2: The number of the digits of F codes is up to 7. Should the input feedrate is above the upper limit, the feedrate is restrained to the upper limit.

# **3.4.3 Feedrate reduction 1/10**

The input speed in metric input can be changed to 1/10 of the metric speed by parameter (FMIC) setting.

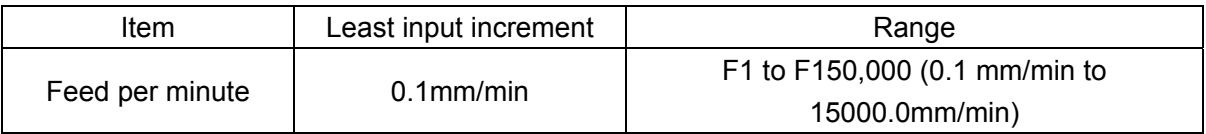

## **3.4.4 Simultaneous feed (feed per revolution)**

It is possible to specify a feedrate in relation to the feed amount per minute of the spindle. G95 specifies simultaneous feed while G94 feed per minute (with stroke per minute as the feedrate).

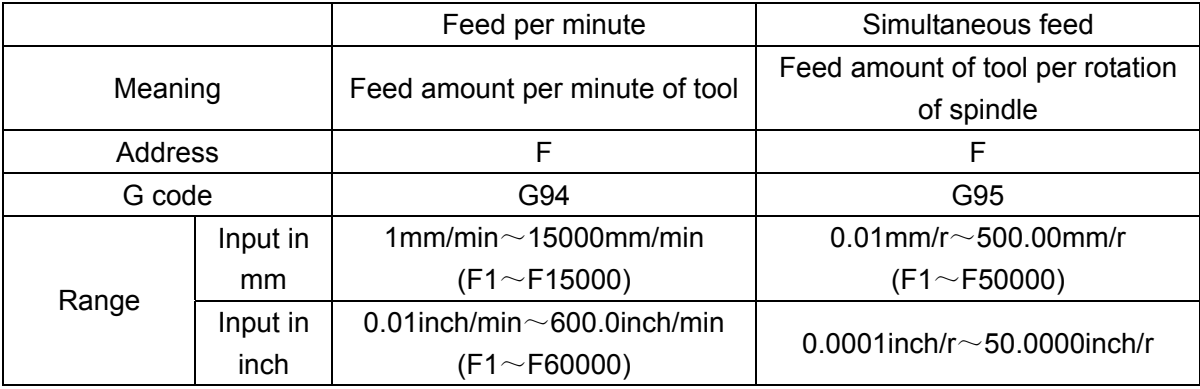

#### **GSK983M Milling CNC System User Manual (Volume I: Specifications and Programming)**

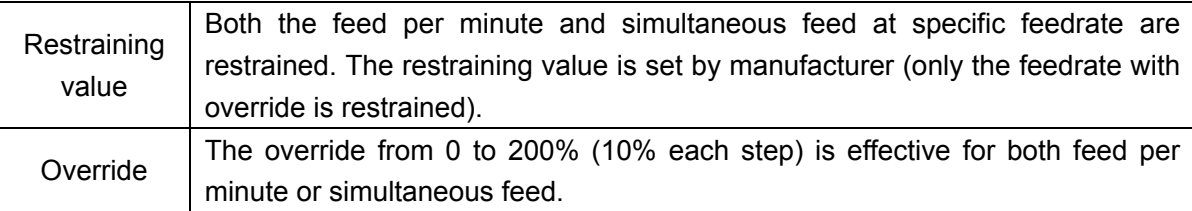

A restraining value is set in mm/min or inch/min. Simultaneous speed is converted to mm/min or inch/min with the following formula:

fm=fr×R

Where fm: the feed per minute in mm/min or inch/min

fr: the simultaneous feedrate in mm/r or inch/r

R: the speed of the spindle in r/min

- Note 1: Both G94 and G95 are modal. Once they are specified, they will be effective until other G codes appear.
- Note 2: The spindle shall be provided with a simultaneous feed position coder.
- Note 3: When the speed of the position coder is as low as 1 rpm, the feedrate will become irregular. The irregularity has no impact on the machining of the machine. Therefore it is still usable when the speed is as low as 1 rpm. However, the degree of irregularity must not worsen more as the further reduction in speed is subject to deterioration.

## **3.4.5 F1 digit feed**

Specifying a digit ( $1~9$ ) behind F sets the feedrate of the corresponding number. Feedrate is preset for each number using parameter. Specify FO as the rapid traverse rate and set the F1 digit feedrate switch on the machine panel to ON. Then rotate the manual pulse generator to increase or reduce the feedrate of the currently selected number.

The increase or reduction in feedrate:

 $\triangle$ F= *X Fma* 100  $\times1$  /Manual pulse generator per case

Where: Fma $\times$ 1 is used as the upper limit of feedrates of F1 $\sim$ F4 (set with a parameter).

Fma×2: is used as the upper limit of feedrates of  $F5\sim F9$  (set with a parameter).

X: Any numerical value between 1 and 127 ((set with a parameter).

Set or modified feedrate can be saved even in case of power failure. The current feedrate is displayed on the LCD.

## **3.4.6 Automatic acceleration and deceleration**

During the start or stop of feed, acceleration or deceleration is performed at some time constant so as to prevolutionent the mechanical system from shock. Hence it is possible to consider the

problem of acceleration and deceleration during programming.

It is impossible to machine a sharp angle under the influence of automatic acceleration and deceleration. To machine a sharp angle, dwell command (G04) must be added between two blocks.

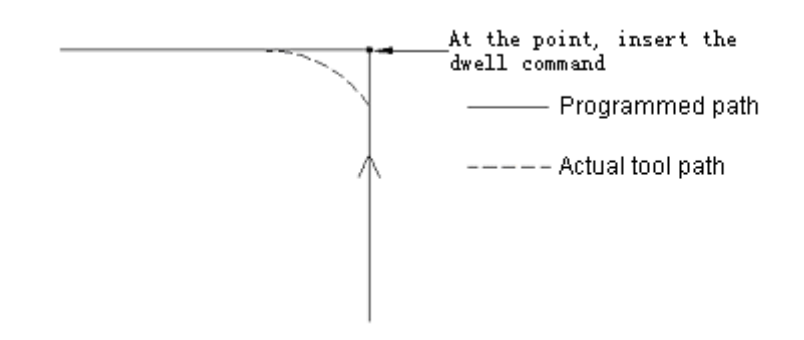

Once the dwell command is inserted, the actual tool path tallies with the programmed path. The rapid feedrate is, the greater time constant of acceleration and deceleration and angle error will be.

Note 1: The changes of feedrate between the blocks that have specified different moving modes are as listed in the table below.

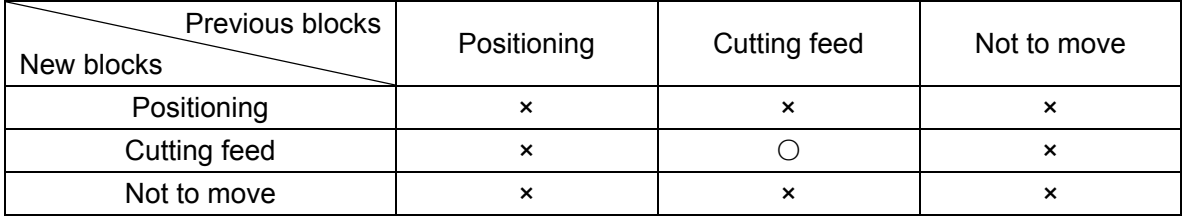

- ×: The next block will be executed when the command speed is reduced to zero.
- ○: Continue to execute the next block so that the feedrate will not change excessively.
- Note 2: Acceleration/deceleration is independently performed on both axes (axes X and Z) and their feedrates changes between blocks, resulting in the discrepancy between the actual path of the tool and programmed path. For example, if the tool only moves along axis X in a block and along axis Z in the next block, the movement in the direction of axis X starts to decelerate near the angle. Meanwhile, it starts accelerated movement in the direction of axis Z. The actual path of the tool is as indicated in the numerical value below.

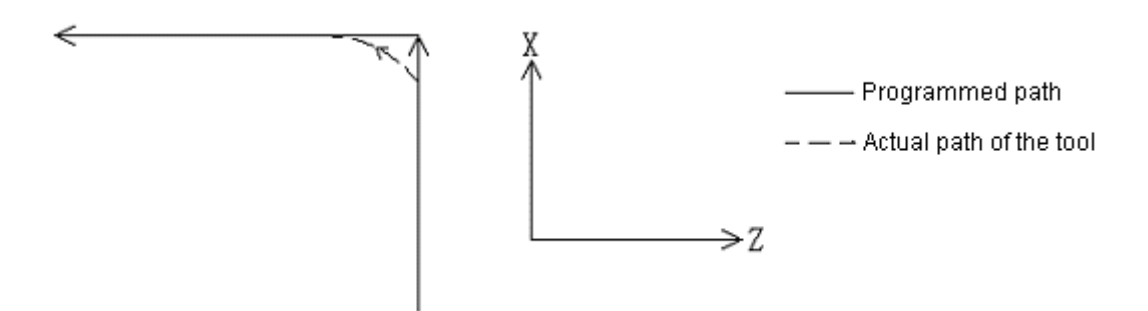

In circular interpolation, the actual arc radius is less than the programmed on (see the Appendix). The deviation may be increased by minimizing the time constant of acceleration and deceleration.

# **3.4.7 Automatic angle adjustment**

Tool cutting is subject to overload if the tool performs the rough machining with tool compensation in inner angle and inner arc area at programmed feedrate. The function automatically reduces feedrate so as to lower the tool's overload in the above machining areas, thereby obtaining a smooth machining surface.

## **3.4.7.1 Automatic adjustment of inner angle**

1) Working conditional expression

Feedrate can be automatically regulated provided that both the two blocks in succession passing the angle satisfy the following requirements.

- a. The G codes of Group 01 are G01, G02 or G03.
- b. The offset is not 0 in offset mode.
- c. Offsetting shall be performed inside the angle to be processed.
- d. The axis moves along the offset surface.
- e. Commands G41 and G42 do not exit in the subsequent block.
- f. Commands G41 and G42 do not exist in the previous block or the block is not started though it has the two commands .
- g. The inner angle is less than the θ preset by parameter.

The angle judgment with regard to programmed path:

(I) Straight line - Straight line

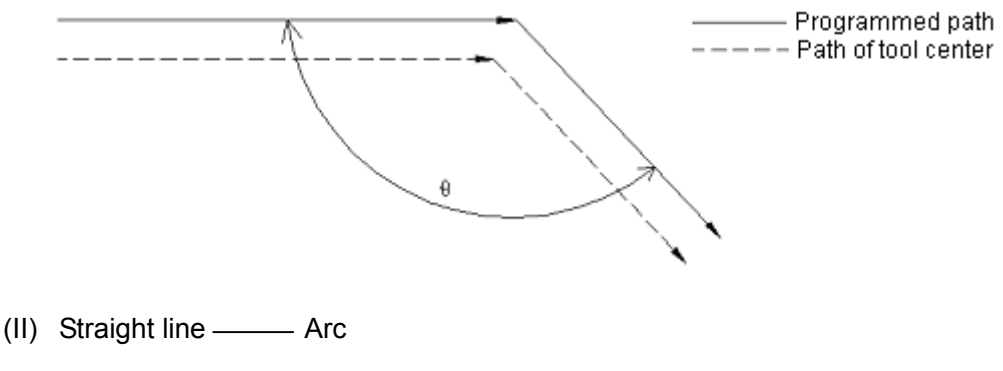

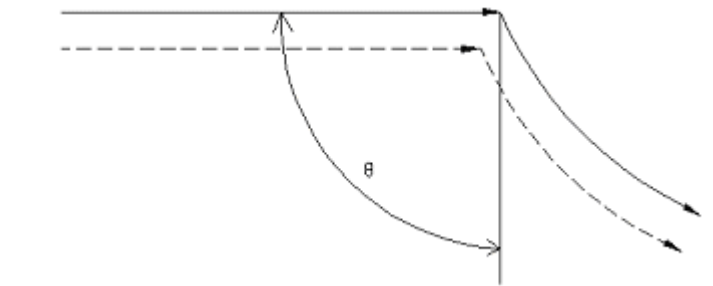

(III) Arc ---- Straight line

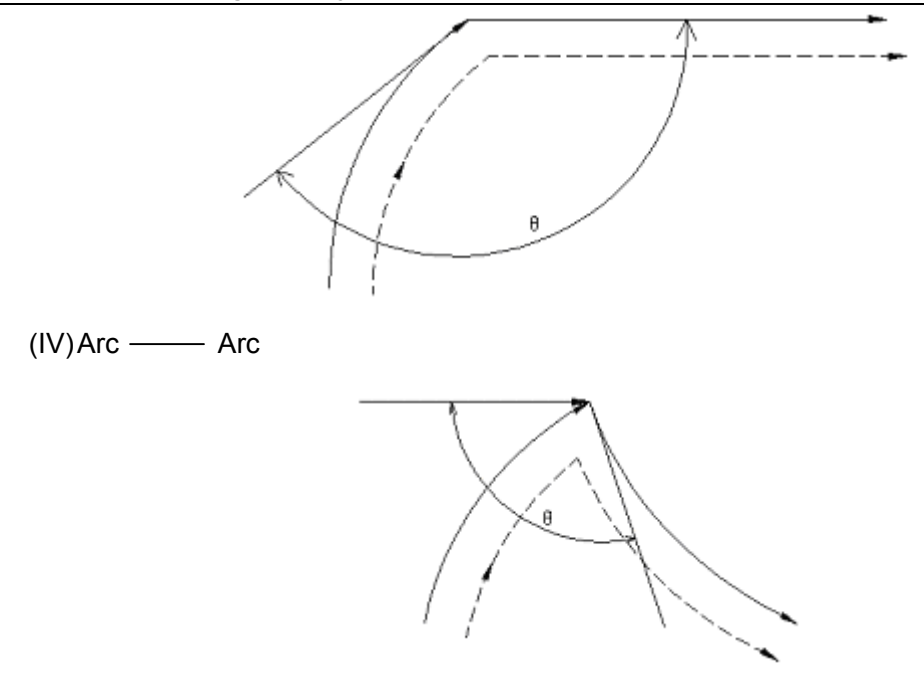

The angle may be considered as an inner angle when θ≤θP. The value of θP shall be set by parameter (NO·335) (1°≤θP≤179°). It is subject to error in judgment less than 0.001° provided that θ is nearly equal to θP.

# **(1 )Operation range**

When an angle is determined as an inner angle, feedrate is regulated from the range specified by the Lθ in the block on one side of the intersection point of the angle to the range specified by the Ls in the block one the other side of the intersection point. Ls and Lθ are the straight distances from one point on the path of the tool center to the intersection point. L $\theta$  and Ls are set by different parameters (N0·355 and 356).

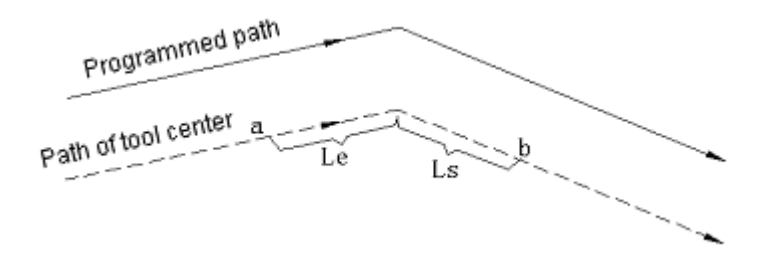

Feedrate is regulated in the range from point a to point b.

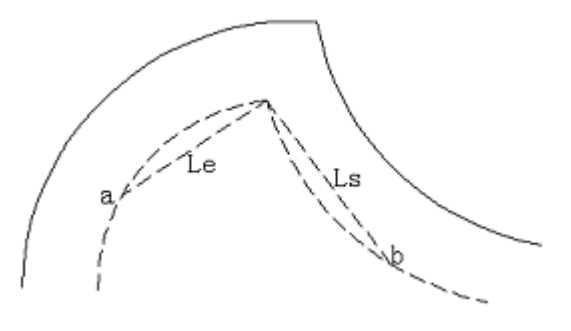

Feedrate is regulated within the range from Point a to Point b.

For an arc, the adjustment function is effective for the end point of a block provided that the following requirements are fulfilled.

① Within the range of Lθ;

- ② The starting point and end point of the arc are in the same quadrant or the starting point is in the quadrant adjacent to the one in which the end point is. Similarly, the adjustment of the starting point of the block is effective when the following conditional expression are met.
- ① Within the range of Ls;
- ② The starting point and end point of the arc are in the same quadrant or the starting point is in the quadrant adjacent to the one in which the end point is.

(Example) For a disc:

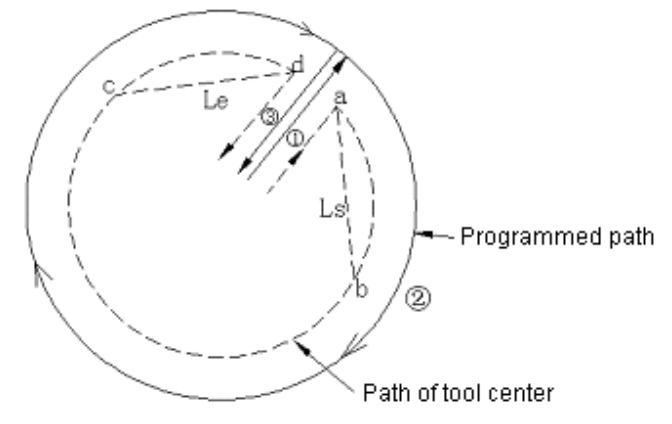

For the program  $\circledcirc$  for an arc, feedrate is regulated from point a to point b and from point c to point d.

## **(2 )Amount of adjustment**

Amount of adjustment is set by No. 335 parameter.

1≤amount of adjustment (1% each step) ≤100 (%)

This is effective for commissioning and F1 digit command. For F4 digit command, the actual feedrate will become:

Fx (inner angle adjustment)× (feedrate adjustment)

## (**3**)**Whether inner angle adjustment is effective**

Whether to adjust an inner angle or not may be selected with G codes. The inclusion of G62 in the group 15 in which G61 and G64 are as shown in the table below. These G codes are related to accurate stop checking mode.

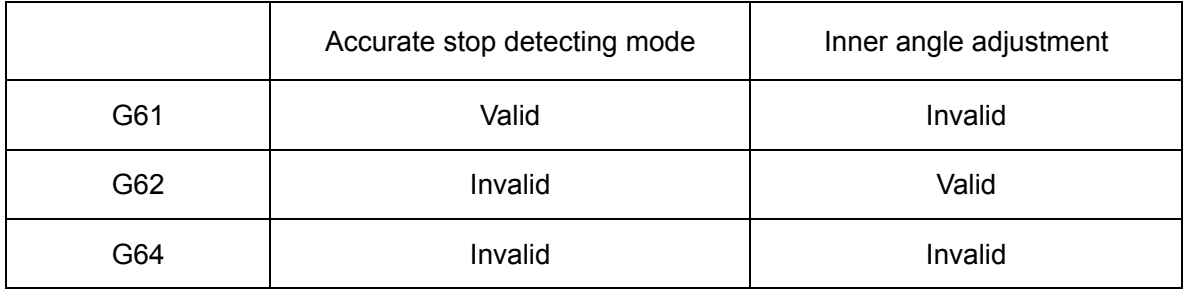

Note 1: It is in G64 mode when powered on or cleared.

Note 2: It is necessary to specify G09 when you plan to perform exact stop check in G62 mode.

Note 3: The switch of inner arc feedrate is always valid as described in Section 4.7.2 and is not subject to the influence of G codes.

#### **3.4.7.2 Switch of inner arc feedrate**

For inner arc offset cutting, the feedrate of programmed path shall be specified by F codes while its actual feedrate  $F^{\times}R_C/R_P$  (where  $R_C$  is the radius of the path of tool center and  $R_P$  the radius of program path.

The switch is also effective for commissioning and F1 digit command.

(Example 1)

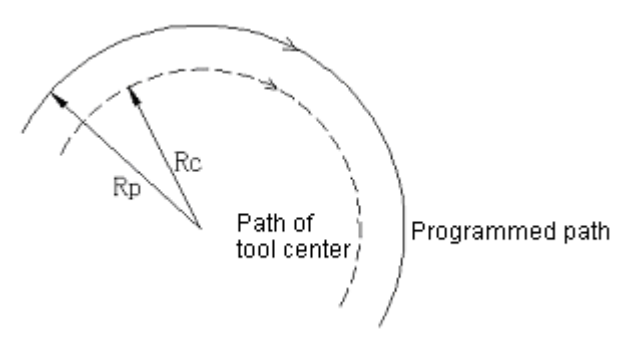

However, if R<sub>C</sub> is much less than R<sub>P</sub>, i.e. R<sub>C</sub>/R<sub>P</sub>=0, the tool will stop. Therefore, when  $R_C/R_P \leq MDR$  after the least reduction ratio (MDR) is set, the actual feedrate will be FX (MDR).

MDR is set by N0·333 parameter. When 1≤MDR (1% each step)≤100, it is applicable for F1 digit and commissioning. The reduction ratio of automatic inner angle adjustment is not under the influence of MDR.

Note: If inner arc cutting is overlapped on automatic inner angle adjustment, now the actual

feedrate will be F× *Rp Rc* × (angle adjustment)× (feedrate override).

### **3.5 Preparation function (G function)**

The two digits following address G determine the meaning that the concerned block involves.

G codes may be divided into the following two types:

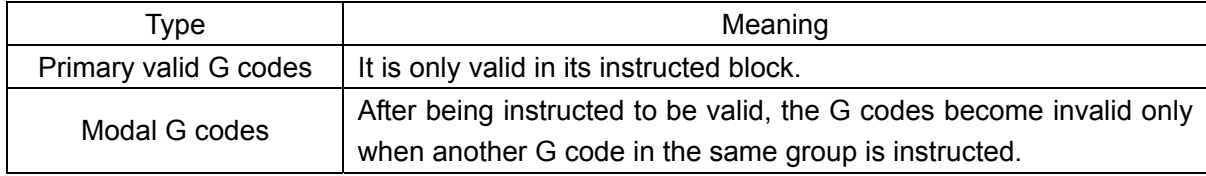

(Example) G01 and G00 are modal G codes.

G01  $X$   $\frac{1}{1}$ ;  $Y \longrightarrow$ ;  $\searrow$  G01 is valid in this range.  $X \longrightarrow$  $G00 Y$  ;

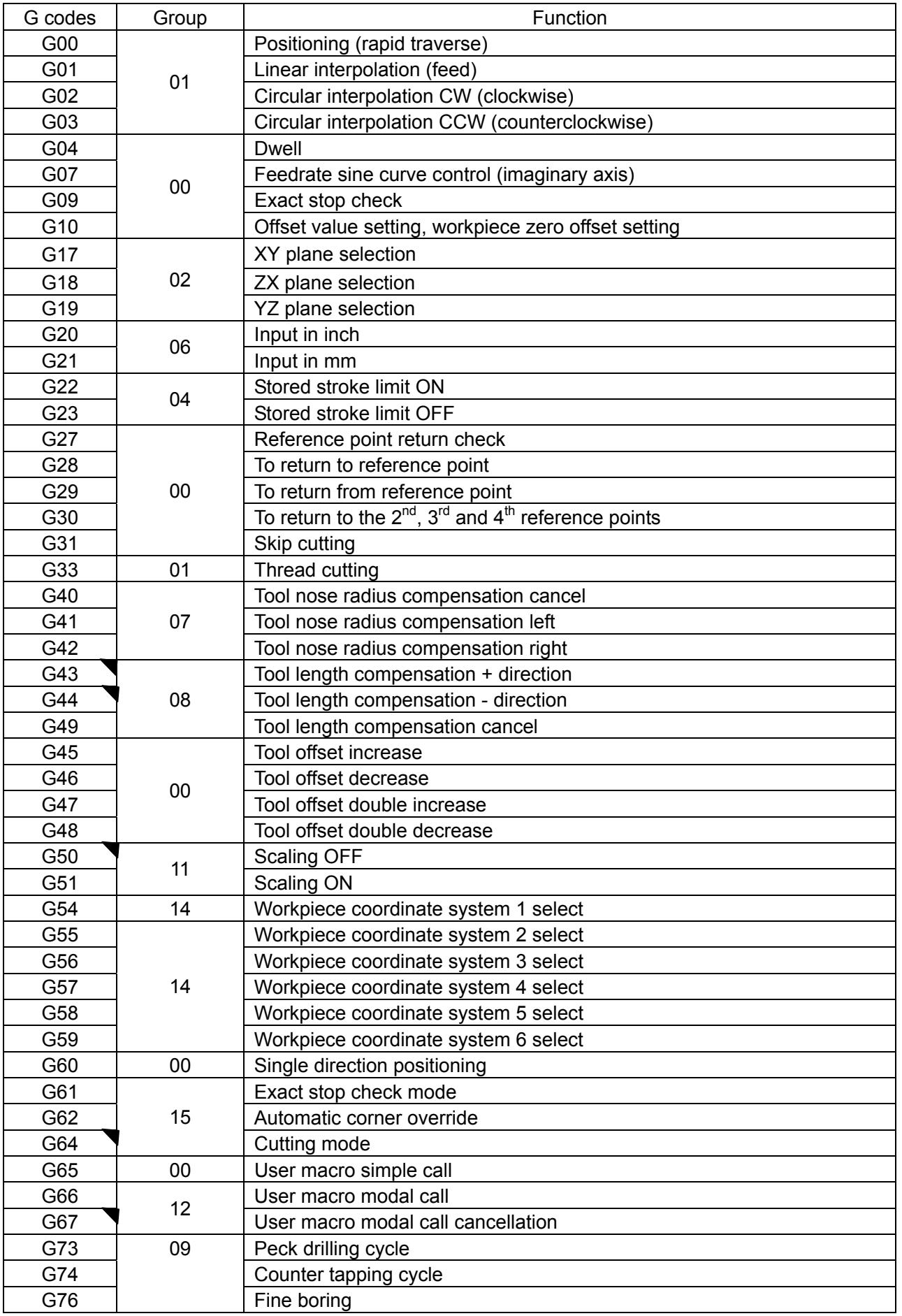

# Table 5.1: G codes list

#### **GSK983M Milling CNC System User Manual (Volume I: Specifications and Programming)**

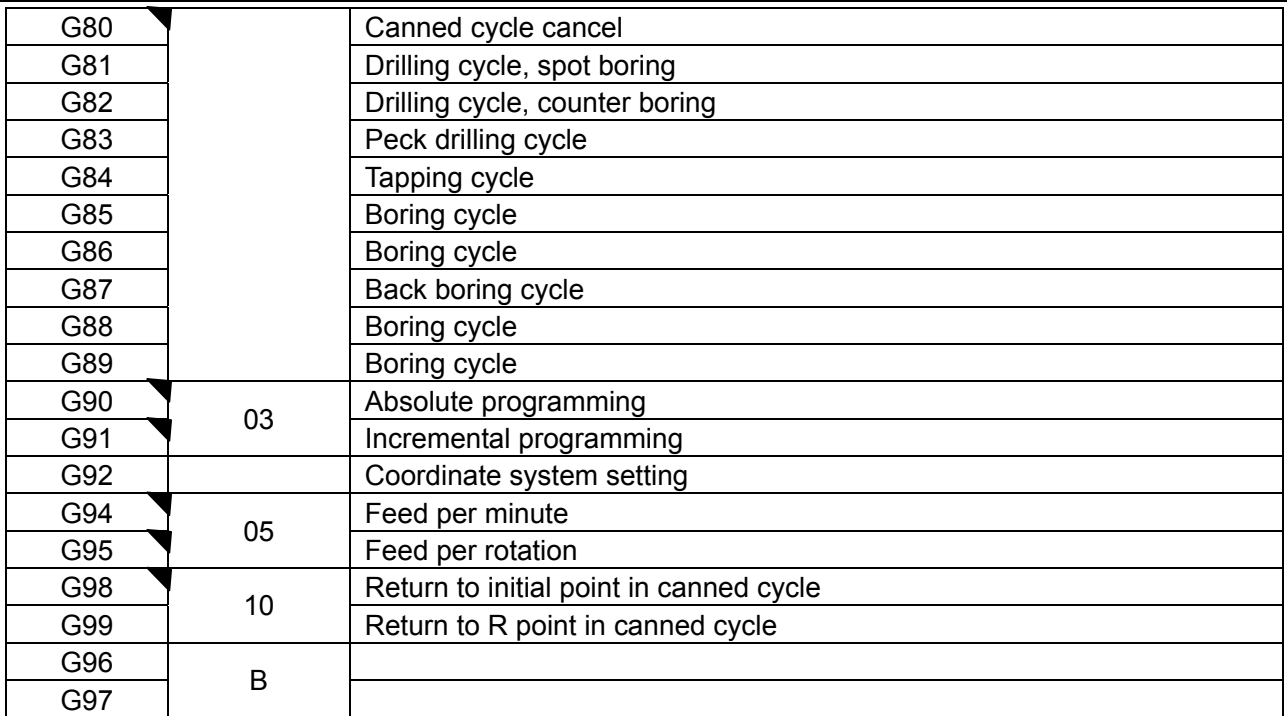

(Note 1) The G codes marked with  $\blacktriangledown$  are the initial G codes of all groups. That is, these G codes are established when the system parameters specifying initial G codes are validated by powering on or pressing the RESET key. For G22 and G23, G22 is selected when power is switched on and G22 or G23 (one of them is valid before reset) is established after reset.

The selection of the state of the initial G codes such as G00, G01, G43, G44, G49, G90, G91 or G94 and G95 shall be set by parameters ((G00, G43, G44, G90 and G95).

For G20 or G21, the valid one is selected before powering off or pressing the RESET key.

- (Note 2) The G codes in group 00 are modal and are only valid in the blocks they belong to.
- (Note 3) When a G code not listed in the above table is specified or an optional G code not defined by control unit is specified, (N0.0/0) will give an alarm. (N0.0/0) But G38 and G39 are ignored.
- (Note 4) Some G codes may be specified in the same block even they do not belong to the same group. When 2 or more G codes than belong to the same group are specified in a block, the lastly specified G code will be valid.
- (Note 5) If any G code in group 01 in canned cycle mode, the canned cycle will be automatically disabled and the system will be in G80 state. However, the G codes in group 01 are not subject to the influence of the G codes of canned cycle.
- (Note 6) G70 and G71 replaces G20 and G21 (special G codes) by parameter setting.
- (Note 7) The G codes of all groups are displayed.

#### **3.5.1 Plane selection (G17, G18, G19)**

A plane is selected with the command for circular interpolation and tool compensation.

G17……XY plane

G18……ZX plane

G19……YZ plane

Stroke command is not related to the selection of planes G17/G18/G19. For example, when G17Z—— is specified, Z will move.

### **3.5.2 Positioning (rapid traverse) (G00)**

Using this code positions the tool at the points programmed by addresses X, Y and Z or A, B, C, U, V and W. Coordinates shall be always specified in absolute commands while the distance from the starting point to the end point in incremental commands . All axes move the tool at rapid traverse (positioning)rates individually and the tool path is not always straight line during positioning.

2 axes (2 addresses) can be programmed simultaneously in a block. But only one can be programmed for the  $4<sup>th</sup>$  axis.

G00 specifies a position.

G00α——β——:

(α·β=X, Y or Z)

Example: The program shall be as follows when the rapid traverse (positioning)rate is 9.600mm/min in the direction of axis X and 9.600mm/min in the direction of axis Y:

G00 X25.0 Y-10.0

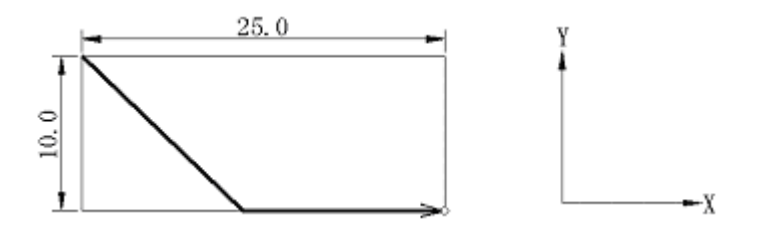

Note 1: The rapid traverse (positioning)rate in G00 command is set for all axes respectively by manufacturer. Therefore rapid traverse (positioning)rate can not be specified through program.

In the positioning mode of G00, the tool start speeding up until it reaches the predetermined speed. Then it rapidly strokes and finally slows down to the end point. When it comes to the "proper position", the next block is executed in sequence (Note 2).

Note 2: The so-called "proper position" means motor feed is within the specified range (The range is determined by manufacturer). The stroke command in the following format may be specified provided that the system selects three-axis link function.

G00 X——Y——Z——:

In this example, axes X, Y and Z move the tool to designated position in specified rapid traverse.

When the system selects the link control function with additional axes, not only addresses X, Y and Z, but also the addresses of additional axes may be instructed. If they are instructed in this way, 3 or 4 axes can move at the same time.

Example: X500.0 Y300.0 Z25.0 B20.0:

#### **3.5.3 Single direction positioning (G60)**

For the accurate positioning without offset, final positioning can be achieved in only one direction.

Starting point o-

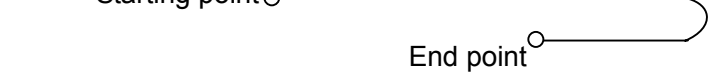

(The direction for final positioning is from right to left.)

The condition that replaces G00 with G60 is as follows:

G60 α——β——γ——δ——:

(α, β and γ= X, Y and Z or additional axes A, B, C, U, V or W. This is the case of simultaneous control of 3 or 4 axes. The situation of simultaneous control of 2 or 3 axes includes the selection of one additional axis.

Overshoot and positioning direction are set by parameter. The tool stops once before the end point even the positioning direction of command is identical with parameter setting.

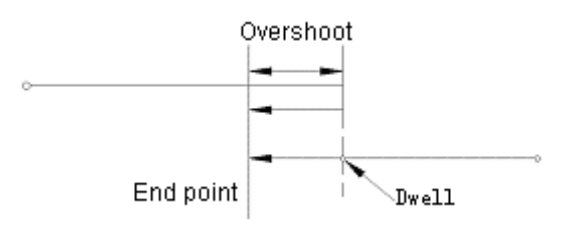

Note 1: G60 is a one-off valid G code.

Note 2: Axis Z must not be positioned in a single direction in canned drilling cycle.

- Note 3: The axis whose overshoot has not been set by parameter shall not be positioned in a single direction.
- Note 4: When the stroke distance command is O, single direction positioning will not be performed.

Note 5: When mirroring function is used, it is invalid to set its direction by parameter.

Note 6: Single direction position does not apply to canned cycles G76 and G87.

#### **3.5.4 Linear interpolation (G01)**

G01α——β——F——:

( $\alpha$ ,  $\beta$  and  $\gamma$ =X, Y, Z, A, B, C, U, V and W. Link control is exerted for 4<sup>th</sup> and other axes.)

This actually specifies linear interpolation mode. α and β defines the stroke distance of the tool. Whether the distance is in absolute or incremental mode depends on the current state of G90/G91. Feedrate shall be specified by F codes, which are modal.

Example of program: (G91) G01 X200.0 Y100.0 F200.0

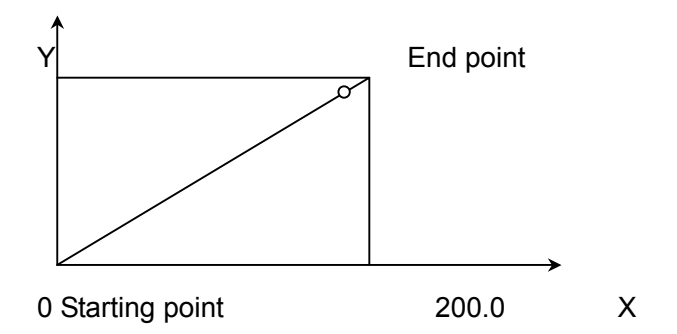

The feedrate instructed by F codes is the stroking speed of the tool. If F codes are not specified, the feedrate is considered as 0.

The stroke command (linear interpolation) with 3-axis link control function is as follows:

G01 X——Y——Z——F——:

It is possible for the command to perform linear interpolation for 3 axes at one time.

When additional link control function is selected, the addresses (A, B or C) of the fourth axis may be used to replace X, Y or Z. In this way the 3-axis link control involving the  $4<sup>th</sup>$  axis can be exerted.

Example: G01 X500.0 Y300.0 B20.0 F10.0:

When the system is provided with optional 4-axis link control function, the use of the following command is allowed.

G01α——β——γ——δ——F——:

Where α, β, γ, δ= X, Y, Z, A, B, C, U, V or W.

Note 1: Axial feedrates are as follows: G01ααββ F f:

The feedrate in the direction of axis α: Fα= $\frac{\alpha}{L}$  ·f

The feedrate in the direction of axis β: Fβ= $\frac{\beta}{L}$  ·f

$$
L = \sqrt{\alpha^2 + \beta^2}
$$

Note 2: The feedrate of a rotary axis shall be instructed in degree/min (metric input: F050; input in inch input: F032).

Example: G91 G01 B90.0 F300:

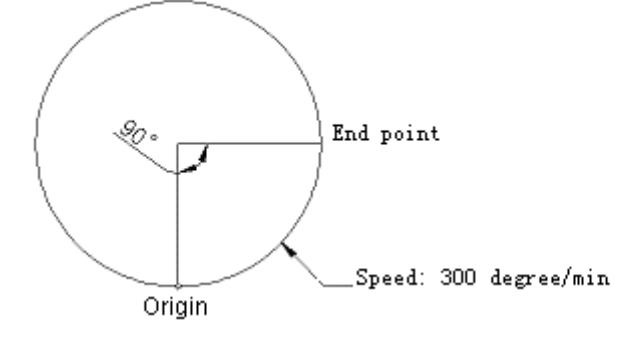

Note 3: In the linear interpolation involving the  $4<sup>th</sup>$  axis (rotary axis A, B or C), the unit of cutting feed is changed from degree to inch (or mm) and the feedrate in α—β rectangular coordinate system is controlled so that it keeps identical with the speed specified by F codes. The feedrate of a rotary axis is determined with the formulas in Note 1 and its unit is changed into degree/min.

E: G91 G01 X20.0 B40.0 F300.0:

When the unit (degree) of B-axis movement command is changed into mm or inch, machining time shall be determined as follows:

$$
\frac{\sqrt{20^2 + 40^2}}{300} = 0.014907 \text{ (min)}
$$

The feedrate of axis B is:

$$
\frac{40}{0.14907}
$$
=268.3 °/min

- Note 4: For 3-or 4-axis link, the method for calculating the feedrate in rectangular coordinate system is the same as 2-axis control.
- Note 5: For inputting in inch input and inputting in metric input, the upper limit of the feedrate of a rotary axis is approximately 6000°/min. The speed is canned at the upper limit even the feedrate of a command exceeds the upper limit.

## **3.5.5 Circular interpolation (G02, G03)**

#### **3.5.5.1 Circular interpolation without any additional axis**

The command below moves the tool along the arc.

The arc in the X——Y plane:

$$
G17\ \left\{\begin{array}{c} G02 \\ \\ G03 \end{array}\right\}\ X\!\!\! \text{---}\ Y\!\!\!-\!\!\!\left\{\begin{array}{c} R\!\!-\!\!\\ \text{\textcolor{blue}{\bigtriangledown}}\!\!\\ \text{\textcolor{blue}{\bigtriangledown}}\!\!\\ \text{\textcolor{blue}{\
$$

The arc in the Z——X plane:

$$
G18 \left\{ \begin{array}{c} G02 \\ \\ G03 \end{array} \right\} \text{X} \text{---} Z \text{---} \left\{ \begin{array}{c} R \text{---} \\ \\ \text{---} K \text{---} \end{array} \right\} \text{ F} \text{---}:
$$

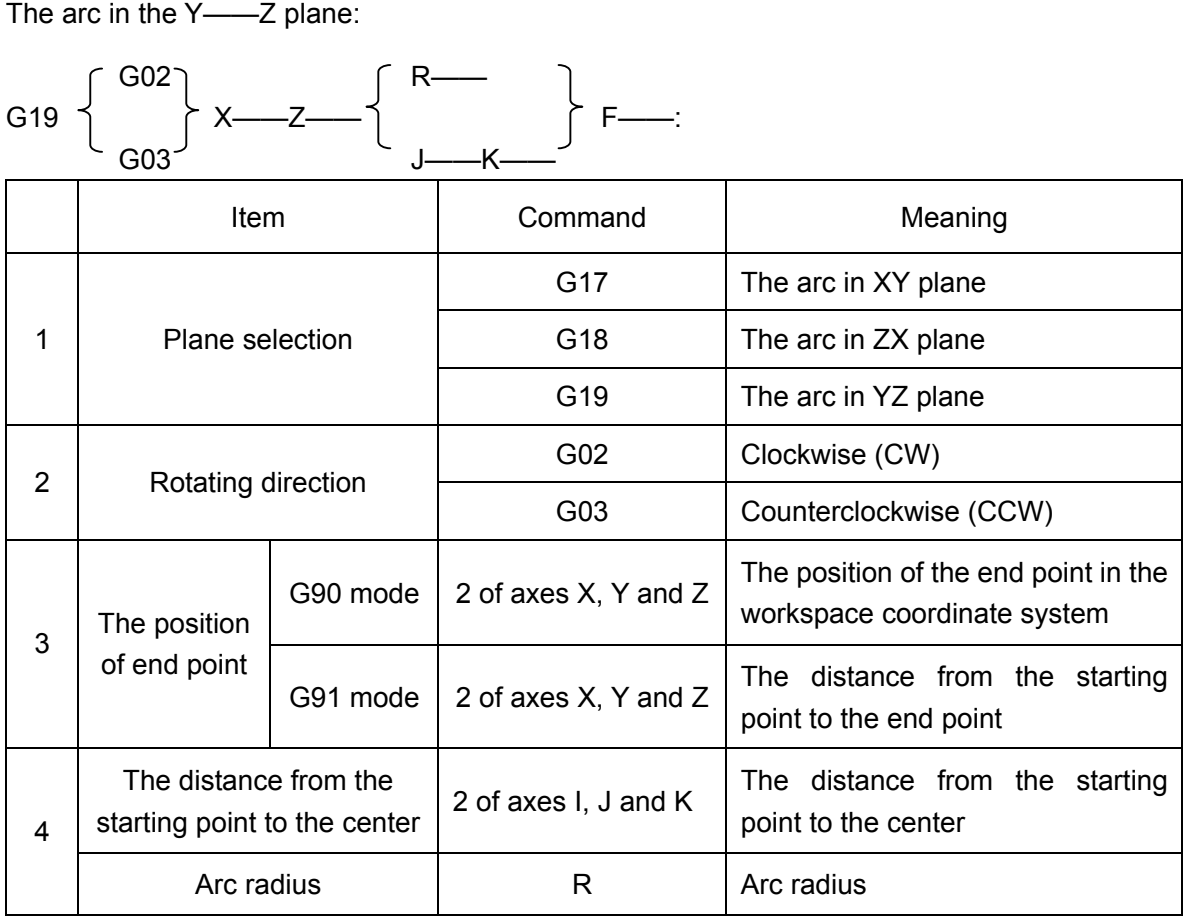

Once the unit is switched on, G17 is enabled as the initial code for plane selection.

Whether it is in clockwise or counterclockwise direction depends on the left-manual or right-hand coordinate system.

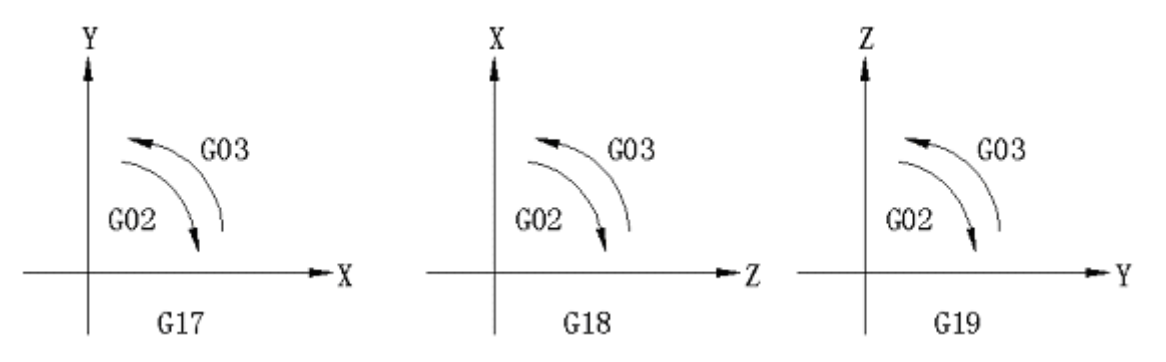

The end point of the arc is determined by address X, Y or Z and its indication in absolute or incremental value by G90 or G91. In incremental indication, the coordinate of the end point is specified from the starting point of the arc.

The center of the arc is determined by the addresses I, J and K corresponding to axes X, Y and Z. The digit following I, J or K is a coordinate component from the starting point to the center of the arc and they are always specified as an incremental value. The provision has no bearing upon G90 and G91.

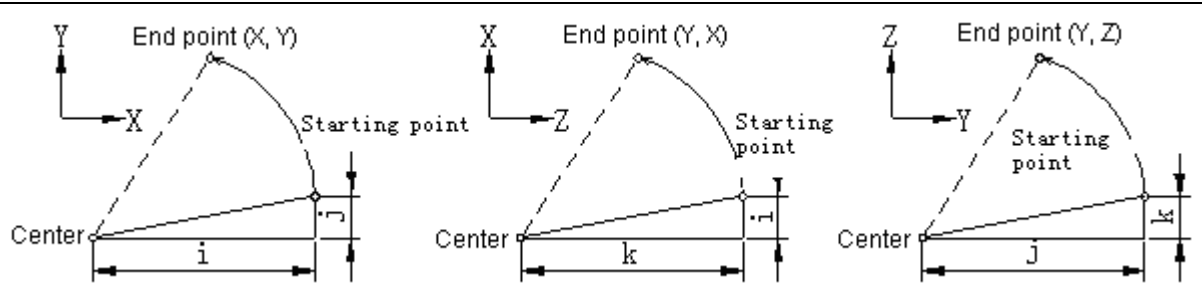

The marks of I, J and K correspond to the specified directions.

Circular interpolation may substitute I and J with R or gives a command with K. The command is given in the following format:

$$
\begin{Bmatrix} 602 \\ 603 \end{Bmatrix} \text{X} \begin{matrix} 1 & -1 \\ -1 & -1 \end{matrix}
$$

There are two types of arc in the circular interpolation with R (specified by radius) – the arc less than 180° and more than 180°. Its analysis is as indicated in the diagram below.

Example of Command :

1. The arc less than 180°:

G02 X6.0 Y2.0 R5.0:

2. The arc over 180°:

G02 X6.0 Y2.0 R-5.0:

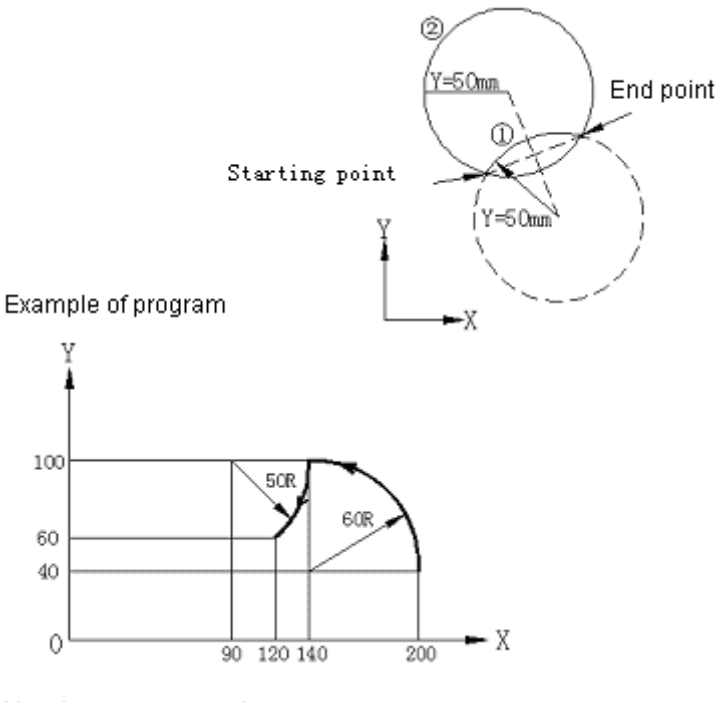

- a) Absolute programming
	- (1) G92 X200.0 Y40.0 Z0;

G90 G03 X140.0 Y100.0 I-60.0 F300.0;

- G02 X120.0 Y60.0 I-50.0;
- (2) G92 X200.0 Y40.0 Z0;
	- G90 G03 X140.0 Y100.0 R60.0 F300;
		- G01 X120.0 Y60.0 R50.0;
- b) Increment programming
	- (I) G91 G03 X-60.0 Y60.0 I-60.0 F300;

G02 X-20.0 Y-40.0 I-50.0;

- (II) G91 G03 X-60.0 Y60.0 R60.0 F300;
	- G02 X-20.0 Y-40.0 R50.0;

The tangential feedrate of circular interpolation is equal to the feedrate specified by F codes. However, the circular interpolation involving the fourth axis is not allowed.

- Note 1: In circular interpolation, I0, J0 or K0 may be omitted.
- Note 2: When the end point of an arc coincides with its starting point, I, J and K are used to instruct a center of a circle for programming a 360° arc (full circle) and X, Y and Z may be omitted.
- Note 3: It will give No. 023 alarm if an arc of radius of 0 is programmed.
- Note 4: The deviation of command feedrate from actual tool feedrate is less than or equal to  $\pm 2\%$ . In tool radius compensation, the actual tool feedrate is the speed of the tool center path.
- Note 5: If the addresses I, J, K and R are assigned to the same block, the arc specified by address R is valid and other I, J and K are ignored.

#### **3.5.5.2 Circular interpolation with an additional axis**

The circular interpolation with an additional axis is allowable. An axis (X, Y or Z) shall be set to parallel with the additional axis by parameter setting. If the additional axis does not parallel with any axis, circular interpolation will be impractical. G code for plane selection shall be specified for circular interpolation. An address of an axis is specified with the G code for plane selection so as to determine the axes performing circular interpolation.

Example: Assuming that additional axes U and W parallel with axes X and Y respectively.

- a) G17X-Y-…………………XY plane
- b) G17U-Y-…………………UY plane (U parallels with X)
- c) G17Y-……………………XY plane
- d) G17………………………XY plane
- e) G17 X-Y-U-……… …Alarm
- f) G18X-W-………………XW plane (W parallels with Z)

Addresses I, J and K may also be used to specify the center of the arc. This is similar to the circular interpolation without any additional axis. The addresses I, J and K are used for the axes parallel to axes X, Y and Z.

The circular interpolation specified with R is also valid.

#### **3.5.6 Sine curve interpolation**

In spiral cutting command , sinusoidal interpolation is realized by specifying an arc command axis not to move during circular interpolation. The imaginary axis is specified as follows:

G07α0: (Specify α as the imaginary axis)

G07 $\alpha$ 1: (Specify  $\alpha$  as the real axis)

( $\alpha$ = X, Y, Z or additional axes A, B, C, U, V and W)

After command G07α0, axis α is deemed as an imaginary axis until G07α1 command is given.

For the single-period sine interpolation in Y-Z plane, axis X serves as an imaginary axis.

$$
X^2+Y^2=r^2
$$
 (r: arc radius)

 $Y = r\sin(\frac{2\pi}{\lambda})$  $\frac{2\pi}{\pi}$ )Z(λ: the stroke distance along axis Z in a single period)

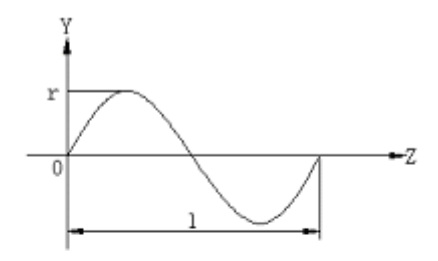

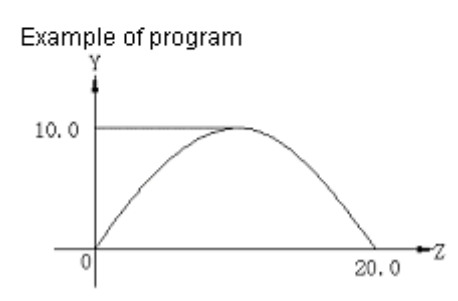

N001 G07 X0:

N002 G91 G17 G03 X-200 Y0.0 I-10.0 Z20.0 F100:

N003 G01 X10.0:

N004 G07 X1:

Axis X is deemed as an imaginary axis during  $N002 \sim N003$  blocks.

In the N003 block, sine curve cutting command is given in this way when axis Z is used a linear axis. However, axis Y moves only when axis Z is performing sine interpolation since axis X does not move.

In N003 block, the machine is in suspended state after interpolation because axis X does not move.

**GSK983M Milling CNC System User Manual (Volume I: Specifications and Programming)** 

Note 1: Imaginary axis is only available for automatic operation but not for manual operation.

Note 2: Interlock, stroke limit and external deceleration are also available for imaginary axis.

Note 3: Manual insertion is also valid for imaginary axis. That is, the axis moves by manual insertion.

### **3.5.7 Thread cutting (G33)**

The possibility of cutting determines the threads of screw pitch.

G33Z Z F: f:

Where Z is the length of thread (incremental command) or end point of thread (absolute command )

f: screw pitch

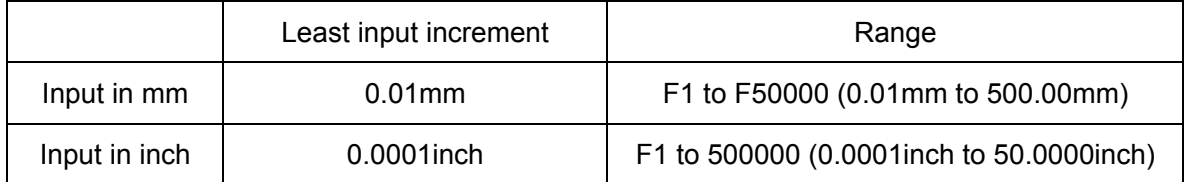

Spindle axis is restricted as follows:

1≤R≤(Maximum feedrate/screw pitch) or allowable speed of the position coder)

Where:

R: Spindle speed (r/min)

Screw pitch: mm or inch

Maximum feedrate: mm/min or inch/min

The command signal of maximum feed per minute or the maximum feedrate due to the restriction of motor or machine, whichever is lower;

Allowable speed of position coder: 4,000r/min (position coder A)

6, 000r/min (position coder B)

- Note 1: Spindle speed may be read continuously through the position coder installed on the spindle. The coder converts the spindle speed into the cutting feed per minute for purposes of feed.
- Note 2: The converted feedrate is not overridden but canned at 100%.
- Note 3: The converted feedrate shall be canned.
- Note 4: Feed hold is invalid during thread cutting.

Example:

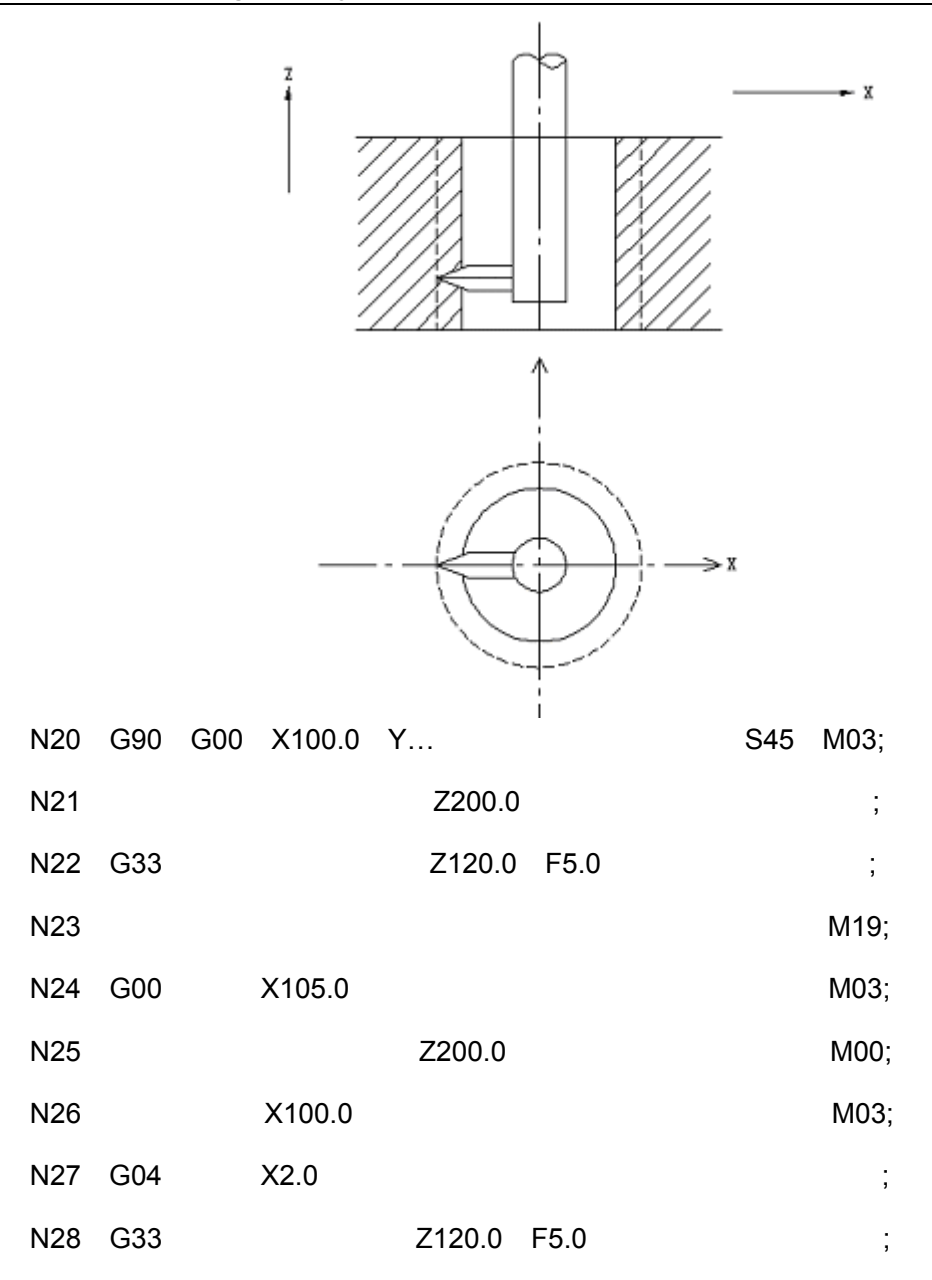

Notes:

- N20, N21: To locate the tool at the center of the hole and to clockwise (CW) rotate the spindle.
- N22: To perform thread cutting for the first time with screw pitch specified by address F.
- N23: M19 orders the spindle to stop in a canned position on the circumference (M19: Spindle stops in a canned position).
- N24: To withdraw the tool in the direction of axis X.
- N25: To move the tool above the hole: M00 orders the program to stop and allows operator to adjust the tool for the thread cutting for the second time.
- N26: To align the tool with the center of the hole and to start forward rotation of the spindle.
- N27: When the stroke command in the N26 block is relatively short, it is necessary to add another dwell command so that the spindle has adequate time to reach the rated speed.
- N28: To perform thread cutting for the second time.

### **3.5.8 Automatic reference point return (reference positions G27**~**G30)**

### **3.5.8.1 Reference point return check (G27)**

A point fixed on a machined plane is called reference point (reference position). Once a tool is manually returned to a reference point, it is positioned at the point.

G27 command function is used to check that the tool is positioned at the reference point.

G27α—β—:

(α, β are selected from address X, Y and Z and additional axes A, B, C, U, V and W) The command is used to rapidly position the tool at the reference point.

Once the tool reaches the reference point, the indicator indicating controlled axis's return to the reference point is lit.

After returning to the reference point, the next block will be executed if M00 or M01 does not exist in M00 or M01. If the return to the reference point is not required in all cycles, optional program skip function can be used.

If the system is provided with 3-axis link control function, the G27 command may be expressed in the following format:

G27α—β— r —:

(The addresses  $\alpha$ ,  $\beta$  and r shall be selected from X, Y, Z and additional axes A, B, C, U, V and W. However, only one axis can be controlled at one time if simultaneous control of additional axes is not selected.)

The use of the following command is allowable when 4-axis link control is selected:

G27α—β—r—δ—:

Where α, β, r, δ= X, Y, Z, A, B, C, U, V or W

- Note 1: In tool compensation mode, the position that the tool reaches with G27 is the position with offset. In this case, the tool is also not at the reference point and the indicator for return to the reference point does not illuminate. As a rule, G27 is only used for compensation cancellation mode.
- Note 2: In a inch mechanical system that inputs in metric input, the indicator illuminates even the programmed position of the tool offsets from the reference point by 1µ as a result of that the least input increment is less than the least stroke increment of the mechanical system.

## **3.5.8.2 To return to reference point(G28)**

G28 α—β—:

(The addresses  $\alpha$  and  $\beta$  shall be selected from X, Y, Z and additional axes A, B, C, U, V and W. However, additional axes can only be individually controlled without additional axis link control function.)

The axis specified by the command can be automatically positioned at the reference point. As move command s, α and β shall be specified in absolute/incremental value in G90/G91 mode.

The end point of the command is called "intermediate point" and the coordinates specified by this command are saved to the NC.

The procedures in the G28 block are as follows:

First all controlled axes are positioned at intermediate points rapidly. Then they move from the intermediate points to the reference points. If now the machine is not locked, the indicator for return to the reference point is lit.

The positioning at the intermediate point and reference point in this way is equivalent to the positioning of G00.

The command for 3-axis link is as follows:

G28α—β— r —:

(The addresses  $\alpha$ ,  $\beta$  and r shall be selected from X, Y, Z and additional axes A, B, C, U, V and W.) The following command is allowed for 4-axis link function.

G28α—β— r —δ—:

Where α, β, r, δ= X, Y, Z, A, B, C, U, V or W

Generally the G28 command is used for automatic tool change (ATC). In principle, tool radius compensation, tool offset compensation and tool length compensation shall be cancelled before executing the command

Note 1: Not only the coordinates of move command, but also the coordinates of intermediate point is saved to memory in the blocks of G28. This is, for the axes without command in the blocks of G28, the previous coordinates in G28 serves as the coordinates of the intermediate point of the axis.

Example: N1 G90 X100.0 Y200.0 Z300.0:

N2 G28 X400.0 Y500.0:

N3 G28 Z600.0:

Remarks:

N2: Intermediate point - 400.0, 500.0

N3: Intermediate point - 400.0, 500.0, 600.0

- Note 2: After the system is switched on without manual return to the reference point, it moves from the intermediate point when G28 is specified. This is similar to the manual return to the reference point. Now the moving direction from the intermediate point has become the direction of return to the reference point set by parameter.
- Note 3: If G28 is instructed for a rotary axis, the moving direction from the intermediate point to the reference point has become the direction of return to the reference point. Furthermore, the stroke is within 360°.

## **3.5.8.3 To return from reference point(G29)**

G29α—β—:

(The addresses α and β shall be selected from X, Y, Z and additional axes A, B, C, U, V and W. However, additional axes can not be interlocked with one the three basic axes if additional axis link control function is not selected.)

The tool may be positioned at the specified point through an intermediate point using this function. As a rule, the command is used after a G28 command

Α and β are specified in absolute/incremental value depending on the current G90/G91 state.

In an incremental command , an incremental value relative to the intermediate value shall be specified.

Using the movement of the blocks of G29 allows all instructed axes to pass through the intermediate point previously defined by G28 command and to reach the specified point at rapid traverse (positioning)rate.

The procedures for positioning at the intermediate point and then the specified point are similar to the positioning with G00.

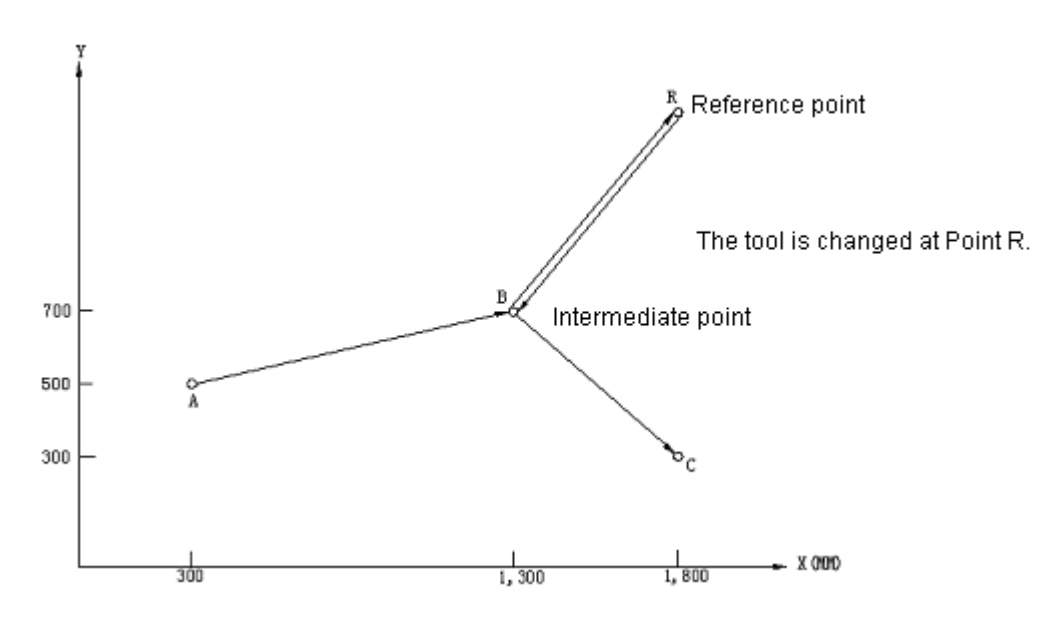

Example of G28 and G29 application:

For G91:

G28 X1000.0 Y200.0: (From A to B)

M06:

#### G29 X500.0 Y-400.0: (From B to C)

The example shows that programmer needs not to calculate the actual stroke distance from the intermediate point to the reference point. The G29 command for a system with 3-axis simultaneous control function is as follows:

G29α—β— r —:

(The addresses  $\alpha$ ,  $\beta$  and r shall be selected from X, Y, Z and additional axes A, B, C, U, V and W. However, additional axes can not be interlocked with one the three basic axes if additional axis simultaneous control function is not selected.)

The following command is allowed for the system with 4-axis link function:

G29α—β— r —δ—:

Where  $\alpha$ ,  $\beta$ , r,  $\delta$  = X, Y, Z, A, B, C, U, V and W

Note: After the tool passes through the intermediate point and reaches the reference point under the command of G29/30, the intermediate point shall move to a new coordinate system in case of change in the position of workpiece coordinate system. Thereafter the tool shall pass through the intermediate point that has moved to the new coordinate system and reach the specified point when G29 is instructed.

#### **3.5.8.4 To return to the 2nd, 3rd and 4th reference points (G30)**

The following command moves the specified axis to the  $2^{nd}$ ,  $3^{rd}$  or  $4^{th}$  reference points (G30).

$$
\text{G30} \left\{ \begin{array}{c} \text{P2} \\ \text{P3} \\ \text{P4} \end{array} \right\} \alpha - \beta - ; \text{ (P2 may be omitted)}
$$

P2: The 2<sup>nd</sup> reference point

P3: The 3<sup>rd</sup> reference point

P4: The  $4<sup>th</sup>$  reference point

Determining the positions of the  $2^{nd}$ ,  $3^{rd}$  and  $4^{th}$  reference points is to preset the distance between the 1<sup>st</sup> reference points for field adjustment. Except that the tool does not return to the  $1<sup>st</sup>$  reference point but to the  $2<sup>nd</sup>$ ,  $3<sup>rd</sup>$  and  $4<sup>th</sup>$  reference points, the function is similar to G28's commands of return to reference point. After the G30 command , G29 command positions the tool to the specified position through the intermediated established by G30 command . Its movement is the same as the situation of specifying G29 command after G28 command .

When the G30 command 's normal position of automatic tool change (ATC) varies from the reference point, the G30 command is as follows if 3-axis link function is provided:

G30α—β— r —:

(The addresses α, β and r shall be selected from X, Y, Z and additional axes A, B, C, U, V and W. However, additional axes can not be simultaneously controlled along with one the three basic axes if additional axis simultaneous control function is not selected.)

The following command may be used when 4-axis link control function is selected.

$$
G30 \left\{ \begin{array}{c} P2 \\ P3 \\ P4 \end{array} \right\} \alpha-\beta-r-\delta-;
$$

Where α, β, r, δ = X, Y, Z, A, B, C, U, V or W

Note: After switching on, it is necessary to manually or automatically return to the reference point once (G28) before executing the G30 command .

#### **3.5.9 Dwell (G04)**

G04X (t): or

G04P (t):

Either of the above methods may be used for hold. After executing the previous block, It is necessary to wait for (t) seconds before executing the next block.

The maximum command time is 99999.999s and time error is about 16ms.

Example: To suspend for 2.5s

G04 X2.5 or G04 P2500:

Note 1: Address P does not program with a decimal point.

- Note 2:Dwell and time delay are applicable for the two conditional expression below and are enabled by parameter setting.
	- 1. After the speed of the previous block drops to 0
	- 2. After the tool reaches the command value (after the inspection of locating point)

#### **3.5.10 Exact stop check (G09)**

A block involving G09 reduces its feedrate to 0 at the end point and affirms the state of locating point (Note 2). Then the next block is executed. The function is used to machine a sharp edge or corner. G09 is only valid in its specified block.

Note 1: Locating point detection is automatically performed in the locate modes (G00, G60) without G09.

Note 2 Locating point means that a feed motor is within the range of the specified end point.

#### **3.5.11 Exact stop check mode (G61) and cutting mode (G64)**

(1) Accurate stop detecting mode (G61)

The move commands of all blocks following G61 decelerate to 0 at its end point until G64 command . They are determined as being in positioned state and then the next block is executed.

(2) Cutting mode (G64)

The blocks following G64 do not accelerate until the end point of the move command of G61 but immediately go to the next block. Even in the G64 mode, feedrate is reduced to 0 and positioning detection is performed under a positioning command (G00 or G60) or in the blocks that has determined (G09) exact stop check.

#### **3.5.12 Coordinate system setting (G92)**

To move the tool to a specific point with absolute command , make sure to preset the coordinate system, which is established with the following command .

G92X (X) Y (Y) Z (Z) r (r) δ (δ):

(r, δ= A, B, C, U, V, W)

The command establishes a coordinate system whose starting point is located at a point keeping a specified distance from the tool. The following absolute command will refer to the coordinates in the workpiece coordinate system.

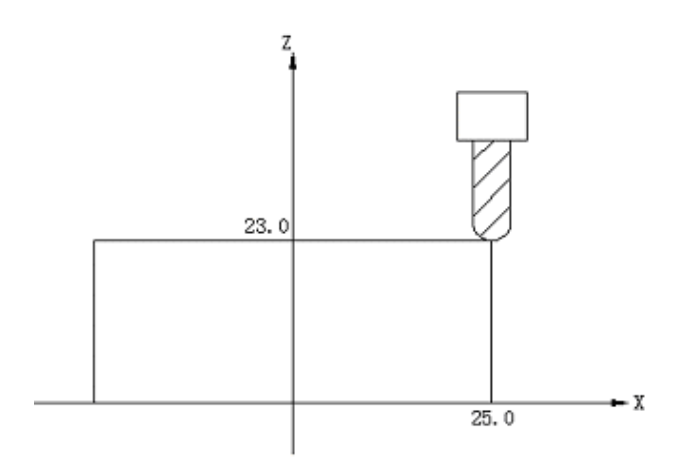

### G92 X25.0 Z23.0:

As shown in the above program, G92 is used at the beginning of the block to ensure the nose of the tool coincides with the starting point of the program.

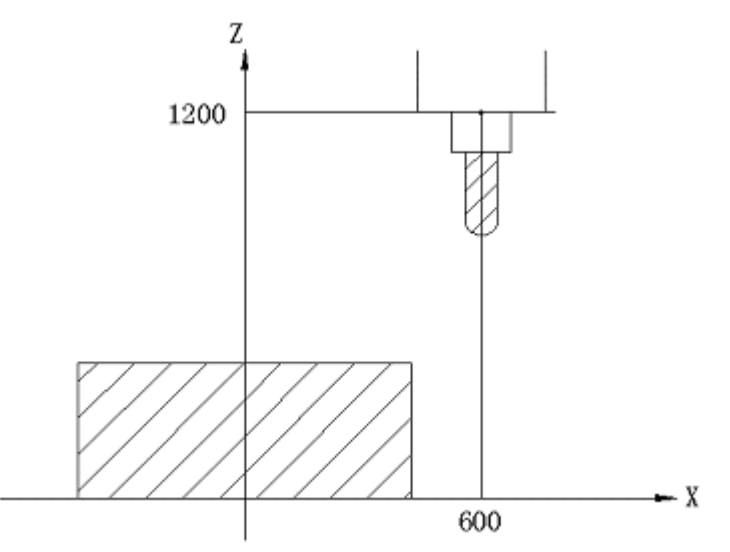

G92 X600.0 Z1200.0:

As shown in the above diagram, G92 will confirm that the tool point coincides with the starting point of the program and execute an absolute command . The standard point is positioned at the specified point. To position the nose of the tool to the specified point, the deviation of the nose of the point from the reference point shall be corrected by tool length compensation.

- Note 1: In the coordinate system established with G92 command in offset mode, the coordinates of the tool in specified position does not include offset.
- Note 2: Tool radius compensation is temporarily disabled by G92 command .

### **3.5.13 Workpiece coordinate system (G54**~**G59)**

G92 command is not used to establish a workpiece coordinate system. However, the machine's six exclusive coordinate systems may be preset and selected with G54 and G59.

G54…………………Workpiece coordinate system 1

G55…………………Workpiece coordinate system 2

G56…………………Workpiece coordinate system 3

G57…………………Workpiece coordinate system 4

G58…………………Workpiece coordinate system 5

G59…………………Workpiece coordinate system 6

The six coordinate systems are determined by setting all axes' distances (the offset of the zero point of workpiece) from the reference point to their respective points.

Example: G55 G00 X100.0 Z20.0:

X15.5 Z25.5:

In the above example, it is positioned in the workpiece coordinate system  $2 (X = 100.0, Z = 20.0)$ and  $(X = 15.5, Z = 25.5)$ .

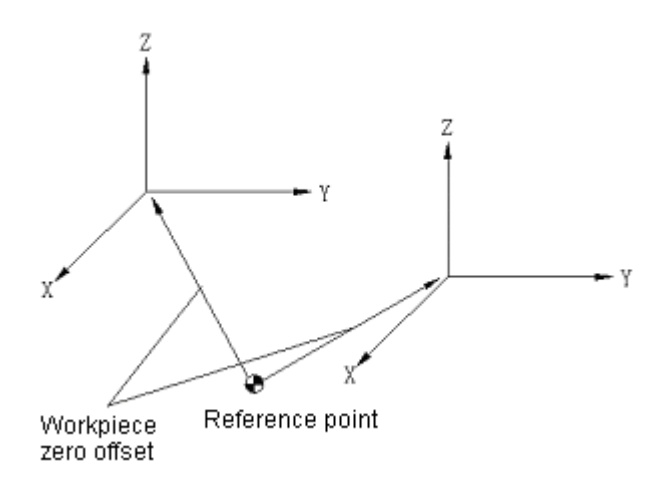

Workpiece coordinate systems 1 to 6 are established after switching on and returning from the reference point. G54 coordinate system is enabled upon switching on.

- Note 1: When the range of the workpiece zero point offset of all axes compensated by external data inputting (optional) is  $0 \rightarrow \pm 0.7999$ mm or  $0 \rightarrow \pm 0.7999$ mm, check the machine command manual for the function.
- Note 2: When G54~G59 are used, the coordinate system is not set with G92 but established with G92. G54 $\sim$ G59 are used to move the coordinate system. G54 $\sim$ G59 must not be incorporated with G92 except the special situation that  $G54 \sim G59$  are used to move the coordinate system.

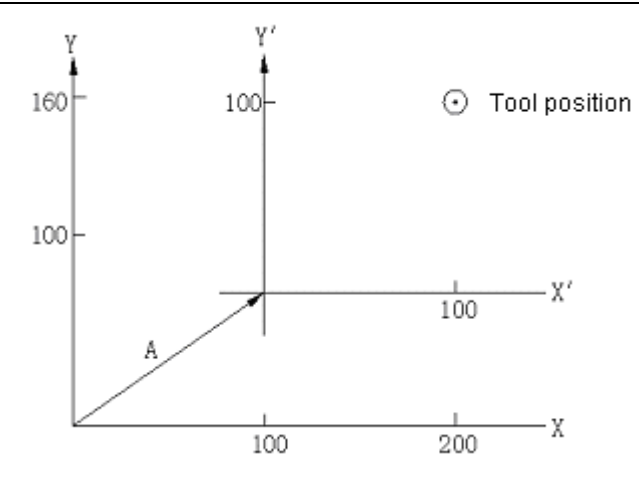

When the tool is positioned at (200, 160) in G54 mode, G92 X10 Y100; The specified workpiece coordinate system 1 (X', Y') is moved by vector A. However, all other workpiece coordinate systems shall simultaneously offset vector A.

Note 3: When automatic coordinate system setting is not selected, proper parameter values shall be set  $(309 APX~\rightarrow$ AP4).

### **3.5.14 Shifting the workpiece coordinate system by using the command**

When the number of workpiece coordinate system becomes inadequate (although 6 are ready) or when they are to be moved as required, we move them through programming commands .

G10L2P **P** X-Y-Z- r -δ:

Where P=1~6: the 1~6 X, Y, Z, r, δ (r,  $\delta$ = one of A, B, C, U, V and W) of the corresponding coordinate system: the workpiece zero offsets of all axes.

Note: External workpiece starting point offset may be changed by setting P= 0.

#### **3.5.15 Automatic coordinate system setting**

A coordinate system may be set in the preset parameter number (375PPRTMX~441PPRTI5) when returning to the reference point for the first time after switching on, namely it functions as that G92 automatically sets a coordinate system at the reference point.

Note: If workpiece coordinate system setting function is enabled, it is necessary to set No. 375 $\sim$ 378 and 400 parameters to 0 or No. 379 $\sim$ 382 and 441 parameters to 0. If they are not set to 0, the workpiece coordinate system  $(1~6)$  will offset.

## **3.5.16 Inch/metric conversion (G20, G21)**

Inputting in metric or Inch system may be selected by using G codes.

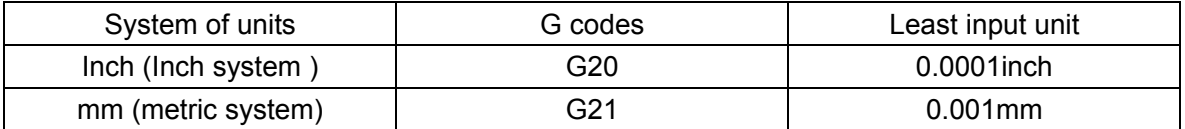

Both the G codes must be instructed with a single block before the start of the program and setting of the workpiece coordinate system.

N10 G20:

N20 G92 X—Y—:

The following items changes with the G codes:

- (1) The feedrate instructed by F;
- (2) Position indication;
- (3) Offset
- (4) The unit of the scale of the manual pulse generator;
- (5) The stroke of incremental feed;
- (6) A part of parameters

Note 1: Once it is switched on, it enters into the state before power off.

- Note 2: Switching between G20 and G21 in the midway of a program is not allowed.
- Note 3: When the system of the units of the machine differs from that of the program, the maximum deviation is 1/2 of the least stroke unit. The deviation value does not accumulate.

### **3.5.17 Stored stroke limit (G22, G23)**

The movable range of the tool may be restricted by the two means below.

(The tool does not enter the shadow area.)

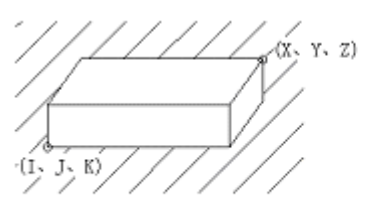

Forbidden area (outside)

 $(X, Y, Z)$  $(1 - 1 - K)$ 

Forbidden area (inside)

Stored stroke limit 1:

The outside of the boundary set by parameter is a forbidden area. As a rule, it shall not change once it is set by manufacturer. Therefore it is set at the maximum stroke of the machine and is equivalent to the current so-called software limit.

Stored stroke limit 2:

The outside or inside of the boundary set by parameter or command is an forbidden area. Whether it is inside or outside is determined by parameter (RWL).

G22 command is used to stop the tool from entering the forbidden area and G23 to cancel the

restriction.

The command below is used to establish or change an forbidden area.

G22 X—Y—Z—I—J—K—:

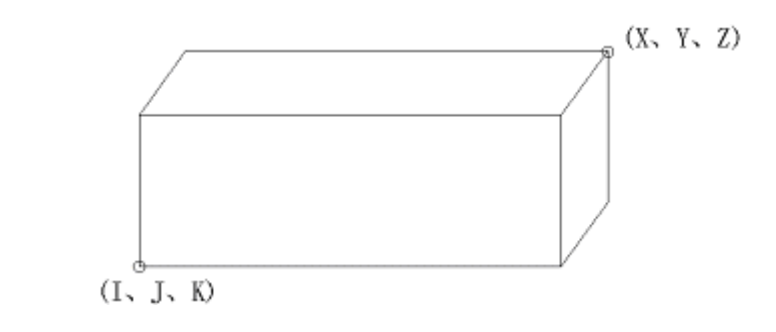

X>I, Y>J, Z>K

 $X-J > 2000$  (Least command increment)

Y-J>2000 (Least command increment)

Z-K>2000 (Least command increment)

The points A and B in the numerical value below shall be involved during parameter setting.

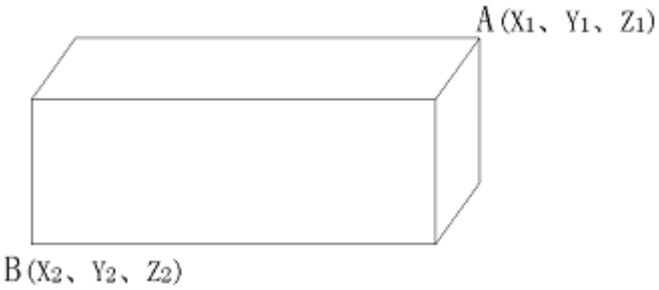

 $X_1 > X_2, Y_1 > Y_2, Z_1 > Z_2$ 

 $X_1-X_2>2000$  (Least command increment)

 $Y_1-Y_2>2000$  (Least command increment)

 $Z_1-Z_2>2000$  (Least command increment)

If the forbidden area is set by parameter, X, Y, Z, I, J and K shall be set by the least command unit (input unit) of the mechanical system with the reference as its starting point.

If the forbidden area is set by G22 command , X, Y, Z, I, J and K shall be set by the least command unit (input unit) of the mechanical system with the reference as its starting point. Then the programming data is changed into the numerical value in the least stroke unit and the value is set a parameter.

Since it is necessary to detect which part of the tool nose or clamp has entered the forbidden area, the computing methods for X, Y, Z, I, J and K are different.

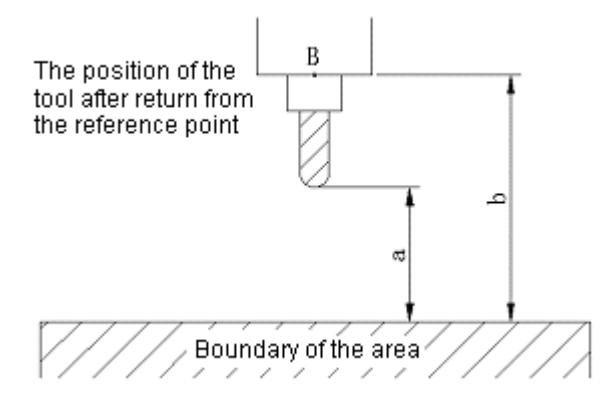

If point A is detected to enter into the forbidden area, a shall be set. If point B is detected to enter into the forbidden area, b shall be set.

When point A is used to detect the nose of the tool, it is safe without changing the settings of the tool each time if the tool of varied lengths are set to the required length.

Overlapped setting is possible for the area.

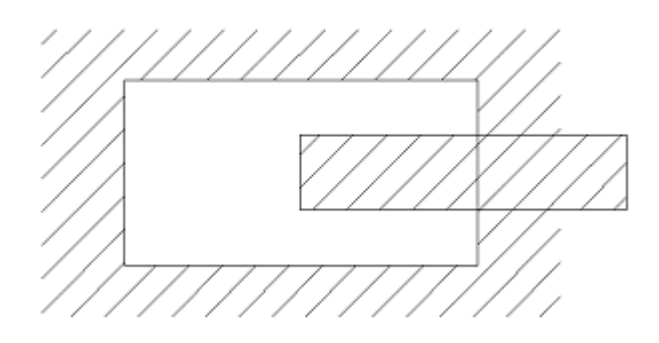

- Note 1: All limits will become effective after power on and manual return from the reference point or G28 completes automatic return from the reference point.
- Note 2: If the reference point is within the forbidden area of all limits, the system immediately gives an alarm when the stored stroke limits are valid after power on and manual return from the reference point. (For stored limit 2, only G22 mode is applicable.) When G23 is changed to G22 and the tool is in the forbidden area, the system will give an alarm in the next block.
- Note 3: Pressing the emergent stop switch to cancel the restrictions and move the tool out of the forbidden area in G23 mode when the tool remains still in the forbidden area under the conditional expression of Note 2. The settings shall be changed if they are set incorrectly. Then the tool returns from the reference point.
- Note 4: Since the axis without the function of returning from the reference point, the axis does not give an alarm in the forbidden area.
- Note 5: For the setting of the forbidden area, the area is described as follows:

When the forbidden area is beyond the specified area, all the areas are movable.

When the forbidden area is within the specified area, all the areas are restricted for movement (in G22 mode).

Note 6: The settings beyond the stroke of the machine are not necessary.

- Note 7: The tool may reversely move provided that the tool is in the exclusion are and an alarm is given.
- Note 8: Even the sequence of the coordinates of the two points In the set area are set incorrectly, the rectangle with the two points as its acmes can also be created into a limit area.

Note 9: G22 and G23 shall be instructed in single blocks.

Note 10: Stored stroke limit 2 cannot be used for additional axes.

## **3.5.18 Skip cutting (G31)**

The G31 followed by a move command is capable of instructing linear interpolation as G01. If skip signal is input form the outside in the midway of the command , the remaining part of the command will be interrupted and the next block will be executed.

G31 command is one-off and only valid in the instructed block.

The movement after skip signal depends on whether the next block is incremental or absolute.

1) The next block is an incremental command .

To make incremental movement from the break point:

Example: G31 G91 X100.0:

Y50.0:

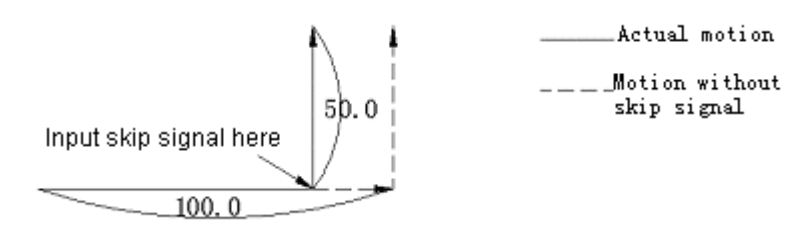

2) The next block is an absolute command (only one axis)

The axis instructed in one block moves to the instructed position while those not instructed remain in the positions input by skip signal.

Example: G31 G90 X200.0:

Y100.0:

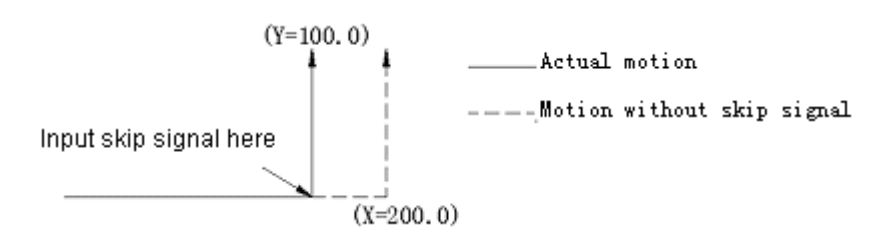

3) The next block is an absolute command (to instruct 2 axes)

The next block moves to the instructed position where the revolution skip signal is input.

Example: G31 G90 X200.0:

X300.0 Y100.0:

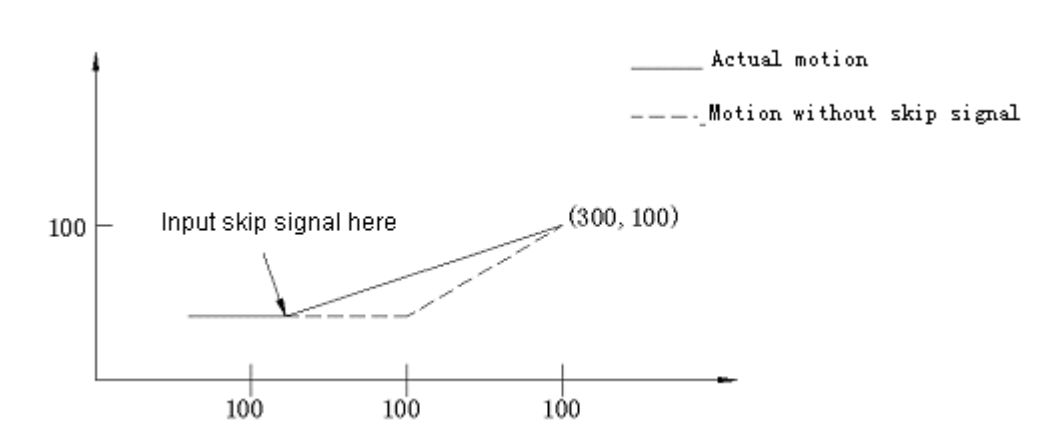

The feedrate of a block is specified  $(G31)$  with No. 306 (SKPF) parameter in the following two ways:

- a) Feedrate is specified with F codes (may be specified in the previous blocks or G31 block)
- b) No. 342 parameter is set by No. 342 parameter.

The coordinates when skip signal is switched on are stored in the system variables #5061 to #5065 of the user macro program. Therefore they may be used in macro programs.

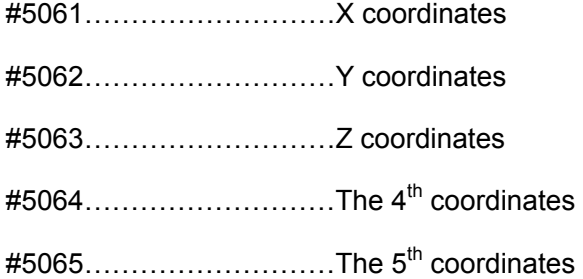

The skip function may be used to the situation with unknown stroke. Therefore, it is applicable in the following conditional expression.

- a) For the standard-dimension feed of the milling machine;
- b) To enable tool contact pick-off to measure
- Note 1: Once G31 command is performed in the active state of tool compensation C, No. 035 alarm will be given. Tool compensation shall be canceled with G40 before G31 command .
- Note 2: If the feedrate instructed by G31 is related to the speed set by parameter, it will have a bearing upon parameter setting in no-load operation.
- Note 3: If the feedrate instructed by G31 is related to the speed set by parameter, the automatic acceleration/deceleration will be invalid. In this way the precision of automatic measurement in skip function applications is improved.

## **3.6 Compensation**

## **3.6.1 Tool length compensation (G43, G44, G49)**

Using G43  $\uparrow$  Z—H—; or G44 G43  $\rightarrow$  H—; G44

The end position of the axis Z move command is moved forward or backward by setting the offset set in the offset stored. Using this function may set the difference between the tool length estimated in programming and the actual one in service into the offset stored to achieve compensation without changing the program. H instructs the offset set into the offset stored by instructing the offsetting direction with G43 and G44.

4) Offsetting direction

G43 Offset in + direction

G44 Offset in - direction

Whether in the situation of absolute or incremental command , the offset specified by H codes and saved in the offset stored is added to the coordinates of the end point of the spindle move command for G43 and detracted from it for G44. The calculated coordinates become the end point of the coordinates. It may be illustrated in the same way when axis Z move command is ignored as follows:

$$
\begin{array}{c}\n \begin{array}{c}\n \text{G43} \\
\text{G44}\n \end{array}\n \end{array}\n \right\} \text{G91 } \text{ZOH} \longrightarrow;
$$

The offset is positive for G43 and negative for G44.

G43 and G44 are modal G codes and, when instructed, are always valid if no G codes in the same group are coded. G 43 or G44 code is valid upon power on depends on parameter setting.

5) Offset specifying

Offset number is specified with H codes. The offset set in the offset stored of the number is added to or detracted from the programming value of axis Z. Offset number may be specified with H00 or H200. The number of the D codes using tool radius compensation hits 32 (It is also possible to choose 64, 90 or 200).

Offset corresponds to offset number and may be preset in the offset stored through MDI/LCD or communicating operations. The setting range of the offset is as follows:

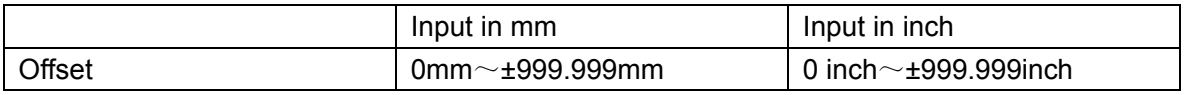

The offset of the corresponding offset No.00, i.e. H00 is generally 0. The offset corresponding to H00 shall not be set.

1) Cancellation of tool length compensation

To cancel tool length compensation, G49 or H00 shall be instructed. Once H00 or G49 is instructed, canceling operation will be performed.

Example of tool length compensation (machining of #1, #2 and #3 holes)

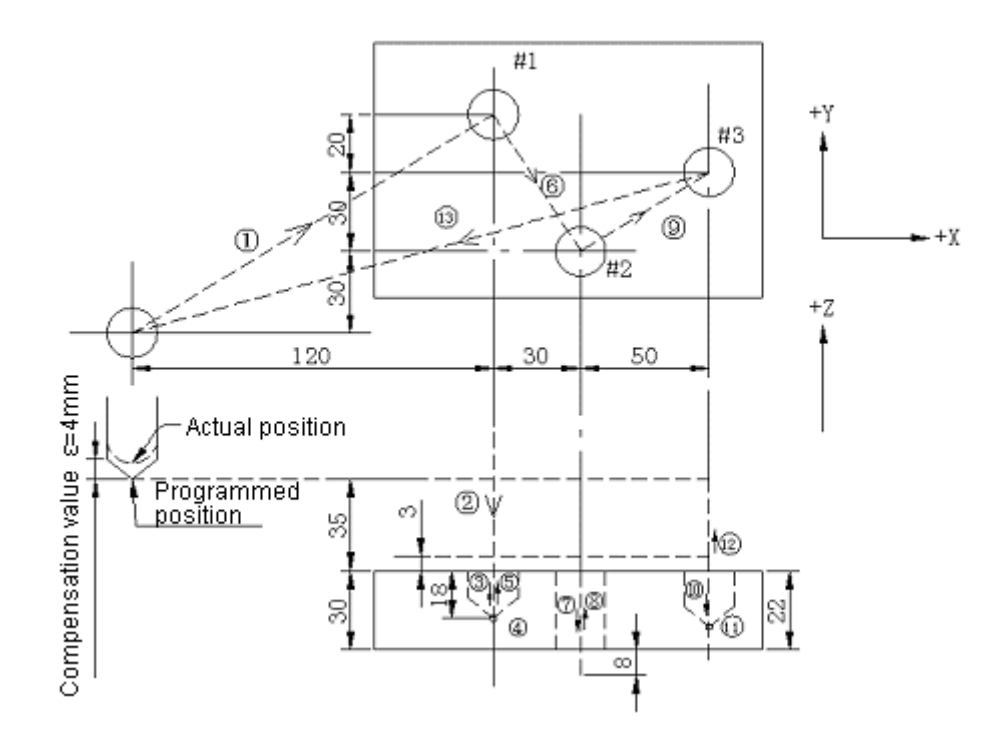

 $H01 = -4.0$  (Offset)

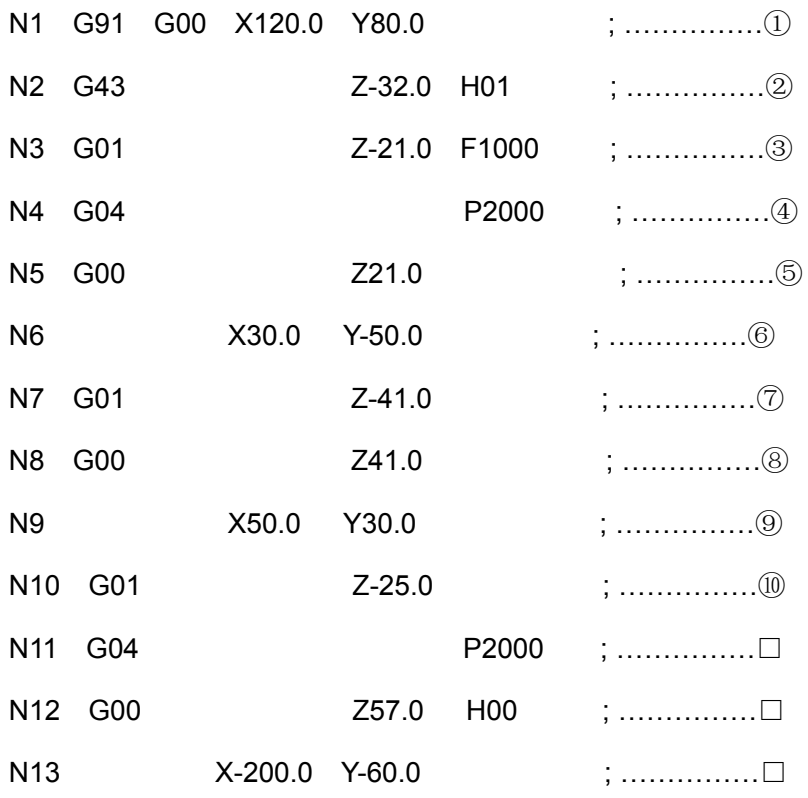

Note 1: When offset is changed due to the change of the offset number, the new offset will not be added to the previous offset value.

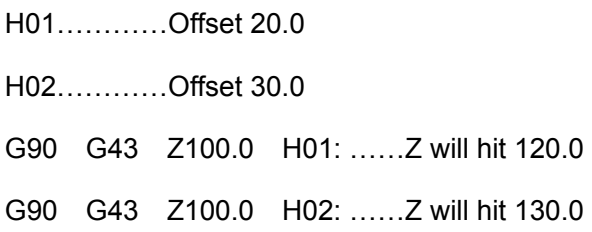

Note 2: D codes cannot be used for tool length compensation. Other axes except axis Z may employ tool length compensation.

Which axis will be added with tool length compensation is instructed with axis address  $\alpha$  in the same block with G43 and G44

G43  $\left.\begin{matrix} \alpha_{+} & \cdots & \alpha_{n} \end{matrix}\right|$  any axis) G44

Tool length compensation can only be added to an axis at one time. Therefore the system gives an alarm in the following commands . To switch an axis for tool length compensation, it is necessary to cancel the one-off tool length compensation.

G43 Z\_H\_: G43 X\_H\_: (Alarm)

# **3.6.2 Tool offset (G45**~**G48)**

The moving distance of the specified axis may be zoomed in or zoomed out by the numerical values set in the offset stored through commands  $G45~\sim$  G48. G codes and their functions are listed in Table 6.2.

Table 6.2: Tool offset and G codes

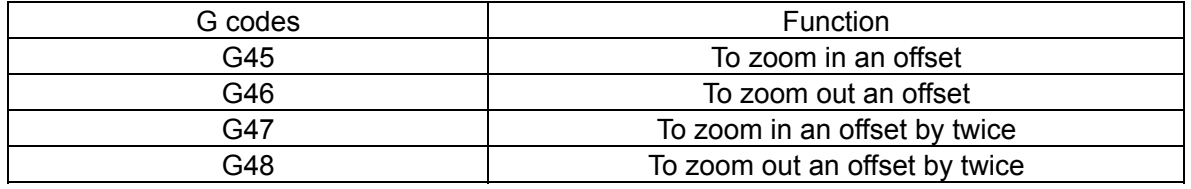

These G codes are modal and only valid in instructed blocks.

These amounts of compensation are instructed by D or H codes and remain unchanged once they selected before selecting other amounts of compensation.

Whether tool offset compensation uses H or D codes is set by parameter (OFSD).

In offset stored, the shape of the workpiece serves as the path of the tool for programming during the setting of the radius of the tool.

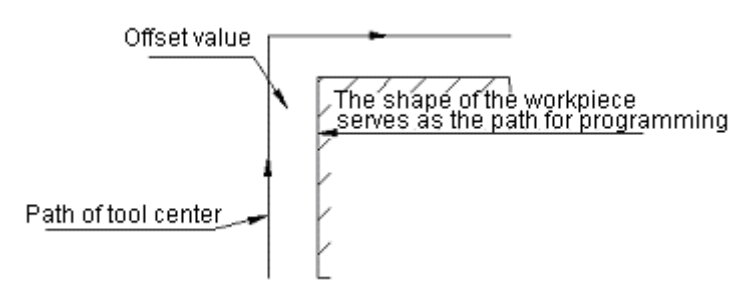

Range of offset

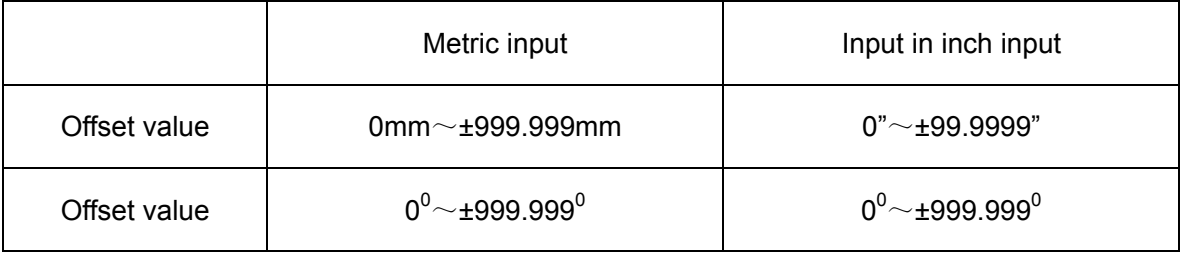

The offset function is valid for an additional axis (the  $4<sup>th</sup>$  axis).

When the offset number is 00 (H00 or D00), the offset will also be 0.

Scaling is made in the moving direction of the tool of the axis. When the absolute value instructs, the tool starts to move to the position instructed by the commands in the blocks of  $G45\sim G48$ and makes scaling compensation.

### 1) G45 command (only to lengthen the offset)

 $\sim\sim\sim\sim\rightarrow$  Move command value

\_\_\_\_\_\_\_<del>\_\_</del>\_\_\_Offset

Actual stroke

a) Move command +12.34 offset +5.67 b) Move command +12.34 offset

Starting point End point 12.34 5,67

18.01

End point Starting point 5.67 12.34 18.01

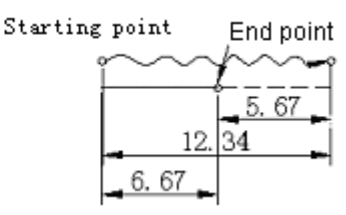

c) Move command offset +5.67 d) Move command -12.34 offset -5.67

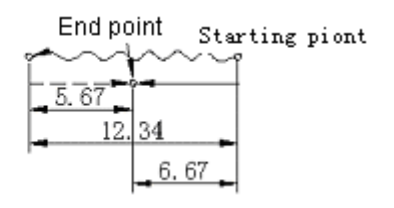

2) G46 command (only to reduce by one offset)

If the sign of the offset is reversed in G45 command, it will be identical with G46.
a) Move command  $+12.34$  offset +  $5.67(b)$   $\sim$  (d) (omitted)

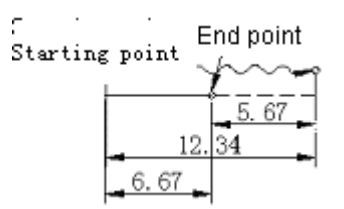

- 3) G47 command (lengthen the offset by twice)
	- a) Move command +12.34 offset+1.23 b) Move command +12.34 offset-1.23

Starting point

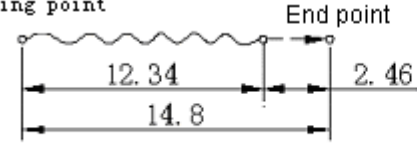

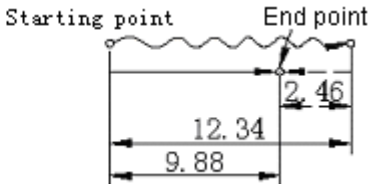

c) Move command -12.34 offset+1.23 d) Move command -12.34 offset-1.23

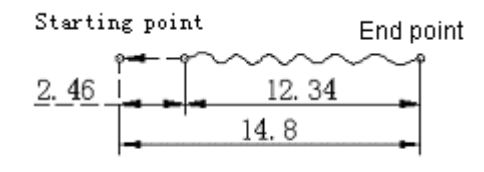

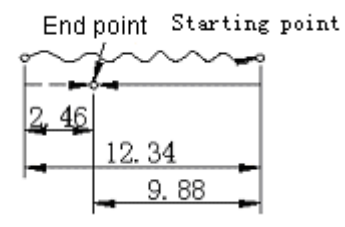

4) G48 command (to reduce the offset by twice)

If the sign of the offset is reversed in G47 command, it will be identical with G48.

a) Move command  $+12.34$  offset  $+1.23(b)$  (omitted)

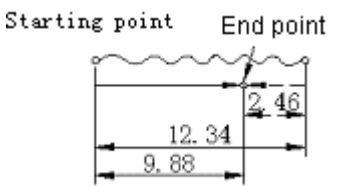

When offset is moved in the mode of incremental command (G91), the command for stroke will be 0. No movement will be performed if the stroke instructed in the mode of absolute command (G90).

Offset +12.34 (offset No. 01)

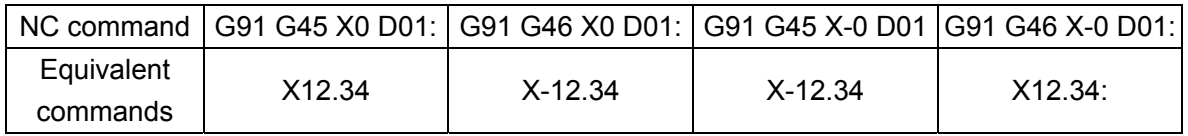

Note 1: If one of G45~G48 is specified for 2-axis link control, the tool offset is valid for both axes.

For G45

Move command X1000.0 Y5000.0

Offset +200.0 Offset No. 02 Programming command G45 G01 X1000.0 Y500.0 D02:

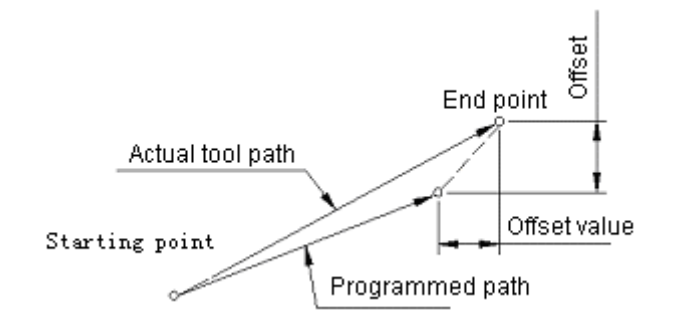

Note 2: During bevel machining, it is subject to overcutting or under-cutting if tool offsetting is performed.

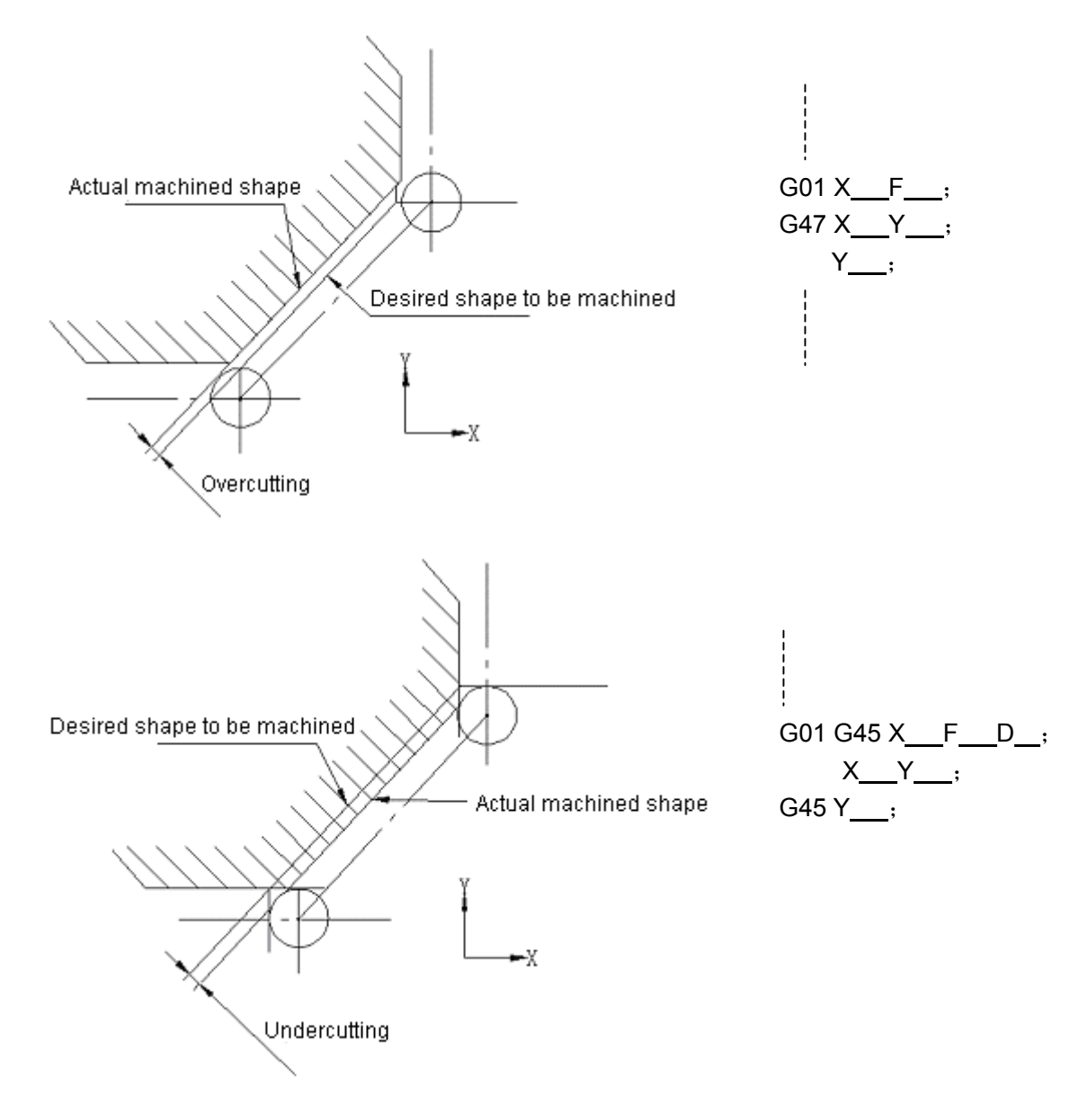

Note 3: When the offset is higher than the move command value, the actual moving direction of the tool will be contrary to the programmed direction.

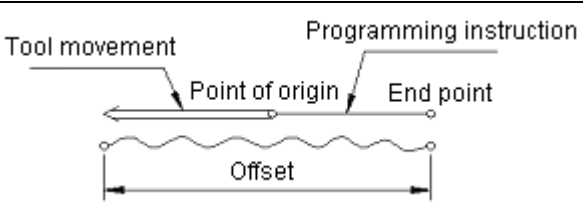

Example: G46 X2.50; (Incremental command)  $\downarrow$  Equivalent to X-1.20: Offset+3.70

Note 4: For circular interpolation (G02, G03), only the tool offset under the conditional expression of 1/4 and 3/4 circles may be resulted by G45 to G48 commands. That is, tool compensation is only available for 1/4 and 3/4 arc commands.

Example 6.21: Offset +20.0, Offset No. 01

Example of programming:

(G91)

G45 G03 X-70.0 Y70.0 I-70.0 D01:

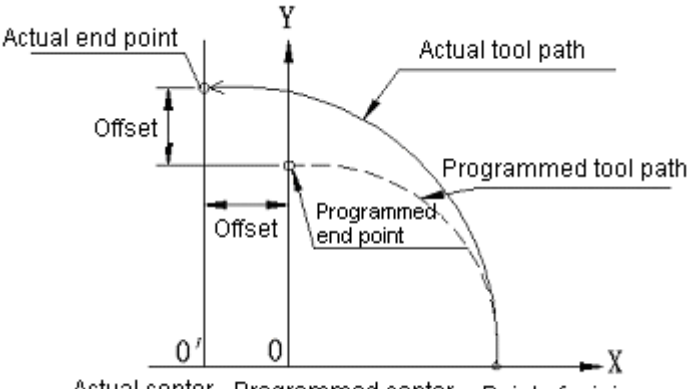

Actual center Programmed center Point of origin

Example 6.22: The tool position offset during circular interpolation

- N1 G46 G00 X—Y—D—;
- N2 G45 G01 Y—F—;
- N3 G45 G03 X—Y—I—;
- N4 G01 X—;

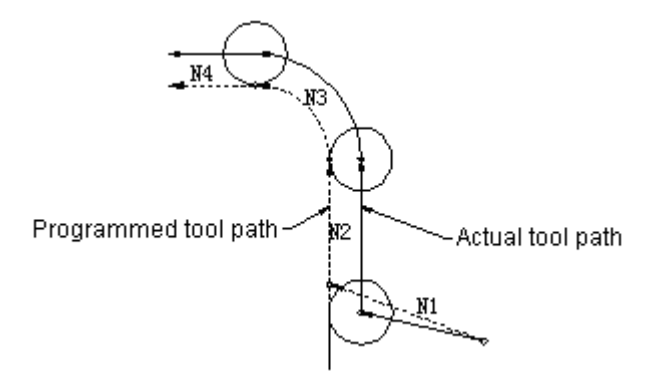

Example 6.23: The program with tool offset

#### Tool radius compensation

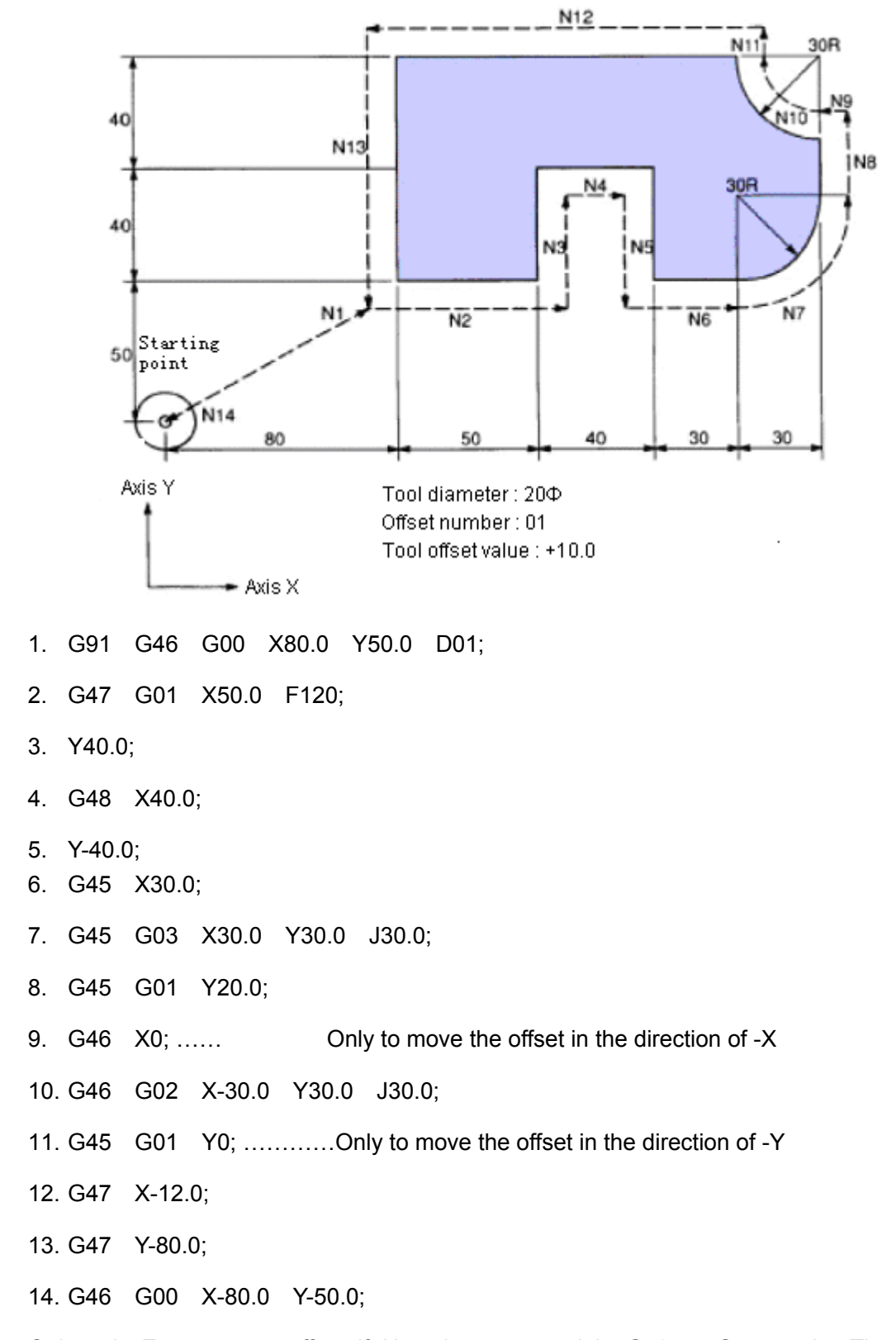

- Note 5: Only axis Z moves an offset if H codes are used in G43 or G44 mode. Therefore, it is recommended not to use H codes but D codes in the offsets of G45~G48 as much as possible.
- Note 6: G45~G48 modes are ignored in canned cycles. Hence G45~G48 shall be programmed before instructing canned cycles and they must always be cancelled after canned cycles.

Note 7: Tool offset modes (G45 $\sim$ G48) are not allowed in the modes of G41 or G42 (tool compensation); otherwise P/S alarm will be given (alarm no. 36).

# **3.6.3 Tool radius compensation (G40**~**G42)**

### **3.6.3.1 Tool radius compensating function**

As shown in the numerical value below, to machine the workpiece indicated by A in the numerical value with a tool of radius R, the corresponding tool center must always be B path keeping a distance of R away from A. Moving the tool from the workpiece by one distance in this way is called offsetting. The tool compensating function is used to determine the path (i.e. offset) of the tool that has moved for a distance.

Therefore, programmer may use the tool offset mode to program the outline of a workpiece. Furthermore, if tool radius (offset) is measured and set in the NC during machining, the tool path will be offset (path B) regardless the programmed path.

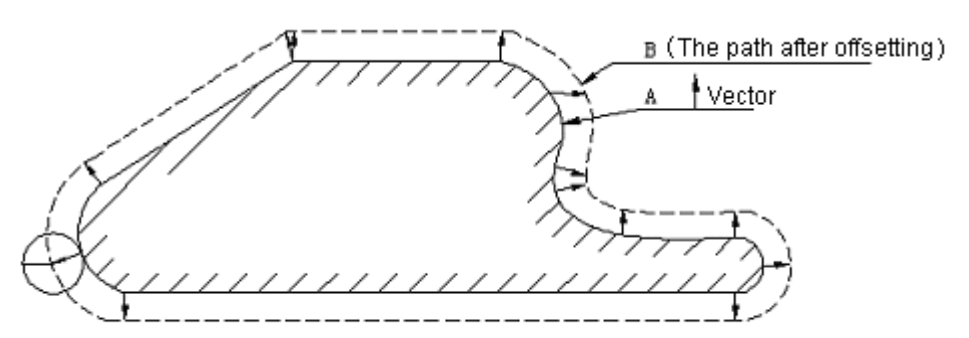

Offsetting and vector

Two types of tool compensation (B and C) are available. This section only describes type C. The difference between B and C is as follows:

In the mode of type B tool compensation, inward offsetting cannot be performed for angles equal to or less than 90°. In this condition, make sure to program it into a proper inward arc.

### **3.6.3.2 Offset (D codes)**

At most 32 amounts of offset may be set in the offset stored (64, 99 and 200 are optional) (including 32 amounts of offset for tool length compensation and tool position offsetting). The offset depends upon the D instructed in program and the number of digits is set with MDI/LCD.

The range of programmable offsets is as follows:

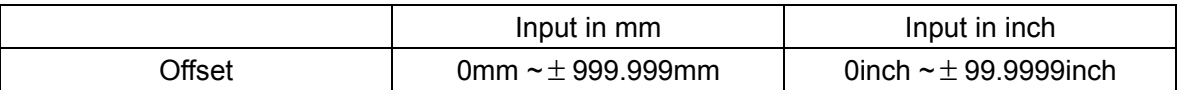

The offset corresponding to No. 00 or D00 is always 0.

So the offset corresponding to D00 need not be set.

### **3.6.3.3 Offset vector**

Two-dimensional offset vector is equal to the vector of the offset specified by D codes. It is determined in the control unit and its direction is duly corrected in accordance with tool feed of all axes. The offset vector (hereafter called "vector") is generated in the control unit so as to determine the amount of tool offsetting movement and calculate the actual path that the tool radius offsets from the programmed path. The offset vector will be cleared away by reset.

The vector changes with the movement of the tool. It is very important to know the status of the vector during expressing a program. Please read the following sections and carefully make certain how the vector is generated.

# **3.6.3.4 Plane selection and vector**

The calculation of offset is performed in the plane established by G17, G18 and G19, which is called offset plane. For instance, (X, Y) or (I, J) is used to calculate the offset as well as vector when XY plane is selected. The coordinates of the axes beyond the offset plane are not under the influence of offset but follows instructed value in the command.

In 3-axis link control, the tool path projected on the offset plane is compensated.

Plane selection switching shall be performed in the mode of offset cancellation. No. 027 alarm will be given if plane selection switching is performed in offset mode.

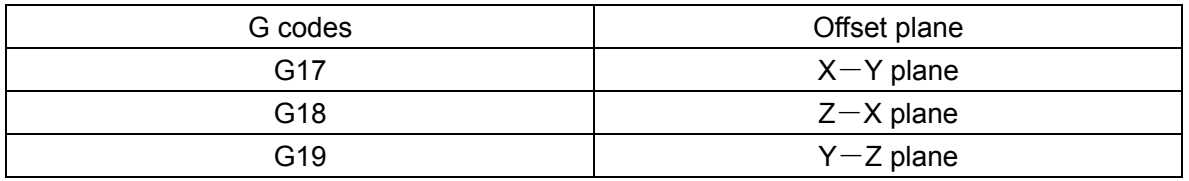

To set an offset plane with an additional axis, it is necessary to preset which one in axes X, Y and Z that the additional axis parallels with by parameter. When none axis it parallels with, the offset plane cannot be defined.

While setting the offset plane with an additional axis, the additional axis shall be instructed at the same time with the G codes, i.e. G17, G18 and G19.

- a) G17 X\_Y\_; ……XY plane
- b) G17 U Y; ……UY plane (U parallels with axis X)
- c) G17 Y\_; ………XY plane
- d) G17; …………XY plane
- e) G17 X\_Y\_U\_; ……Alarm
- f) G18 X\_W\_; ......XW plane (W parallels with axis Z)

# **3.6.3.5 G40, G41 and G42**

G40, G41 and G42 are used to specify the cancellation and generation of a tool radius compensation vector. To determine the direction of an offset vector and the moving direction of the tool, G40, G41 and G42 may be instructed simultaneously with G00, G01, G02 or G03.

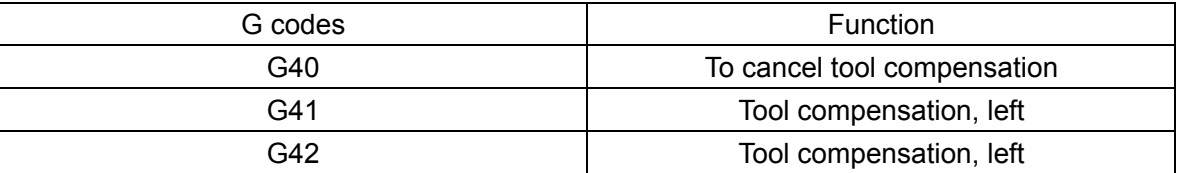

G41 or G42 command allows the system to enter into offset mode.

G40 command allows the system to enter into cancellation mode.

An example of offsetting course will be illustrated in the following numerical value.

Start-up block ①: Offset cancellation mode becomes offset mode (G41) in this block. The tool center is offset at the end point  $(P_1)$  of the block by the radius perpendicular to the lower section of program path (from  $P_1 \sim P_2$ ). The tool compensating value is specified by D07, i.e. offset No.7. G41 means that the tool offsets to the left.

After workpiece shape  $P_1 \rightarrow P_2$ —— $\rightarrow P_8 \rightarrow P_9 \rightarrow P_1$  programming and starting, the system automatically performs tool compensation.

In block ①, the tool returns to the point of starting point (offset cancellation) through G40. The tool center moves (from  $P_9 \sim P_1$ ) normal to the programmed path at the end point of the 10<sup>th</sup> block.

G 40 command (program cancellation) shall be instructed at the end point of the program.

Example of program for tool compensation C:

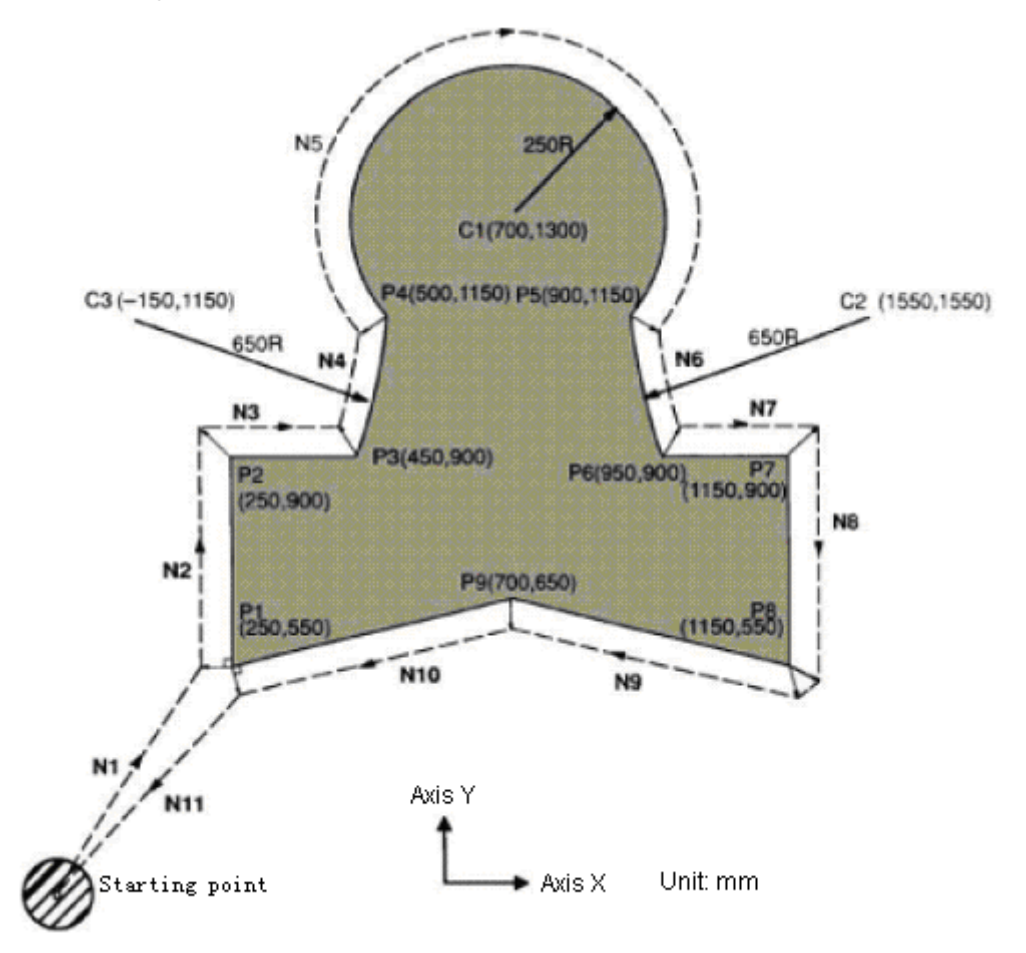

### G92 X0 Y0 Z0

① N1 G90 G17 G00 G41 D07 X250.0 Y550.0: (The offset is preset in D07 by MDI)

② N2 G01 Y900.0 F150:

③ N3 X450.0:

- ④ N4 G03 X500.0 Y1150.0 I-600.0 J250.0:
- ⑤ N5 G02 X900.0 I200.0 J150.0:
- ⑥ N6 G03 X950.0 Y900.0 I250.0 J0:
- ⑦ N7 G01 X1150.0:
- ⑧ N8 Y550.0:
- ⑨ N9 X700.0 Y650.0:
- ⑩ N10 X250.0 Y550.0:
- $\Box$  N11 G00 G40 X0 Y0:

### **3.6.3.6 Details about tool radius compensation C**

The tool radius compensation C is described in detail as follows.

(1) Cancellation mode

The system will be in offset cancellation mode after power on, reset or completion of the program by executing M02 and M03.

In cancellation mode, the vector is always 0 and the tool center path coincides with the programmed path. It shall be ended up by means of cancellation at the end of the program.

When the program ends in offset mode, positioning the tool at the end point of the program cannot be performed and the position of the tool will offset from the end position by a vector.

(2) Start-up

When a block satisfying all the following requirements is executed in cancellation mode, the system will be in offset mode. This block is called start-up block.

- a) G41or G42 has been instructed and the system is in the state of G41 or G42.
- b) Tool compensation number is not D00.
- c) Axes (other than axes I, J and K) (even one axis is acceptable) in the offset plane is allowable and their stroke is not 0.

In a start-up block, arc commands (G02, G03) shall not be used; otherwise the NC will gives No. 34 alarm and stops operation. The NC reads in two blocks. The next block enters into the tool compensation buffer stored (the contents of the stored cannot be displayed) once the first block is read in and executed.

In addition, two blocks in succession are read in when the system is in single block mode. The block is firstly read in stops after execution. As a rule, two blocks are normally read in after that. Hence there are three blocks in the NC, namely the executing block and the next two blocks.

Note: The meaning of the so-called interior angle and other terms are as indicated in the following numerical value. The intersection angle of the move commands of two blocks is called "interior angle" when its angular degree on the workpiece side is above 180° and "exterior angle" when it falls within  $0^{\circ}$  ~ 180°.

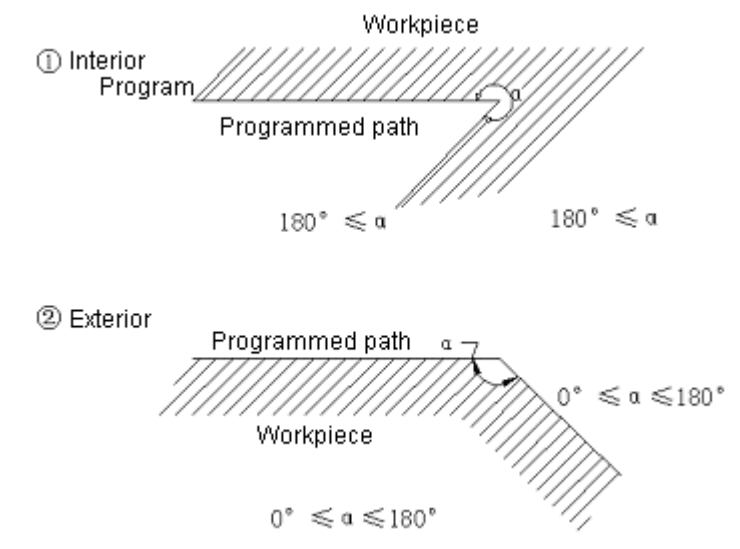

(i) To machine along the interior side

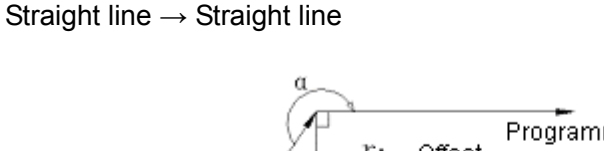

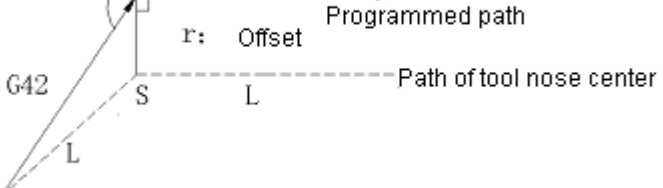

Where:

S indicates the dwell point of single block.

L indicates line motion.

C indicates arc motion.

Straight line  $\rightarrow$  Arc

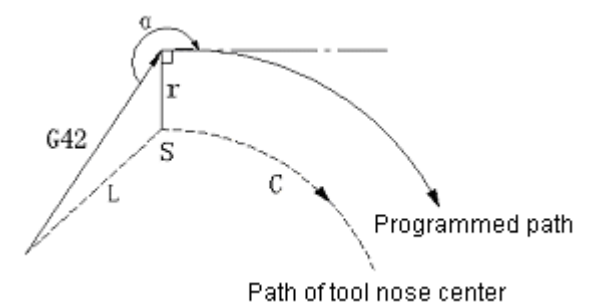

(ii) When the tool machines one side of an obtuse angle, the start-up and cancellation of a (90°≤α≤180°) tool path have the noses A and B and they are selected by parameter (SUPM).

Type A: (Straight line  $\rightarrow$  Straight line)

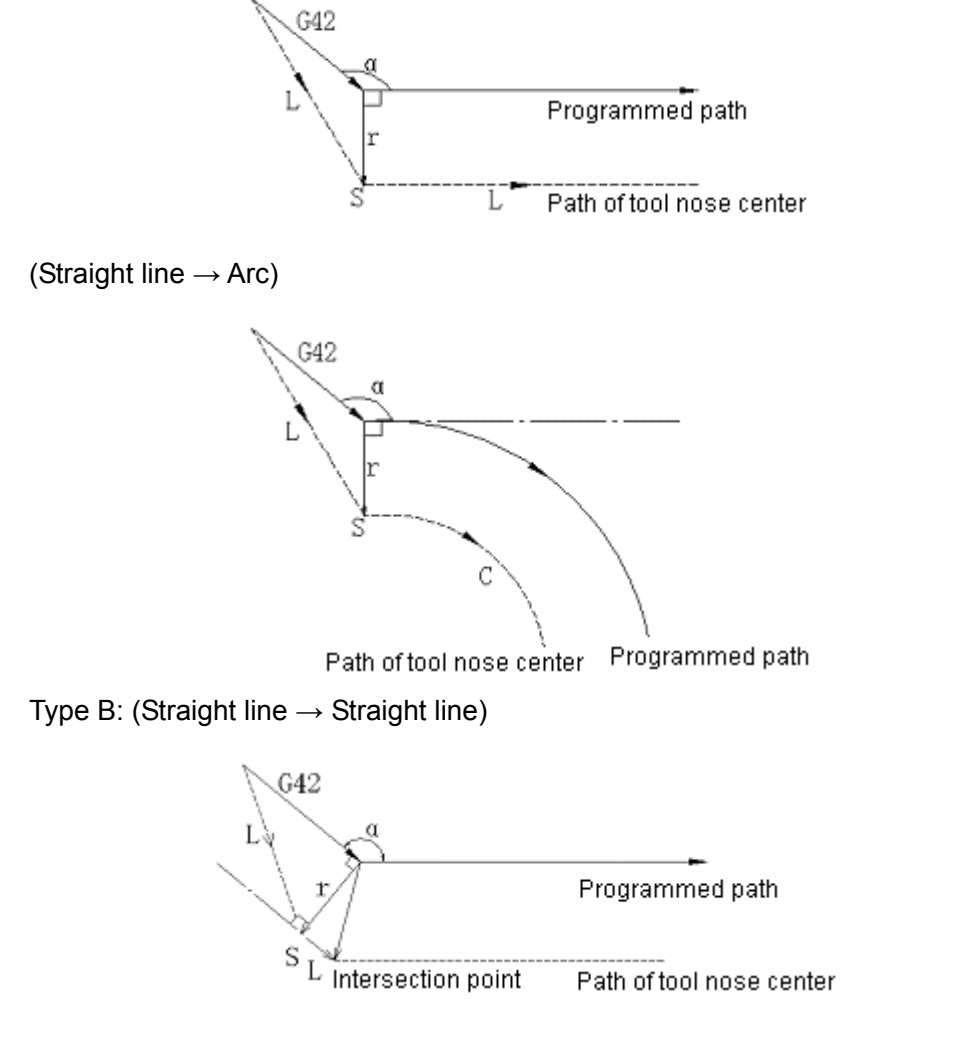

Intersection point is a point at which the offset paths determined by two blocks in succession intersect.

(Straight line  $\rightarrow$  Arc)

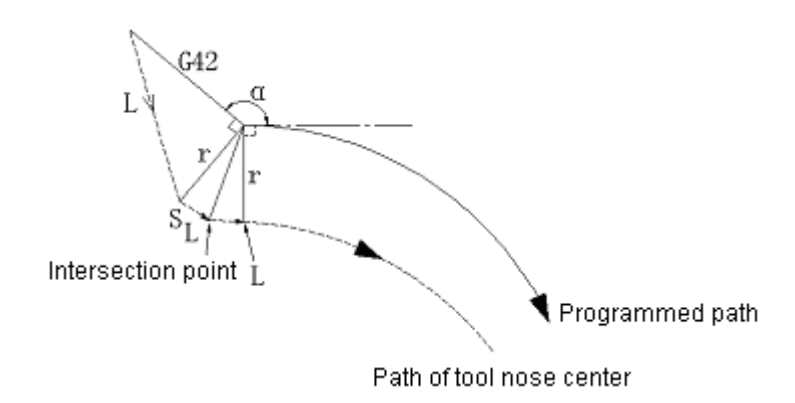

The intersection point in the above diagram is a point where the offset paths of the r length of two blocks.

(iii) To machine an acute angle ( $\alpha$ <90°=exterior)

Type A (Straight line  $\rightarrow$  Straight line)

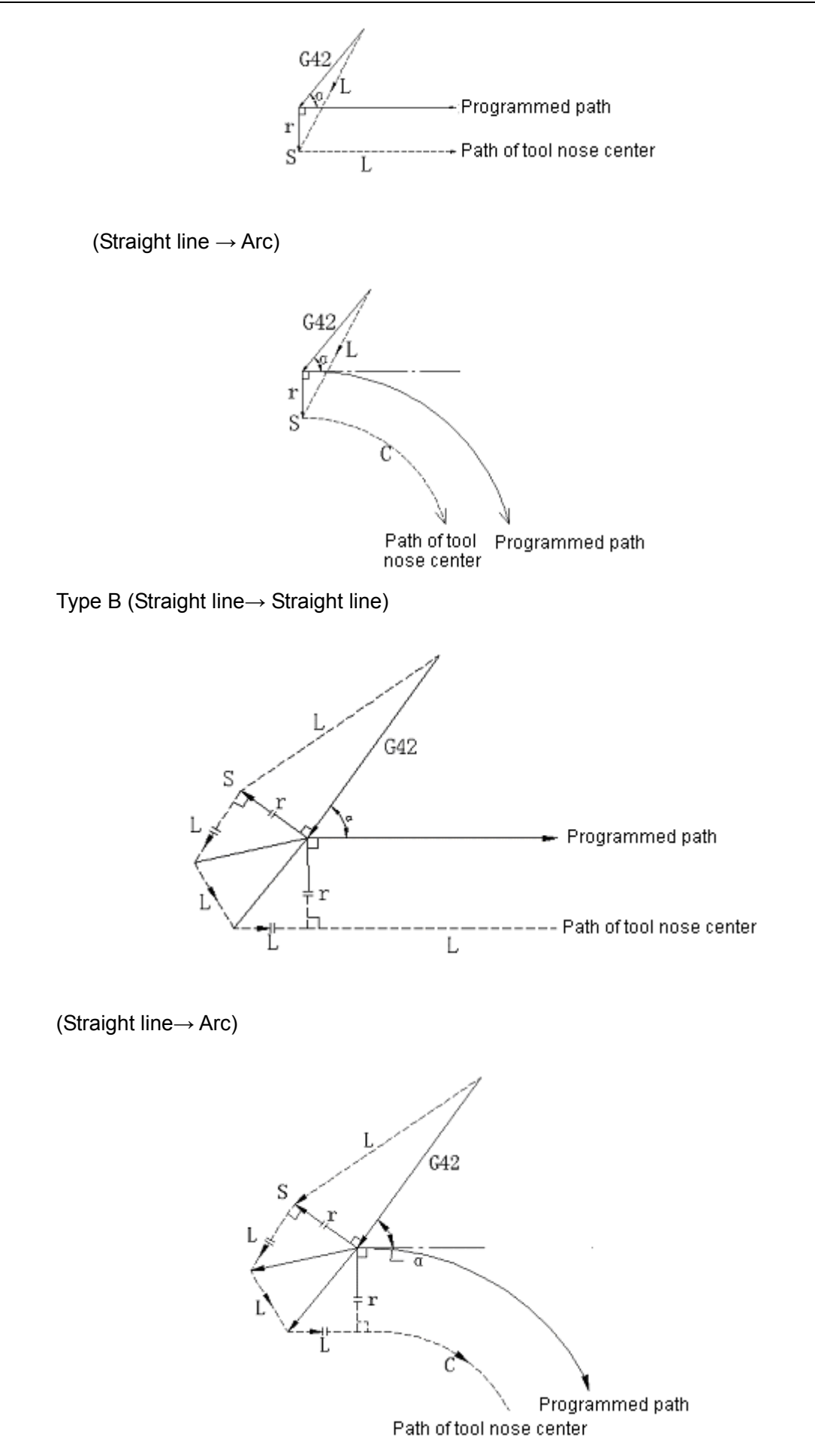

Note: For Type B, compensation shall be performed as follows when the tool moves on one side of a sharp angle less than  $1^0$ .

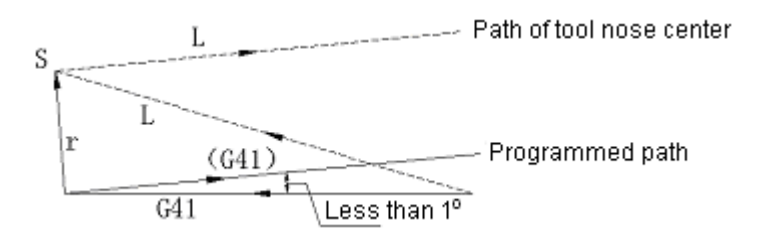

# (3) Offset mode

In offset mode, circular interpolation may offset even linear interpolation is instructed.

In offset mode, the blocks without move command but miscellaneous function, hold, etc cannot be instructed in two blocks in succession; otherwise it is subject to undercutting or overcutting.

Offset plane cannot be changed in offset mode; otherwise the system will stop after No. 37 alarm.

(i) Situations of interior angle (180°≤α)

Straight line→ Straight line

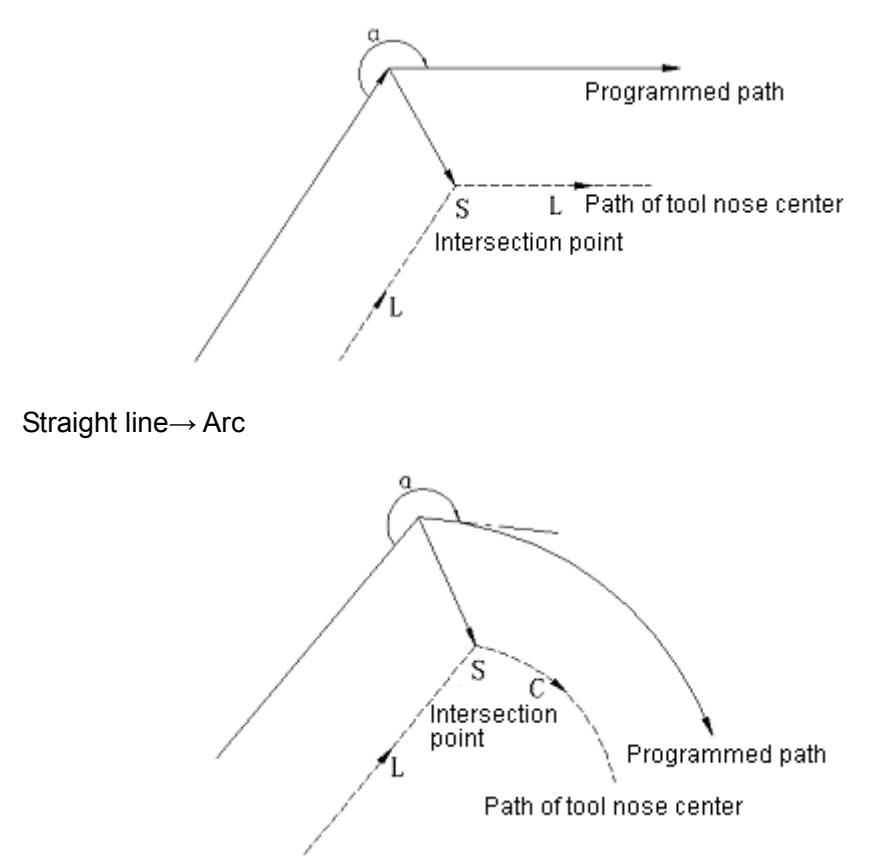

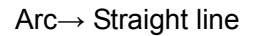

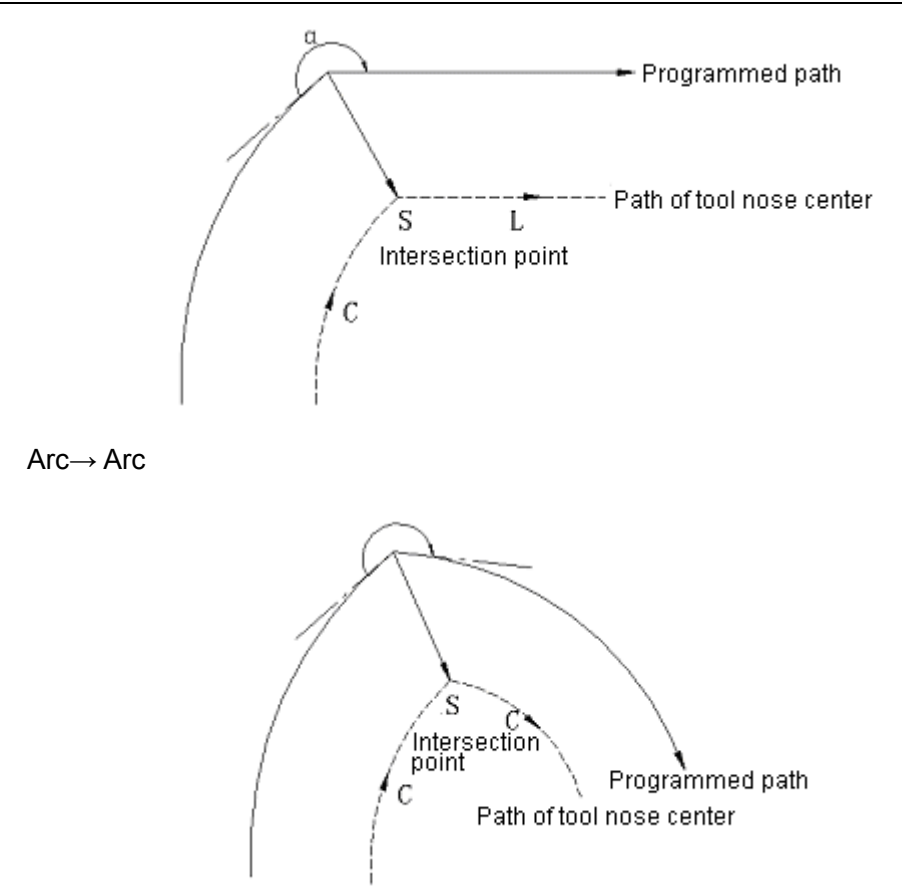

For the condition of straight line to straight line, a narrow and closed angle less than 1° is machined. Now its offset vector becomes extremely big.

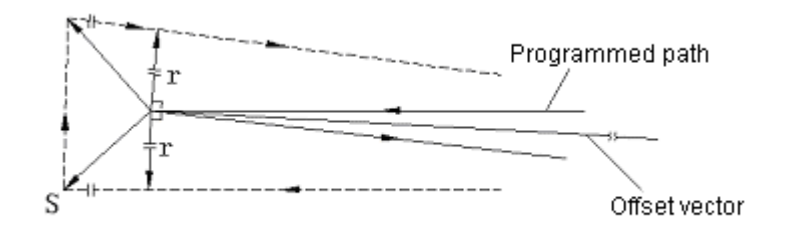

User may follow the above procedures for the conditional expression of arc to straight line, straight line to arc and arc to arc.

(ii) To machine an obtuse angle along the exterior side (90 $\degree$  ≤ α < 180 $\degree$ )

Straight line →Straight line

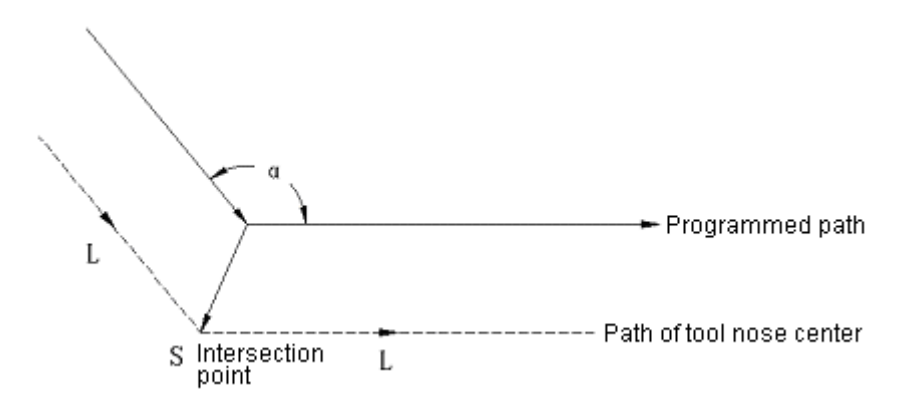

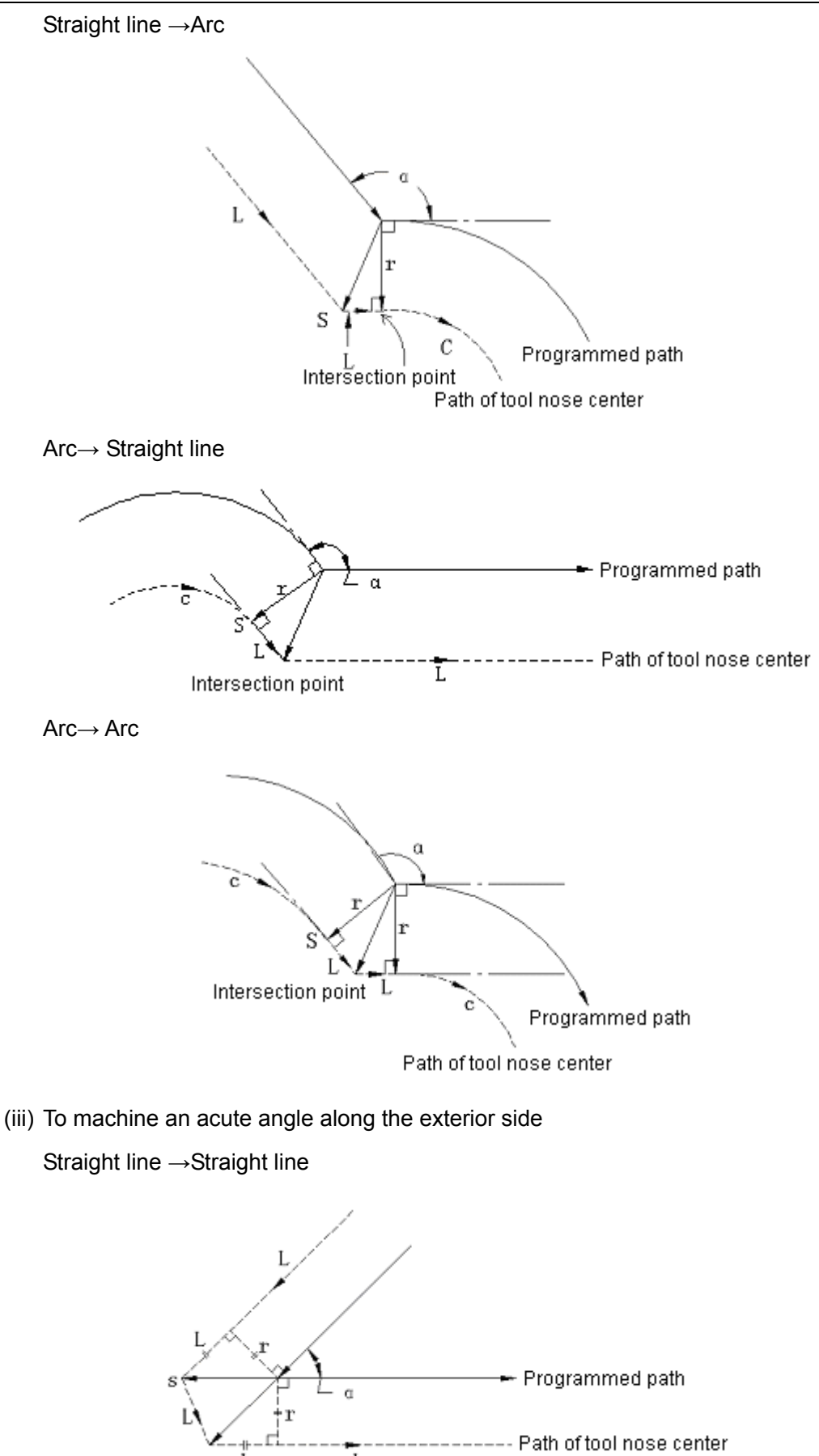

Straight line → Arc

T

L

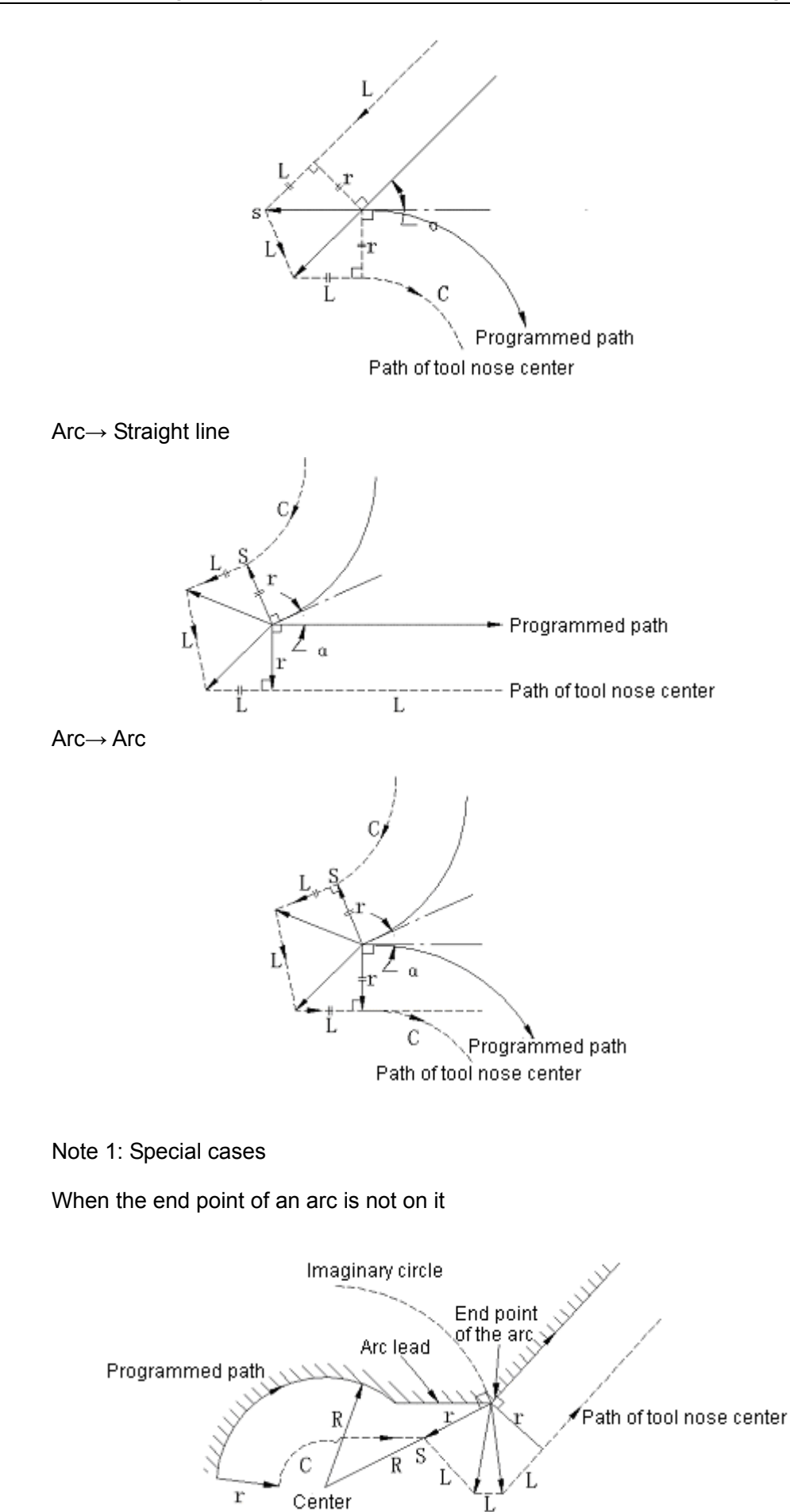

If there is a lead on the arc as shown in the diagram, use the arc center connecting to the end point of the arc as the center of a circle to make a imaginary arc. Make a vector for compensation by using the imaginary arc as the arc of tool compensation. Its result varies from the tool center path that uses the arc lead a lead for tool compensation.

Follow the same procedures for the situation of arc  $\rightarrow$  arc.

The situation without an internal intersection point

As shown in the diagram below, arc intersection point exists on compensation path when the offset is small. Increase in the offset eliminates the intersection point. Now the system gives No. 33 alarm and stops at the end point of the previous block.

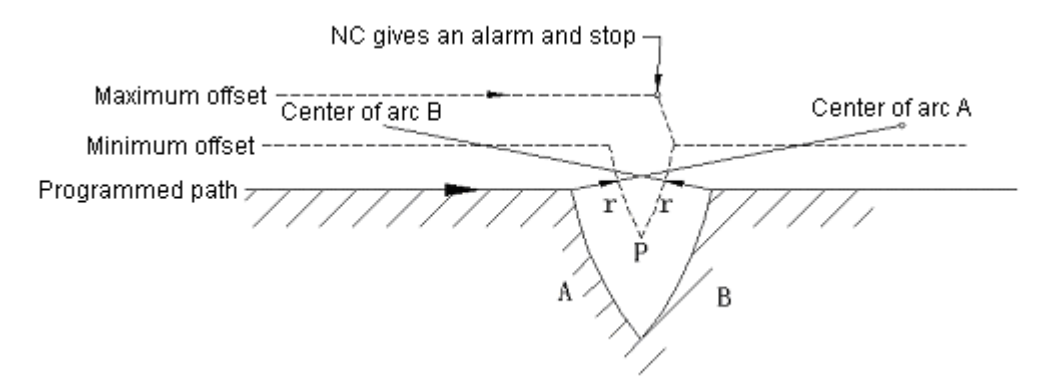

As shown in the diagram below, arc intersection point P exists on compensation paths of arc A and arc B when the offset is small. Increase in the offset eliminates the intersection point. For that center coincides with the starting point or end point, the system gives No. 38 alarm and stops program execution at the end point of the previous block.

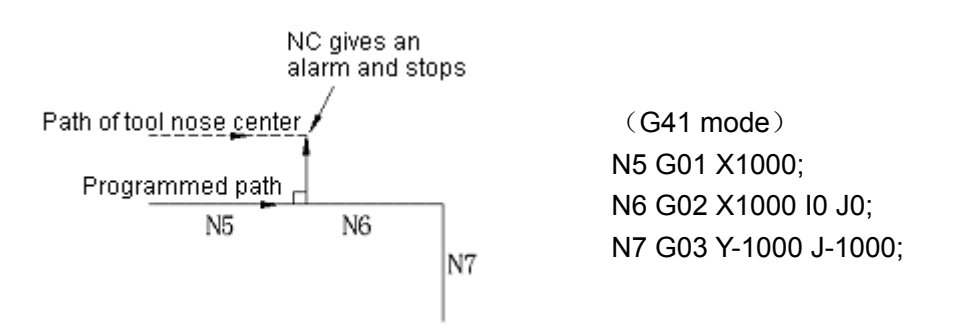

(4) Offset cancellation

When executing a block satisfying one of the following requirements in offset mode, the system enters into tool cancellation mode. The function of the block is called offset cancellation.

(a) G40 is instructed (b) D00 is instructed as a tool compensation number.

(G02) and (G03) cannot be instructed when offset cancellation is performed. If they are instructed, No. 34 alarm will be sent out and NC will stop.

When a block is read in offset cancellation mode, two blocks including that stored in the buffer (not display) for tool compensation will be executed. In single block mode, a block is read in and executed before stop. The next block is read in and executed by pressing the START button.

After the control system enters into cancellation mode, the next executed block will be normally

saved in the buffer stored rather than typed in the tool compensation buffer stored.

(a) To machine an interior angle (α≥180°)

Straight line →Straight line

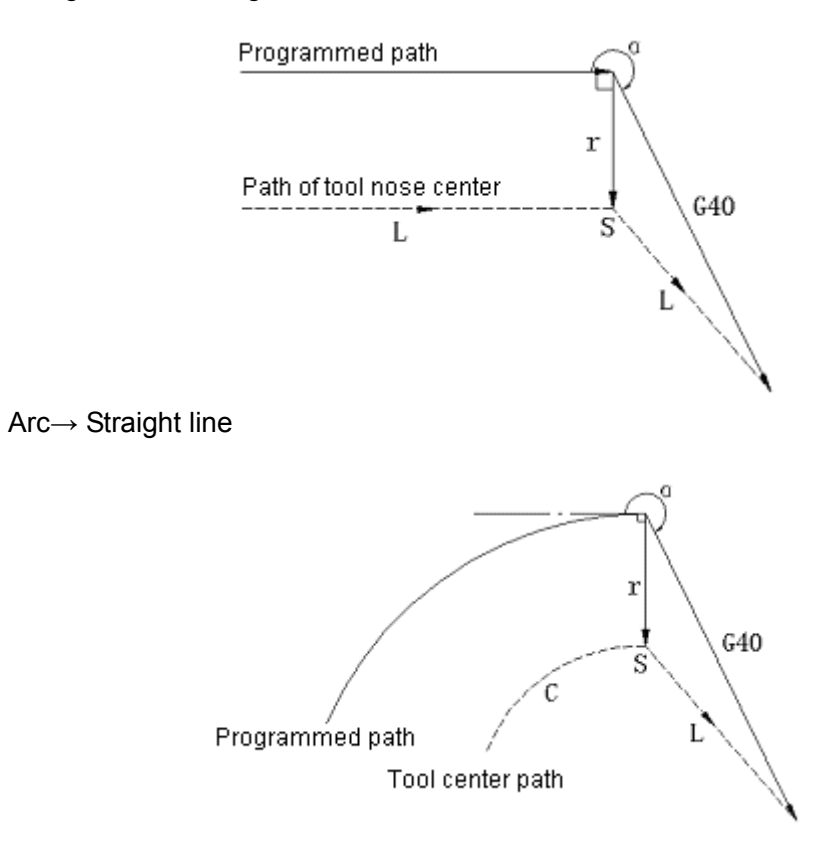

- (b) To machine an exterior angle (90°≤α<180°, obtuse angle)
	- (i) Type A

Straight line →Straight line

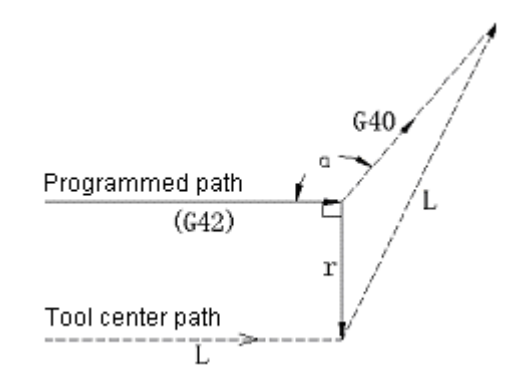

Straight line → Arc

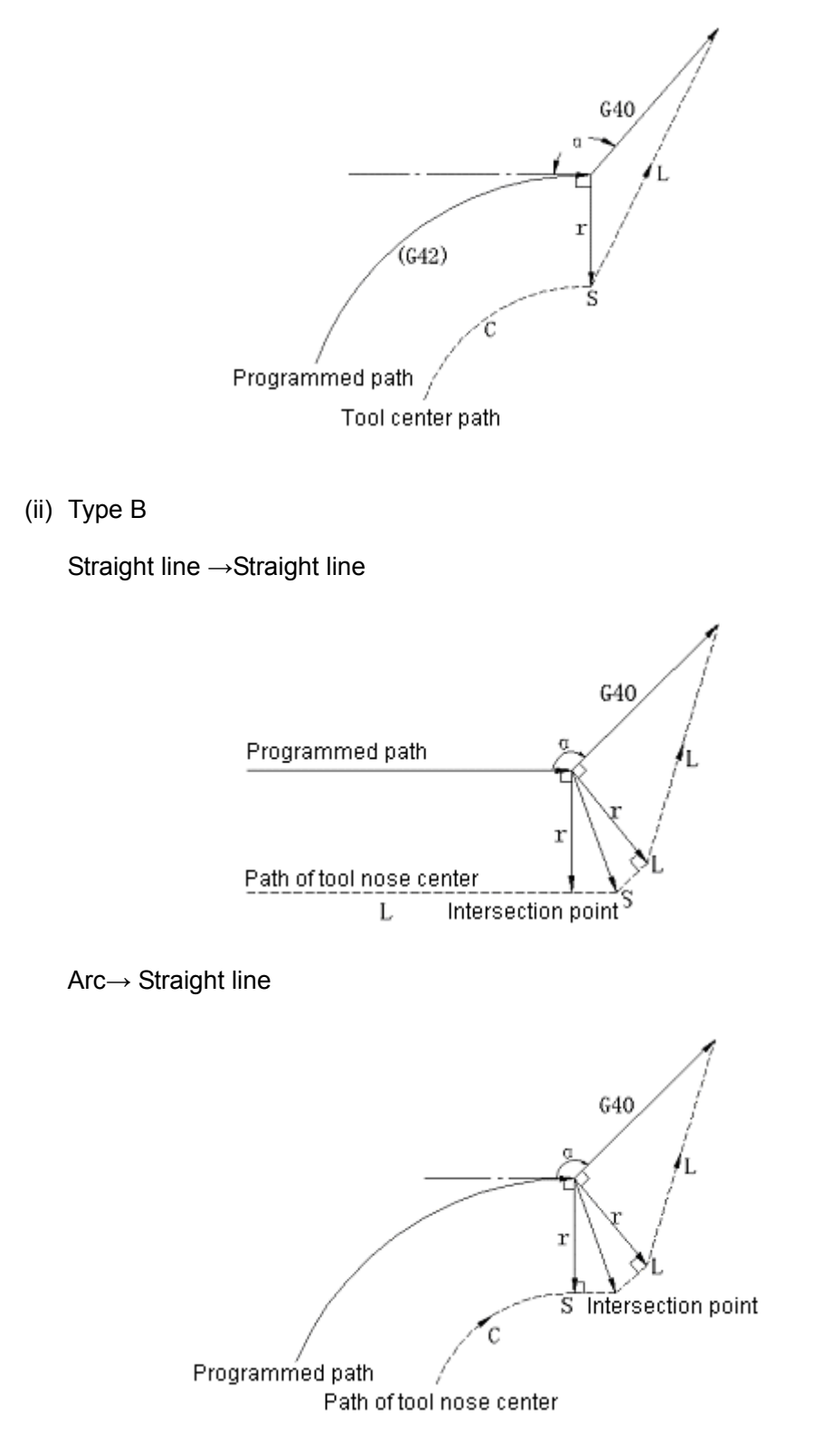

- (c) To machine the exterior angle of an acute angle  $(\alpha < 90^\circ)$ 
	- (i) Type A

Straight line →Straight line

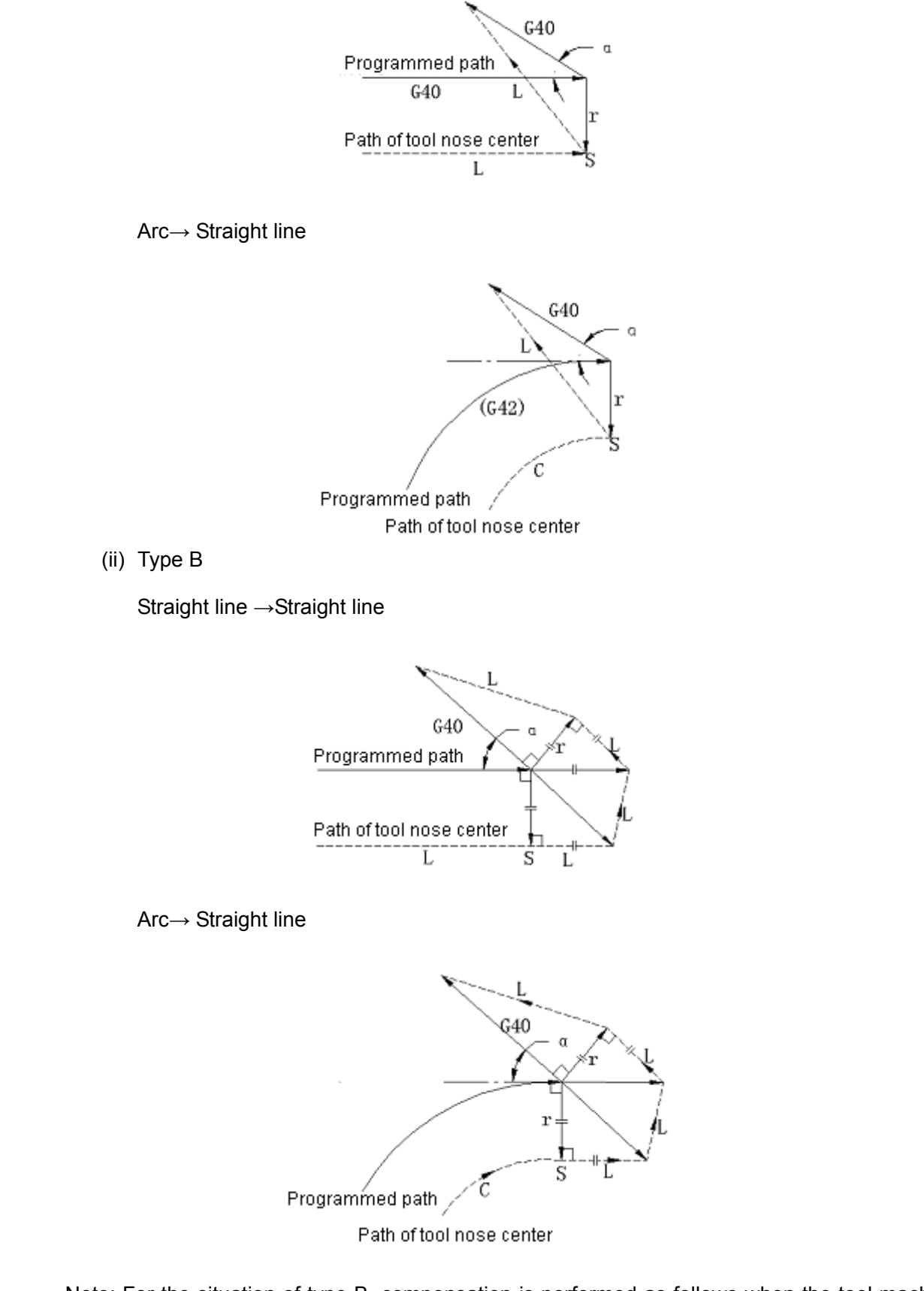

Note: For the situation of type B, compensation is performed as follows when the tool machine an acute angle below 1<sup>0</sup> by means of straight line to straight line from the exterior side:

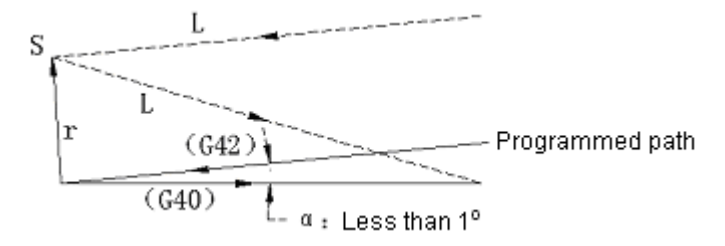

## (5) G codes for tool compensation in offset mode

It is possible set an offset vector in relation to the direction of the previous block by individually instructing G codes (G41, G42) for tool compensation in offset mode so as to create a correct angle. It is independent of the inner wall or outer wall to be processed.

Correct arc motion cannot be performed provided that the codes (G41, G42) are included in an arc command.

To reverse the direction of compensation through the G codes (G41, G42) for tool compensation, refer to Note 2: To change offsetting direction in offset mode.

Straight line →Straight line

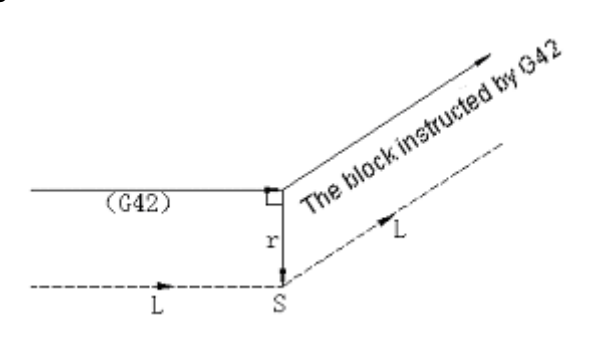

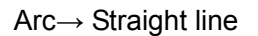

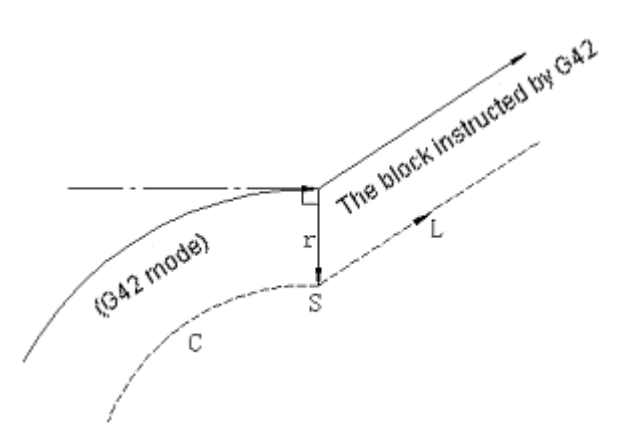

Note 2: Change offsetting direction in offset mode.

Offsetting direction is identified with the G codes (G41 and G42) for tool compensation and offset signs as follows:

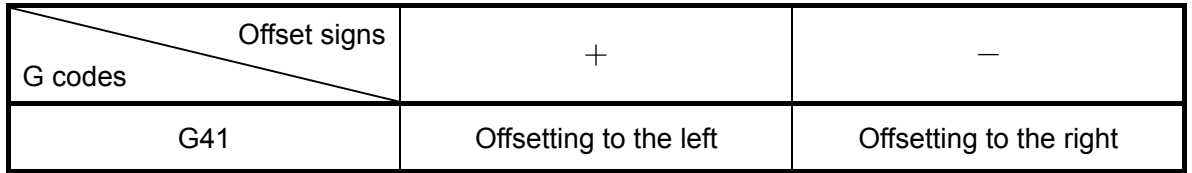

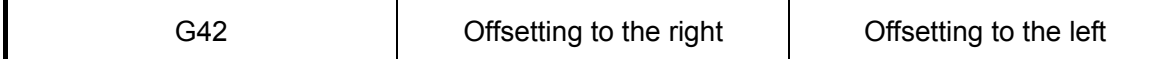

In special cases, offsetting direction can be changed by switching between G41 and G42 in offset mode. However, it cannot be changed for the start-up block and the block that follows. In the situation of changing offsetting direction, the concepts of interior side and exterior side are canceled to adapt to all conditional expression. The amounts of offset are assumed to be positive in all the following examples.

(Straight line →Straight line)

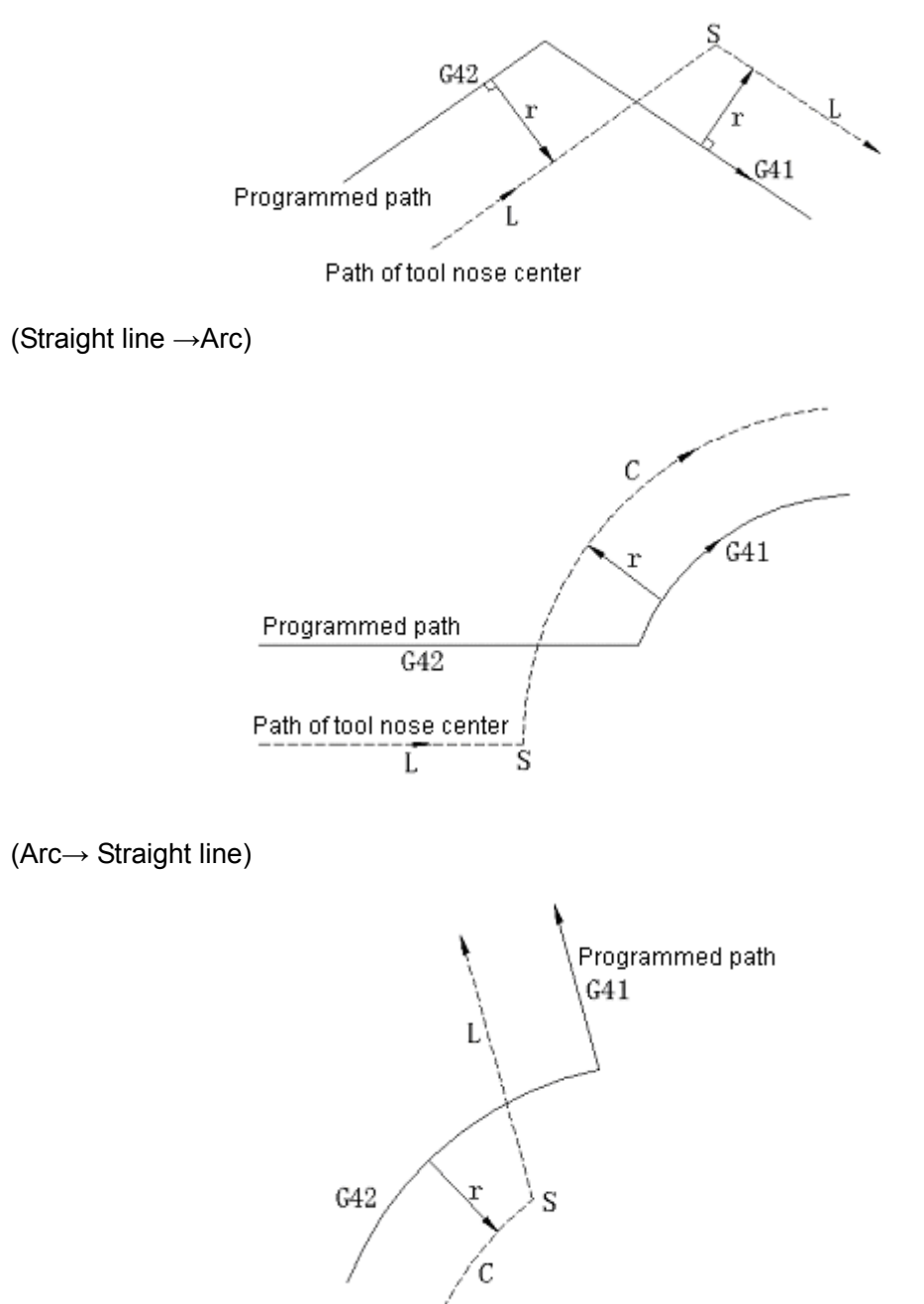

Path of tool nose center

(Arc→ Arc)

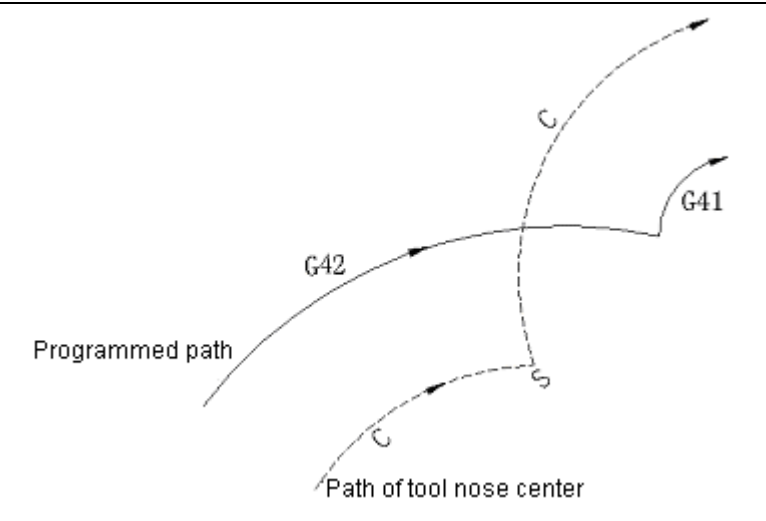

When a path with offset has not intersection point:

If the switch between G41 and G42 is performed and there is no intersection point of offset path from block A to block B, a vector perpendicular to the programmed direction will be established at the point of starting point of block B.

a) Straight line →Straight line

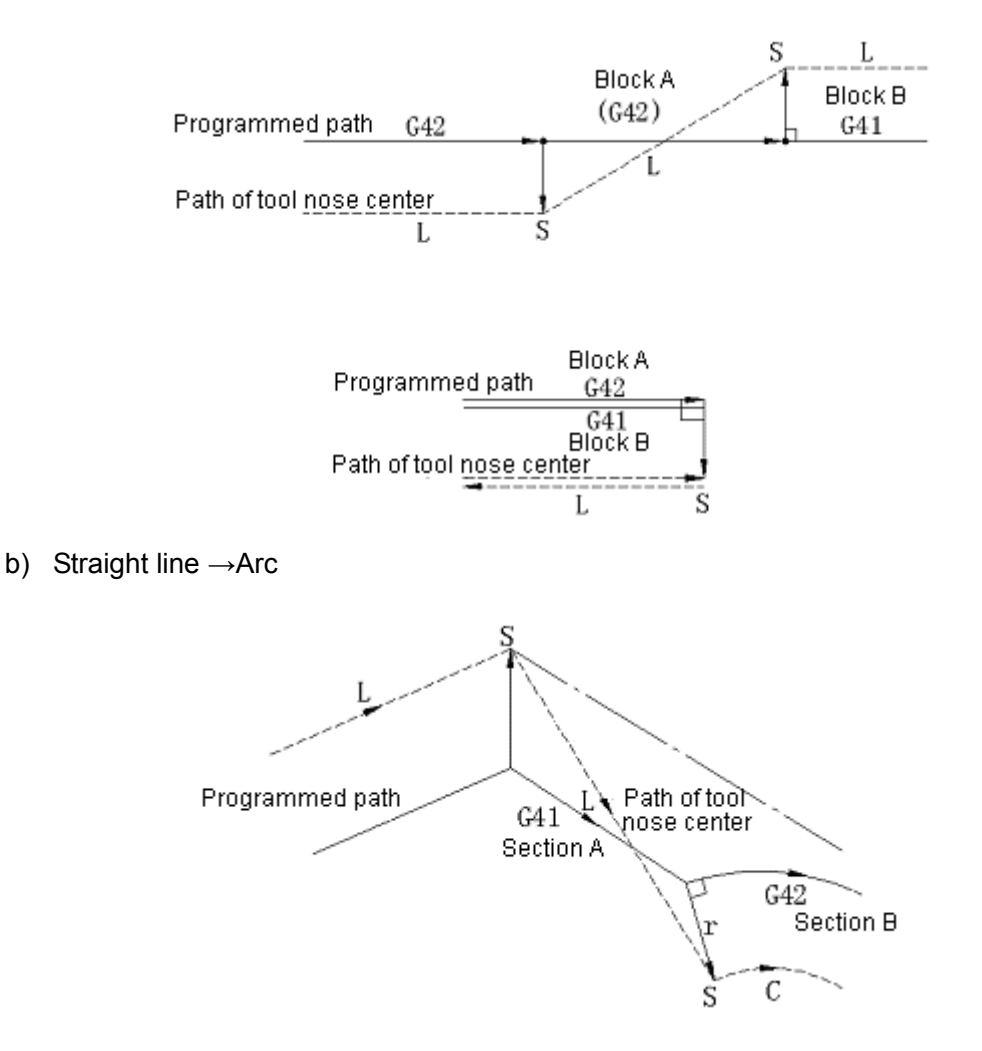

c) Arc→ Arc

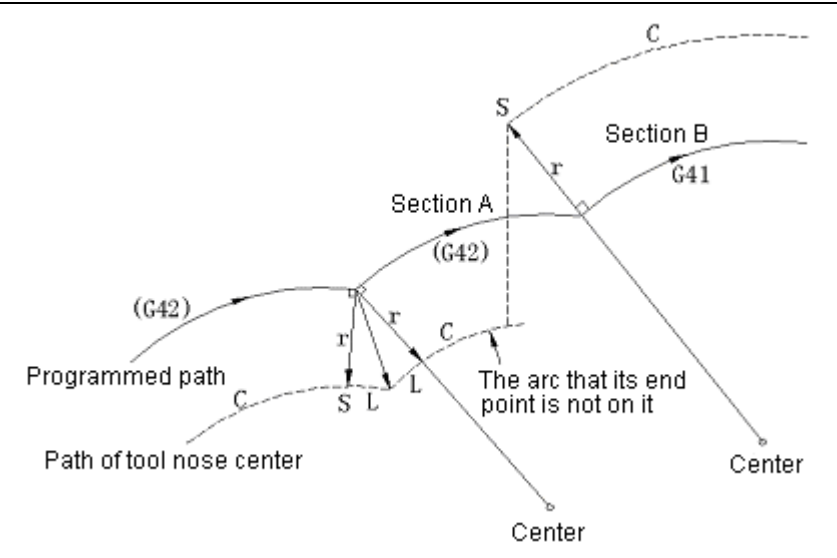

The situation in which the length of the tool center path caused by tool compensation:

Generally the above condition will not arise. It is only possible when G41and G42 is switched or G 40 is instructed with address I, J and K.

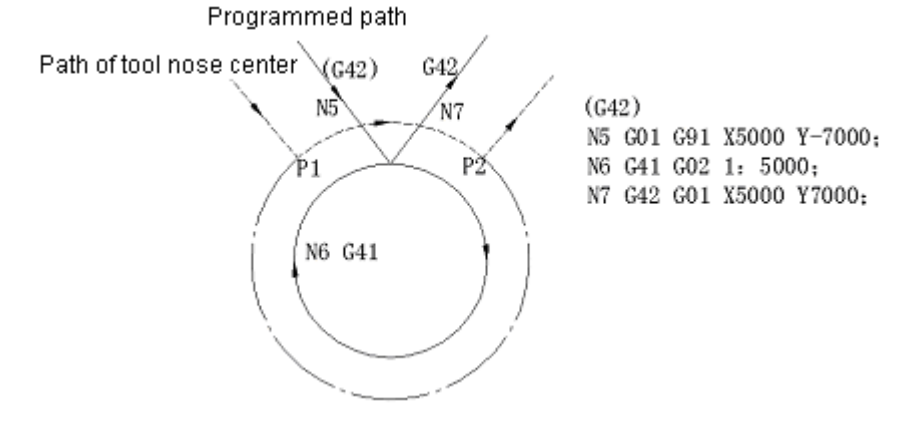

In the above situation, the tool center path does not go around the circle for one turn but only makes arc motion along  $P1 \sim P2$ . Its cause will be described in the alarm caused by interference verification. If you want the tool to make movement along the full circumference, make sure to instruct the circumference by sections.

(6) The cancellation of temporary offset and execution of the following commands in offset mode, "cancellation of temporary offset" will be triggered. Then the system will be automatically restored to offset mode.

Refer to Section 6.3.6 (4) "Offset cancellation" and Section 6.3.6 (2) "Start-up" for the details of the above operations.

(a) G28 Automatic return to reference point

If G28 is instructed in offset mode, offset will be cancelled at the intermediate point. When the reference point is reached, the offset mode will be automatically restored.

If offset vector is maintained at the intermediate point, the NC will zero the vector of all axes returned to reference point.

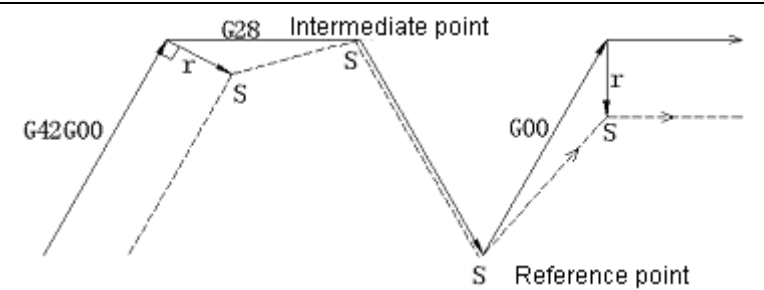

(b) G29 Automatic return from reference point

If G29 is instructed in offset mode, the offset will be cancelled at the intermediate point and then automatically restored in the next block.

To directly instruct G29 after G28:

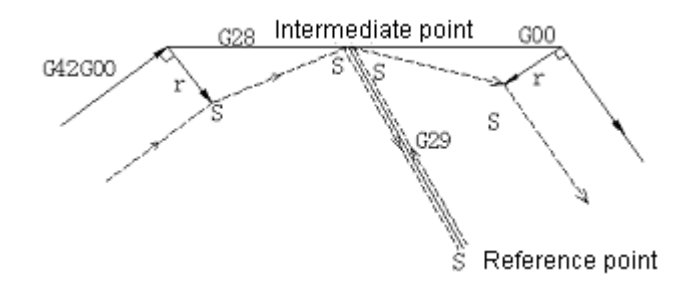

The situations rather than that G29 is directly instructed after G28:

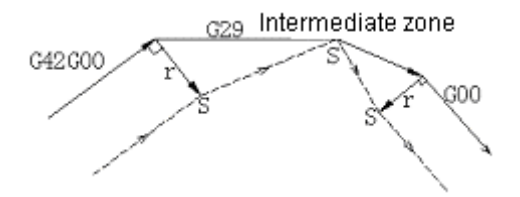

(7) The command for temporary cancellation of an offset vector

In the offset mode, offset vector shall be cancelled and then it will be automatically restored if G92 (absolute zero programming).

In this case, offset cancellation will not be performed. The tool directly moves to the point that is specified to cancel its offset vector from the intersection point, and directly moves to the intersection point when the offset mode is restored.

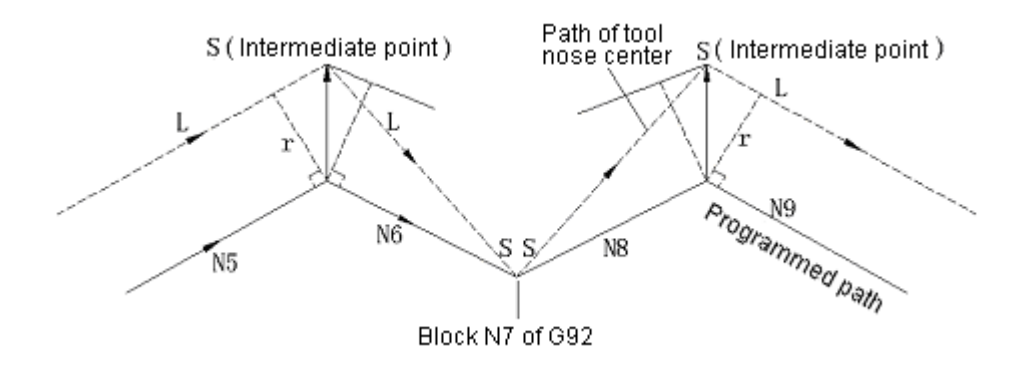

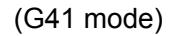

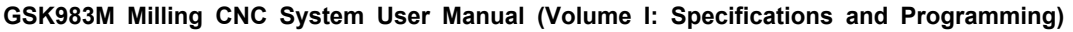

N5 G01 X3000 Y7000:

N6 X-3000 Y6000:

N7 G92 X1000 Y2000:

N8 G01 X4000 Y8000:

Note: SS indicates the points at which tool stops twice in single block mode.

(8) The blocks without tool movement

The following blocks are free from tool movement. The tool does not move even tool radius compensation is valid in these blocks.

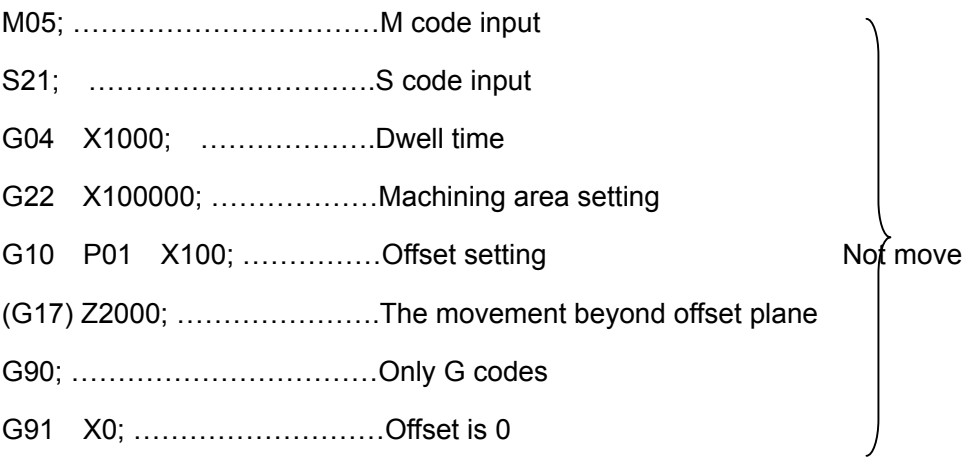

a) The situations in which a block is instructed during start-up

If a block without tool movement is instructed at the starting point of the program, it does not generate offset vector.

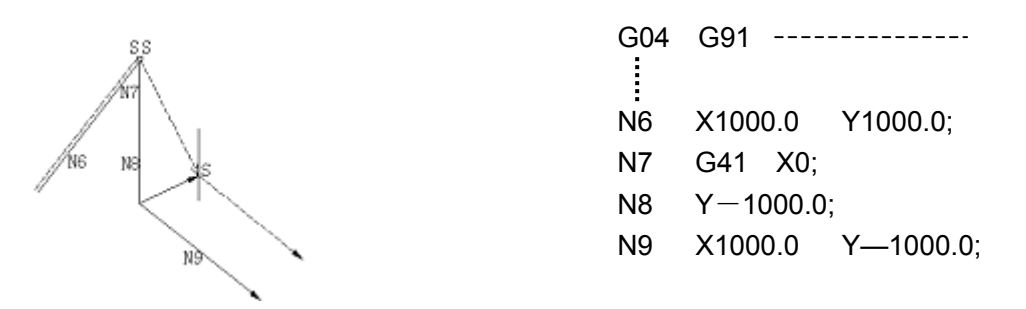

b) The situations in which a block is instructed in offset mode

When a single block without tool movement is instructed in offset mode, its vector and tool center path are the same as when the block is not instructed (refer to Section 6.3.6 (a): Offset mode). The block is executed at the stop point of the single block.

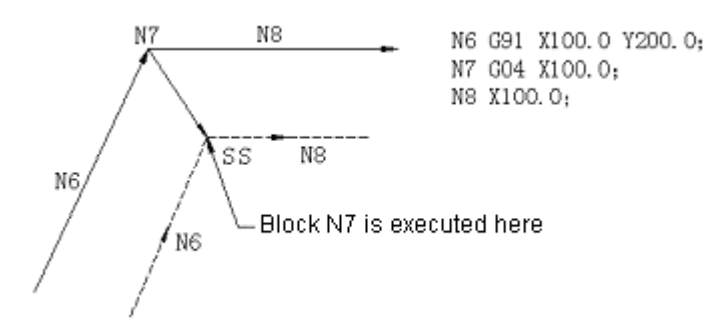

When the stroke is 0, however, the tool movement of the block is identical with when more than a block without tool movement is instructed. It is specifically described as follows:

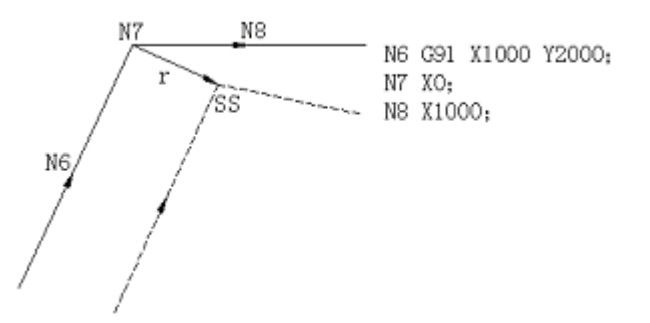

More than 2 blocks without tool movement cannot be specified in succession; otherwise a vector which has a length equal to the offset and direction perpendicular to the moving direction of the tool in the previous block will be generated, thereby causing overcutting.

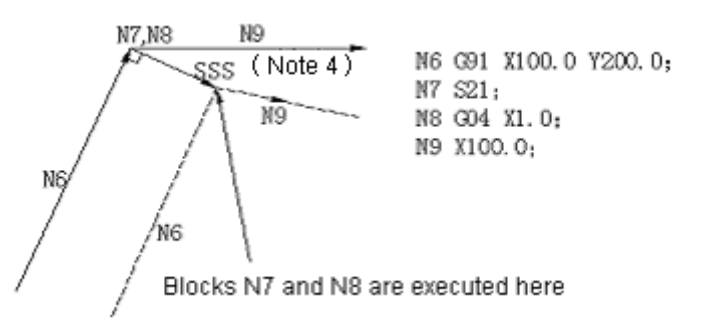

Note 4: SSS means that the tool operated by a single block stops here for three times.

c) When the block is instructed along with offset cancellation

When a block without tool movement and offset cancellation are specified at one time, its vector whose length is equal to the offset is generated in the direction normal to the tool movement of the previous block. The vector will be cancelled in the next move command.

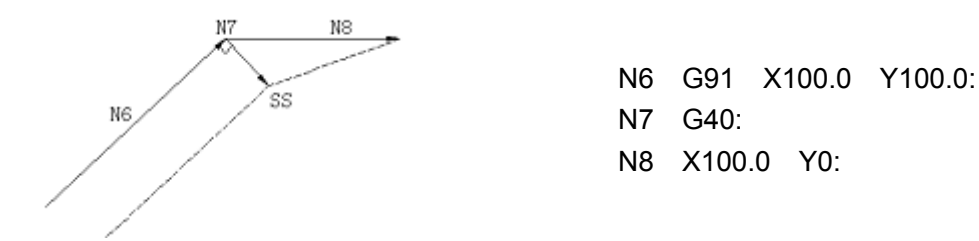

(9) When G40 and the one among I, J and K that is in the offset plane are instructed and the previous block mode is G41 or G2.

When the above command is performed in the offset mode, it will become the following condition with G17 plane as an example. Analogies may be drawn for the situations of other planes.

Now the direction of the vectors (I, J) that start from the end point of the previous block are determined by the above commands. Its offsetting direction is the same as the previous block.

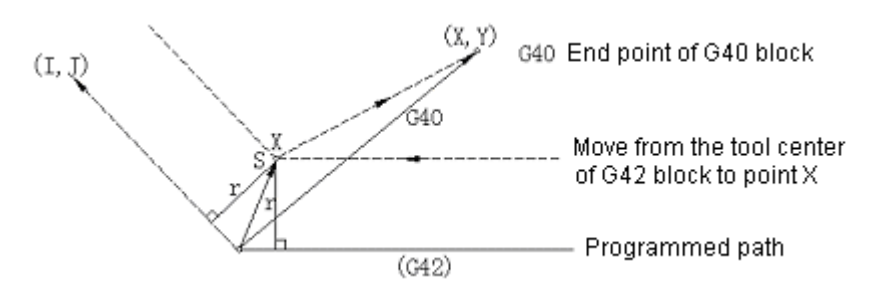

(G42 mode)

G40 X X Y Y I --:

Note 5: Take note that in this situation the NC gets a intersection point of tool path independent of the specified machined inner wall or outer wall.

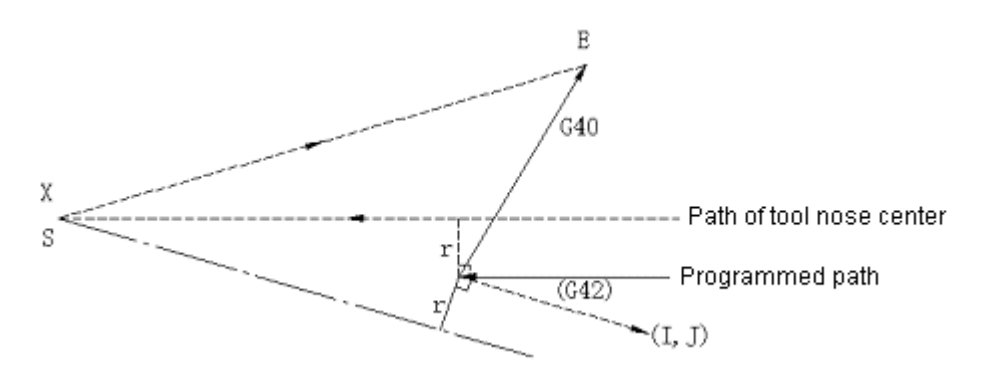

Note 6: When it is impossible to get an intersection point, the tool reach the position normal to the previous block path at the end of the previous block.

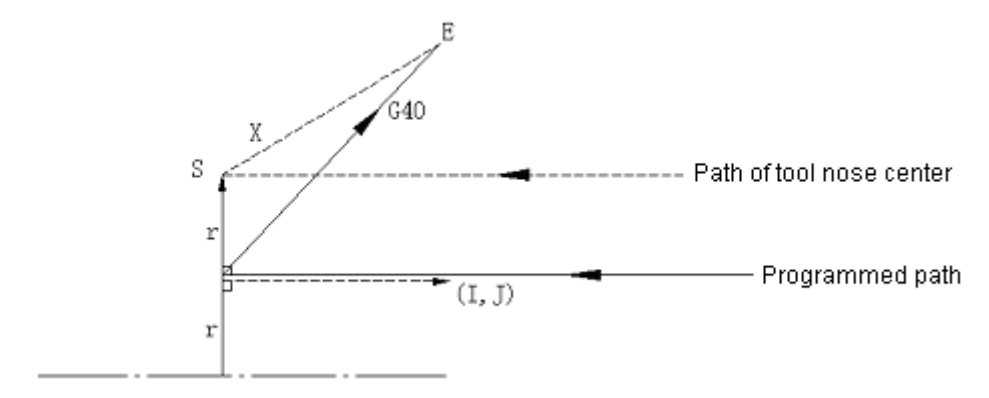

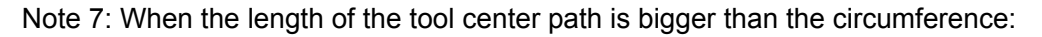

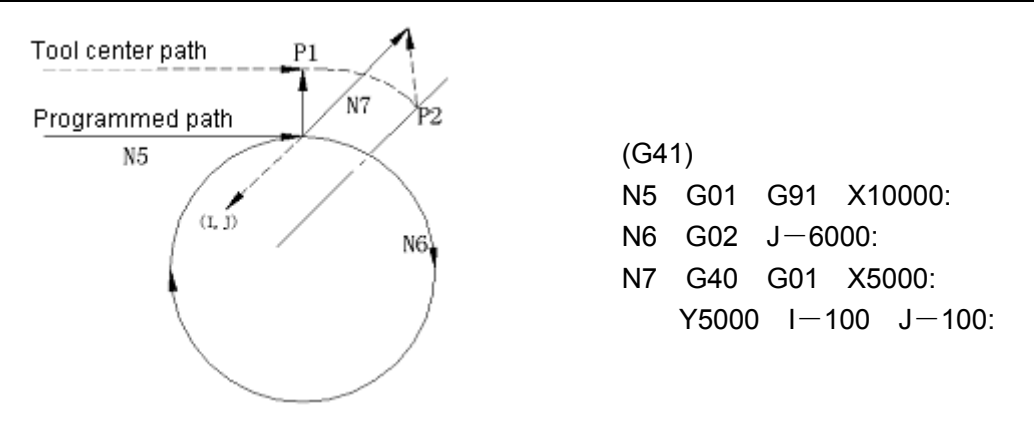

In the above situation, the tool center does not go around the circumference but the section of arc between  $P_1$  and  $P_2$ .

The alarm caused by interference verification is related to the following conditional expression. (If you want the tool to go around the circumference, you need to instruct a circumference by sections.)

### (10) Corner movement

When 2 or more vectors are generated at the end point of a block, the tool makes line motion from one vector to the other.

If these vectors almost coincide, corner movement will not be performed and the following vectors will be ignored.

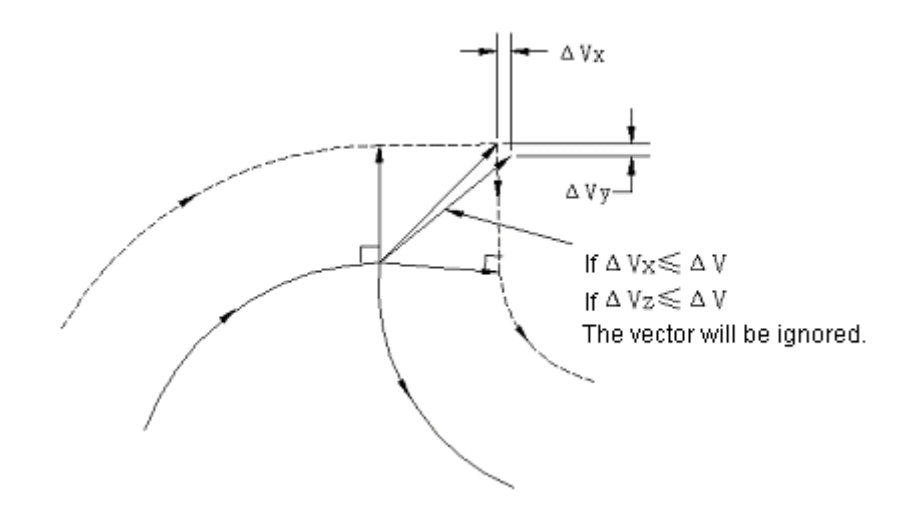

If  $\triangle V_x < \triangle V$  limits or  $\triangle V_y < \triangle V$  limits, the vectors that follow will be ignored.  $\triangle V$  limit shall be preset by parameter (CRCDL).

If these vectors do not coincide, movement around the angle will be caused. The movement is included in the blocks that follow.

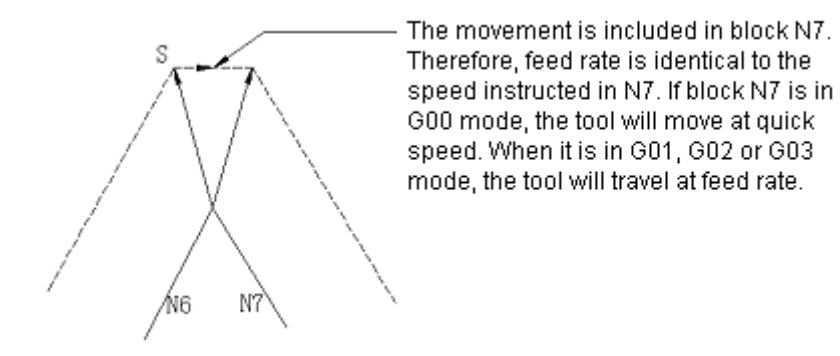

Note 8: If the path of the next block is an arc over a semicircle, however, the above-mentioned function cannot be achieved.

The cause is as follows:

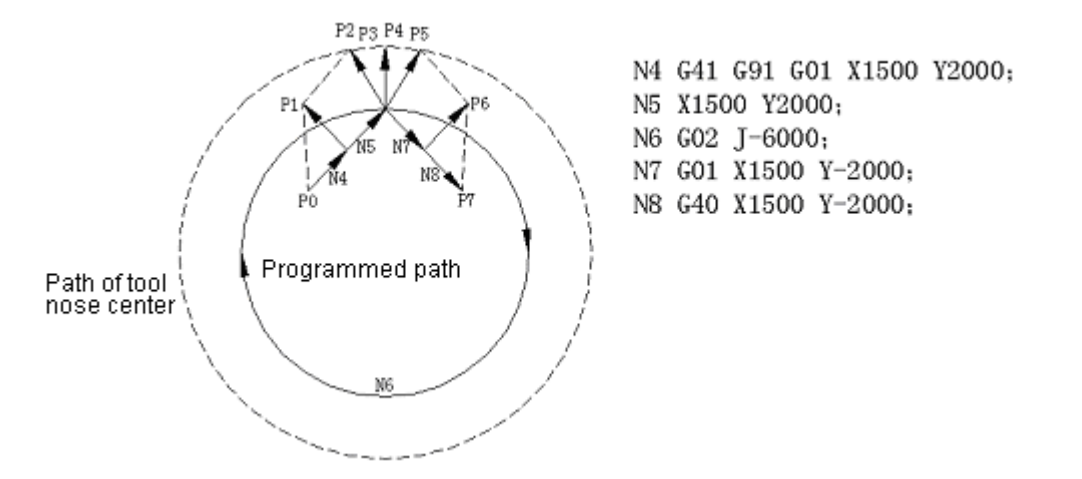

If the vector is not ignored, the tool path is as follows:

 $P_0 \rightarrow P_1 \rightarrow P_2 \rightarrow P_3$  (Circumference) $\rightarrow P_4 \rightarrow P_5 \rightarrow P_6 \rightarrow P_7$ 

If the distance between  $P_2$  and  $P_4$  is small,  $P_3$  will be ignored. Now the tool path is as follows:

 $P_0 \rightarrow P_1 \rightarrow P_2 \rightarrow P_3 \rightarrow P_4 \rightarrow P_5 \rightarrow P_6 \rightarrow P_7$ 

The arc cutting instructed by block N6 will be ignored.

- (11) General notes about compensation
	- a) To specify offset

The D codes that are specified with an offset number instructs offset.

Once they are specified, the D codes will remain valid until another D code is specified or they are cleared.

Besides that D codes are used for the offset of tool radius compensation, they are also intended for specifying the offset of tool position offset. If both tool compensation (G41/G42) and tool offset (G45~G48) are included in a block, No. 36 alarm will be given.

b) To change offset

In general, if offset is changed during tool change in offset cancellation mode, the vector of the end point of the block is fit for the new offset.

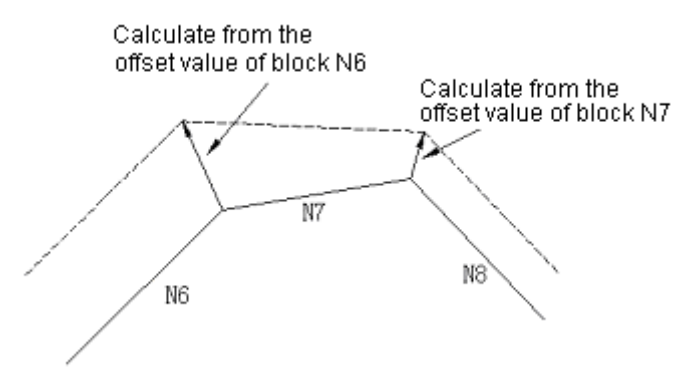

c) Positive and negative offsets and tool center path

A negative (-) offset is equivalent to the exchange of G41 and G42 in the program. If the center of the tool center moves along the exterior side of a workpiece, now it will move along its interior side, vice versa.

The numerical value below is an example. In general, offset is programmed as a positive value.

When the offset is negative when the tool path is programmed as shown in the Numerical value (a), the tool center will move as indicated in (b), vice versa. Therefore machining a female mould and a male mould may use the same program. The clearance between them may be adjusted by selecting an offset (it is also applicable if the start-up and cancellation is of type A.)

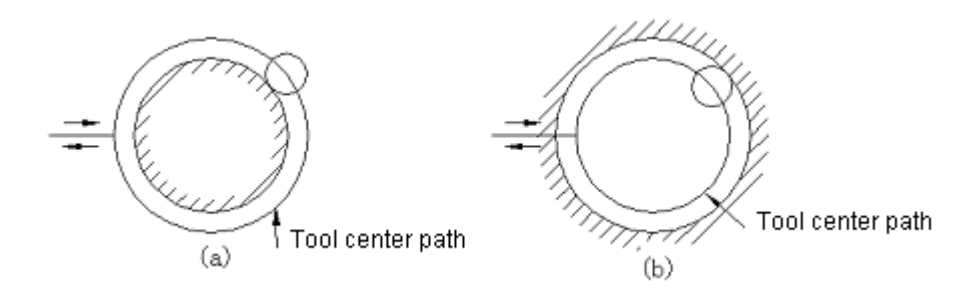

- d) Overcutting resulting from tool compensation
- (i) To machine the inner side of an arc whose radius is less than that of a tool

When the instructed arc radius is less than that of the tool, the system will give No.41 alarm and stop since the offset of the interior side of the tool may lead to overcutting. During single block operation, however, it is likely to cause overcutting because the tool only stops when the program ends up. Now the tool movement is similar to the No. 41 alarm below.

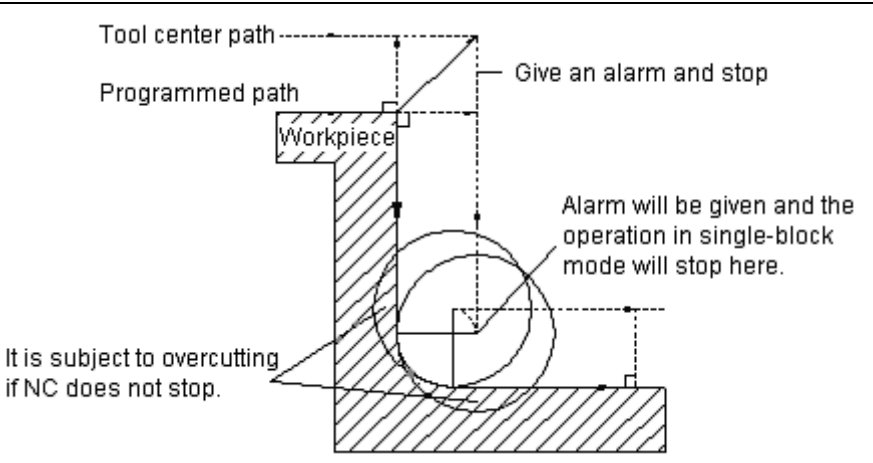

(ii) To machine a groove smaller than tool diameter

Since that tool compensation forces the tool center path to move in the direction contrary to the programmed direction may cause overcutting, No. 41 alarm will be given and NC will stop at the starting point of the block.

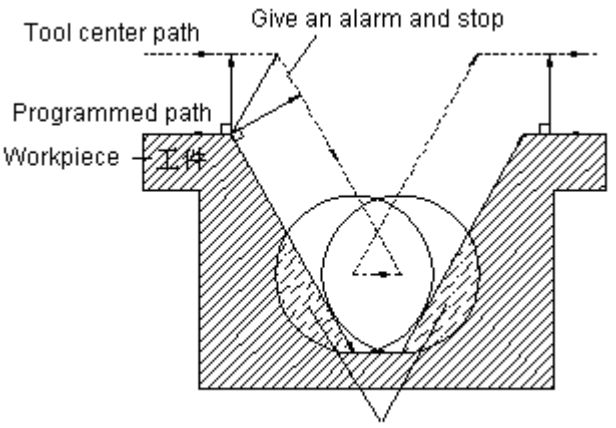

It is subject to overcutting if NC does not stop.

(iii) To machine a step less than the tool radius

When the program includes a step smaller than the tool radius and it is machined under circular cutting command , the tool center path using normal offset 6.3.6 (3) will become the reverse programmed direction. Now the first vector will be ignored and the tool moves the position of the second vector. The tool stops at this point. The program continues to execute if it is not machining in single block mode.

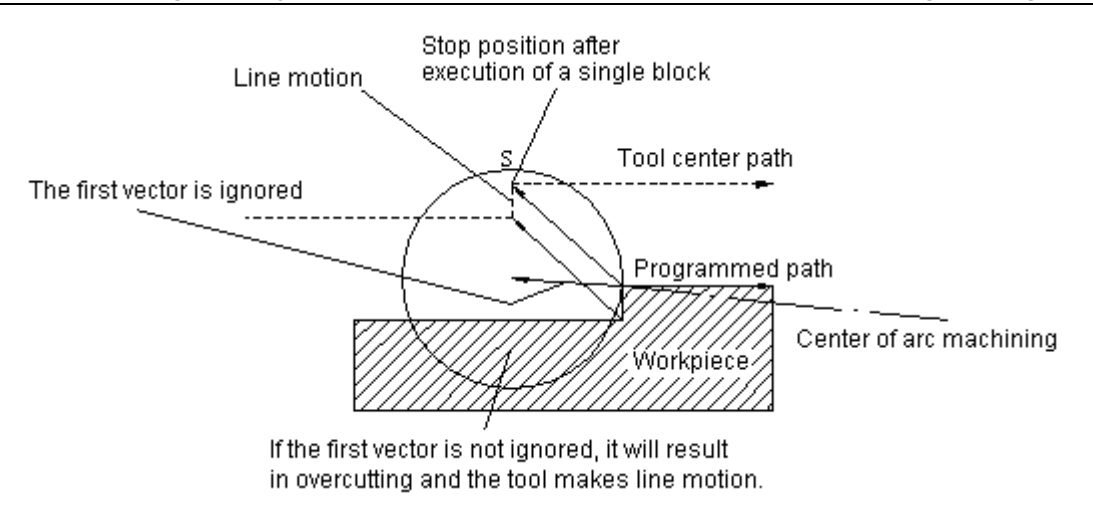

(iv) The startup associated with tool compensation C and the movement in the direction of axis Z

At the beginning of cutting, tool compensation (generally XY plane) shall be preset at a distance from the workpiece and then the tool feed by means of movement along axis Z. Now take note of the following issues if the rapid traverse (positioning) of axis Z shall not be independent of the cutting feed.

Refer to the following program

N1 G91 G00 G41 X50000 Y50000 D1;

N3 G01 Z-30000 F1;

N6 Y100000 F2;

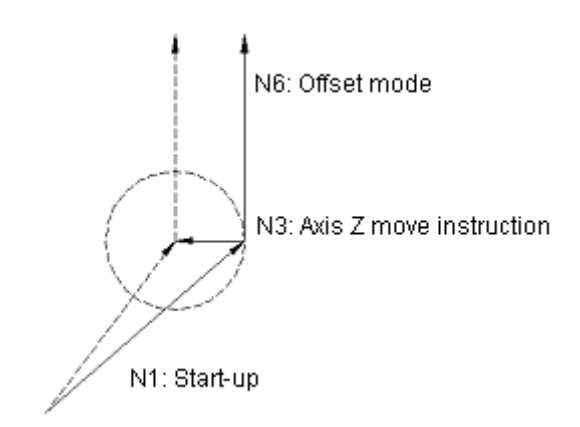

In the above example, N3 and N6 will also be read in buffer stored during execution of block N1 and the relationship between them will be properly compensated as shown in the right numerical value.

Secondly, if N3 (axis Z move command) is separated,

N1 G91 G00 G41 X50000 Y50000 D1;

N3 Z-25000;

N5 G01 Z-5000 F1;

N6 Y100000 F2;

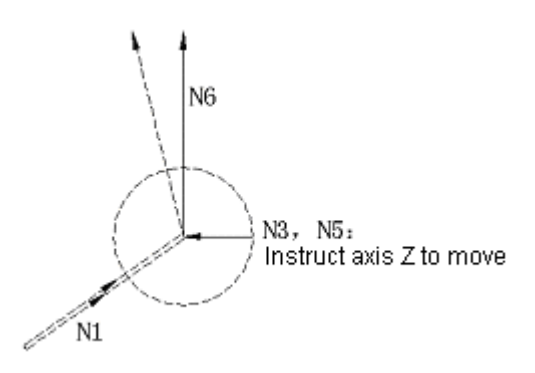

Since both the move blocks N3 and N5 do not include the XY plane, block N6 cannot enter into the buffer stored when N1 starts execution. As a result, the tool center path is calculated by the information N1 in the right numerical value. In this situation, tool vector will not be generated during start-up, thereby resulting in the overcutting as shown in the right numerical value.

In this situation, overcutting may be protected from by specifying a command of the same moving direction in the blocks before and after axis Z feed command using the above rules.

N1 G91 G00 G41 X50000 Y40000 D1;

N2 Y10000;

N3 Z-25000;

N5 G01 Z-5000 F1;

N6 Y100000 F2;

(The moving directions of N2 and N6 are identical)

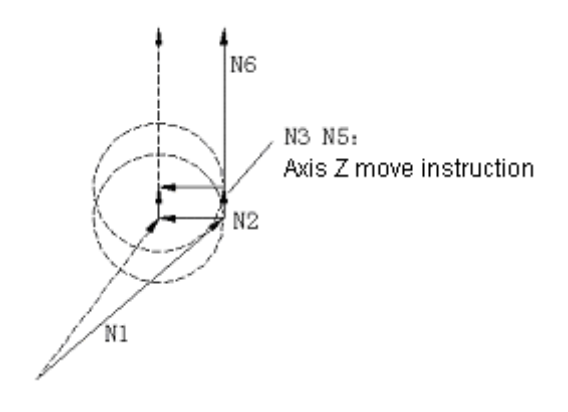

Blocks N2 and N3 are read in the buffer stored and correctly compensated according to the relationship between N1 and N2 during the execution of block N1.

Note 9: Interference verification

Tool overcutting is called "interference". Interference verification is a function designed to precheck tool overcutting. However, not all overcuts can be checked by the function. There are also some cases that overcutting is not checked.

- 1) The benchmark for overcutting verification
- a) In tool compensation, the stroke direction of the tool center path differs from that of sine path (differ by  $90^{\circ}$   $\sim$  270°).
- b) During arc machining, the angle difference between the starting point and end point of the tool center path extremely varies from that between those of programmed path except the above state a (more than 180°).

Example of state a:

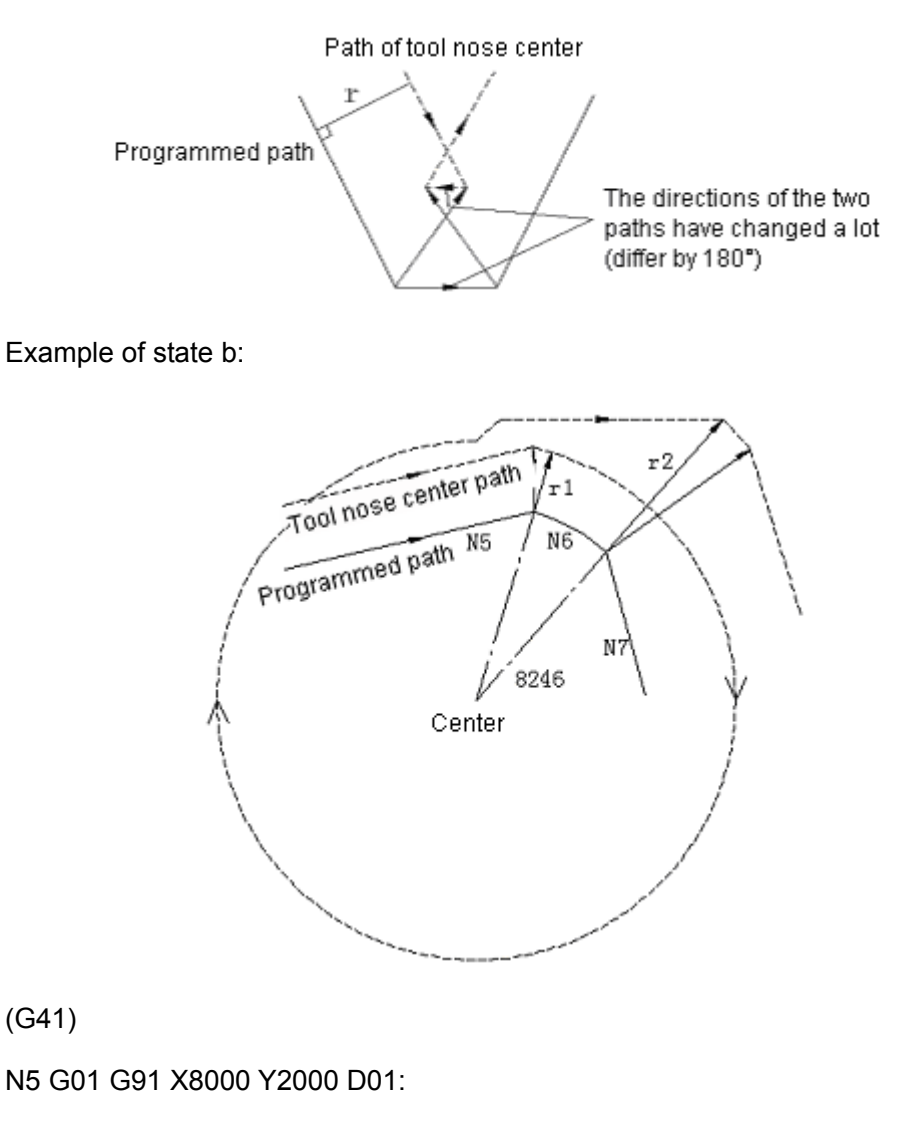

N6 G02 X3200 Y-1600 I-2000 J-8000 D02:

N7 G01 X2000 Y-5000:

(Corresponding offset of D01:  $r_1$  =2000)

(Corresponding offset of D02:  $r_2$ =6000)

In the above example, the arc in block N6 is within a quadrant. However, the arc extends to the four quadrants after tool compensation.

- 2) Precorrection of interference
- (a) Vector stroke associated with interference

When tool compensation is performed for blocks A, B and C, the vectors  $V_1$ ,  $V_2$ ,  $V_3$  and  $V_4$  of blocks A and B as well as the  $V_5$ ,  $V_6$ ,  $V_7$  and  $V_8$  will be created. The vectors close each other will be first verified. They will be neglected in case of interference. If the vector to be neglected due to interference is a vector at the end of the angle, it will not be neglected.

The interference verification before vectors N4 and N5  $\rightarrow$ interference $\rightarrow$ V<sub>4</sub> and V<sub>5</sub> are neglected.

Verify V<sub>2</sub> and V<sub>6</sub>  $\rightarrow$  interference  $\rightarrow$  neglect

Verify V<sub>2</sub> and V<sub>7</sub>  $\rightarrow$  interference  $\rightarrow$  neglect

Verify V<sub>1</sub> and V<sub>8</sub>  $\rightarrow$  interference  $\rightarrow$  not neglect

If no vector interference is found during verification, the verification will stop.

In case block B is an arc, the arc will make line motion if interference arises.

Example 1: The tool makes line motion from  $V_1$  to  $V_8$ .

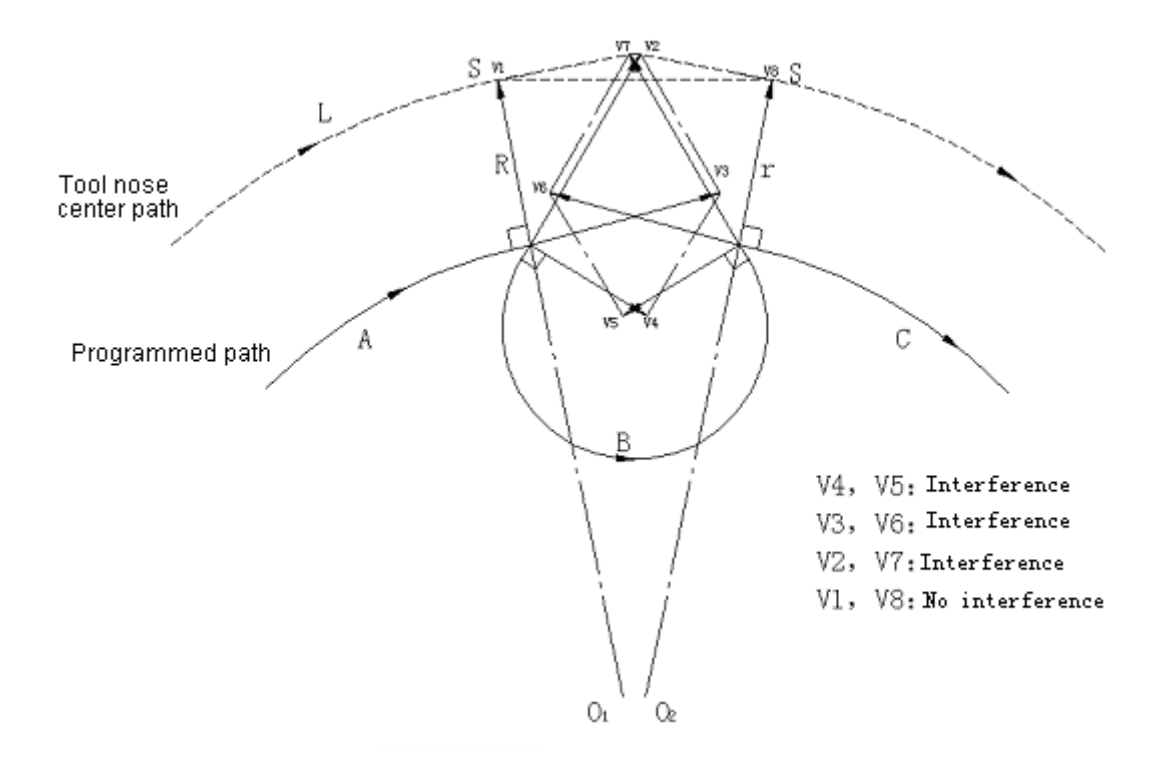

Example 2: The line motion of the tool is as follows:

Tool path:  $V_1 \rightarrow V_2 \rightarrow V_7 \rightarrow V_8$ 

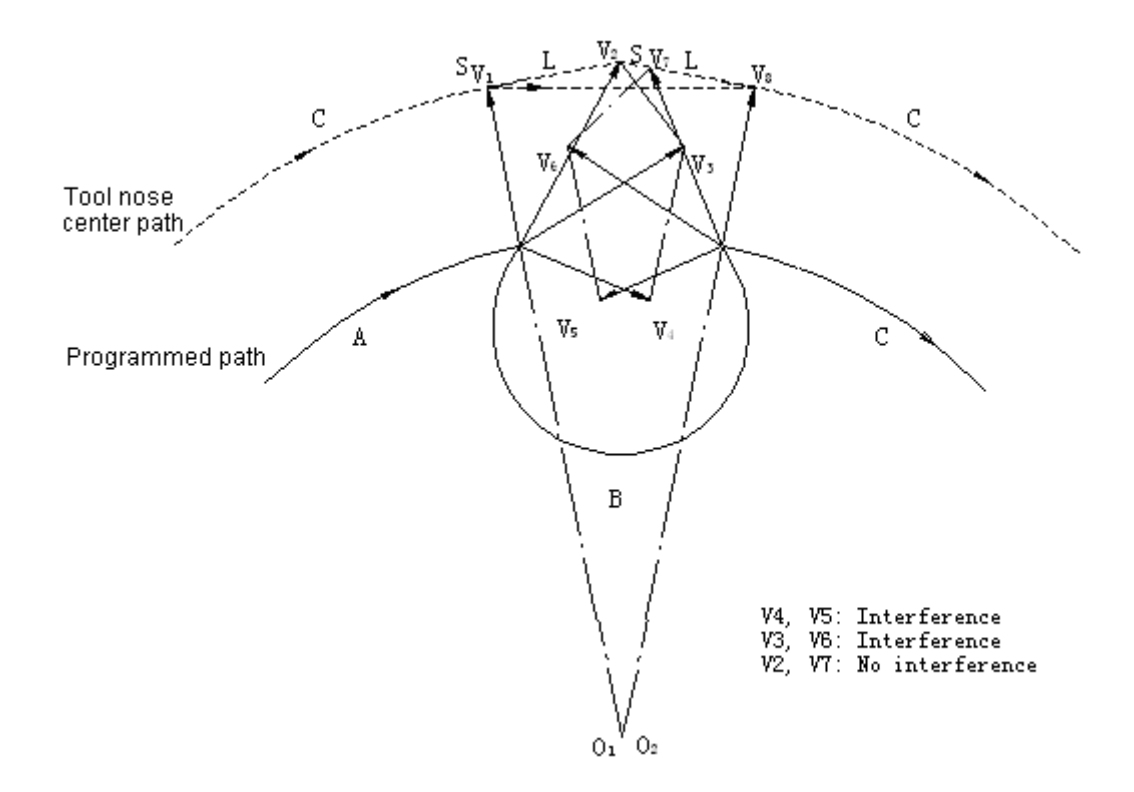

(b) The tool will stop due to alarm if interference arises after correction (a).

If interference arises at the last vector during correction (a) or there is a pair of vectors at the beginning of verification and interference arises, the system will give No. 41 alarm and stop after the completion of the previous block.

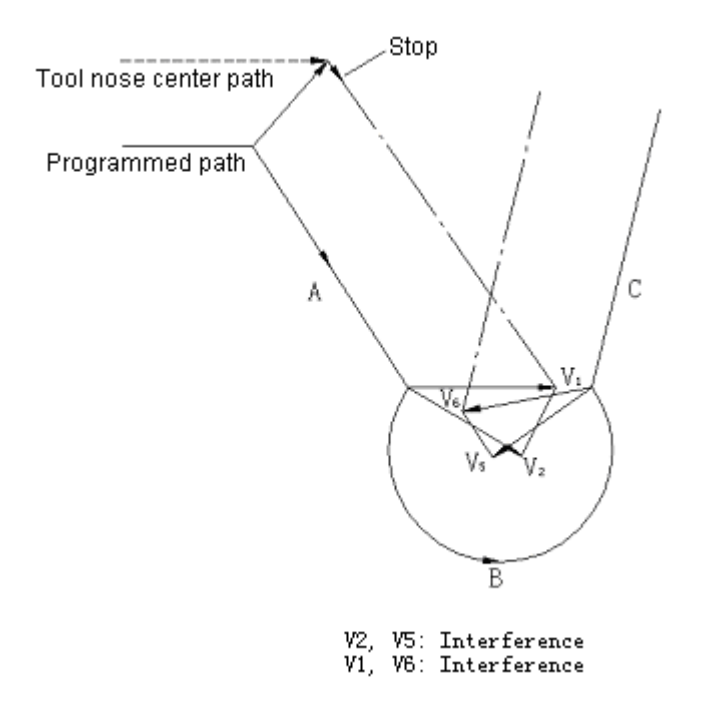

Though vectors  $V_2$  and  $V_5$  are neglected due to interference, interference will arise between  $V_1$  and  $V_6$ . Now the system gives an alarm and stop.

3) Verification is performed even actually no interference arises. See the following examples:
(a) Concave depth less than tool compensation

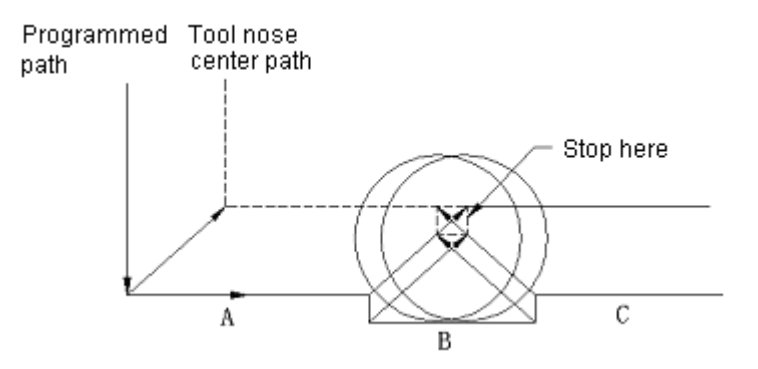

Though actually no interference occurs, the tool stops due to No. 41 alarm because the direction of tool path after tool compensation differs from that of programmed path.

(b) Groove depth less than tool compensation

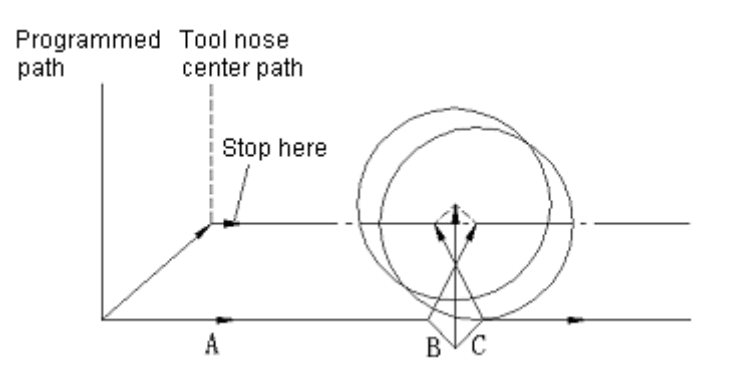

It is similar to (a) and the direction of tool path differs from that of programmed path.

(12) Commands input through MDI

Compensation is not applicable for the commands input through MDI. However, the tool path is as follows after the use of the programmed operations constituted of absolute commands, dwell of execution of single block, performing of MDI operations and the restart of automatic operations.

Under these conditional expression, the vector at the starting point of the block that follows is translated while other vectors are created by the next two blocks.

Therefore, compensation is automatically performed from point Pc.

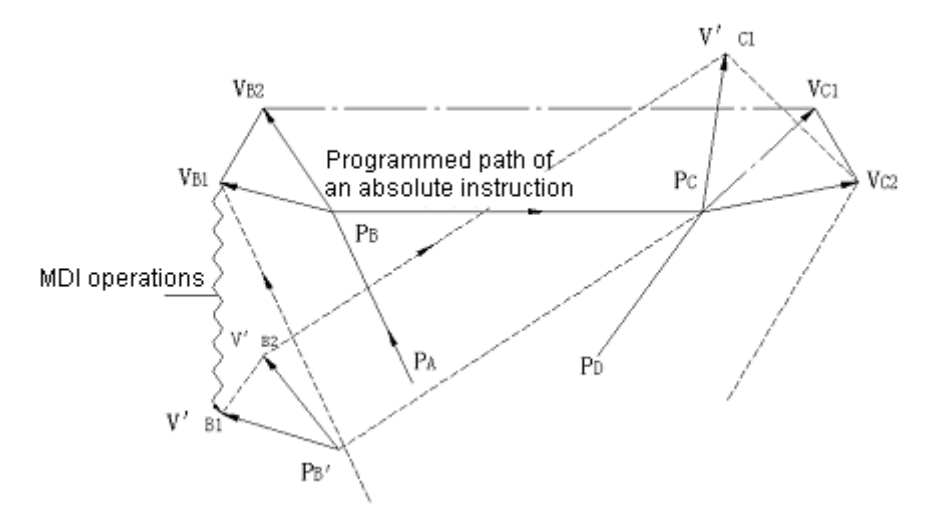

When points  $P_A$ ,  $P_B$  and  $P_C$  are specified in an absolute command, the tool is stopped at the end point of the blocks  $P_A$  to  $P_B$  by the single block function. Now the means for translation are operated by MDI. Vectors  $V_{B1}$  and  $V_{B2}$  are translated to  $V'_{B1}$  and  $V'_{B2}$  . The  $V_{C1}$  and

 $V_{C2}$  between  $P_B$  ——  $P_C$  and  $P_C$  ——  $P_D$  need to be recalculated.

Since the vector  $V'_{B2}$  is not to be calculated, compensation will be accurately performed from

point  $P_C$ .

(13) Manual inputting interference

Refer to Volume II, Section 4.3.4.3, e), Note 1 for the manual inputting interference during tool compensation.

(14) The tool compensation involving with the  $4<sup>th</sup>$  axis

Tool compensation cannot be performed for the  $4<sup>th</sup>$  axis because the offset plane involving with the  $4<sup>th</sup>$  axis is not provided.

## **3.6.4 D and H functions**

Address D and H are used to specify tool offset and tool compensation. They use the same number and the same compensation value.

Address D differs from H as follows:

D———For tool diameter compensation (tool diameter compensation and tool position offset)

H———For tool length compensation (tool diameter compensation and tool position offset)

The codes and offsets are input in stored through MDI/LCD panel correspondingly so as to specify one two-digit code to perform the relevant compensation. The specified usable value is selected in the following range. No. 30 alarm will be given if a value beyond the range is specified.

The compensation specified by H00 and D00 are always 0. H00 and D00 are made certain after power on.

The standard number of tool compensation is 32 (01 $\sim$ 32). When options A, B and C are selected for the number of tool compensation, they correspond to 64 (01 $\sim$ 64), 99(01 $\sim$ 99) and 200 (01 $\sim$ 200) respectively.

- Note 1: Tool compensation in G40, G41 and G42 modes always use D codes. Tool length compensation (G43, G44, G49) always uses H codes. Whether tool offset (G45, G46, G47, and G48) uses D codes or H codes are specified by parameter (OFSD).
- Note 2: When an additional tool offset number B is used, make sure to select a part program to save/edit B  $(40m)$  ~ F  $(1280m)$ .
- Note 3: When an additional tool offset number C is used, make sure to select a part program to save/edit

C  $(40m)$  ~ F  $(1280m)$ .

# **3.6.5 External tool offset**

The function is designed for correction of an offset from the outside. For example, using the function on the machine side may input a tool offset and add it to the offset corresponding to the offset number specified by program. In addition, the input value itself may be specified as an offset.

When the machine is provided with an automatic measurement function for tool and workpiece, a difference value in relation to the accurate value may be input in the NC as the amount of correction with the function.

Make sure to operate by following the command manual supplied by manufacturer because of machine manufacturers' difference in programming, operating functions and restrictions.

# **3.6.6 Offset value setting (G10)**

The offsets for tool position offset, tool length compensation and tool radius compensation may be specified by G10 command in programming. The command has the following format:

G10 PpRr

p: Offset number

r: Offset

Whether the offset is absolute or incremental depends on G90 or G91 mode.

# **3.6.7 Scaling off/on (G50, G51)**

The scaling of the switch specified in machine program may be performed through command. First the scaling scale shall be enabled in No. 64 parameter.

# G51 | J K P :

I, J, K: X, Y and Z coordinates in scaling

P: Scaling ratio (least input incremental: 0.001)

With the command, the move command that follows is converted by the scaling ratio specified by P and centered on the point specified by I, J and K.

The conversion mode is cancelled by G50.

G50: Scaling mode cancel command

G51: Scaling mode

The scaling range that may be instructed is as follows:

0.001x~99.999x (P1~P99999)

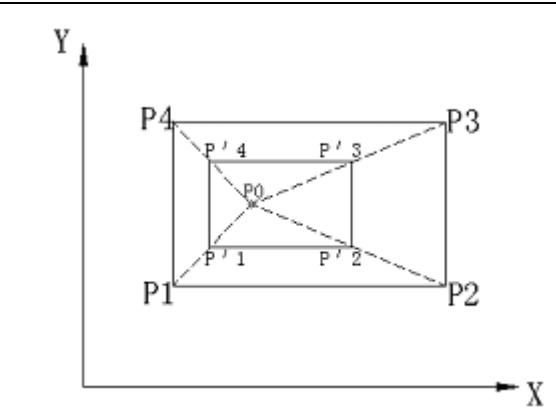

- $P1~P4$ : The outline of machine program
- $P1 \sim P'$  4: The outline after scaling
- P0: Scaling center

If P is not specified, the scaling ratio may also be set by MDI/LCD. For the situations that I, J and K are omitted, the point instructed by G51 serves as the scaling center.

The scaling cannot be used for offset, e.g. tool radius compensation, tool length compensation and tool position offset.

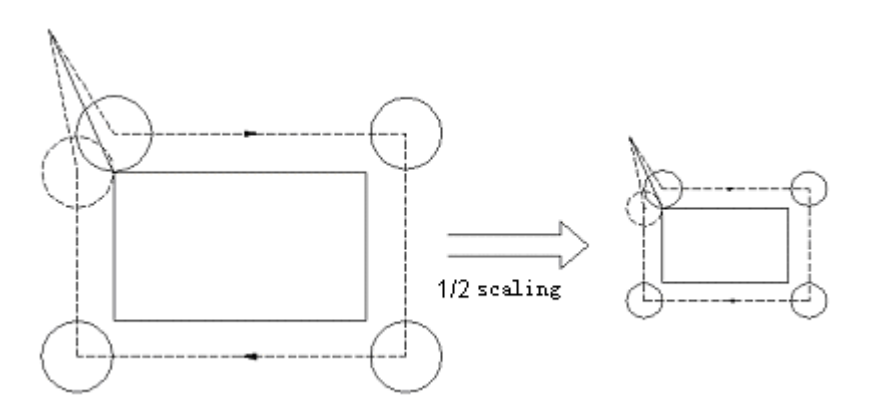

- Note 1: In a single block, G51 shall be specified in G40 mode. G50 may also be specified in offset mode. G51 must always be cancelled by G50.
- Note 2: A position is indicated at coordinates after scaling.
- Note 3: If a setting is used as a scaling ratio that does not specify P, the setting will be the scaling ratio specified by G51 and it is invalid for any other command to specify the setting.
- Note 4: Whether the scaling function of all axes is valid may be set by parameter. For G51 mode, the function is always valid for the arc radius instructed by R and is dependent of parameter setting.

Scaling function is always invalid for additional axes.

- Note 5: Scaling function is invalid for manual operations, but valid for DNC, automatic operations and MDI operations.
- Note 6: Scaling is not applicable for the following movement in the event that axis Z moves in a canned cycle.
	- \* The cutting depth Q and retraction of depth drilling cycle (G83, G73).

\* The stroke of X and Y in finish boring (G76) and reverse boring (G87) cycles

Note 7: G27, G28, G29, G30 and G92 are specified in G50 mode.

Note 8: Rounding of the scaling result may zero the stroke. Now the block is considered as an unmovable block. Therefore, it may affect the tool movement caused by tool compensation (see Section 6.3.6 (8)).

Note 9: Reset

(a) Reset in G51 mode changes the previous programming coordinates to the current coordinates or zoomed coordinate. Hence the stroke after reset differs depending on whether the command is incremental or absolute.

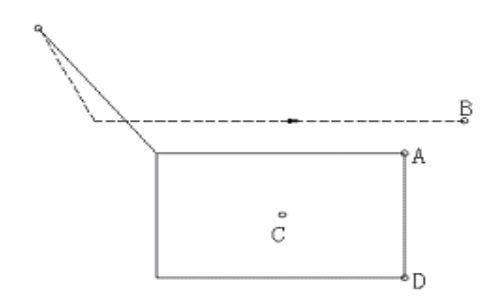

If it is reset at Point B, Point A in the program shall be regarded as the current B. While executing the move command of Point D, the generation of the following movements depends on whether they are incremental or absolute.

\* Incremental

If the stroke from Point A to Point D is incremental, D' will become the point of destination on the programmed path and Point D' is converted to Point E. The tool moves to Point  $E_Y$ because it is only a move command for axis Y.

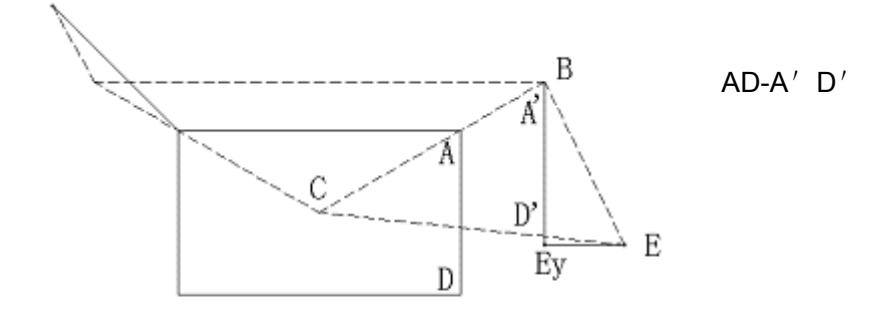

Fig. A

### \* Absolute

If Point D is absolute, the tool moves to Point E, which is converted from Point D.

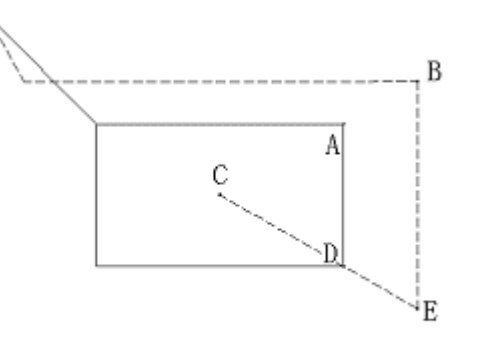

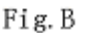

(b) When clearance is made by reset by parameter CLER setting.

After switching from G51 to G50, the tool moves to point D' if the move command is incremental (see Fig. A) and to Point D if it is absolute (see Fig. B).

# **3.7Circular machining function**

# **3.7.1 External operation function**

As instructed by G81X—Y—L—, NC sends out external operation function signal once X—Y positioning is completed. The machine side performs clamping, drilling and other specific operations and executes cycles according to the signal. Each positioning operation sends out the signal before clearance with G80 command. Whether G81 will be reset may be set by parameter (CLER). The system is in G80 mode when it is switched on.

Circular positioning is conducted for L times depending on the numerical value behind the address L and external moving signal is given after each positioning. External moving signal will not be sent out when the blocks excluding X and Y are executed. Besides that G81 is used for external operation function, it can be applied to the following canned cycles through parameter (MCF) setting.

# **3.7.2 Canned cycles (G73, G74, G76 and G80**~**G89)**

In general, a canned cycle may employ a block including G codes instead of the several blocks for instructing machining operations in order to simplify programming.

At present, two types (A and B) of canned cycles are available for your selection. Type A may use G80, G81, G82, G84, G85, G86 and G89 as listed in the table below while Type B all the G codes in the table.

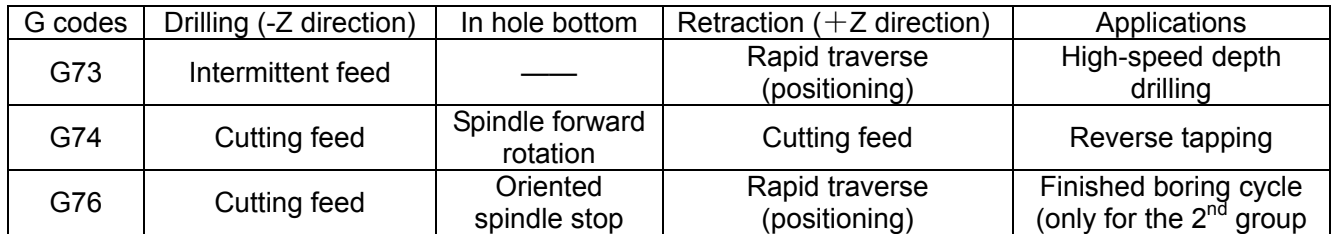

Refer to Table 7.2 for the summary of canned cycles.

**GSK983M Milling CNC System User Manual (Volume I: Specifications and Programming)**

| ັ   |                   |                                            |                           |                        |
|-----|-------------------|--------------------------------------------|---------------------------|------------------------|
| G80 |                   |                                            |                           | Cancellation           |
| G81 | Cutting feed      |                                            | Rapid traverse            | Drilling cycle         |
|     |                   |                                            | (positioning)             | (canned-point cycle)   |
| G82 | Cutting feed      | dwell                                      | Rapid traverse            | Drilling cycle         |
|     |                   |                                            | (positioning)             | (counterboring)        |
| G83 | Intermittent feed |                                            | Rapid traverse            | Depth drilling         |
|     |                   |                                            | (positioning)             |                        |
| G84 | Cutting feed      | Spindle reverse<br>rotation                | Cutting feed              | Tapping                |
|     |                   |                                            |                           |                        |
| G86 | Cutting feed      | Spindle stop                               | Rapid traverse            | Boring cycle           |
| G87 | Cutting feed      | Spindle stop                               | Manual operation of rapid | Boring cycle (reverse) |
|     |                   |                                            | running                   |                        |
| G88 | Cutting feed      | Manual operation of rapid<br>Hold, spindle |                           |                        |
|     |                   | stop                                       | running                   | Boring cycle           |
| G89 | Cutting feed      | Hold                                       | Cutting feed              | Boring cycle           |
|     |                   |                                            |                           |                        |

Note 1: Whether the signal [(SRV, SSP) canned cycle I] output by NC or M codes (canned cycle II) is used to control the reverse rotation and stop of spindle is determined by parameter (FIX2).

Note 2: In G87 mode, different operations are performed for canned cycle I and II.

A canned cycle normally consists of the following six operations.

- 1. Positioning of axes X and Y
- 2. Rapidly traversing to Point R

Operations | 3. Drilling

- 
- 4. Performing relevant operations at hole bottom
- 5. Returning to Point R
- 6. Rapidly traversing to initial point

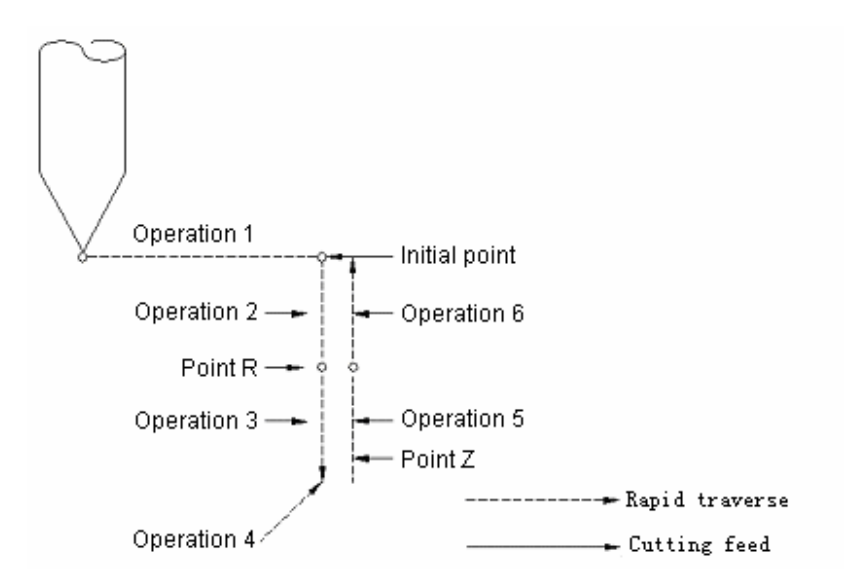

Positioning is performed on XY plane and drilling is conducted in the direction of axis Z. Drilling in other planes or axial directions are not allowed. This is independent of plane selection G command.

These canned cycles are specified in three modes with each specified by a special modal G code.

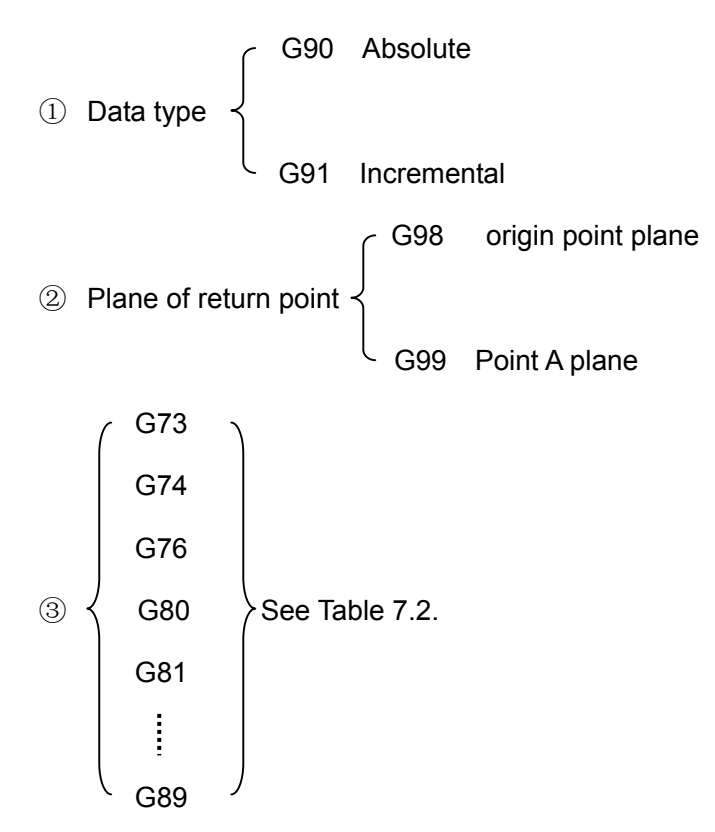

Note: Initial point plane refers to the position of the absolute value in Z direction when canned cycle cancellation mode changes to canned cycle mode.

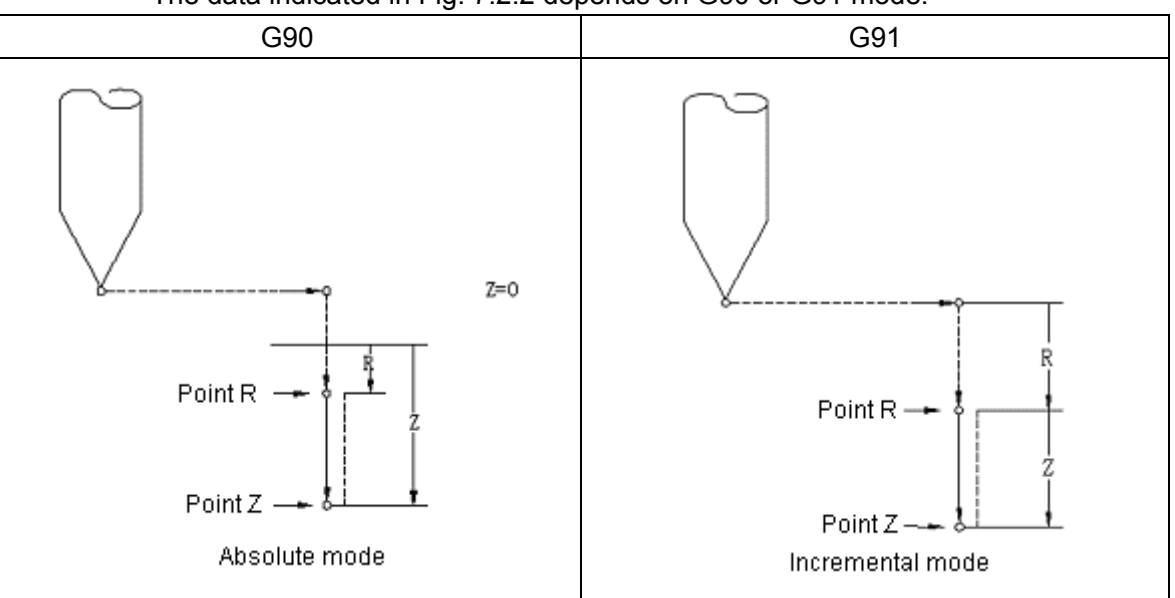

### The data indicated in Fig. 7.2.2 depends on G90 or G91 mode.

Numerical value 7.2.2: Absolute and increment programming

(A) During the returning operation, whether the tool returns to R point plane or initial point plane depends on the setting of G98 or G99. See Fig. 7.2.3.

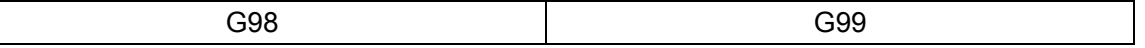

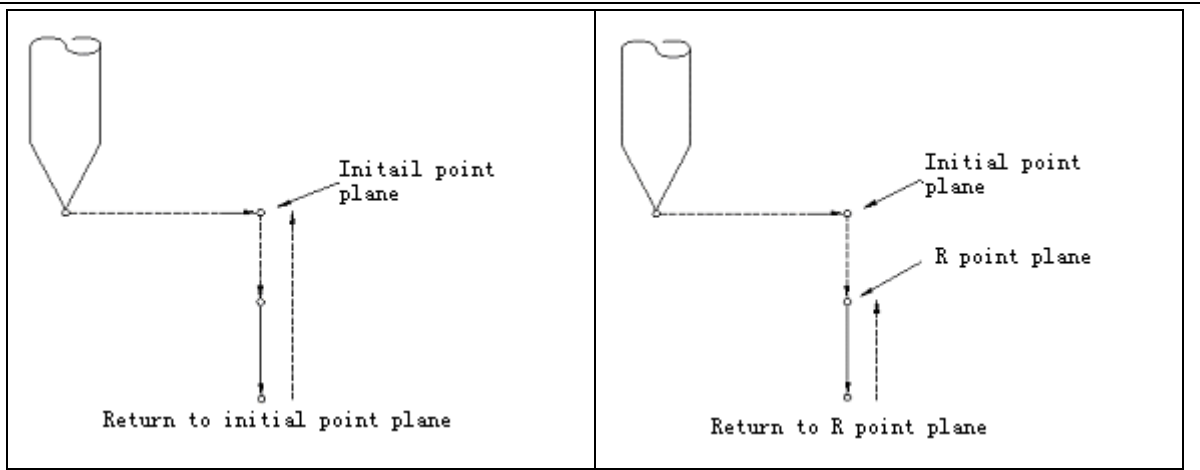

Fig. 7.2.3: Initial point plane and R point plane

The initial point remains constant even touring operations in G99 mode. If the position of previous return is located in R point plane, the starting point is Point R. If the position of previous return is in initial point plane, the initial point is used as the starting point.

(B) After G73, G74, G76 and G81 to G89, specifying the data related to touring may create a block. The data saved in control unit as modal value through the command data and related to the machining in a canned cycle shall be instructed in the following format.

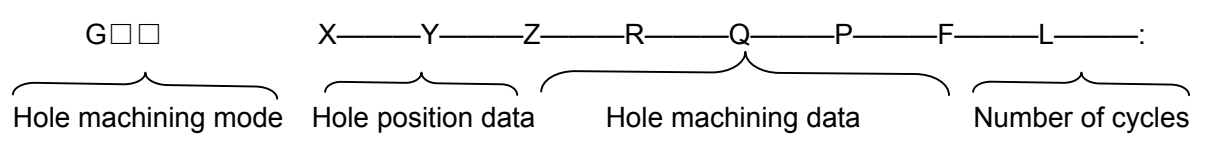

Hole machining mode:

G□□ (See Table 7.2)

Hole position data X, Y:

Hole position is specified by an absolute or incremental value. Whether the selection of tool path and feedrate will follow group 01 G codes (G02 and G03 are regarded as G01) or unconditionally follow G00 shall be determined by parameter (FCUT).

Hole machining data:

- Z: It is necessary to specify the increment of the distance from point R to hole bottom or the absolute coordinates of hole bottom. The feedrate of the operation 3 in Fig. 7.2.1 depends on F codes. Operation 5 feeds at rapid traverse (positioning)rate or the speed specified by F codes depending on different drilling modes.
- R: R specifies the incremental value of the distance from the initial point plane to point R or the absolute coordinates of point R. The feedrate in operations 2 and 6 is a rapid traverse (positioning)rate.
- Q: The depth of each machining is specified in G73 or G83 mode and stroke value in G76 or G87 (canned cycle II) mode. (It is always an incremental value.)
- P: To specify the dwell time in hole bottom: The relationship between time and specified value is similar to G04 command.
- F: To specify feedrate

Number of repetitions L: L is used to specify the number of repetitions of canned cycles (Job 1 to 6). It is considered as 1 when L is omitted.

If L=0 is specified, machining will not be performed though the machining data of hole is saved in the system.

Once a drilling mode  $(G \square \square)$  is specified, it remains constant until other drilling modes or the G codes for canned cycle cancellation are specified. So it needs not to be specified in each block when the same holes are machined in succession. The G codes for canned cycle cancellation are the G codes in G80 or Group 01.

Once hoe machining data is specified, they remain constant until the data is changed or canned cycle is disabled. Hence you only need to specify all necessary hole machining holes at the beginning of canned cycles and change hole coordinate data in canned cycles.

When necessary, the number of repetitions L shall be specified. The data of L is valid in the specified blocks. The cutting speed specified by F is maintained even canned cycles are cancelled. Hole machining mode remains unchanged and hole data as well as number repetitions are cancelled when the control unit is reset during canned cycles. When the parameter (CLER) for specifying G80 mode for reset is set, however, hole machining data is also cleared.

The example of maintaining and canceling the above data is as follows:

- ① G00 X—M30:
- ② G81 X—Y—Z—R—F—L—: The previous data Z, R and F of canned cycles must be specified. Drilling operation is specified by G81 for L times.
- ③ Y—: When drilling mode and drilling data are the same as block ②, G81, Z, R and F may be omitted. Hole position is moved for Y— distance and drilling is performed once in G81 mode.
- ④ G82 X—P—L—: Hole position only moves X— in relation to ③. Drilling is performed for L times in G82 mode. Now the drilling data is used as follows.

Z, R and F ………………………Specified in block ②

⑤ G80 X—Y—M05:

Now touring operation will not be performed and all touring data except F codes will be cleared.

- ⑥ G85 X—Z—R—P—: Since addresses Z and R are cancelled in block ⑤, they shall be specified once again. Now F codes are identical with block ② and may be omitted. Address P is not needed in this block, but it is still saved.
- ⑦ X—Z—: Hole position has only moved X— and now drilling data is used as follows:

Z…………………Specified in block ⑦

R…………………Specified in block ⑥

F…………………Specified in block ②

⑧ G89 X—Y—: After the positioning movement specified by addresses X and Y, drilling is performed in G89 mode. Now the drilling data is applied as follows:

Z…………………Specified in block ⑦

R…………………Specified in block ⑥

F…………………Specified in block ②

⑨ G01 X—Y—:

Now all hole machining modes and hole machining data (except F) are cancelled.

All machining means are described as follows:

(1) G73 (high-speed depth drilling)

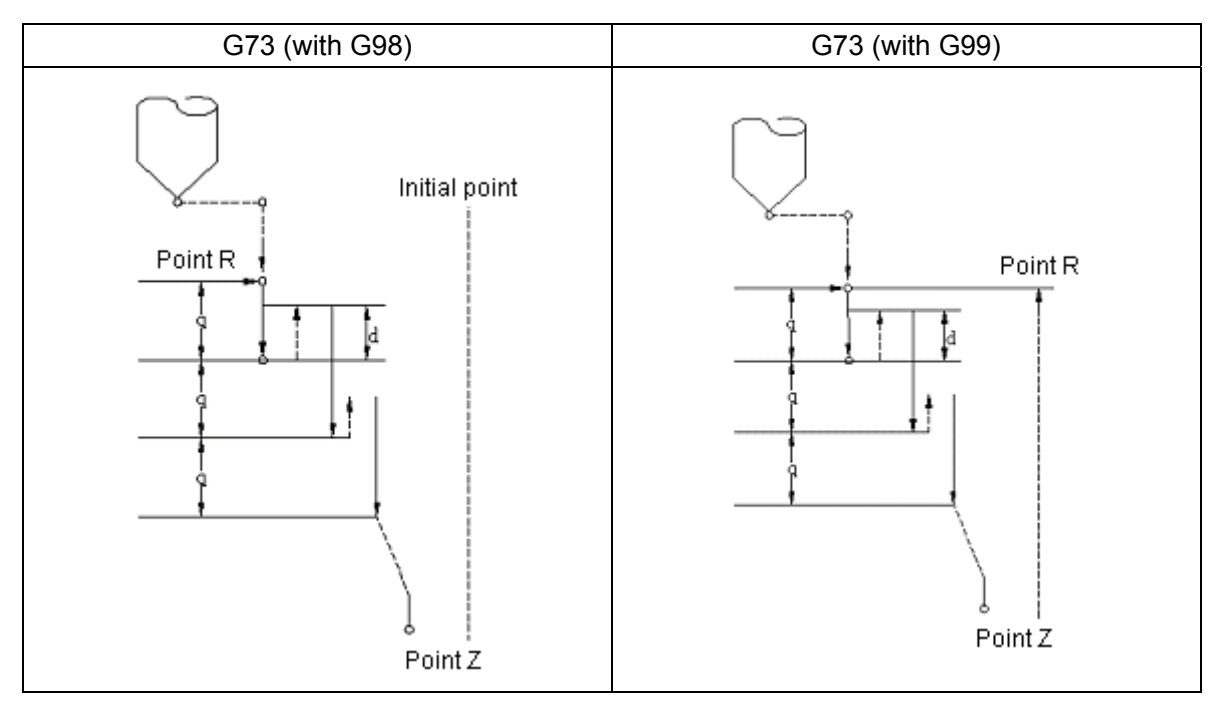

Retraction "α" value is set by parameter (CYCR).

Drilling may be efficiently performed and cutting easily removed by axis Z's discontinuous feed. retraction is carried out at rapid traverse (positioning)rate.

(2) G74 (left-hand tapping cycle)

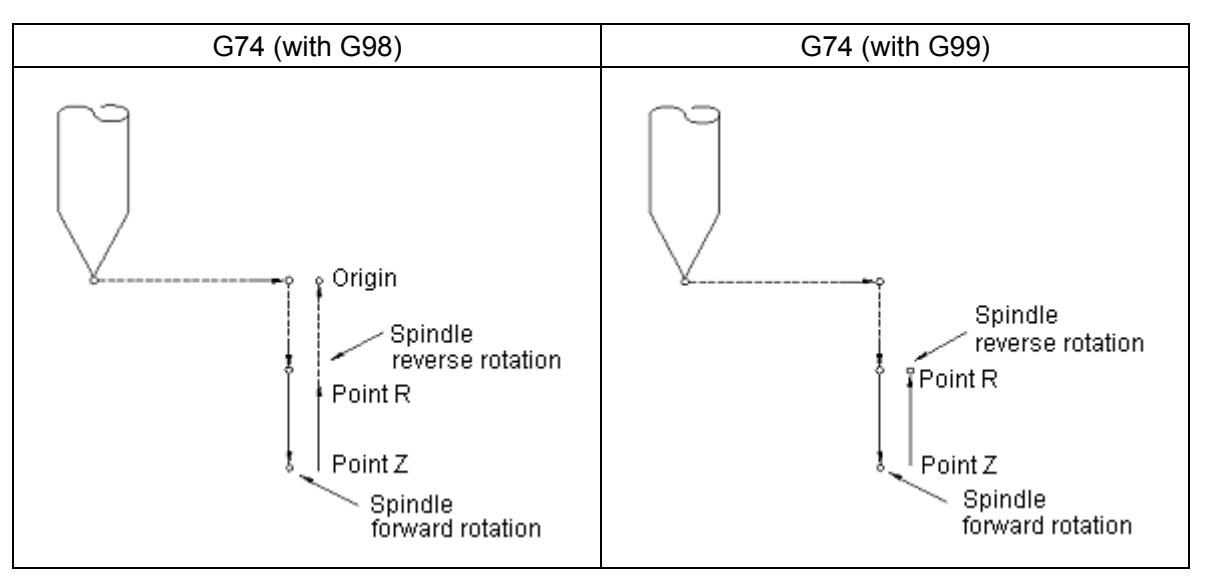

The command specifies that the spindle forward rotate at hole bottom and then perform a left-hand tapping cycle.

Note: If feedrate override is neglected or feed hold occurs during tapping with G74, machining will not stop until the canned cycle is completed.

(3) G76 (Finish boring)

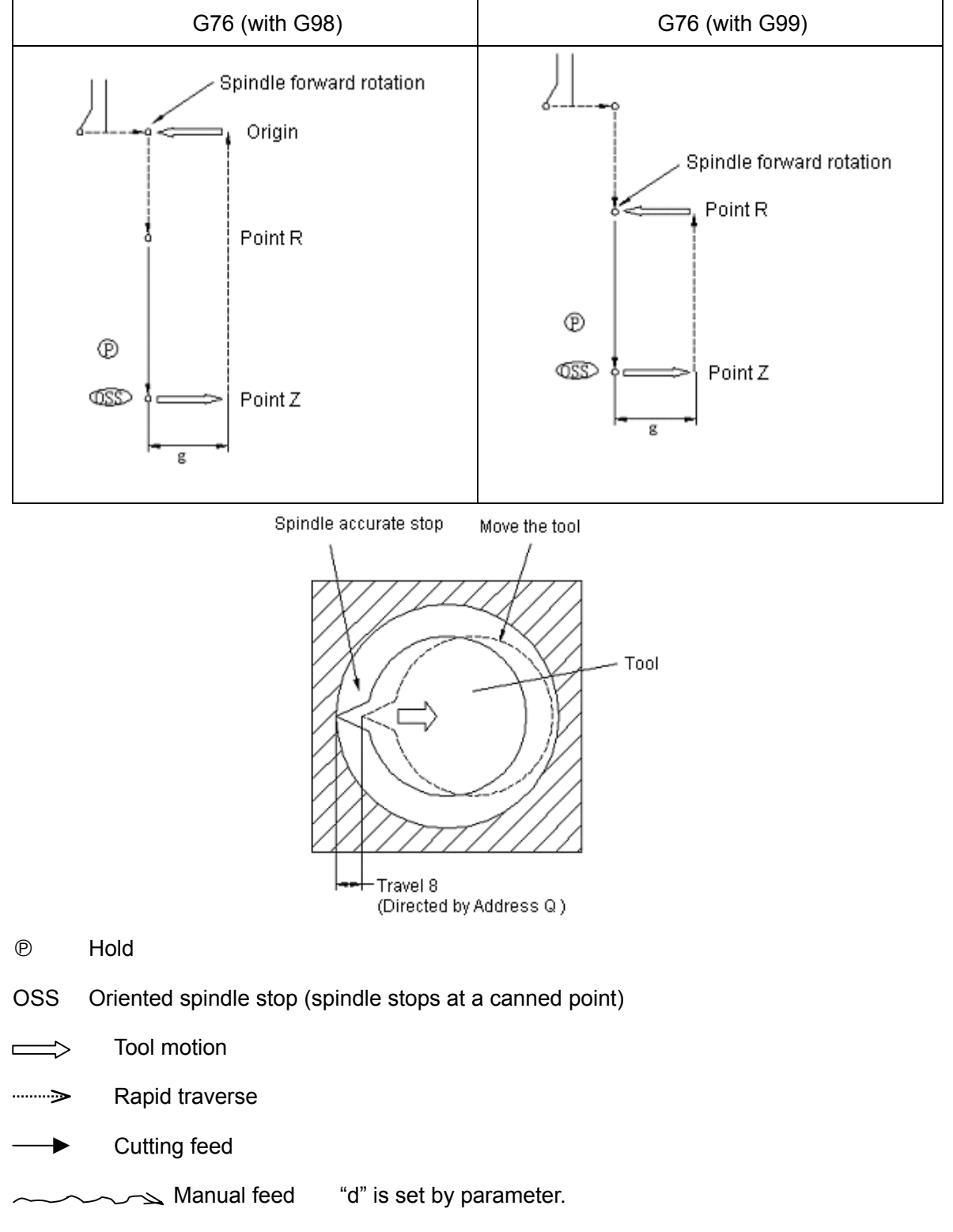

Note 1: G76 can be used only when the output M codes set by parameter (FIX2) are used as the output signals for spindle reverse rotation, spindle forward rotation and spindle accurate stop.

## **GSK983M Milling CNC System User Manual (Volume I: Specifications and Programming)**

It is possible to accurately and efficiently perform hole machining and not to damage workpiece surface by stopping the spindle in oriented position at hole bottom and then removing the tool digit after it offsets for departing machining. Offset is specified by the address Q (always positive). The minus sign will be neglected if a negative number is used. An offset direction shall be preset between  $(+X, +Y)$  and  $(-X, -Y)$  by parameter (PMXY1, 2). Note that Q value is modal in a canned cycle mode and indicates the cutting depth in G73 and G83.

Even at the hole bottom, address I and J may specify offset for the tool. Axes X and Y moves using linear interpolation according to parameter (SIJ) setting and replace Q with the incremental value specified by I and J. Hence they may offset upward in any direction. Feedrate is identical with the speed specified by F codes. I and J are modal in mode of canned cycles. Hole machining cannot be performed only by specifying I and J. The commands are only used to specify I and J again.

(4) G80 (To disable canned cycles)

The command disables canned cycles (G73, G74, G76, G81 $\sim$ G89). Then NC starts to perform normal operations. The data of Point R and Point Z is also disabled, namely the tool does not stroke and other machine data is cancelled.

- G81 (with G98)  $\qquad \qquad$  G81 (with G99) Origin Point<sub>R</sub>  $Point Z$ ı Point Z
- (5) G81 (Drilling cycle, canned-point drilling)

(6) G82 (drilling cycle, boring)

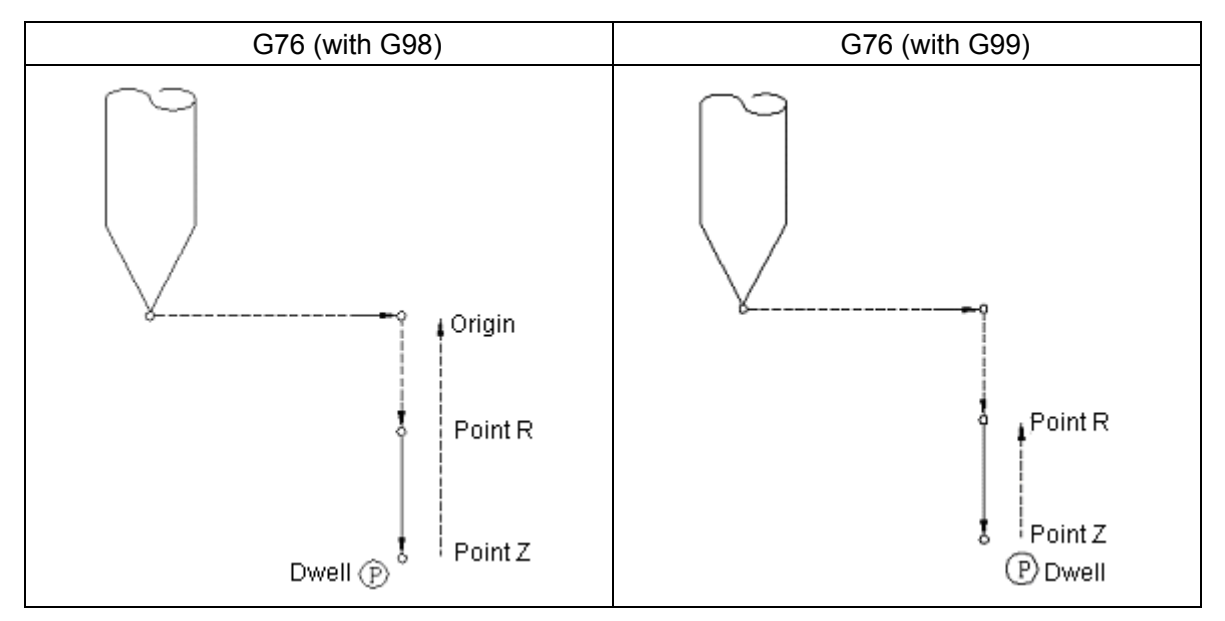

Except that it holds at hole bottom and then retracts, the command is similar to G81 (The dwell time is specified by address P). The precision of hole depth is improved because it holds at hole bottom.

(7) G83 (Depth drilling cycle)

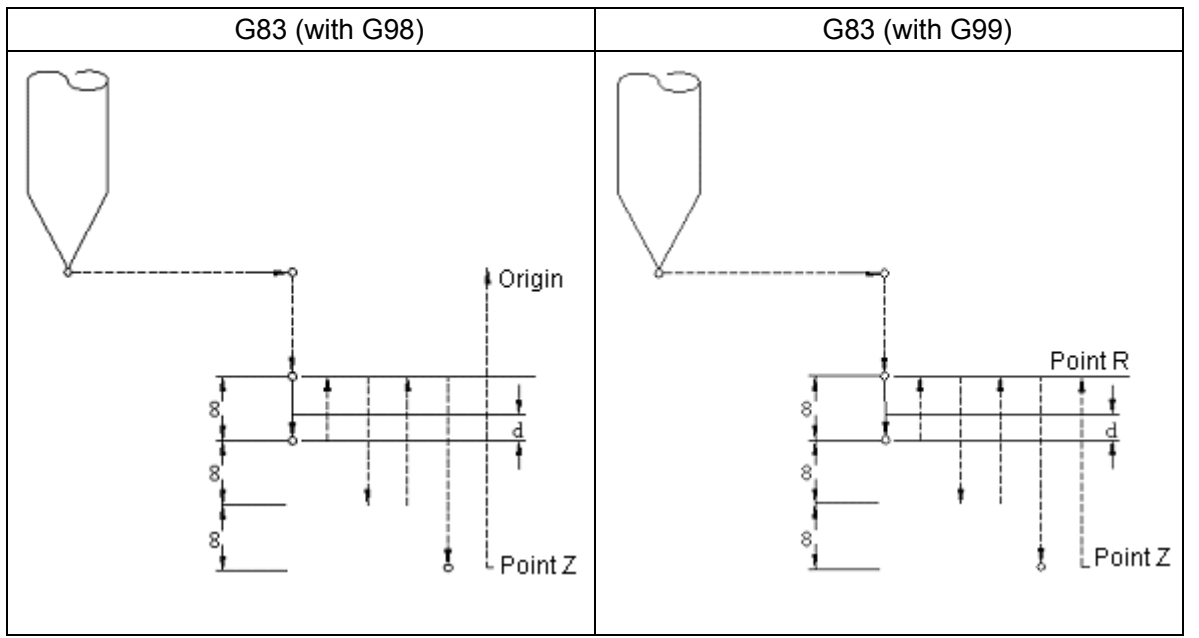

Now the format of the command is as follows:

G83 X—Y—Z—Q—R—F—;

Q indicates the cutting depth of each time and always specifies it in incremental value. Rapid traverse (positioning) is changed into cutting feed at a distance of a millimeter or inch from the machined position. Q value is specified in positive number. Minus sign is neglected if it is specified with a negative number. Distance "d" is set by parameter (CYCD).

(8) G84 (Tapping cycle)

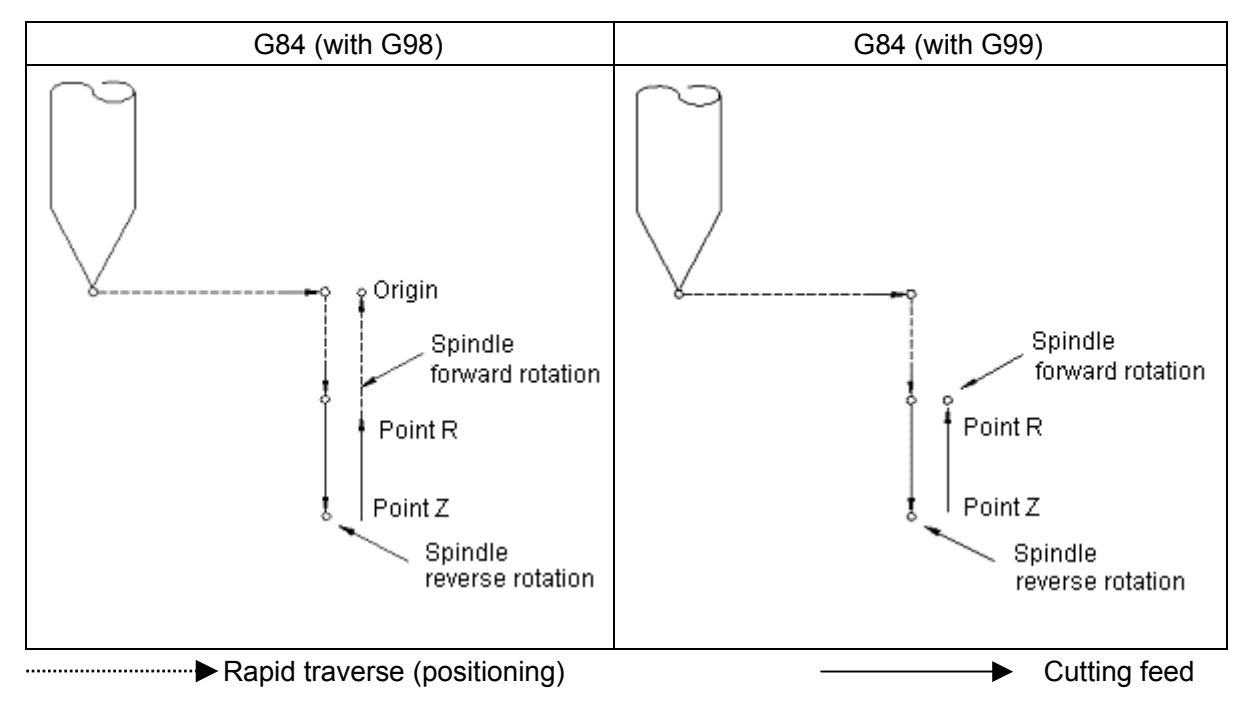

The command requires the spindle to counterclockwise rotate at hole bottom and perform a tapping cycle.

Note: Feed override is neglected and it shall not stop until the end of the cycle during the tapping instructed by G84. It will not be affected even Feedrate occurs at this time.

(9) G85 (Boring cycle)

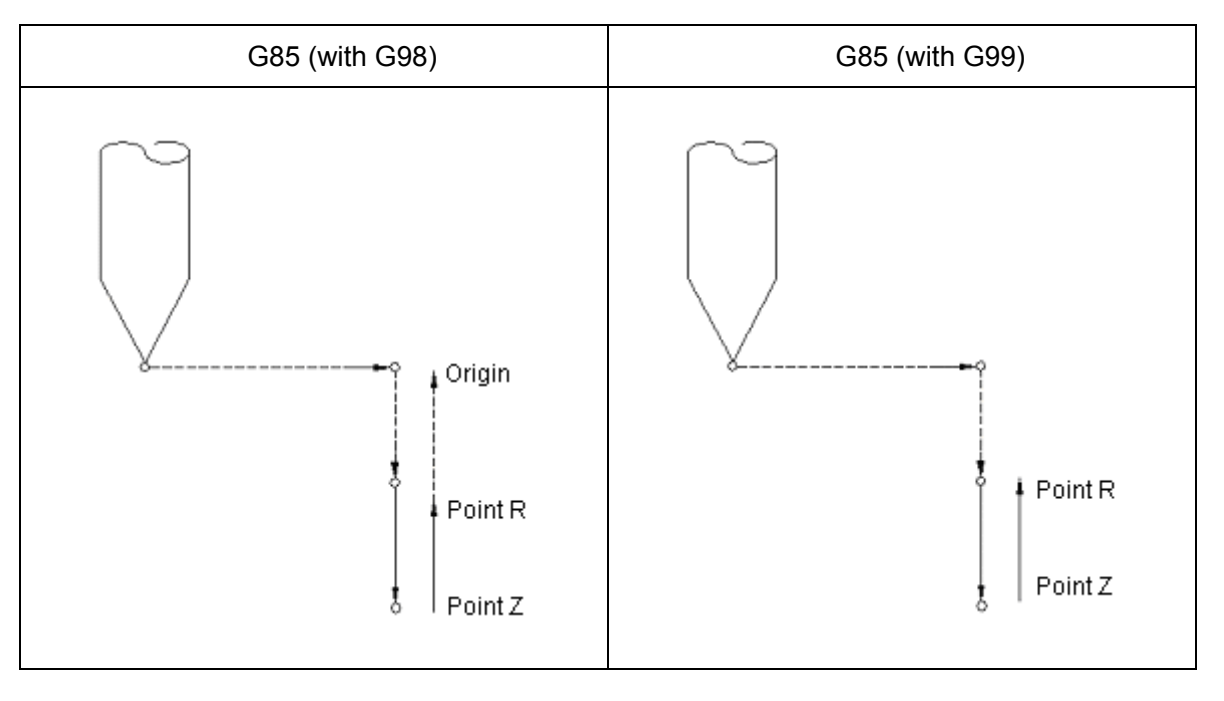

The command is similar to G84 except that spindle does not rotate reversely at hole bottom.

(10) G86 (Boring cycle)

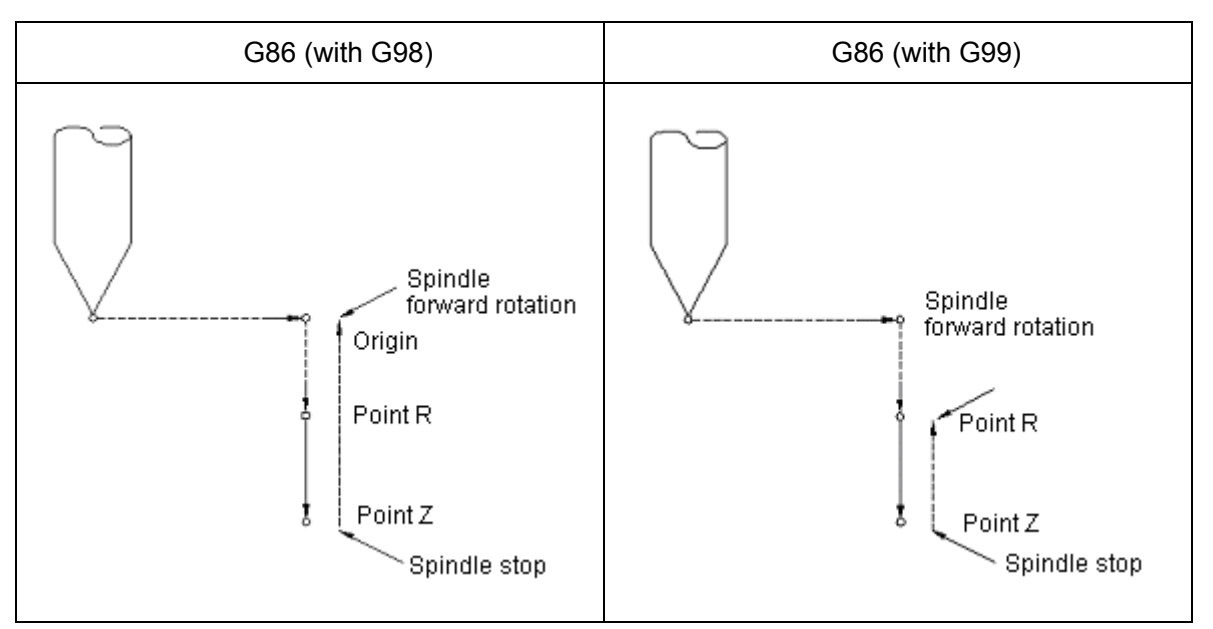

The command is equivalent to G81 except stop at hole bottom and return by rapid traverse.

(11) G87 (Boring cycle/Reverse boring cycle)

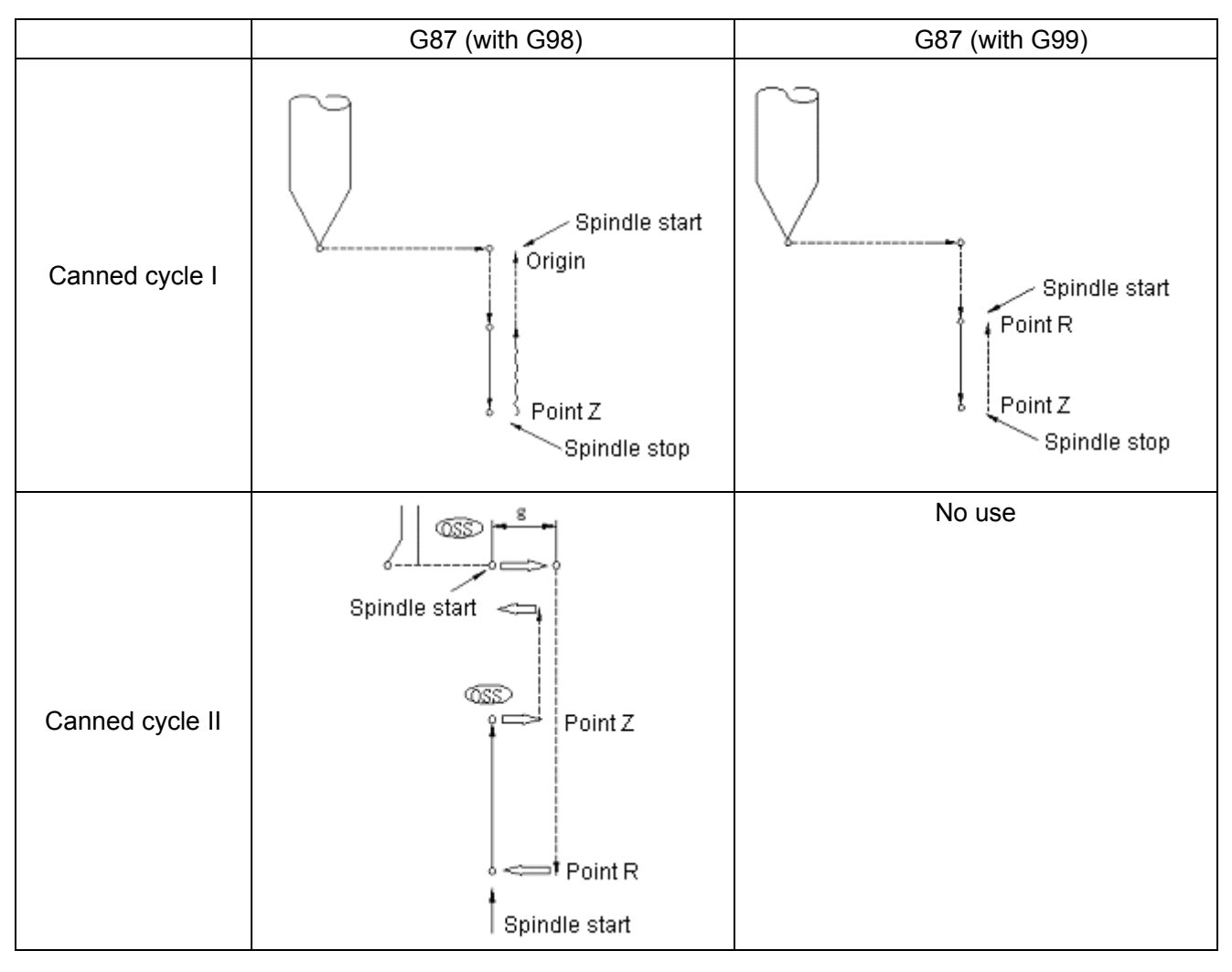

- Rapid traverse
	- Cutting feed

Manual feed

Tool offset

Spindle accurate stop

Canned cycle (boring cycle)

The control system enters into Feedrate mode when the tool reaches the hole bottom and the spindle stops. In this condition, the tool may stroke by manual means. Any manual operation may be performed. For the purpose of safety, however, the tool shall be withdrawn from the hole.

To restart machining, it is necessary to switch to DNC or automatic mode and press the CYCLE START key. The spindle rotates forward after the tool returns to the position of starting point or Point R through G98 and G99. Then the command of the next block is executed.

Canned cycle II (reverse boring cycle)

Once axes X and Y are positioned, the spindle stops and the tool offset in the direction contrary to the tool nose and is rapidly positioned at the hole bottom (Point R). Here the tool returns in the previous amount of offset. The spindle starts clockwise and performs machining in the direction of axis Z until Point Z. It does not suspend even under P command. After the spindle stops here again, the tool backs out from the previous offset and moves upward. Then the tool returns to the starting point and backs out in the previous offset. The spindle rotates forward and the next block starts. The offsets and directions of axes X and Y are identical with G76 (Refer to G76 and G87 for the setting of direction.)

Note: Canned cycle I is set by parameter (FIX2) and signals SRV and SSP are used as the output signals for spindle reverse rotation and spindle stop.

Canned cycle II is set by parameter (FIX2) and M codes are used as the output signals for spindle reverse rotation, spindle stop and spindle oriented stop.

(12) G88 (boring cycle)

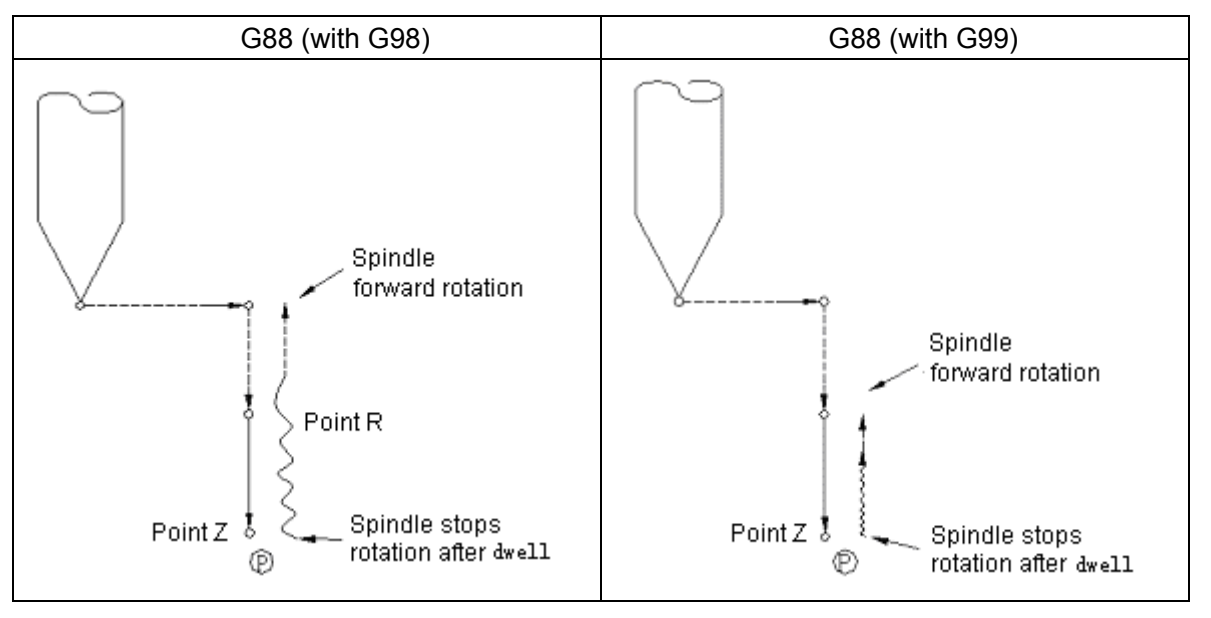

Except that the spindle stops rotation after pausing at hole bottom, the command is similar to G87 (canned cycle I).

(13) G89 (boring cycle)

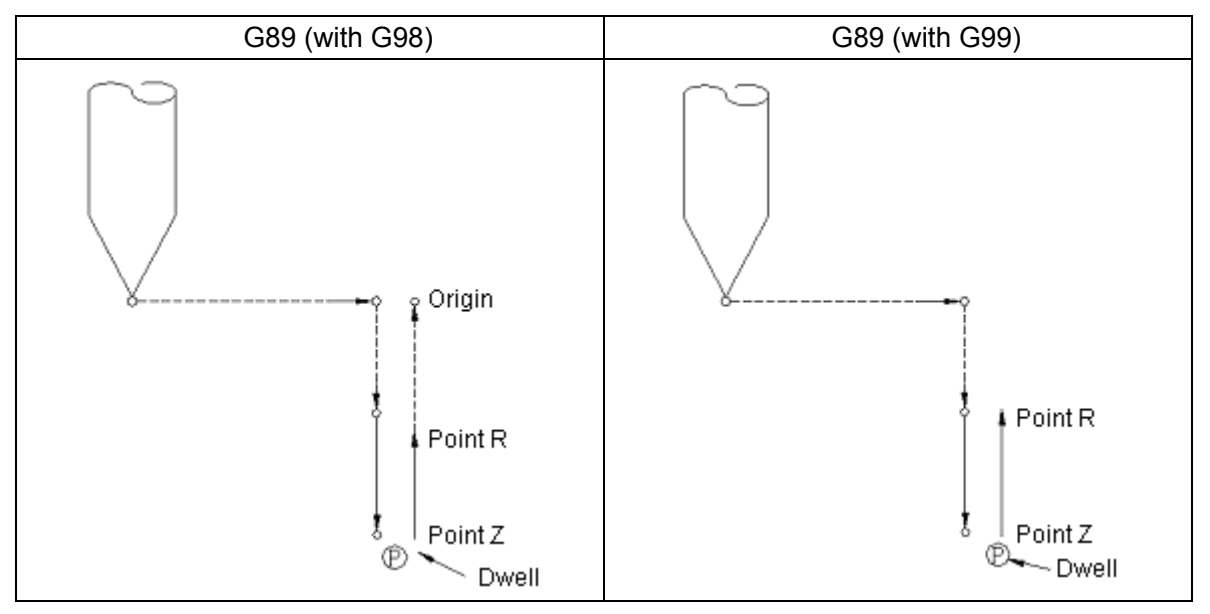

Though it is similar to G85, the spindle needs to dwell at hole bottom.

### **3.7.2.1 Repeating a canned cycle**

To repeatedly machine equally spaced holes with the same canned cycle, it is possible to specify the number of repetitions with address L, which is up to 9999 and is only valid in some existing block.

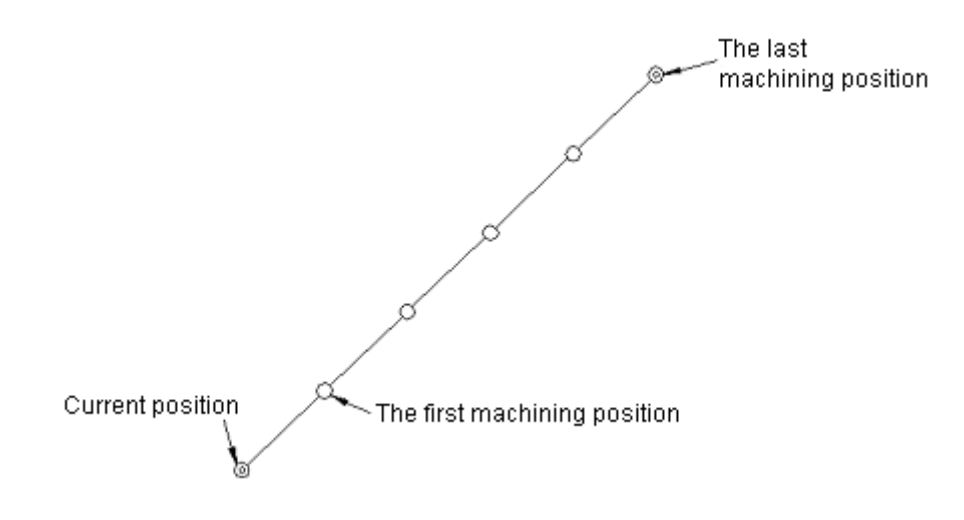

G81 X—Y—Z—R—L 5 F—;

X—Y— specifies the first machining position in an incremental value (in G91 mode). If the command specifies it in an absolute value (in G90 mode), drilling will be repeatedly performed at the same point.

In a canned cycle, the time constant of automatic acceleration/deceleration can be automatically switched. It is switched to the time constant of rapid traverse (positioning) or cutting feed depends on all feed motions. After deceleration is completed at the end of the motion, the system switches to the next operation.

In G98 command, however, it returns to Point R from hole bottom at rapid traverse (positioning)rate and then to the starting point without deceleration.

Notes regarding canned cycles:

Note 1: Spindle rotation function shall be specified with M codes before specifying a canned cycle.

ER:

M03: Spindle forward rotation (clockwise)

G□□················ ; Correct M05: Spindle stop

G□□ ………… ; Incorrect (so specify M03 or M04 before the block)

#### **GSK983M Milling CNC System User Manual (Volume I: Specifications and Programming)**

Note 2: In the mode of canned cycle, touring operation may be performed provided that the position data corresponding to axes X, Y and Z and the  $4<sup>th</sup>$  axis are specified in the block. Touring cannot be performed if the position data is not specified. It will not be performed even the dwell command (G04  $P-$ ; ) is incorporated. If address X is used to specify the dwell time (G04 X-; ), touring operation will not be performed.

G00 X— :

G81 X—Y—Z—R—F—P—L— :

; (Not to drill)

 $F$ —; (Not to drill but modify the value of F)

M— ; (Not to drill but perform M function)

G04  $P-$ ; (Not to drill; the P data for drilling will not be modified by the command )

Note 3: For the canned cycles G74, G84 and G86 for controlling spindle rotation, the spindle fails to reach the normal speed before drilling because drilling is continuously performed when the spacing between holes and the distance from the starting point to Point R are relatively short. In this case, a G04 (HOLD) shall be instructed to insert between all drilling motions. Therefore, the program below does not specify the number of repetitions with through L.

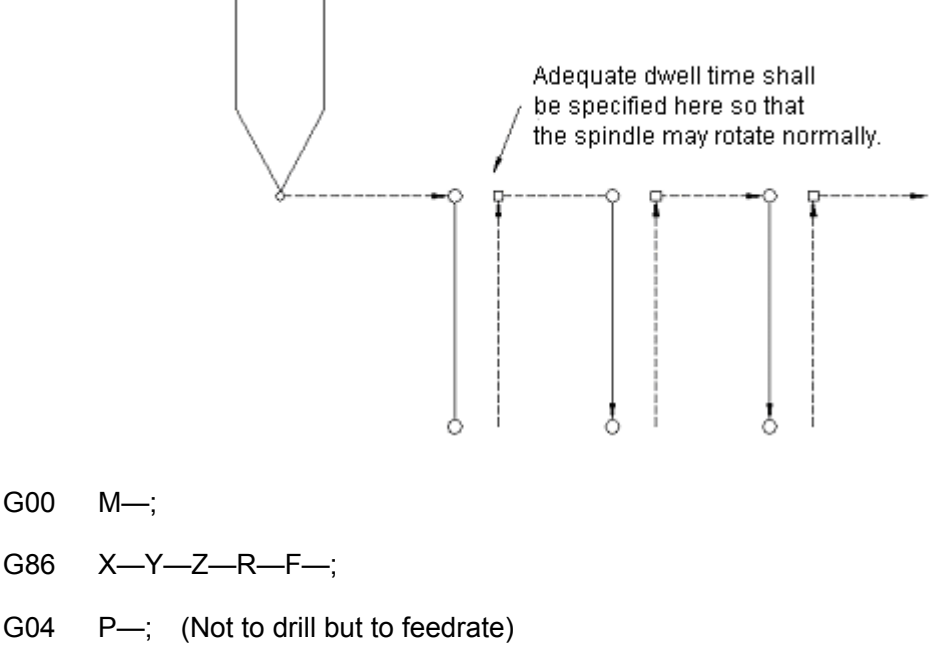

 $X-Y$ —;

G04 P—; (Not to drill but to feedrate)

Whether it is necessary to perform the operation or not depends on the performance of the machine. Refer to the manual supplied by the manufacturer of the machine.

Note 4: The above-mentioned canned cycles may be deleted with G00, G01, G02 or G03. When  $G00 \sim G03$  is instructed in a canned cycle, the following motions will be carried out.

# indicates 0, 1, 2 or 3.

G0# indicates G00, G01, G02 or G03.

 $G \square \square$  indicates a canned cycle.

G0# G□□ X—Y—Z—R—Q—P—F—L—;

(To perform a canned cycle)

G□□ G0# X—Y—R—Q—P—F—L—;

The tool's stroke along axes X and Y depends on G0# codes. The values of R, P and L will be neglected and F codes saved.

G□□ G0# X—Y—Z—R—Q—P—F—L—;

If 3-axis link function is not provided, the block will cause an alarm.

Note 5: When M codes and a canned cycle are specified in the same program, M codes and MF signals will be sent out during the first positioning (Operation 1). The machining of the next hole will be performed after receiving the signal FIN at the end of the cycle. The M codes and MF signals are only sent out in the first cycle rather than the cycles that follow provided that the cycles are provided with L command for repeated operation.

Note 6: Tool offset commands  $(G45 \sim G48)$  are ignored in the mode of canned cycles.

Note 7: Tool length compensation (Operation 2 in Fig. 7.2.1) will be performed during the positioning of Point R if it (G43 or G44) is instructed in the mode of canned cycles.

Note 8: Notes of operation

(a) Reset

When the control unit is stopped by pressing the RESET key of EMERGENT STOP bottom in a canned cycle, normally touring mode and touring data will remain unchanged. Fully note this during restarting. Touring mode and touring data may be cancelled by parameter (CLER).

(b) Single block

When a canned cycle is performed in the single block mode of operation, the control unit will stop at the end points of the operations 1, 2 and 6 in Fig. 7.2.1. As a result, it needs to be started for three times for drilling a hole.

The FEEDRATE lamp illuminates at the end points of Operation 1 and 2. For Operation 6, if repeated cycles do not end up in the block, it will stop in Feedrate mode or other stop mode.

(c) Feedrate

Once the FEEDRATE button is pressed during operations 3 to 5 in G74 or G84, the FEEDRATE lamp will illuminate and the control unit will continue to perform Operation 6 before stop. If Feedrate is available during Operation 6, the operation will immediately stop.

(d) Feedrate override

Feedrate is canned at 100% during the canned cycle G74 or G84.

(e) Manual absolute value

The MANUAL ABSOLUTE switch is used to switch between the manual operations of G87 (canned cycle I) and G88 in the two modes below:

ON: Point R and starting point are identical with the programming.

OFF: Point R and starting point are offset through manual unit.

Note 9: Canned cycles G74 and G84 may be changed by parameter (FXCD).

The spindle may dwell before forward and reverse rotation using the time instructed by P by setting the parameter.

It is very necessary when using a dedicated tapping device. Thread machining is performed through the forward/backward movement caused by the rotary force of the tap during dwell without the stroke of axis Z.

(a) Left-hand tapping cycle G74

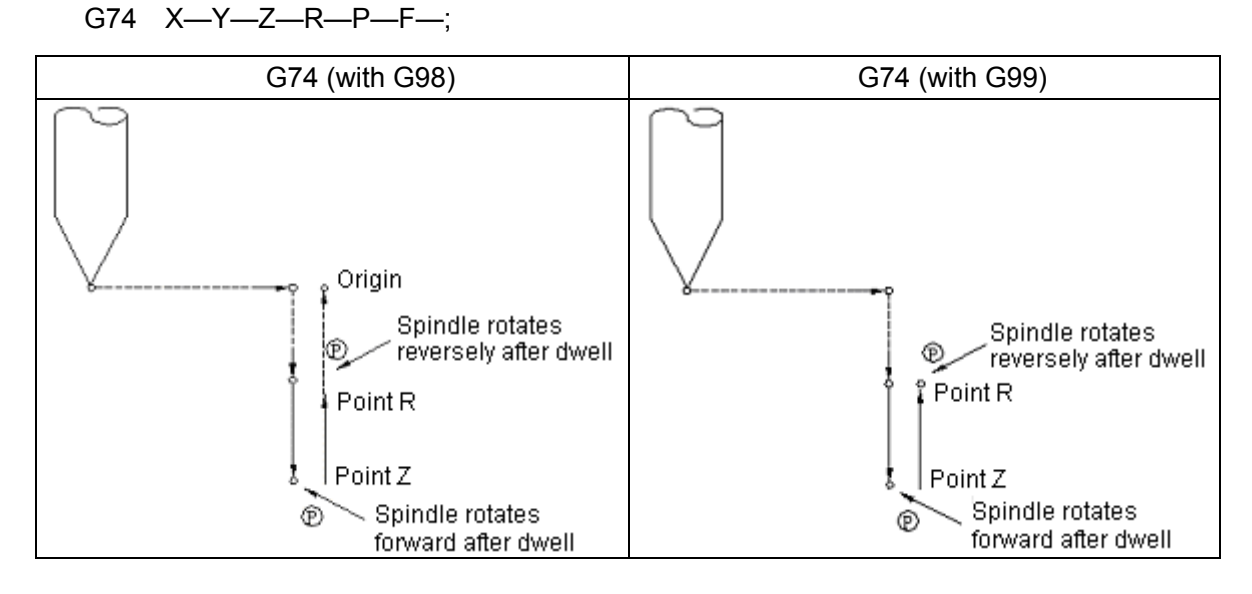

(b) G84 (Tapping cycle)

$$
G84 \quad X-Y-Z-R-P-F-,
$$

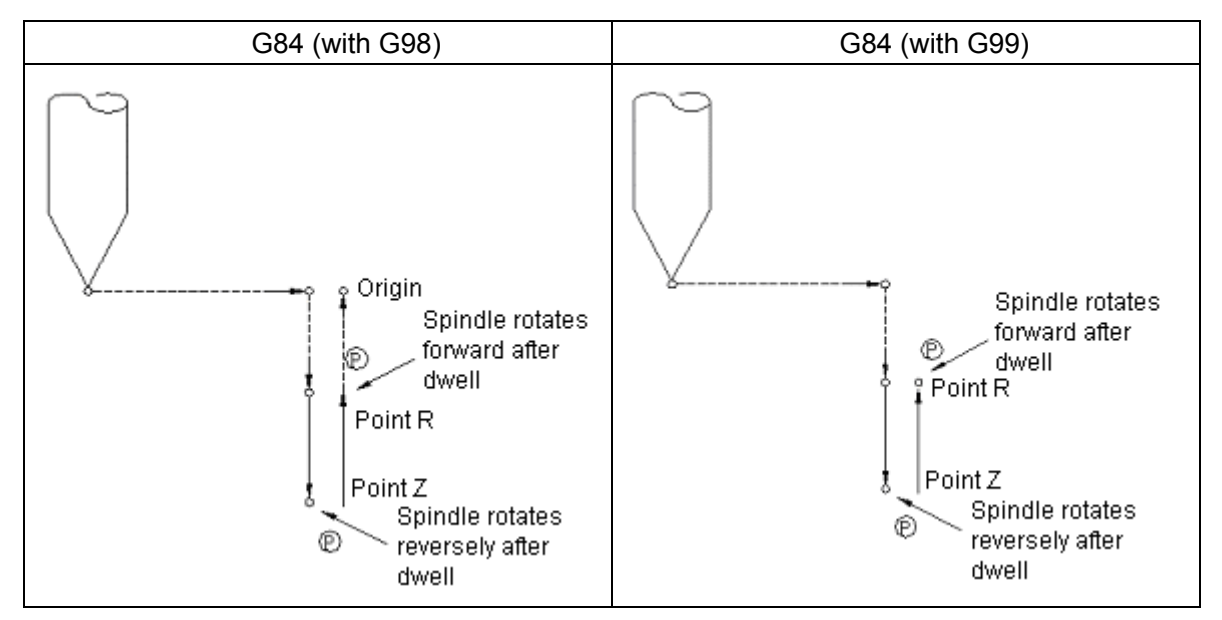

Example 7.2.2: Programming using tool length compensation and canned cycle.

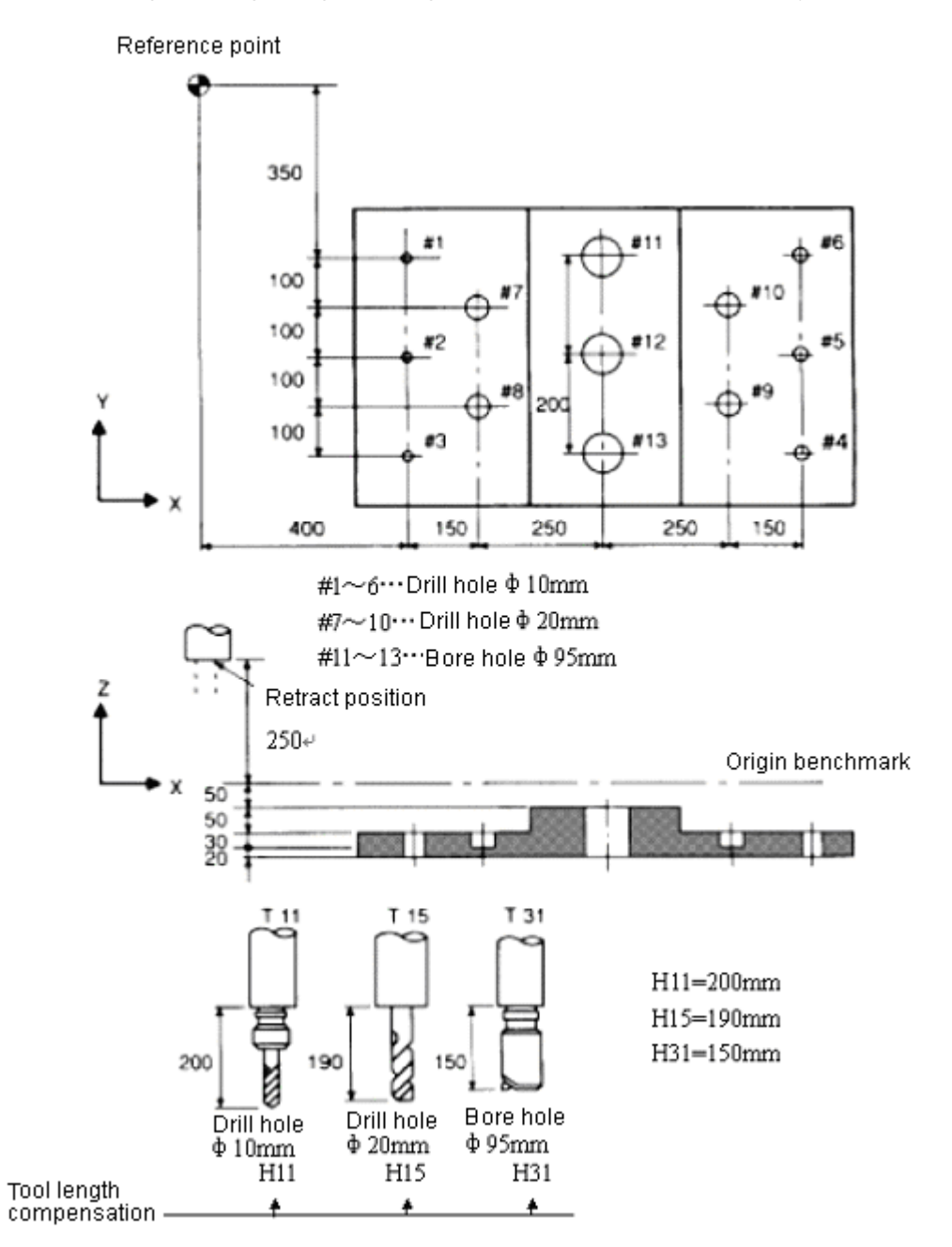

Example of program

- N001 G92 X0 Y0 Z0; Set the coordinate system at the reference point
- N002 G90 G00 Z250.0 T11 M06; Tool change
- N003 G42 Z0 H11; Starting point & tool length compensation
- N004 S30 M03; Spindle start
- N005 G99 G81 X400.0 Y-350.0 Z-153.0

 $R-97.0$  F120; Drill 1# hole after positioning

- N006  $Y-550.0$ ; Drill 2# hole after positioning and returning to Point R
- N007 G98  $Y-750.0$ ; Drill 3# hole after positioning and returning to the starting point

**GSK983M Milling CNC System User Manual (Volume I: Specifications and Programming)** 

- N008 G99 X1200.0; Drill 4# hole after positioning and return to the starting point
- N009  $Y-550.0$ ; Drill 5# hole after positioning and return to Point R
- N010 G98 Y-350.0; Drill 6# hole after positioning and return to the starting point
- N011 G00 X0 Y0 M05; Return to the reference point and stop the spindle
- N012 G49 Z250.0 T15 M06; Tool length compensation and tool change
- N013 G43 Z0 H15; Starting point, tool length compensation
- N014 S20 M03; Spindle starts
- N015 G99 G82 X550.0 Y-450.0 Z-130.0

R—97.0 P300 F70; Drill 7# hole after positioning and return to Point R

- N016 G98  $Y-650.0$ ; Drill 8# hole after positioning and return to the starting point
- N017 G99 X1050.0; Drill 9# hole after positioning and return to Point R
- N018 G98  $Y-450.0$ ; Drill 10# hole after positioning and return to the starting point
- N019 G00 X0 Y0 M05; Return to the reference point and stop the spindle
- N020 G49 Z250.0 T31 M06; Cancel tool length compensation and change a tool
- N021 G43 Z0 H31; Starting point, tool length compensation
- N022 S10 M03; Spindle starts
- N023 G85 G99 X800.0 Y-350.0 Z-153.0 R-47.0 F50;

Drill 11# hole after positioning and return to Point R

- N024 G91 Y-200.0 L2; Drill 12# and 13# holes after positioning and return to Point R
- N025 G00 G90 X0 Y0 Z0 M05; Return to the reference point and the spindle stops
- N026 G49 G91 Z0; Cancel tool length compensation

M02: Program stops

Note: When the number of repetitions L is programmed in G98/G99, the tool returns from the first drill hole to the starting point (G98) or Point R (G99).

#### **3.7.3 Specifying an starting point and Point R in a canned cycle (G98, G99)**

G98 and G99 specifies whether the return point in a canned cycle is the starting point or Point R as shown in Fig. 7.3 respectively. If the return position of the first canned cycle is the starting point, the starting point of the cycle will be the starting point. If it is at point R, the starting point of the cycle will be Point R. In general, G99 is employed to drill the first hole while G98 the last. To program the number of repetitions L, G98 shall be specified for the first hole so that the tool may return to the starting point.

**GSK983M Milling CNC System User Manual (Volume I: Specifications and Programming)** 

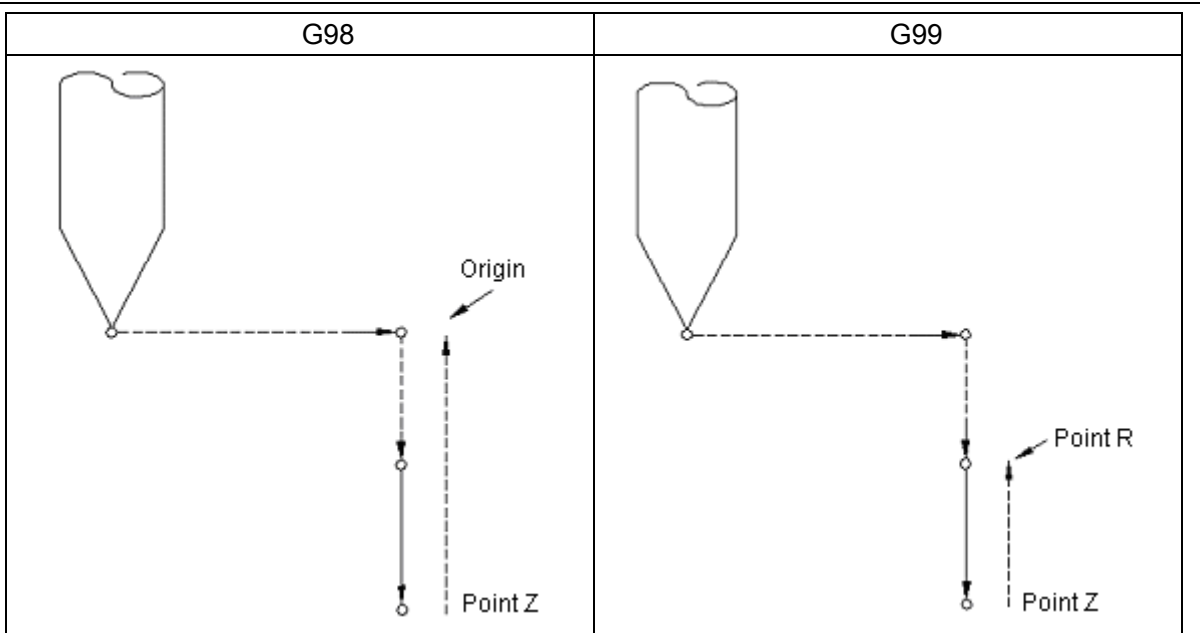

Fig. 7.3: Starting point and Point R

# **3.8 Spindle function (S function), tool function (T function), miscellaneous function (M**

### **function) and secondary miscellaneous function (B function)**

A numerical value is specified behind address S, T, M or B so that BCD signal or strobe pulse is transmitted to the NC machine. This is mainly used for the switching function of the numerically controlled machine.

S codes are used for spindle control, T codes for tool change, M codes for switching all the functions controlling the machine and B codes for swivel table division. Refer to the application commands for these addresses and codes supplied by manufacturer.

When a move command is specified in the same block as the codes S, T, M or B, the command shall be executed by one of the following two methods.

(i) The move command is executed at the same time as S, T, M or B,

(ii) S, T, M or B function is performed after the move function.

 $(Example): N1$  G01 G91 X50.0 Y-50.0 M05: (Spindle stop)

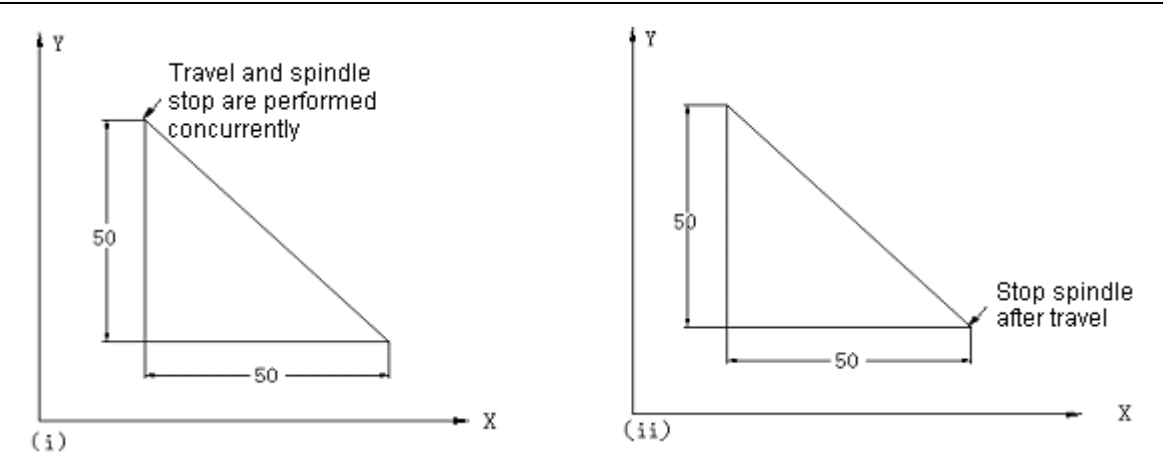

Which method shall be selected depends on manufacturer's setting. In general, both the two methods are available for a numerically controlled machine. Refer to the manual supplied by the manufacture of the machine.

# **3.8.1 Spindle function (S function)**

## **3.8.1.1 S 2 digits**

Spindle speed is controlled by address S and the 2 digits that follow. Refer to the manual supplied by the manufacture of the machine for details.

Note: When S 4 digits are specified after S 2 digits, the last 2 digits will be valid.

## **3.8.1.2 S 4 digits**

Spindle speed (r/min) is directly specified by the 5 digits following address S. The unit of spindle speed (up to 30000r/min) is set by the manufacturer of the machine.

# **3.8.2 Constant surface speed control**

When surface speed (the tool speed relative to workpiece) is specified after S command, the constant speed control function always keeps surface speed unchanged with the change of the tool position and supplies a control voltage corresponding to the calculated spindle speed so that the spindle may rotate at correct surface speed.

The units of surface are as listed in the table below:

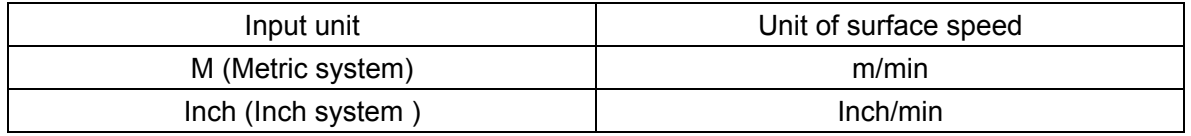

The units of surface speed may vary depending on different manufacturers.

## **3.8.2.1 Instructed methods**

The following G codes are specified for the control of constant surface speed.

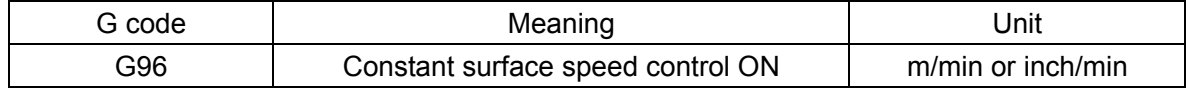

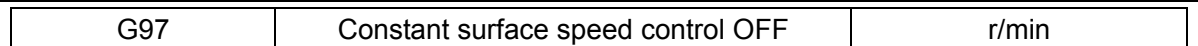

To exert constant surface speed control, it is necessary to establish a workpiece coordinate system so that the coordinates of center of the rotation axis are 0 (the axis that exerts constant surface speed control).

The axis for constant surface speed control may be selected through programming command.

G96P 
$$
\left\{\begin{array}{c}1\\2\\3\\4\end{array}\right\} \longrightarrow
$$
;

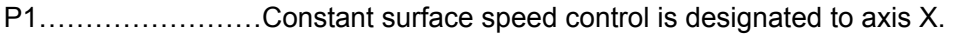

P2……………………Constant surface speed control is designated to axis Y.

P3……………………Constant surface speed control is designated to axis Z.

P4..........................Constant surface speed control is designated to the 4<sup>th</sup> axis.

P5..........................Constant surface speed control is designated to 5<sup>th</sup> axis.

For P0 or that no axis is specified, the present concerned axis is predetermined by No. 315 parameter.

Note 1: To set an axis for constant surface speed control by programming, make sure to specify P $\alpha$  ( $\alpha$ =1, 2, 3, 4 or5). Otherwise the axis set by parameter setting will be under control. Whenever G96 is set again, Pα must be always specified. This is independent of whether G96 Pα is specified before that.

Note 2: The surface speed (S) in G96 is considered as S=0 until M03 or M04 is specified. That is to say, S function cannot be performed before specifying M03 or M04 [only when parameter TCW (the  $7<sup>th</sup>$  digit of No. 010 parameter) is 1].

### **3.8.2.2 Spindle speed**

The specified surface speed or spindle speed may be overridden in 50, 60, 70, 80, 90, 100, 110 or 120% by the signal from the operation control panel of the machine.

### **3.8.2.3 Restraint of maximum speed of spindle**

During constant surface speed control, the value in rpm following G92 specifies the maximum speed of spindle.

G92 S—:

During constant surface speed control, the system will automatically restrain the speed of spindle to the maximum value if the speed is higher than the programmed value.

# **3.8.2.4 Rapid traverse (positioning) (G00)**

In the rapid traverse (positioning) blocks specified by G00, it is impossible to exert constant surface speed control by calculating the surface speed in the position of the tool at all times. However, the control may be achieved by calculating the surface speed from the starting point to the end point of the block. Machining cannot be carried out in the conditional expression of rapid traverse (positioning).

- Note 1: Constant surface speed control is disabled (G97) during power on.
- Note 2: Spindle override becomes effective when parameter SOV (the 5<sup>th</sup> digit of No. 010 parameter) is preset to 1.
- Note 3: The maximum spindle speed cannot be preset (or restrained) during power on.
- Note 4: The maximum spindle speed is only restrained in G96 mode. It needs not to be retrained in G97 mode. However, the spindle motor is restrained by No.136 parameter in G97 mode.
- Note 5: G92 S0 means that the spindle speed is restrained to 0 rpm.
- Note 6: The S value specified in G96 mode is still saved even after it is switched from G96 mode to G97 mode. The value will be restored when it is returned from G97 mode to G96 mode.
	- G96 559: (50m/min or 50 inch/min)
	- G97 S1000: (1000r/min)
	- G96 X3000: (50m/min or 50inch/min)
- Note 7: When tool length compensation (G43 or G44) was made earlier, programming coordinates shall be used to calculate the constant surface speed. When tool position offset (G45 $\sim$ G48) was made, the existing value shall be used to calculate the constant surface speed.
- Note 8: When the machine is locked, calculation about constant surface speed shall be made depending on the change in the coordinates of the axis with constant speed control.
- Note 9: Constant surface speed control is also available during thread machining. Therefore, it is recommended to use G97 command to disable constant surface speed control before face thread and taper thread chasing because servo system does not respond during the change of spindle speed.
- Note 10: Constant surface speed (feed per minute) control mode (G96) is also allowable in G94 mode.
- Note 11: When switching from G96 mode to G97 mode, the final spindle speed, in G96 mode, is used as the S codes in G97 mode if S codes (r/min) is predetermined in G97 block.

```
N111 G97 S800: 800r/min 
┆
N222 G96 S100: 100m/min 
┆
N333 G97: Xr/min
```
X the spindle speed Xrpm in the blocks before N333, alternatively the spindle speed remains unchanged when the mode has been changed from G96 to G97. ,

The S value newly specified in G96 mode will be enabled when switching from G97 to G96 mode.

If S is not specified, S=0m/min (inch/min).

## **3.8.3 Tool function (T function)**

Tool function is specified by the 2 or 4 digits after address T. The relationship between T codes and the tool is set by the manufacturer of the machine.

## **3.8.4 Miscellaneous function (M function)**

When 2 digits are set after address M, a 2digit BCD code and strobe signal will be sent out. These signals are designed for the ON/OFF control of the functions of the machine. An M code may be set in a block. When more than two M codes are simultaneously set, the last code will be valid. The setting of M codes may vary depending on different manufacturers of machine.

The following M codes have special meanings.

(1) M02, M30: End of program

(i) This indicates the end of the main program and is necessary for recording NC commands in stored in communication mode.

- (ii) Automatic operation stop and reset of NC unit (It is different depending on manufacturers).
- (iii) It will return to the starting point of program after the end of the program for M30, and return to the starting point for M02.
- (2) M00: Program stops

Automatic operation stops after the end of the block with M00. When the program stops, all modal data remains unchanged as in the operations of a single block. The cycle operation restarts by setting NC start-up (This may vary depending on different manufacturers).

(3) M01: Selection stops

Just like M00, automatic operation stops after the end of the block with M01. The code is valid only when the SELECTION STOP switch on the operation panel of the machine is pressed.

(4) M98: Call of subprogram

The code is intended to call a subprogram. Refer Chapter 9 for details.

(5) M99: End of subprogram

The code indicates the end of a subprogram. It returns to the main program once M99 is executed. See Chapter 9 for details.

Note 1: The block following M00, M01, M02 or M30 cannot be read in the buffer stored. Similarly, the next block may set the M codes not to make intermediate conversion through 2 parameters. Refer to the section regarding M codes in the manual supplied by the manufacturer of the machine.

Note 2: Code signal or strobe signal will not be sent out during the execution of M98 or M99.

Note 3: The M codes other than M98 and M99 will be processed by the machine side instead of the NC unit. Refer to the command manual supplied by the manufacturer of the machine.

#### **3.8.5 Secondary miscellaneous function (B function)**

Worktable indexing is set by address B and the 3 digits that follow. Different manufacturers may have different settings for the division value corresponding to B codes.

#### **3.9 Subprogram**

When some areas in canned sequences or those repeatedly appear are included in a program, these sequences or areas may be saved in stored as subprograms so simplify programming.

A subprogram can be called in automatic mode of operation. A subprogram can also call another subprogram.

That a main program calls a subprogram is called primary call. Secondary call of subprogram is performed as follows.

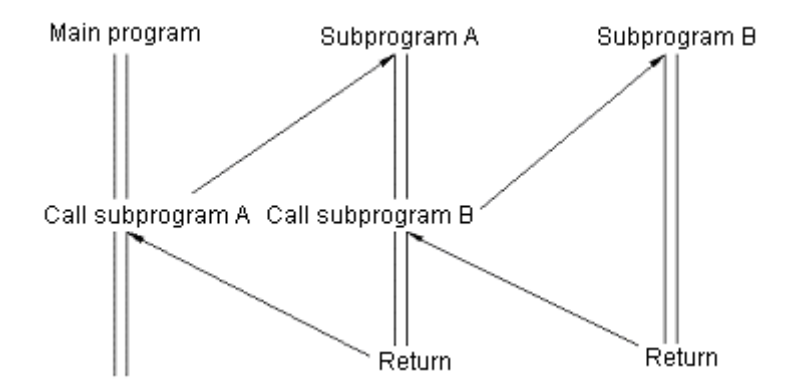

A call command can be used to repeatedly call a subprogram. A call command may repeat call for 9999 times.

### **3.9.1 Preparation of a subprogram**

A subprogram is prepared in the following format::

 $O($ :  $)$  $\times$  $\times$  $\times$ ; -----------------------<u> ----------------------</u> ; ----------------------;

M99;

Specify a subprogram number after "O" (EIA) or ":" (ISO) at its beginning. M99 is not necessarily set in a single block at the end of a subprogram.

Example:

 $X$  ----------------- M99;

Refer to Sections 5.17 to 5.19 for how to save a subprogram in a stored.

Note 1: The subprogram number in the previous block can also be indicated as "N××××" rather than the (:) following O so that NC program may be compatible with other systems.

The system records the numerical value following N as a subprogram number.

## **3.9.2 Subprogram execution**

A subprogram will be executed once it is called by a main program or other subprograms.

A subprogram may be called in the following format:

M98  $P - - - L - - - - -$ **Number of repeated subprogram calls** Subprogram number

A subprogram shall be only repeated once in case of omission of L.

Example:

M98 P1002 L5:

The No.1002 subprogram will be called repeatedly for five times when the command is executed.

The called subprogram command (M98 P—L—) and move command may be set in the same block.

Example:

X1000 M98 P1200;

In the above example, No.1200 subprogram is called after the stroke in the direction of axis X.

Example:

The executing sequence for a main program to call a subprogram is as follows:

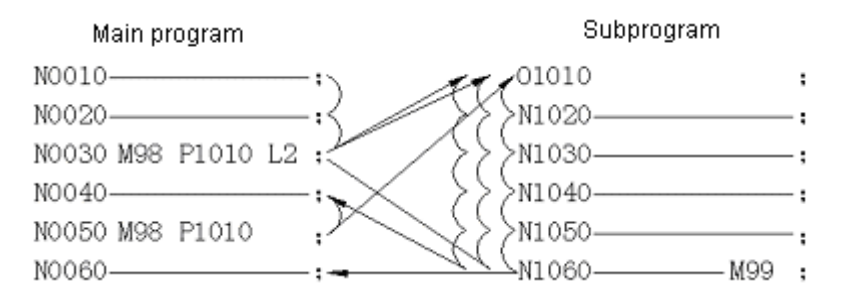

The executive process for a subprogram to call another subprogram is similar to the above example.

Note 1: M98 and M99 signals are not sent to the machine.

Note 2: If the subprogram number specified by P is not found, No.78 alarm will be given.

Note 3: The M98 P××××: command input through MDI cannot call a subprogram. In this case, the following program shall be expressed in the editing mode and executed with stored.

O××××

M98 P××××:

 $M()2$ 

Note 4: The blocks or single block containing M98 P—; M99; are invalid. When the blocks of M98 and M99 contain the addresses other than O, N, L and P, however, the stop of a single block will be valid.

## **3.9.3 Notes on subprogram control**

The following special methods of application are available.

**3.9.3.1** When a sequence number is specified in address P in the last block of a subprogram, control cannot return to the next block of the called subprogram in a main program, but to the block specified by the sequence number set by address P. Yet the main program is only valid in the stored operation mode.

The time required to return to the main program by this means is longer than that in normal conditional expression.

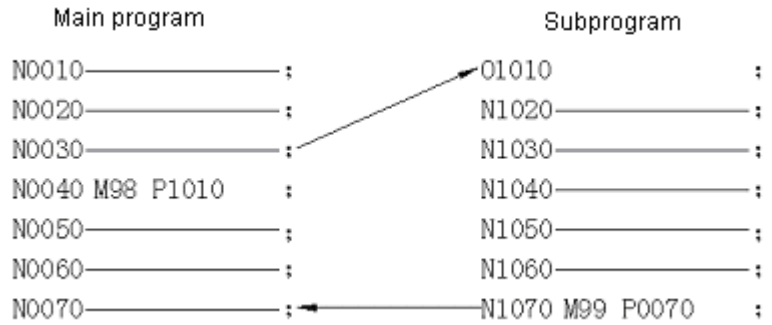

# **3.9.3.2**

If M99 is executed in a main program, the control will return to its beginning.

If a "/M99;" block is inserted in the proper position in the main program, execution of M99 at this time will enable the control to return to the beginning of the main program and it will be executed again.

"/M99;" will be neglected and the control will go to the next block provided that SKIP OPTIONAL BLOCKS function is enabled.

If "/M99 Pn;" is inserted, the control cannot return to the head of the program but to the blocks of sequence number "n". The time required for switching to the blocks of sequence number n is longer than that for returning to the starting point of the program.

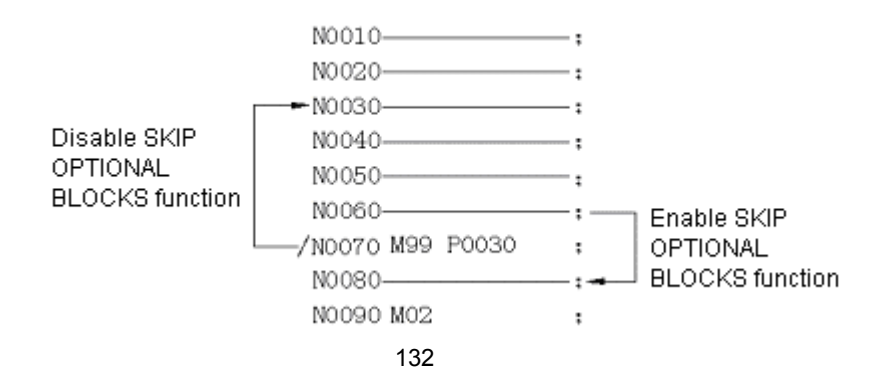

#### **3.9.3.3**

It may be executed in automatic mode as a main program from the beginning of MDI Search subprogram.

In this case, it will return to the beginning of the subprogram if a block containing M99 command is executed. When "M99 Pn;" is executed, it will switch to the block of the sequence number "n" and repeatedly execute it.

To stop execution in the above process, it is possible to insert "/M02;" or "/30;" in a proper position if you need to stop the execution. The execution of the above command may stop it and disconnect the switch when the SKIP OPTIONAL BLOCKS switch is set to ON.

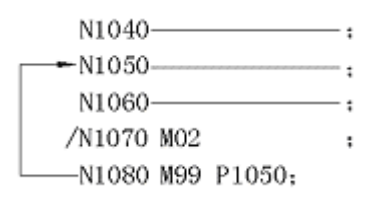

#### **3.9.3.4 M99 Lα**

Number L of repeated recalls of a subprogram is changed to  $\alpha$  in midway when the above command is executed.

If the SKIP OPTIONAL BLOCKS switch is set to OFF in the process, the number of repetitions will be changed to zero and the execution of the main program will go on when END OF SUBPROGRAM command (M99) is executed.

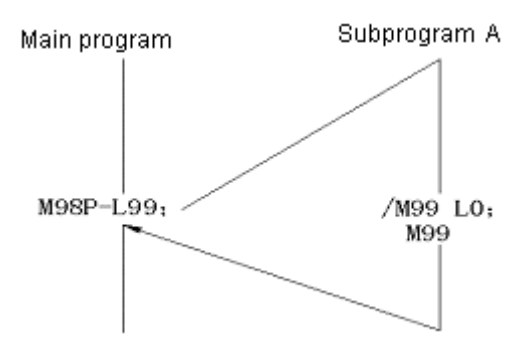

#### **3.10 User macro program**

#### **3.10.1 General**

The functions of user macro programs A and B are basically equivalent. The differences between them are described in section 10.10 (9).

A function is composed of a group of commands and saved in the stored as a subprogram. The saved function is expressed by a command. Therefore, it is only necessary to specify its represented command for the function to be executed. The group of saved functions is called "macro program body" and its representative command is called "user macro command ". Macro program body may also be called "macro program" for short and user command called

"macro program call command ".

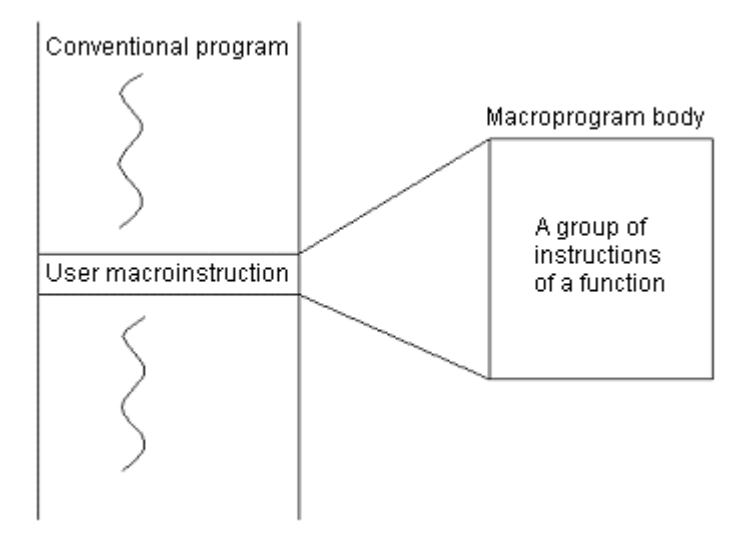

Programmer only needs to memorize macro commands instead of the commands in macro program bodies.

Three points regarding macro program: Variables may be used in macro program bodies; operations can be performed on the basis of variables; and the variables that may be actually specified in user macro command s.

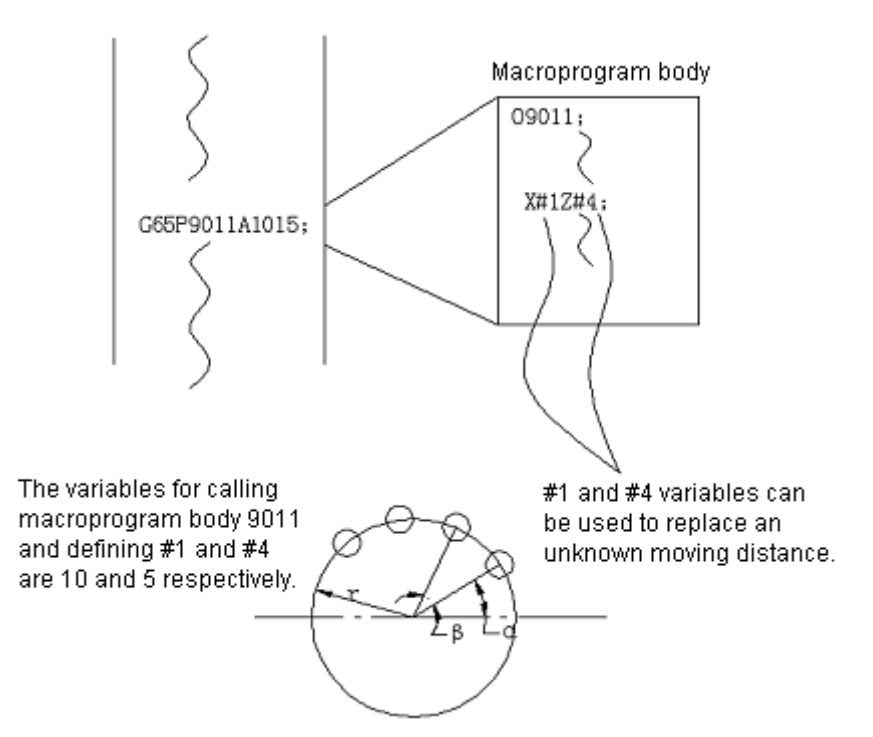

The above shows that annularly distributed screw holes are easy to machine.

Once a macro program body for annular holes is programmed and recorded, NC may start machining in it has annular hole machining function.

Programmer may call the annular hole machining function through the following command.

G65 PpRrAaBbKk:

p: Macro program number of annular holes

r: Radius

a: Starting angle of holes

b: Angle between holes

k: Number of holes

In this way user may improve the performance of NC himself. Macro program bodies may be supplied by the manufacturer of machine or expressed by user.

# **3.10.2 Variables**

In macro programs, variables are used to replace data of numerical values. User may define any of their values (in allowable range). The application of macro programs enables them to more general and flexible.

When using some variables, they are identified by signs.

## **3.10.2.1 Variable expressions**

As shown in Example 10.2.1, a variable consists of a # followed by a variable number.

 $#1$  (i=1, 2, 3, 4……)

Example 10.2.1: #5

#109

#1005

The format below may also be usable, in which numerical value is replaced with a formula.

#〔<Formula>〕

Example 10.2.2: #〔#100〕

#〔#1001-1〕

#〔# b/2〕

The variable # i is replaced with  $#$  (<formula>) hereinafter.

# **3.10.2.2 Quotation variables**

The values following addresses may be replaced by variables. If a program is <Address># 1 or < Address >-# 1, it means that a variable value or its complement serves as the command value of its address.

Example 10.2.3:

F #33 Assuming #33=1.5, it is similar to F1.5.。

Z-#18 Assuming #18=20.0, it is similar to Z-20.0.

- G #130 Assuming #130=3.0, it is similar to G3.
- (1) The addresses prohibited from using variable: 1, :, O and N, namely # 27 or N # 1 or equivalent expressions are not allowed.

The n folds ((n = 1  $\sim$  9) in SKIP OPTIONAL BLOCKS /n cannot be used as a variable.

- (2) The method for replacing a variable number with a variable is as follows: When the "5" in # 5 is replaced with "# 30", it shall not be written as "# #30" but "# (30)
- (3) For all addresses, their variable value must not exceed their maximum command value. For instance, when #140=120, M #140 exceeds its maximum value (M code shall be less than 99).
- (4) Numerical number shall not be used for identification purpose. When #30=02, for instance, F #30 shall be deemed as F2.
- $(5)$  0 and + 0 are not identifiable, namely when # 4 = 0, X # 4 is deemed as X 0.
- (6) When a variable is used for address data, the numerical value below significant digit shall be rounded (half-adjust)
- (7) The numerical value following an address can also be replaced with <Formula>. If < Formula >[< Formula >] or < Formula > - [< Formula >] is used as a program, the value or complement of < Formula> shall be the command value of the address.

Note: For a constant without a decimal point in parentheses, assume there is a decimal point at its end.

Example: 10.2.4:

X [#24+ #18\*COS (#1)]

Z- (#18+ #26)

# **3.10.2.3 Undefined variables**

Undefined variable value is called <Empty>. Variable #0 is used for the variable that is always empty.

An undefined variable has the following characteristics:

(1) Introduction of variable

The address itself will be neglected when an undefined variable is introduced.

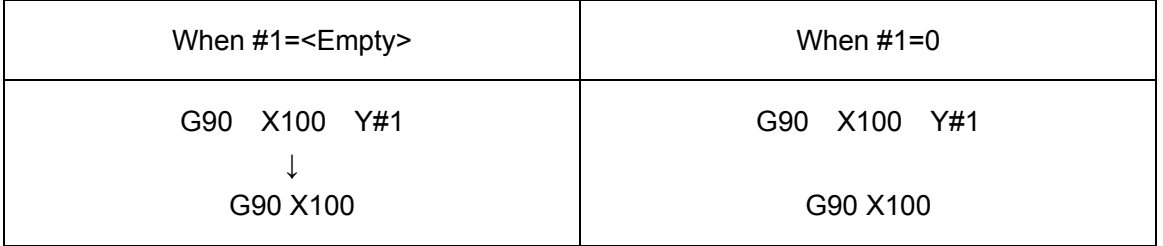

# (2) Operational formula

Except <Empty> is used for replacement, it is equivalent to variable O.

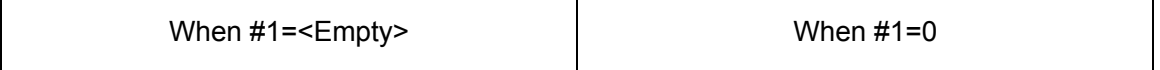

**GSK983M Milling CNC System User Manual (Volume I: Specifications and Programming)** 

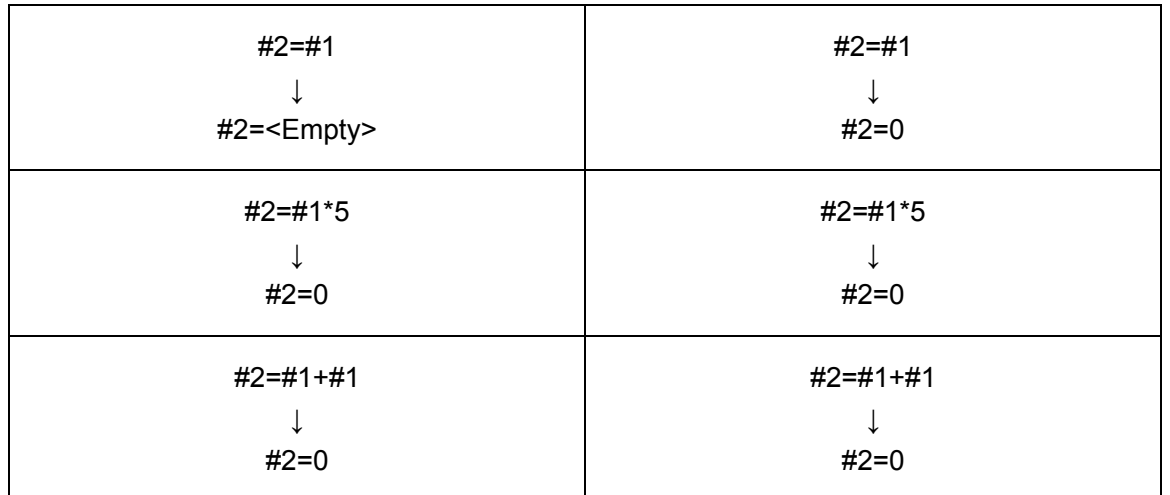

(3) Conditional expressions

<Empty> and 0 differ in relation to E Q and N E.

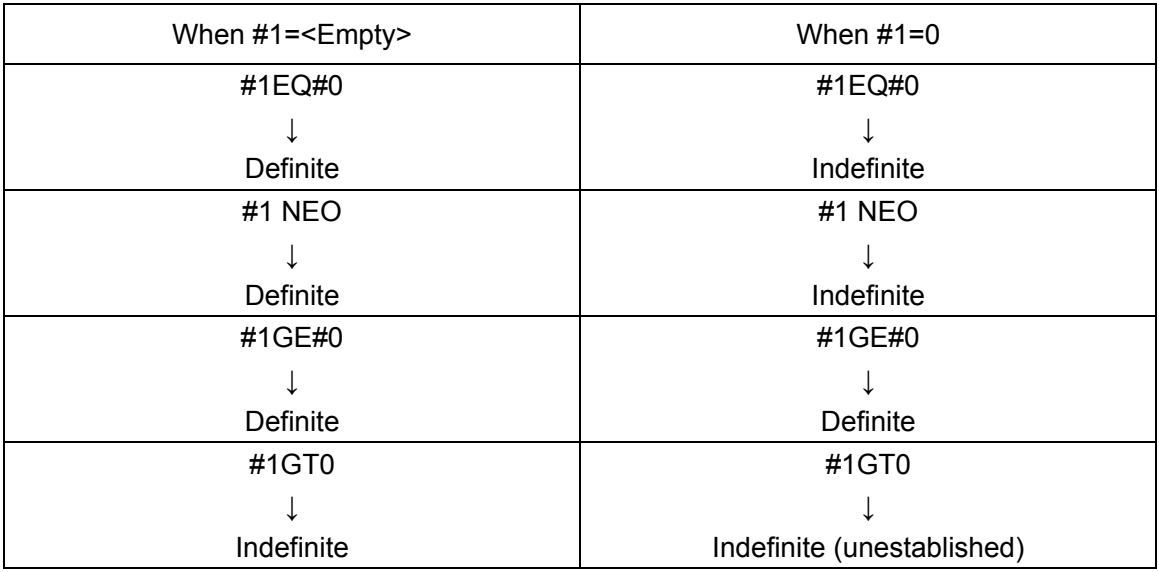

# **3.10.2.4 Display and setting of variable values**

A variable may be displayed on LCD and set by MDI means. See Chapter IV, Section 5.8.2.

# **3.10.3 Types of variables**

Variable may be divided into local variable, common variable and system variable depending on their variable numbers.

## **3.10.3.1 Local variables # 1**~**# 33**

A local variable is a variable that is locally used in a macro program, namely the local variable # 1 for call a macro program at a point of time varies from the # 1 for call a macro program at another point of time (regardless the macro programs are the same). Therefore, the local variable for Macro program A will never be misused for Macro program B and damage its variable value as nested when call Macro program B from A.

Local variable is used for independent variable conversion. See Section 10.7 for the
#### **GSK983M Milling CNC System User Manual (Volume I: Specifications and Programming)**

relationship between variable and address. The local variable without independent variable conversion is empty in its previous state and user may use them as he like.

#### **3.10.3.2 Common variables #100**~ **#149 , #50**~ **#509**

Local variable is common in a macro program. Common variable is common for all subprograms called by main programs and all macro programs are common. That is, the #1 for some macro program and the # 1 for another. Therefore, the operation result of the common variable # 1 in a certain macro program is usable in another macro program.

In this system, no special requirement is made for the use of common variable. They may be used by user.

Common variables #100 to #149 can be cleared by powering off. However, the #500 to #509 common variables cannot be removed by powering off.

### **3.10.3.3 System variables (for user macro program B)**

In this system, the use of system variables is definite.

### (1) Interface signals #1000 to #1015 and #1032, #1100 to #1115 and #1132

### [Input signal]

The state of interface input signal is determined by the readings of #1000 to #1032 system variables.

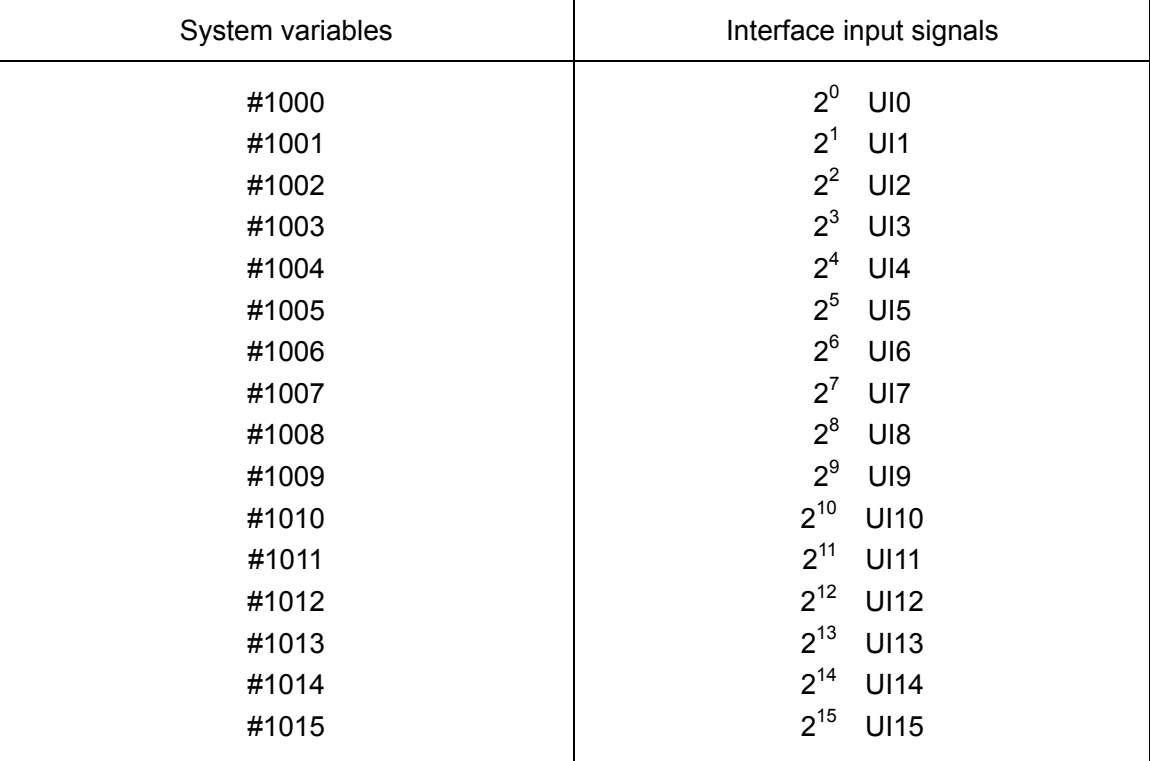

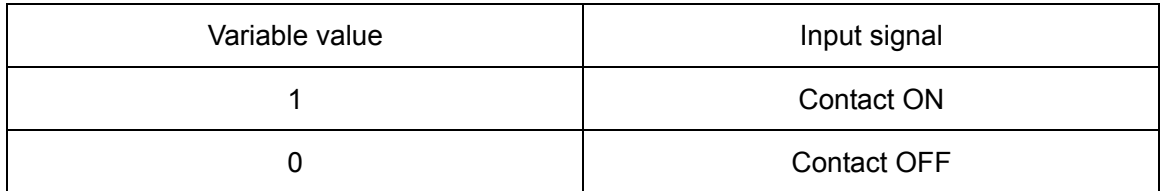

Since the reading of variable value 1.0 or 0.0, it is not necessary to take its unit into account. However, unit shall be considered in the express of a macro program.

All input signals are read in by reading variable system #1032.

#1032=
$$
\sum_{i=0}^{15} \#[1000 + i] * 2^{i}
$$

In operational commands, system variables #1000 to #1032 shall not be used as the item on the left side [output signal]

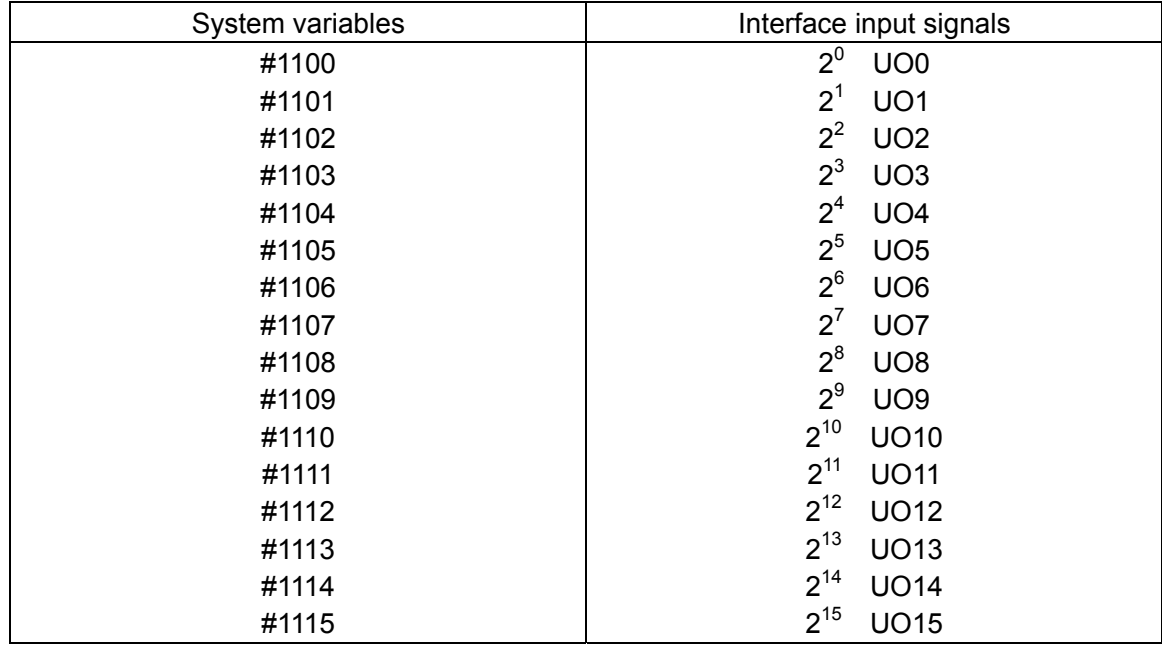

Interface output signals may be given by assigning a value to #1100 to1132 system variables.

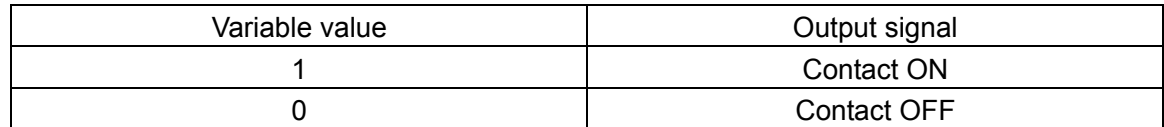

All output signals can be output at a time by assigning a value to system variable #1132.

#1032=
$$
\sum_{i=0}^{15} \#[1100 + i] * 2^{i}
$$

For #1100 to #1132 system variables, the given final numerical values are stored as 1.0 or 0.0.

Note: When the values of different 1.0 or 0.0 are assigned to #1100 to 1115, <Empty> is deemed as 0 and all conditional expression other than <Empty> and 0 are regarded as 1. But the numerical values less than 0.00000001 are undefined.

Note 1: The numerical value below indicates the connection for input signals of user macro programs.

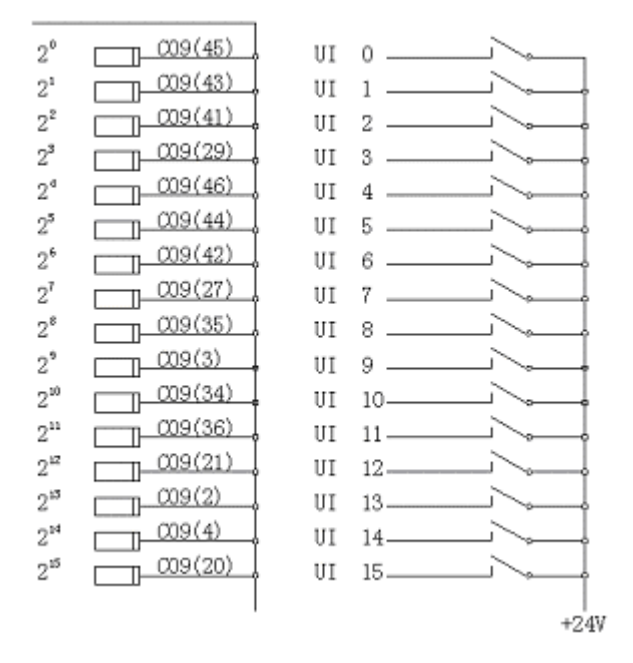

Note 2: The numerical value below indicates the connection for output signals of user macro programs.

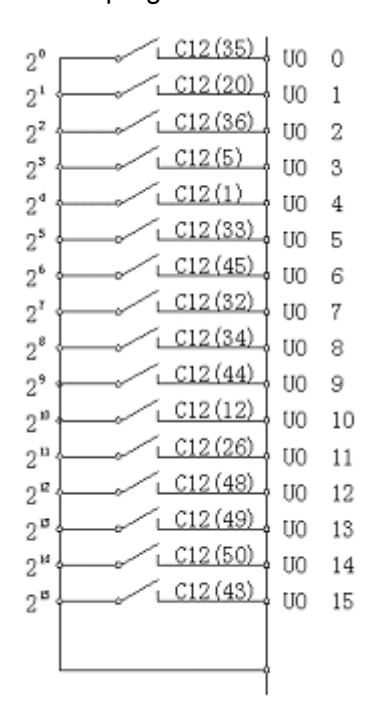

[Example 10.3.1]

① The 3digit BCD data with sign is read to #100 by changing address.

Composition of DI:

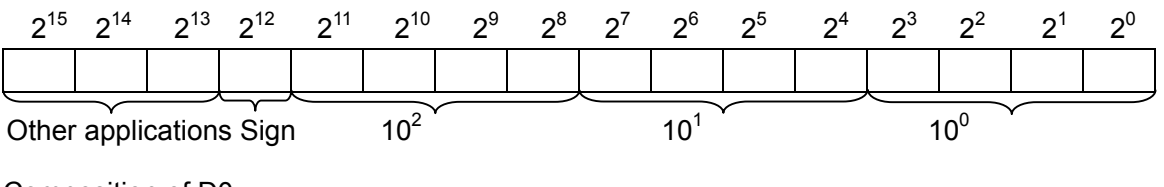

Composition of D0:

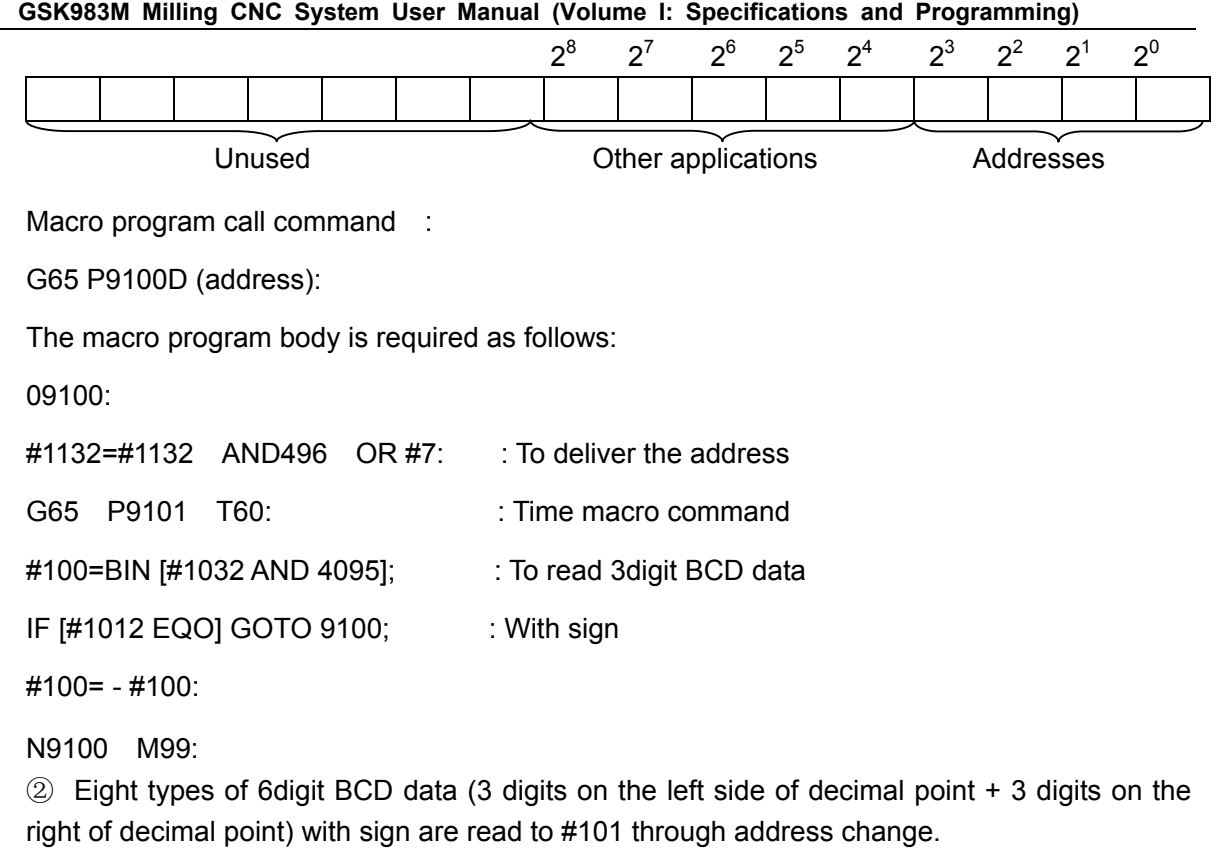

When D02°=0, 3 digits on the right of decimal point

=1, 3 digits on the left side of decimal point

When D02 $3{\sim}2^1$ =000, No.1 data

 =001, No.2 data ┆ =111, No.8 data

Macro program call command :

G65 P9102 D (data number):

User macro program body is required as follows:

09102:

G65 P9100D [#7\*2];

#101=#101+#100/1000;

M99;

(2) Tool offsets  $\#2000 \sim \#2200$ , workpiece offsets  $\#2500 \sim \#2906$ .

Tool offsets use system variables #2001~#2200 while workpeice offsets #2500 and #2906. The offsets are established by reading these variables and changed by assigning values to the system variable #1.

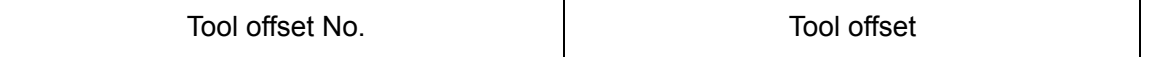

**GSK983M Milling CNC System User Manual (Volume I: Specifications and Programming)** 

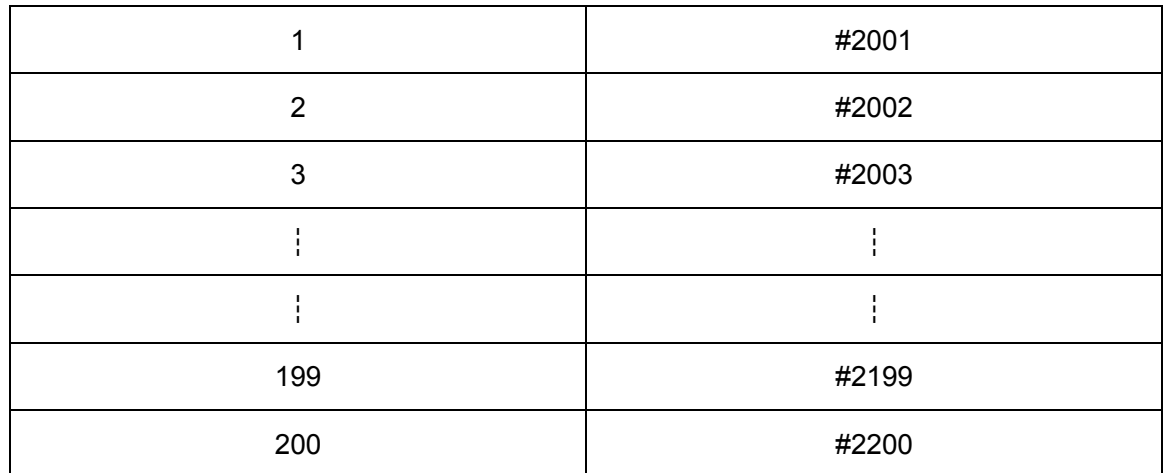

#2000 is readable, but its numerical value is always 0.

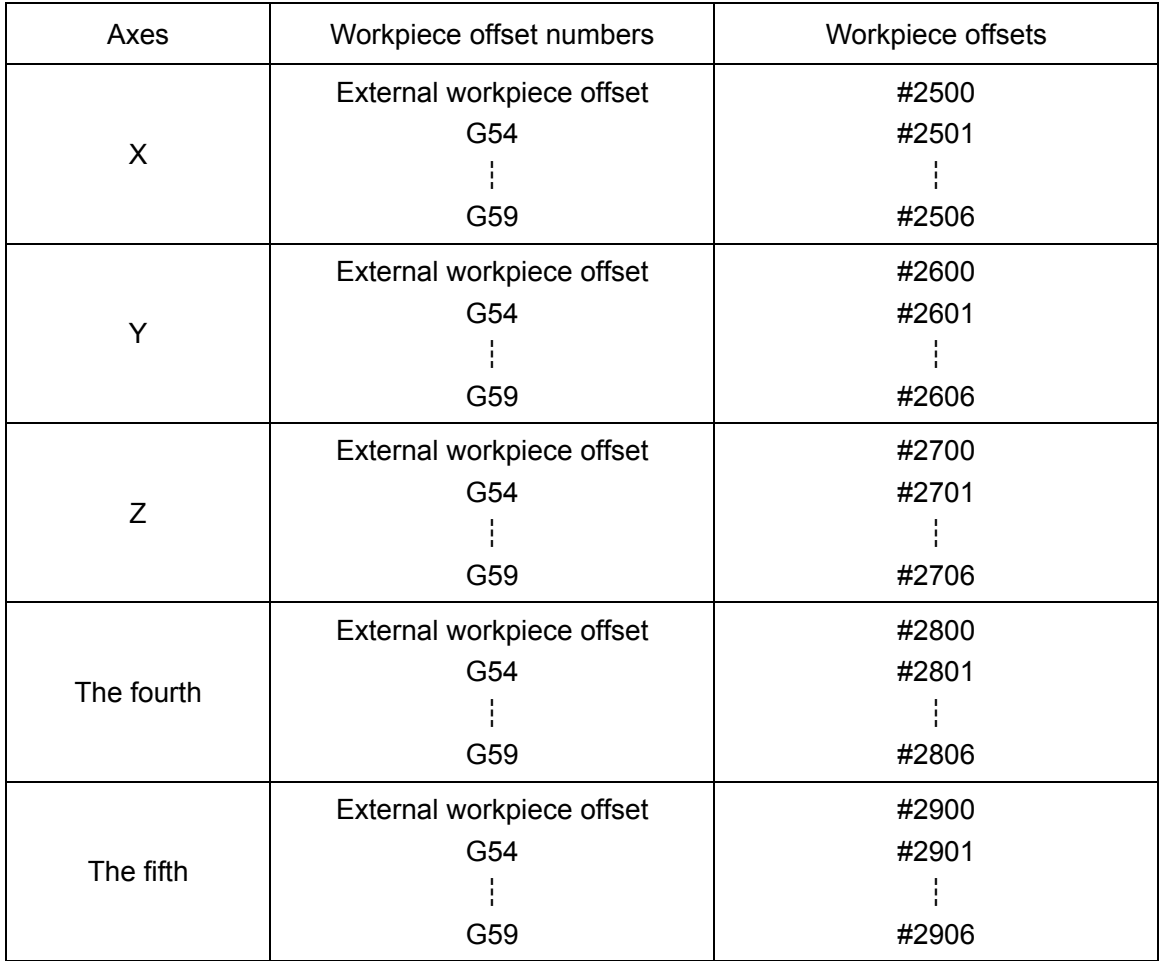

Example 10, 3, 2 #30=#2005

Substitute the tool offset of the offset number for variable #30.

When the offset is 1.500mm (0.500inch), the value of #30 will change into 1.5 (0.15).

#2210=#8

Alter the offset of Offset number 10 so that it is equal to the value of variable #8.

## (3) Alarm #3000

When error is found in a macro program, an alarm will be given. If the alarm number is specified in system variable #3000, the alarm lamp will be lit and NC unit will be in alarm state.

#3000=n (ALARM MESSAGE):

Select the alarm number not used in standard specifications and set it in the macro program. (n<200= A alarm less than 26 characters may be specified between the note start code and note end code.

(4) Clocks #3001, #3002

It is possible to know the time of the clock by reading the values of system changes #3000 and #3002 for the clock. Time can also be preset by evaluation to the system variable.

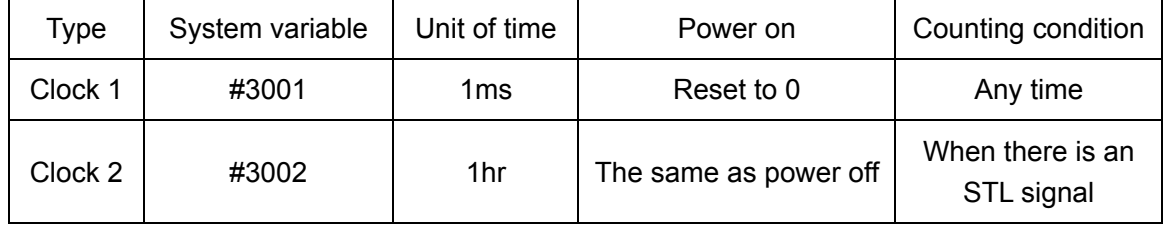

The accuracies of all clocks fall within 16ms. The precision beyond the range of Clock 1 will be reset to 0 at 6536ms. Clock 2 will continue to increase provided that it is not predetermined.

Time cannot be correctly determined in the event that it goes beyond the maximum value 9544hr.

Example 10.3.3: Timing

Macro program call command

G65 P9101T (wait time)ms;

The macro program may be set as follows:

09101;

#3001=0; : Initial setting

WHILE  $[#3001$  LE  $#20$ ] D01; : Wait for the set time

END1;

M99;

(5) Disable SINGLE BLOCK STOP and wait for end signal of miscellaneous functions

When the following numerical value is assigned to the system variable #3003, SINGLE BLOCK STOP function will be disabled and the next block will be executed in advance without waiting for the end signal (FIN) of miscellaneous functions (M, S, T and B). Distribution end signal (DEN) will not be sent without waiting for end signal. Note that a miscellaneous function without waiting for end signal will be set after that.

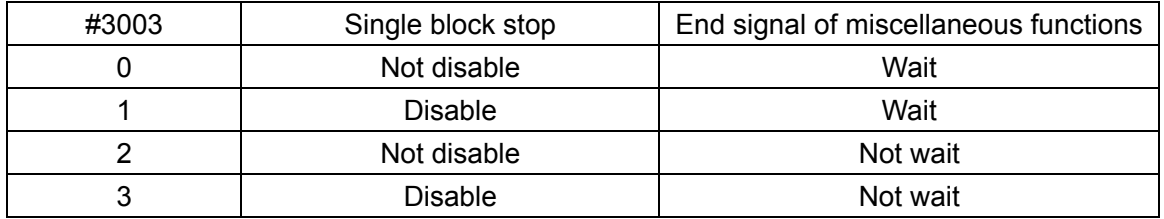

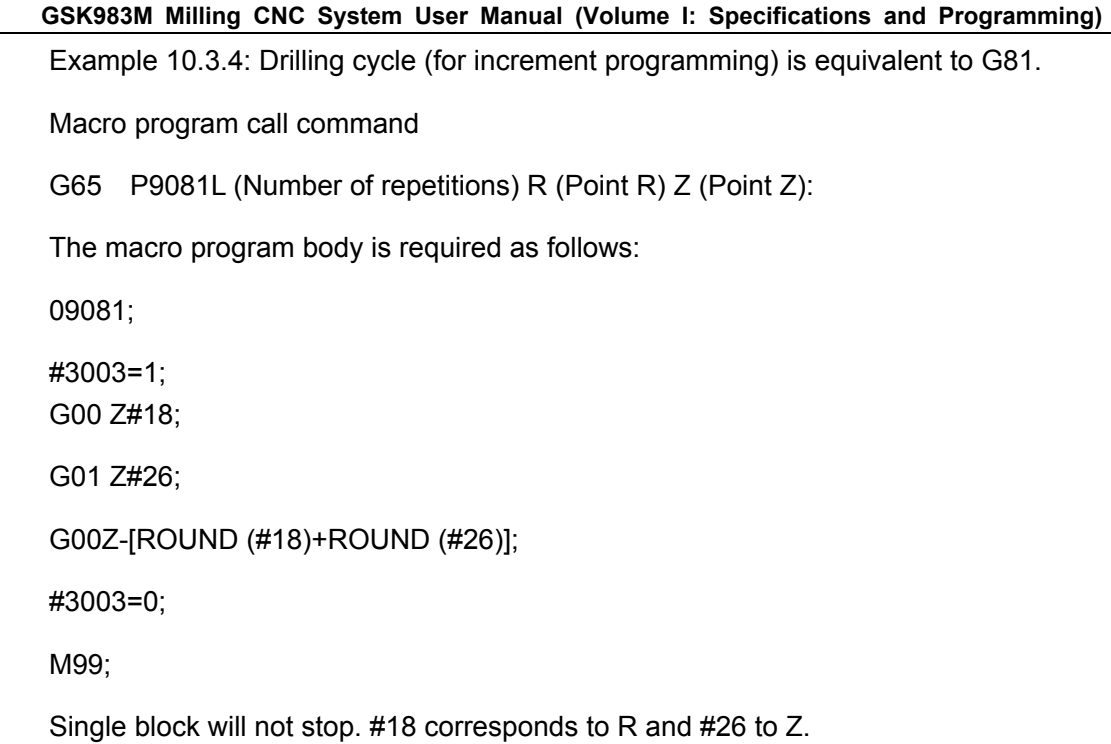

(6) Set FEEDRATE, FEEDRATE OVERRIDE and ACCURATE STOP CHECK INVALID in #3004

If the following numerical values are assigned to system variable #3004, the FEEDRATE and FEEDRATE OVERRIDE of the blocks that follow will become invalid and accurate stop check will not be performed any more. Press the FEEDRATE key during the execution of FEEDRATE INVALID block.

- ① Pressing down and hold the key: FEEDRATE will be executed at the beginning of the first block of FEEDRATE VALID.
- ② Pressing and releasing the key: Now the FEEDRATE lamp illuminates. However, Feedrate is not performed as above, but started at the end point of the first block of FEEDRATE VALID.

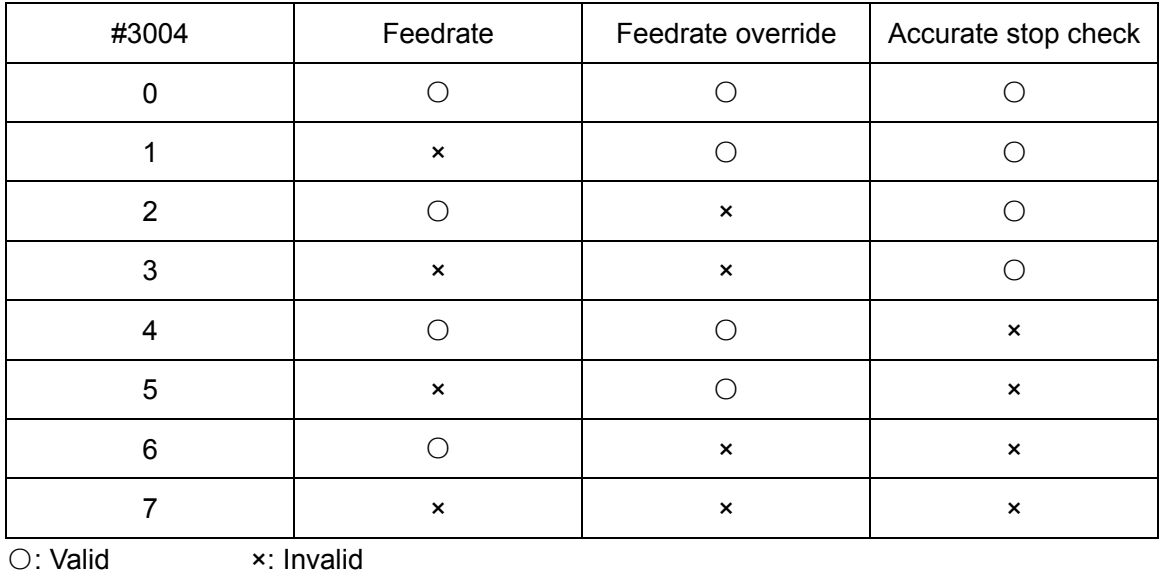

Example 10.3.5: Tapping cycle (for increment programming) (equivalent to G84)

Macro program call command

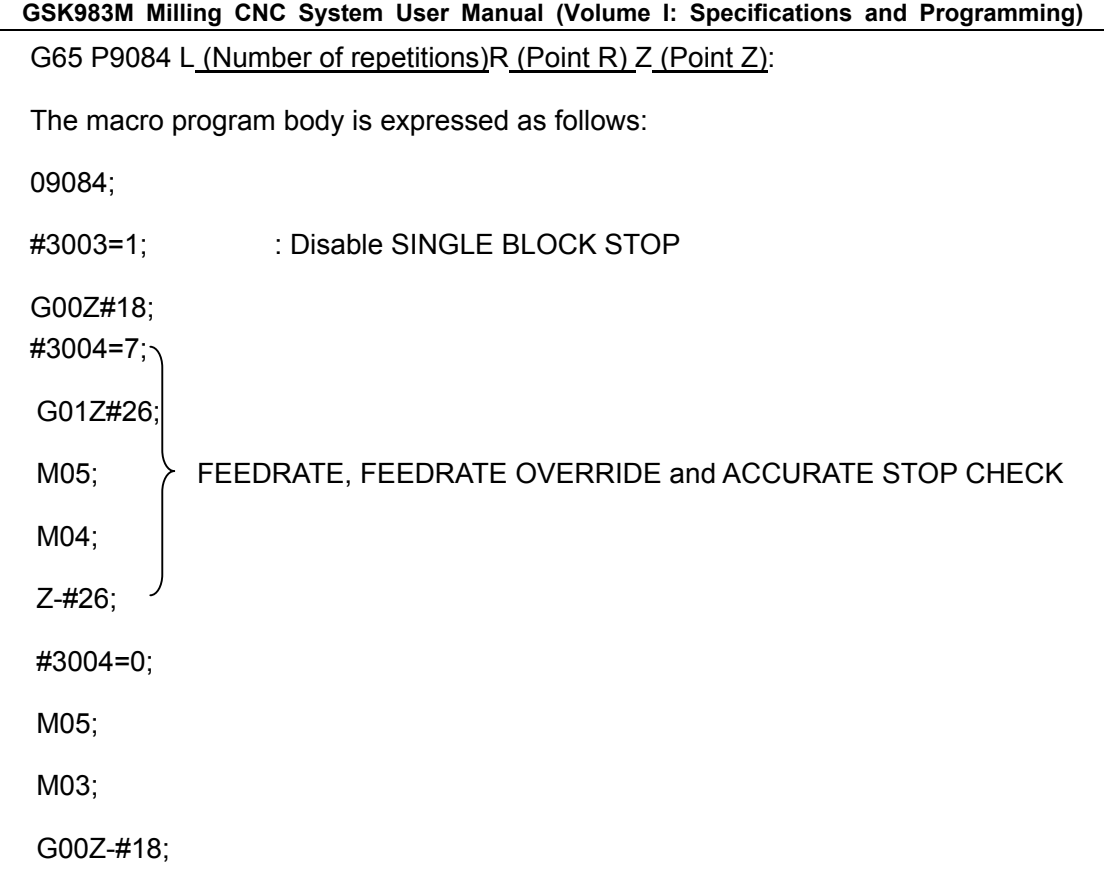

#3003=0;

M99;

Note: "M05" may be omitted for some machines.

(7) Variable corresponding to the setting data #3005

Setting data is established by assigning a value to the system variable #3005. Its digits correspond to all setting data when the system variable #3005 is expressed as a binary number.

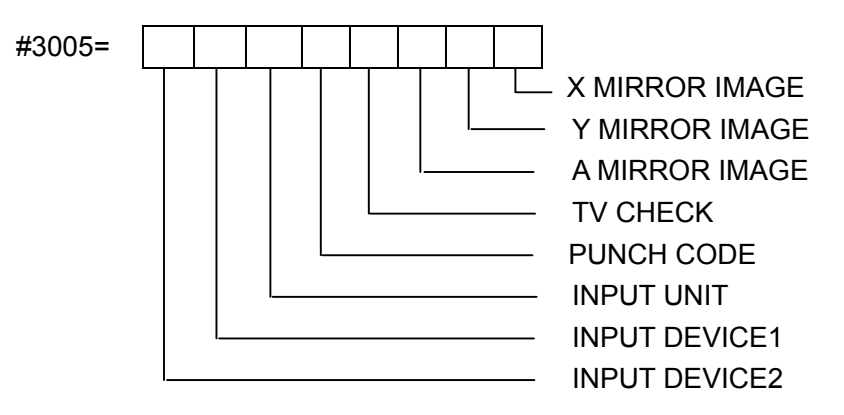

Example: If #3005=55: command is executed, the setting data is established as follows:

- X MIRROR IMAGE (X mirror image)=1
- Y MIRROR IMAGE (Y mirror image)=1
- A MIRROR IMAGE (A mirror image)=1
- TV CHECK (vertical check)=0

PUNCH CODE (code standard)=1

INPUT UNIT (input unit)=1

INPUT DEVICE1 (input device 1)=0

INPUT DEVICE2 (input device 2)=0

(8) Modal messages  $#4001~\rightarrow #4120$ 

The present value instructed by a modal message may be determined by readable system variables #4001 to #4120. Its unit is the unit during command

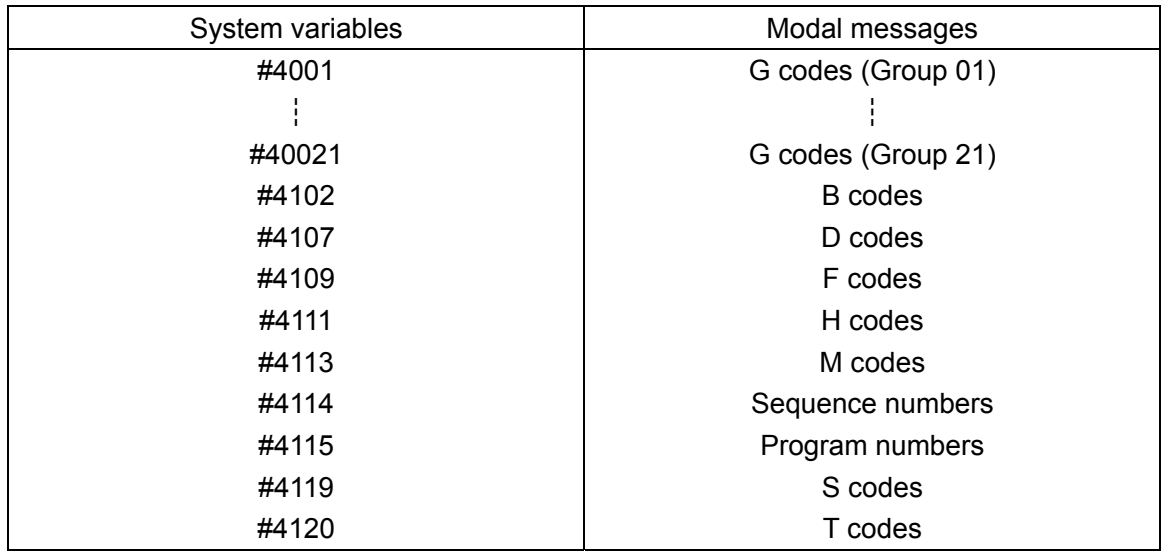

Example 10.3.6: Boring cycle (equivalent to G86) during incremental value/absolute value mixed programming

Macro program call command

G65 P9086L (Number of repetitions) R (Point R) Z (Point Z):

The macro program is expressed as follows:

09086;

#1=#4003; : Save Group 03 G codes

#3003=1; : Disable SINGLE BLOCK STOP

G00 G91 Z#18;

G01 Z#26;

M05;

G00 Z-[#18+#26];

M03;

#3003=0;

G#1 M99; : Restore Group 03 G codes

System variables #4001 to #4120 cannot be used for the left item on the left side of the operational command .

#### (9) Position messages  $#5001 \sim #5105$

Position messages may be determined by readable system variables #5001 to 5015. Whether its unit is mm or inch depends on the input system.

System variables #5001# to #5105 cannot be used for the left item on the left side of the operational command

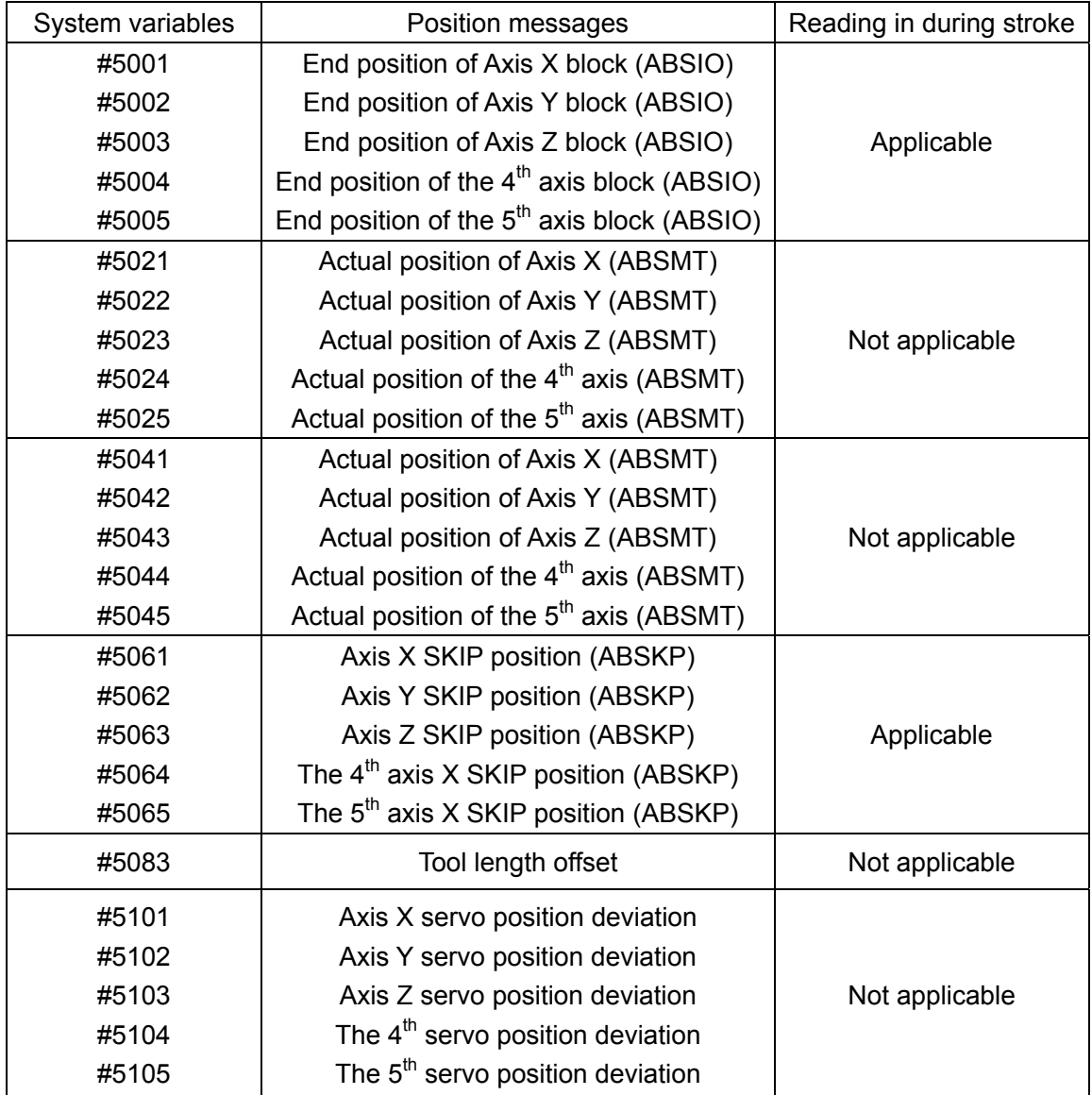

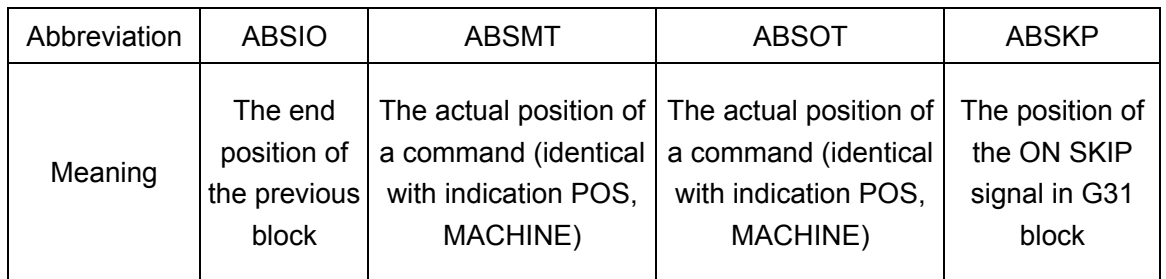

#### **GSK983M Milling CNC System User Manual (Volume I: Specifications and Programming)**

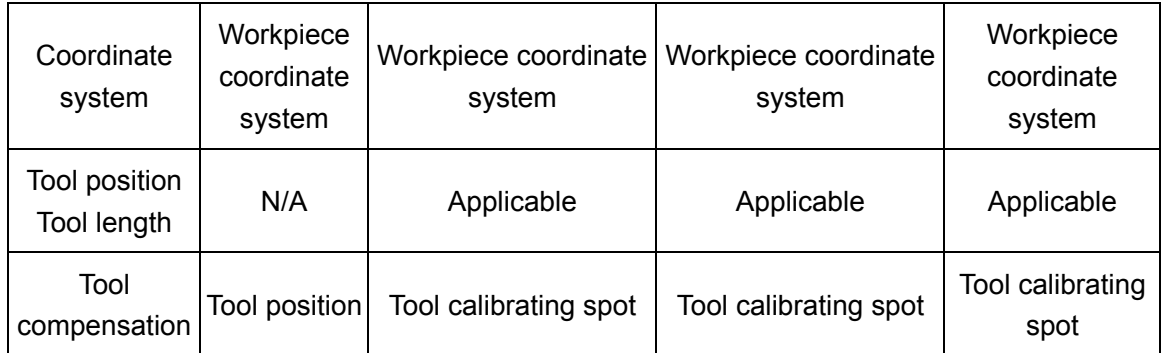

Note: The tool length offset is not valid just between the blocks to be executed, but in the executing blocks. If SKIP signal is not switched on in G31 block, its position is at the end point of the block.

Example 10.3.7:

The tool moves to a canned point (The distances from XP, YP and ZP to the reference point) and returns to the previous position after treatment by programming an intermediate point.

Macro program call command

G65 P9300X (Intermediate point) Y (Intermediate point) Z (Intermediate point):

The macro program body is expressed as follows:

0 9300;

#1=#5001;

#2=#5002;

#3=#5003;

G00 Z#26;

X#24 Y#25;

G04; Stop stroke because of reading  $#5021 \sim #5023$ .

G91 X[XP-#5021]Y[yp-#5022]Z[ZP-#5023]:

┆ (Treatment)

X#24 Y#25 Z#26;

X#1 Y#2;

Z#3;

M99;

(10) The setting and display of variable names

The names consisting of up to 8 characters may be assigned to variables #500 to #511 through the following commands.

 $SETVNN[ $\alpha_1\alpha_2\ldots\alpha_8, \beta_1, \beta_2, \ldots\ldots\beta_8\ldots\ldots]$ :$ 

n is a starting number of the variable numbers with names.

 $\alpha_1, \alpha_2, \ldots, \alpha_8$  are the names of variable number n.

 $\beta_1, \beta_2, \ldots, \beta_8$  are the names of variable number n+1; the same applies below.

All character strings are separated by ", ". All characters except NOTE END, NOTE START, [, ], EOB, EOR, : (colon for program number) can be used for valid messages. Variable names will not be cleared after power off.

LCD displays in the sequence of NO., NAME and DATA.

Note: Since the function is not available for some devices, #510 and #511 may not be used.

Example 10.3.8

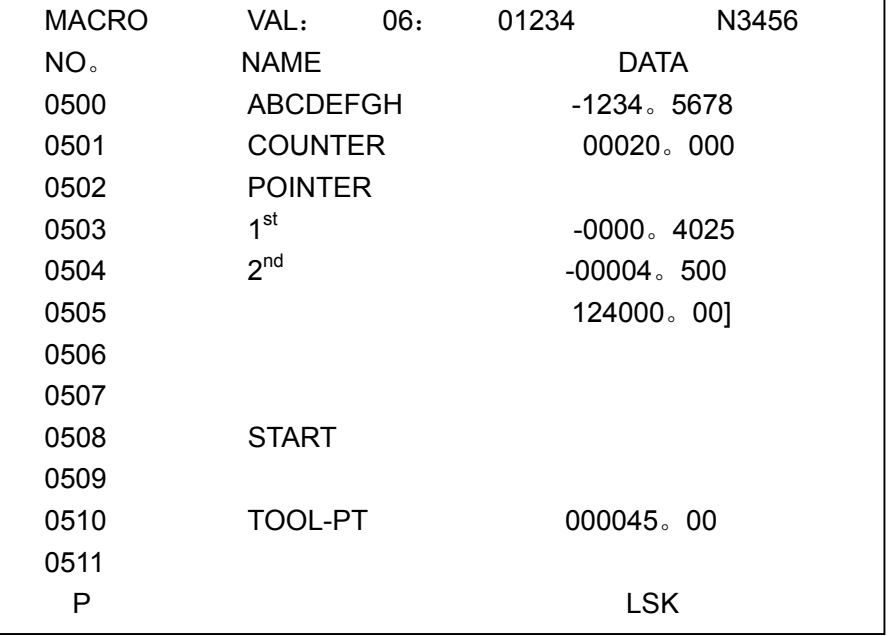

SETVN 500[ABCDEFGH, COUNTER, POINTER];

### **3.10.4 Arithmetic commands**

All types of operations may be carried out between variables. Operation command is equivalent to general arithmetically expressed program.

#i=<Formula>

The right  $\leq$  Formula $>$  of an operation command is the combination of constant, variable, function and operator. Constant replaces # $\sharp$  and #k. The constant with a decimal point in  $\leq$ Formula  $>$  may be deemed that there is a decimal point at its end.

### **3.10.4.1 Definition and substitution of variables**

#i=#j Definition and substitution

#### **3.10.4.2 Addition arithmetic**

#i=#j+#k Summation

#i=#j-#k Subtraction

#i=#joR#k Logical sum (for each one of 32 digits)

#i=#jXOR#K Exclusive or (for each one of 32 digits)

## **3.10.4.3 Multiplication operation (Macro program B option)**

#i=#j\*#k Arithmetic product

#i=#j/#k Quotient

#i=# JAND#K Logical multiply (for each one of 32 digits)

## **3.10.4.4 Function (Macro program B option)**

- #i=SIN[#j] Sine (unit: degree) #i=CON[#j] Cosine (unit: degree)
- #i=TAN[#j] Tangent (unit: degree)
- #i=ATAN[#j]/ [#k] Arc tangent (unit: degree)
- #i=SQRT[#j] Square root (unit: degree)
- #i=ABS[#j] Absolute value
- #i=BIN[#j] Switching from BCD to BIN
- #i=BCD[#j] Switching from BIN to BCD
- #i=ROUND[#j] Rounding
- #i=FIX[#j] Rounding off the part below decimal point
- #i=FUR[#j] Rounding the decimal part to integer part

Note: How to use ROUND function

(1) If function ROUND is used in an operation command or in IF or WHILE conditional expression, the previous data with a decimal point shall be rounded off.

Example: #1=ROUND [1.2345];

#1 changes to 1.0.

IF [#1 LEROUND (#2)]GOTO 10:

When #2=3.567, ROUND[#2]=4.0

(2) When the function ROUND is used in an address command, it shall be rounded off in its least setting unit.

Example: G01 X[ROUND (#1)];

If #1 is 1.4567 and the least input increment of X is 0.001, the block will change to G01 X1.457;

This command is equivalent to G01 X#1: in the command.

The function ROUND in an address command mainly applies to the following conditional expression.

Example: [It is only moved by #1 and #2 in increment and then return to the initial point.]

N1 #1=1.2345;

N2 #2=2.3456;

N3 G01 X#1 F100; : X moves by 1.235

N4 X#2;  $\cdot$  X moves by 2.346

N5 X-[#1+#2]; : X moves (because #1+#2=3.5801)

Since 1.235+2.346=3.581, the program cannot return to the starting point through N5.

With N5X-[ROUND[#1]+ROUND[#2] ];

This is equivalent to N5x-1.235+2.346] and the program may return to the starting point.

### **3.10.4.5 Combination of arithmetic operations**

The above operations and functions may be combined. The precedence order of operation is function, multiply operation and then additive operation.

Example 10.4.1 #i #j+#K\*SIN  $[# \lambda]$ 

——①——Operational order

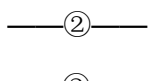

 $\overline{\phantom{a} \phantom{a}}$ 

### **3.10.4.6 Modification of arithmetic sequence using [ ]**

The part that is to be preferred may be put in  $\lceil \cdot \rceil$ .  $\lceil \cdot \rceil$  may be nested for 5 times (including the parenthesis in a function).

Example 10.4.2:

 $\#$ i=SIN [[[ $\#$ i+ $\#$ K] \* $\# \lambda$ + $\#$ m ] \*n ] (triple nested)

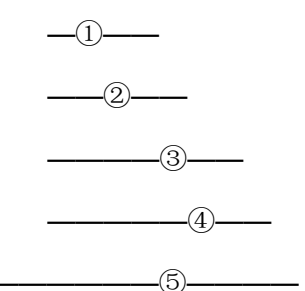

## **3.10.4.7 Precision**

To arrange an order with macro program order, make sure it has an adequate precision.

(1) Data format

The floating point format of the data processed by macro program is as follows:

M\*2E

Where: M: 1 sign digit +31 binary numbers

E: 1 sign digit +7 binary numbers

#### (2) Operational precision

Executing an operation once generates the following error. These errors are totalized in repeated operations.

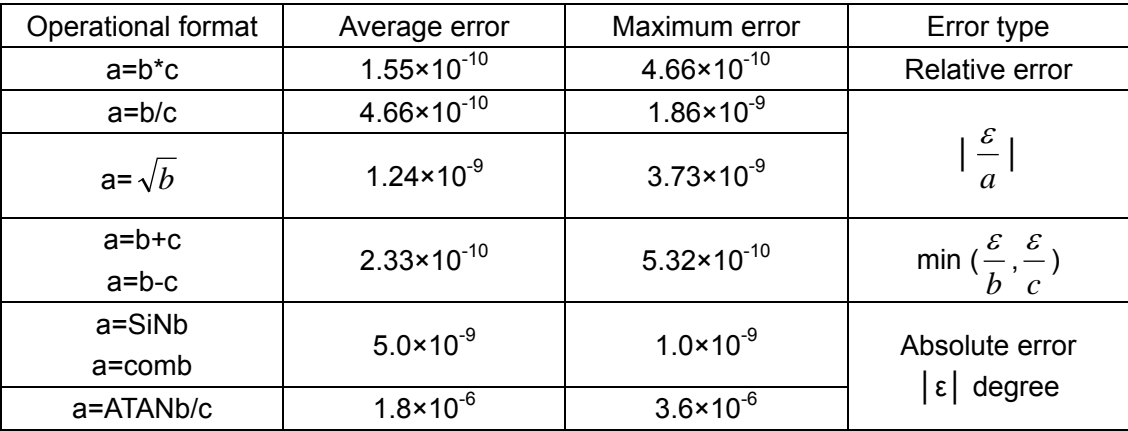

Note: Function TAN executes SIN/COS.

#### **3.10.4.8 Notes on decreased precision**

(1) Addition and subtraction

Note that when absolute values operate subtraction in addition or subtraction, the relative error will not be maintained below  $10^{-8}$ . For example, assuming the actual values of #1 and #2 are as follows:

#1=9876543210123.456

#2=9876543277777.777

Execute the operation of #2-#1:

#2-#1=67654.321

The above numerical value cannot be achieved. Since a macro program has only a decimal 8digit precision, the precision of #1and #2 numerical values is degraded and approximates:

#1=9876543200000.000

#2=9876543300000.000

Strictly speaking, the above value differs from internal value because they are binary.

#2-#1=100000.000

Causing a bigger error.

### (2) Logical operation

EQ, NE, GT, LT, GE and LE are basically equivalent to add-subtract operation. Hence note the error and make sure that the #1 and #2 are equal in the above example. For instance, IF[#IEQ#2] always fails to make correct judgment.

If IF[ABS[#1-#2]LT50000] is used to make error judgment, #1and #2 are considered equal when the difference between #1and #2 falls within its error range.

(3) Trigonometric function

Absolute may be well guaranteed in trigonometric functions. Since they are not below  $10^{-8}$ , note the conditional expression of multiplication and division after an operation of trigonometric function.

#### **3.10.5 Control command**

The control of a program is achieved by using the following command s.

### **3.10.5.1 Divergence (GOTO)**

IF [<Conditional expression>]=GOTOn

If  $\leq$  Conditional expression  $\geq$  is satisfied, the next operation will go to the block with a sequence number n in the program. The sequence number n may be substituted by a variable or [<Formula>].

If the condition is not satisfied, it will continue to execute the next block.

 $IF<$ Conditional expression $>=$  can also be omitted, and the program is unconditionally forwarded to block n in this case.

 $\leq$  Conditional expression $>$  is of the following types:

#JEQ#K=

#JNE#K≠

#JGT#K>

#JLT# $K<$ 

#JGE#K≥

#JLE#K≤

#  $\sharp$  and #k may also be substituted with  $\leq$  Formula  $>$  and n with a variable or  $\leq$  Formula  $>$ .

Note 1: The blocks with a sequence number following n are executed after GOTOn and block shall be preceded by the sequence number n.

Note 2: When executing GOTON, the more distant Nn block is in the same direction, the longer executing time will be.

O XXXX Nn  $\circledS$  $\sqrt{\sin 40}$  GOTO n Nn  $\circled{1}$ Nn  $(2)$ 

In the above numerical value, the executing time increases in the order of  $(102034)$ . The GOTOn that has been executed for more times only keeps a short distance from Nn block.

**GSK983M Milling CNC System User Manual (Volume I: Specifications and Programming)** 

When the contents of a variable are used for measurement as well as alarm, it is recommended not to use the alarm program to approach GOTOn statement. The alarm program departs from GOTOn.

Example 10.5.1: When #1≥10, No.150 alarm will be given.

IF [#1GE10]GOTO150;

The conditional expression in which no alarm will be given:

M99;

┆

```
┆
N150 #3000=150;
```
M99;

(If NEOP (NO.306) is set by parameter, the program will be saved in stored and M99 will not be used as the end of program.)

Note3: During the execution of GOTO, alarm may be given in the following events:

① When a macro program operation cannot be properly executed in an address。

If GOTO is executed when #1=-1,

No. 119 alarm will be given in the block XISQRT[#1]];

② When the conditional expression specified by WHILE cannot be correctly executed

If GOTO is executed when #1=0,

No. 112 alarm will be given in the block WHILE [10/#1 GE2]D0 1.

In this case, change the following program:

```
① #2=SQRT[#1];
```
x#2;

② #2=10/#1

WHILE[#2 GE 2]D0 1;

```
┆
```
#2=10/#1;

END 1;

Operation command does not give an alarm even GOTO is executed.

#### **3.10.5.2 Iteration (user macro B option )**

```
WHILE[\leqConditional expression\geq] =DOm (m=1,2,3)
```
ENDm

When  $\leq$  Conditional expression  $>$  is satisfied, the block from DOm to ENDm will be

repeatedly executed. That is, when the conditional expression  $\leq$  Conditional expression $>$  for judging DOm block is satisfied, the program will go to the next block. When the conditional expression is not satisfied, the blocks following ENDm will be executed.

When WHILE $K$  Conditional expression  $\geq$  = is equivalent to IF, it may also be omitted. If it is omitted, the program will repeatedly executed from DOom to ENDm.

WHILE $\leq$ Conditional expression $\geq$ =DOm and ENDm shall be used in pair and identification number m be used for mutual identification.

Example 10.5.2

#120=1;

N1 WHILE [#120LE10] DO1;

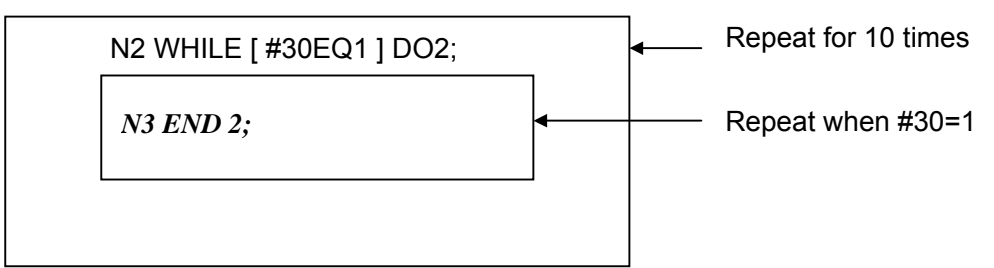

```
#120=#120+1;
```
N4 END1;

┆

Note 1: REPEAT (pay attention to the following points during REPEAT programming)

① DOm shall always be set before ENDm.

```
┆
    END1; 
      \frac{1}{1} (N/A)
    DO1; 
      ┆
② In the same program, DOm shall correspond to ENDm one by one. 
      ┆
    DO1; 
      ┆
    DO1; (N/A) 
      ┆
    END1; 
      ┆
    DO1;
```

```
END1 (N/A) 
     \ddot{\phantom{a}}END1; 
      \frac{1}{2}③ The same identification number may be used for many times. 
       \frac{1}{2}DO1; 
      \frac{1}{2}END1; 
       ┆ (Applicable) 
     DO1; 
      \frac{1}{2}END1; 
      \frac{1}{2}④ DO statement may be nested for 3 times. 
      \frac{1}{2}DO1; 
      \frac{1}{4}DO2; 
       \frac{1}{2}DO<sub>3</sub>;
      \frac{1}{2}END3; 
      \frac{1}{2}END2; 
      \frac{1}{2}END1; 
      \frac{1}{2}⑤ DO area must not be crossed. 
      \frac{1}{2}DO1;
```
┆

DO<sub>2</sub>; ┆ END1; ┆ END2;  $\frac{1}{2}$ ⑥ It is possible to transfer from the inside to the outside of DO area. ┆ DO1; ┆ GOTO 9000; ┆ (Applicable) END1; ┆ N9000….; ┆ ⑦ Transferring from the outside to the inside of the DO area is not allowed. ┆ GOTO 9000; ┆ DO1; (N/A) ┆ N9000…..; ┆ END1; ┆ DO1; ┆ N9000…..;  $\vdots$  (N/A) END1; ┆ GOTO 9000;

⑧ It is possible to call a macro program and subprograms from the inside of the DO area. DO statement may be nested for three times in a macro program body or a subprogram.

```
┆
DO1; 
   \frac{1}{2}G65…..; (Applicable) 
  \frac{1}{2}G66…..; (Applicable) 
  \mathbf{r}G67 ; (Applicable)
   \ddot{\phantom{a}}END 1; 
  \frac{1}{2};
DO1 ; 
   \frac{1}{2}M98….. ; (Applicable) 
  \frac{1}{2}END1; 
   \frac{1}{2}Note 2: As a rule, the time required for TRANSFER is shorter than that for REPEAT. 
Example 10.5.3: Wait for the cyclic program whose signal (#10000) is 1 
   \frac{1}{2}N 10 I F[#1000 EQ 0]GOTO 10; 
   \frac{1}{2}If 
   \frac{1}{2}WHILE [#1000 EQ 0] DO 1 
END1 
Is used for programming, the executing time will be shorter.
```
## **3.10.6 Creation and registration of user macro program body**

## **3.10.6.1 Creation of user macro program body**

Macro program and subprogram have the same format.

 $\overline{O}$  (Program number ):

*Command* 

M99;

Program number is prescribed as follows:

(1)  $\overline{O}$  1  $\sim$   $\overline{O}$  7999

The numbers are applicable for the programs that can be freely saved, cleared and edited.

(2)  $\overline{O}8000 \sim \overline{O}8999$ 

The numbers cannot be used for the programs for saving and clearing way edition without the setting of relevant devices.

(3)  $\overline{O}$  9000 $\sim$   $\overline{O}$  9091

The numbers are applicable for call type special macro programs.

(4)  $\overline{O}$  9020 $\sim$   $\overline{O}$  9019

The numbers cannot be used for the programs for saving and clearing way edition without the setting of the parameters.

(5)  $\overline{O}$  9900 $\sim$   $\overline{O}$  9999

The numbers are applicable for robot operational programs.

Fictitious variable (the variable that macro program calls in command to receive data) are canned, namely the addresses of the specified parameters correspond to macro program body number through macro program call command.

Example 10.6.1:

O 9081;

G 00 X#24;

Z#18;

G 01 Z#26;

G00 Z-[ROUND[#18]+ROUND[#26]];

M99;

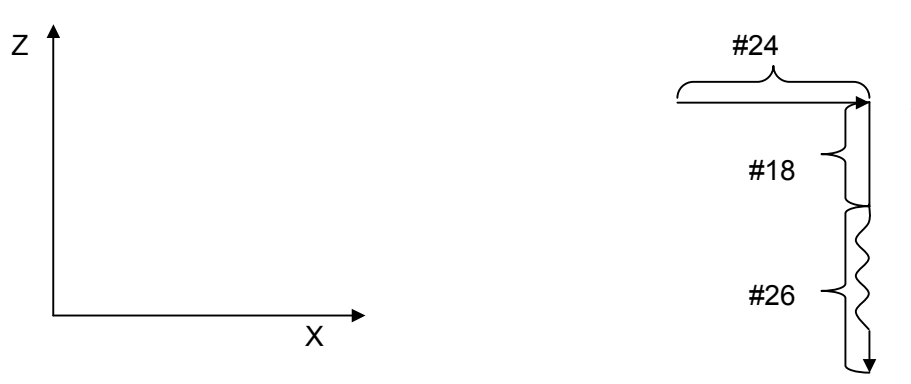

#### **3.10.6.2 Registration of user macro program body**

A macro program is a subprogram and is stored and edited in the same way as a subprogram. Its stored capacity is set with that is combined with a subprogram.

#### **3.10.6.3 Macro program statement and NC statement**

The following block is called macro program statement.

- (i) Operation command (including =block)
- (ii) Control command (including block GOTO, DO or END)
- (iii) Macro program call command (including the blocks of the macro programs called by G65, G66, G67 and G codes)

The block other than macro program statement is called NC statement.

Macro program state differs from NC statement in the following aspects:

- (i) Single block does not stop in general single block mode.
- (ii) Tool radius compensation C does not serve as "block without stroke".
- (iii) The executing time may vary depending on different statements.
- (a) If a macro program statement are provided after a block without buffer (the M codes without buffer and the blocks of G31), the statement will be executed after the block.

Example 3.1:

N1 X1000 M00; Executing block

N2 #1100=1; Macro program statement

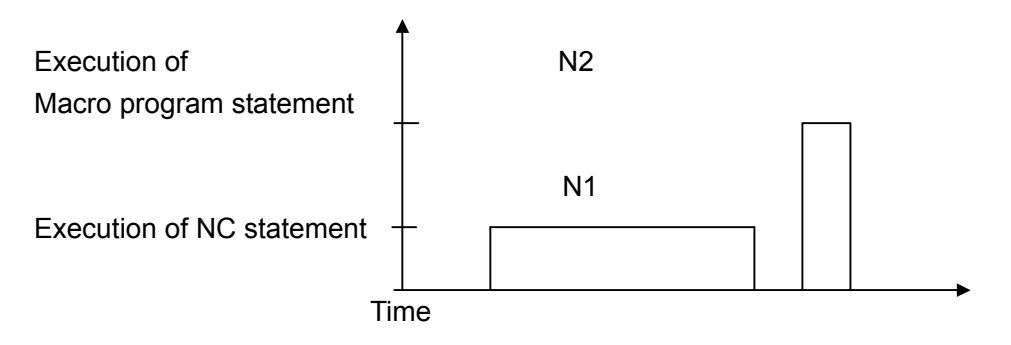

- (b) When a block with buffer is followed by macro program statements,
	- (i) When tool radius compensation C is not used,

The current block will be executed, and at the same time, the next macro program statement will be executed until the next NC statement.

Example 3.2

N 1 G01 X1000; Executing block

N2 #1100=1; Executed macro program statement

N3 #1=10; Executed macro program statement

N4 X2000; Next NC statement

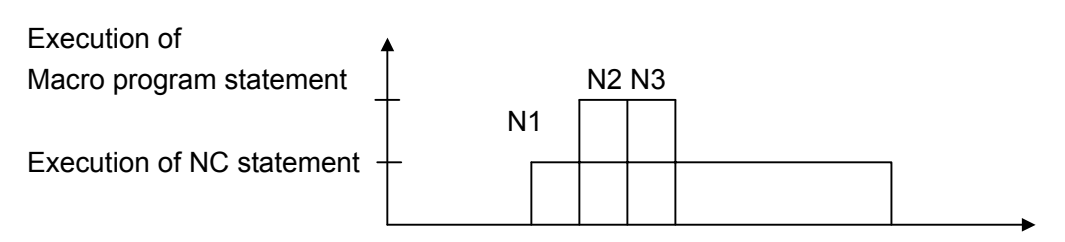

(ii) Tool radius compensation C mode

 $(2-1)$  The first NC statement following the currently executing block is not a block without stroke (no block without move command in the tool radius compensation plane).

 $(2-1-1)$  The 2<sup>nd</sup> NC statement is also not a block without stroke.

The statements after the first NC statement following the executing block are executed.

Example 3.3:

N1 X1000; Executing block

N2 #10=100; Executed macro program statement

N3 Y1000; The first NC statement

N4 #11001; Executed macro program statement

N5 #1=10; Executed macro program statement

N6  $X-1000$ ; The  $2^{nd}$  NC statement

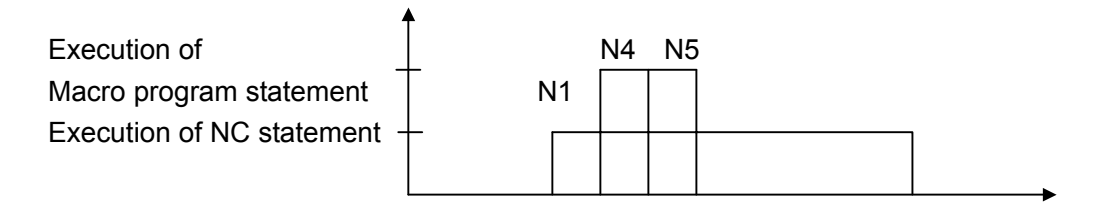

 $(2-1-2)$  The 2<sup>nd</sup> NC statement after the executing block is a "block without stroke".

The statements after the  $2^{nd}$  NC statement (i.e. block without stroke) following the executing block are executed.

Example 3.4

N 1 X 1000; Executing block

N2 #10=100; Executed macro program statement

N3 Y 1000; The 1st NC statement

N4 #1100=1; Executed macro program statement

N5  $#1$  = 10; Executed macro program statement

N6 Z 1000; The 2nd NC statement

N7  $\#1101=1$ ; Executed macro program statement

N8 #2=20; Executed macro program statement

N9  $X-1000$ : The 3<sup>rd</sup> NC statement

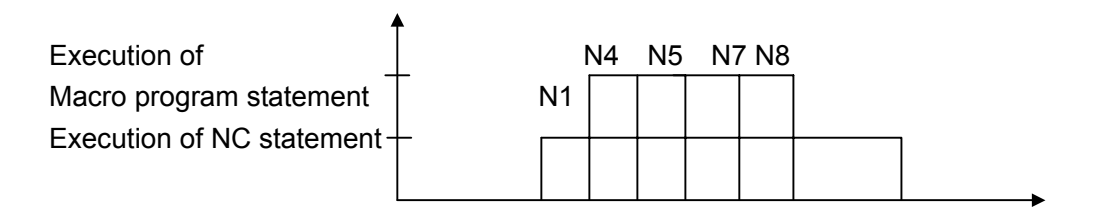

 $(2-2)$  The first NC statement following the currently executing block is a block without stroke. The macro program statement cannot be executed.

Example 3.5

N1 Y1000; Executing block

N2 1100=1; Executed macro program statement

N3  $#1$  = 10; Executed macro program statement

N4 # Z 1000; The 1st NC statement (the block without stroke)

N5 #1101=1; Executed macro program statement

N6 #2=20; Executed macro program statement

N7  $X-1000$ ; The  $2^{nd}$  NC statement

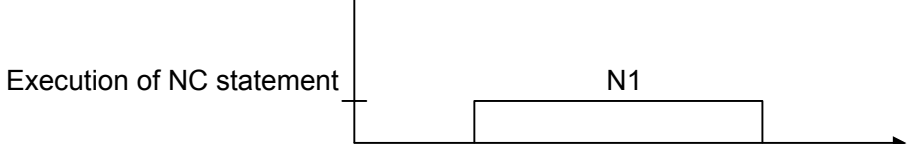

## **3.10.7 Macro program calls**

Macro program may be easily called from a single block or modally from each block by means of call.

### **3.10.7.1 Simple calls**

The macro program body specified by P (programmer) is called during the execution of the following command.

G 65 P (program number)L (Number of repetitions) <independent variable assignment>:

When an independent variable is required to change to macro program, it is set by < independent variable assignment >. The following two types of <independent variable assignment> may be set. The independent variable herein is the actual numerical value assigned to a variable.

(Note) G65 shall be always specified before independent variable in a block. Minus sigma and decimal are usable and independent of the address in <independent variable assignment>.

(1) Independent variable assignment I

A  $B_ C_ D_ - - - Z_$ 

An independent variable other than G, L, N, O and P may be assigned to other addresses. An address needs not to be assigned alphabetically but specified in the format of words. The addresses that do not need to be specified may be neglected.

The use of I, J and K shall always be assigned alphabetically.

 $B_A_D_{1} = 1 - 1 - 1$  K  $B_1 = 1$  True

 $B_A_D_{1} = 1 - 1 - 1 - 1 = 1$  False

The coincidence relation between the addresses assigned to variable assignment I and the variable number in macro program body is as follows:

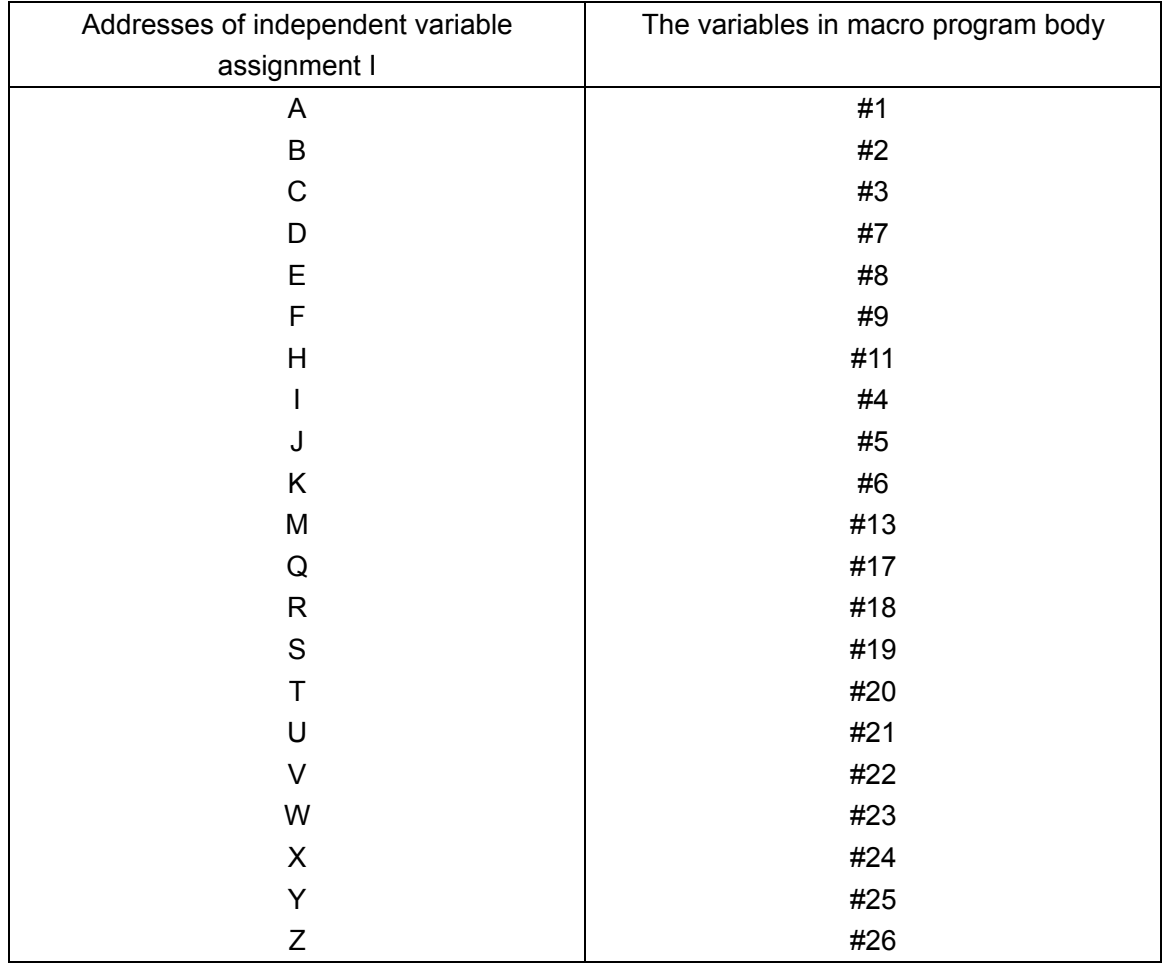

#### (2) Independent variable assignment II

# A B C I J K I J K \_ \_ \_ \_

Besides that independent variable may be assigned to addresses A, B and C, up to ten groups of independent variables can be specified with addresses I, J and K. When several numerical values need to be assigned to the same address, they shall be assigned in the specified sequence. Unnecessary addresses may be omitted.

The addresses allocated as per independent variable assignment II correspond to the variable numbers of macro program as follows:

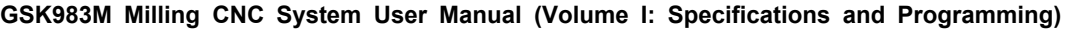

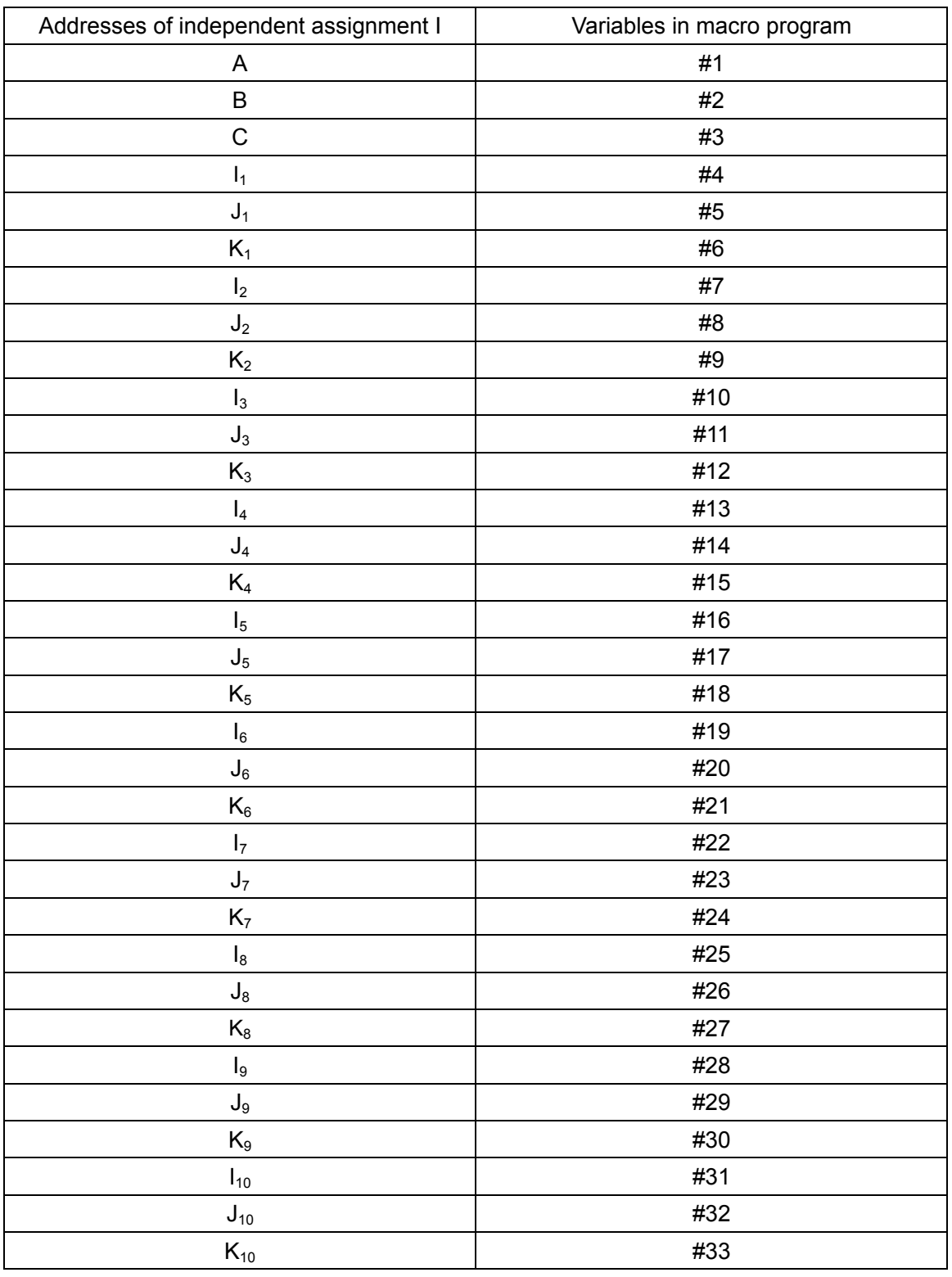

The subscripts 1 to 10 of I, J and K indicate the order of the assigned group.

(3) Simultaneously existing independent variable assignments I and II

Alarm will not be given even the independent variables of assignments I and II are within the same block with G65 command.

If Type I and II independent variables correspond to the same variable, the latterly specified independent variable will be valid.

**GSK983M Milling CNC System User Manual (Volume I: Specifications and Programming)**  G 65 A 1.0 B 2.0 I - 3.0 L 4.0 D 5.0 P 1000: <Variable> #1: 1.0 #2: 2.0  $-$ #3: #4:  $-3.0$ #5: #6:  $#7 \qquad \xrightarrow{\mathbf{K}} \qquad 5.0 -$ 

In the example, the D5.0 that follows is valid though independent variables I 4.0 and D5.0 are set to variable #7.

Example 10.7.1: Reference point setting

Before instructing hole-group machining, the reference point of the hole group shall be set.

 $X_0$  The X coordinate of hole-group reference point

 $Y_0$  The Y coordinate of hole-group reference point

Macro program call command:

G 65 P9200  $X_x$  Y<sub>v</sub>;

Shall use the following variables:

#100: hole counting

#101: the X coordinate of the reference point for hole-group macro program

#102: the Y coordinate of the reference point for hole-group macro program

#24: the X coordinate of the reference point is assigned with a macro program call command

#25: the Y coordinate of the reference point is assigned with a macro program call command

Macro program body is expressed as follows:

09200;

 $\#101=\#24$ ; Notify the reference point to hole-group macro program

#102=#25;

#100=0; : Reset of hole counting

M99;

(Example 10.7.2) Bolt-hole ring

The reference point set with the reference-point setting macro program is used as the center of the circular ring. The h holes to be machined distribute on the circular ring at equal spacing. The 1<sup>st</sup> hole is located on the straight line of "a" angle (see the numerical value below).

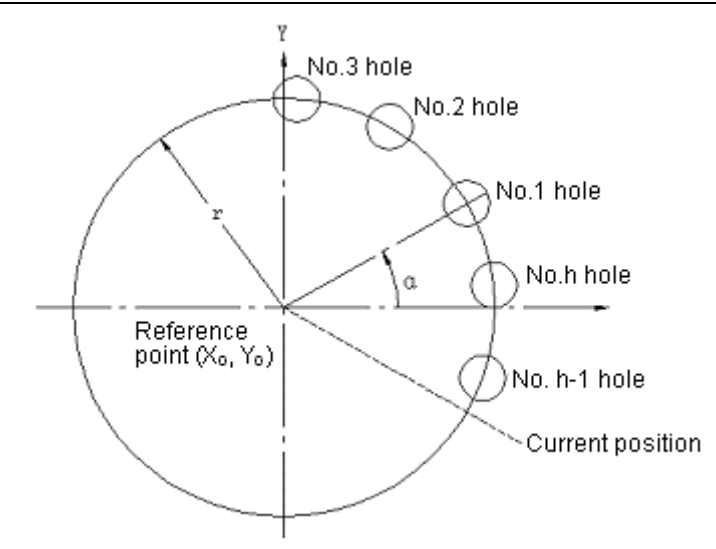

The coordinates of the ring reference point for XO and YO bolt-holes

- R: radius
- A: starting angle
- H: number of holes

Macro program call command:

G65 P9207 Rr Aa Hh;

When  $h < 0$ , however, workpiece will be machined clockwise in  $-h$  counting.

The following variables shall be used.

- #100 hole counting
- #101 the X coordinate of reference point
- #102 the Y coordinate of reference point
- #18 radius r
- #1 starting angle a
- #11 number of holes h
- #30 the stored of the X coordinate of reference point
- #31 the stored of the Y coordinate of reference point
- #32 Counting shows that the No.1 hole is being machined.
- #33 the angle of No.1 hole

Macro program body is expressed as follows (for absolute programming)

09207;

#30=#101; : Stored of reference point

#31=#102;

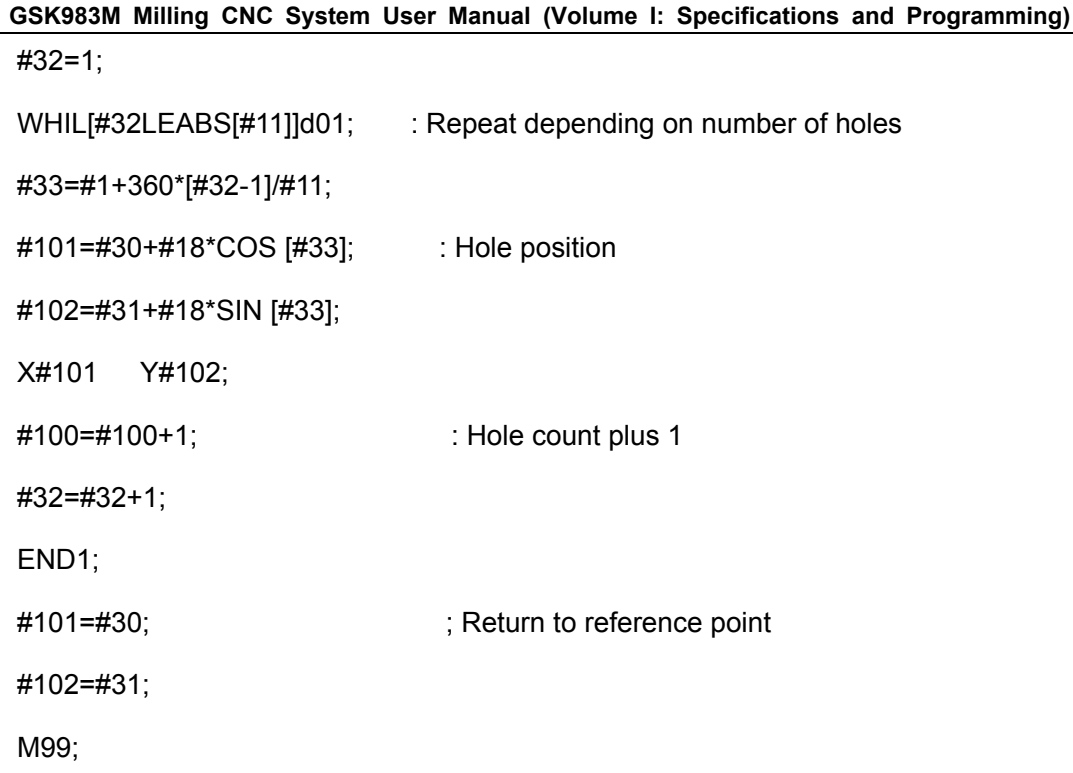

Example 10.7.3: Unequally spaced oblique line

The point established by the reference point setting macro program is used as the reference point. The holes to be machined are arranged by different spacing (1, 12……) in the direction forming an a angle with axis X

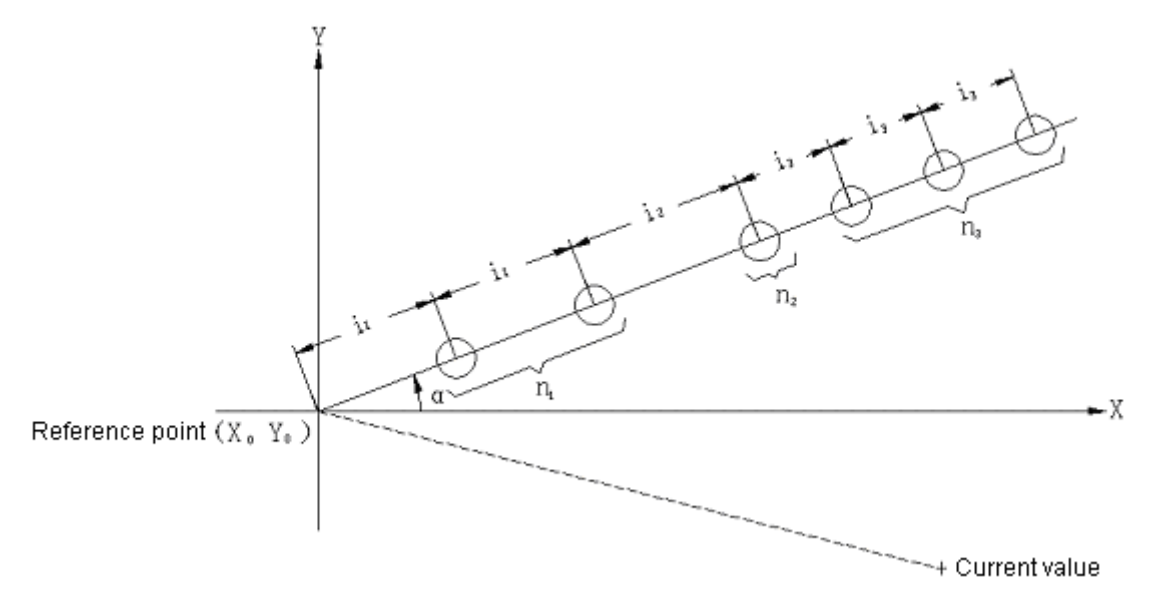

Coordinates of  $X_0$ ,  $Y_0$ 

A Angle

I Spacing between holes

K Number of holes set by equal spacing (to be assigned with decimal point)

Macro program call command

G65 P9203 Aa, I1, Kn1, I12, Kn2............;

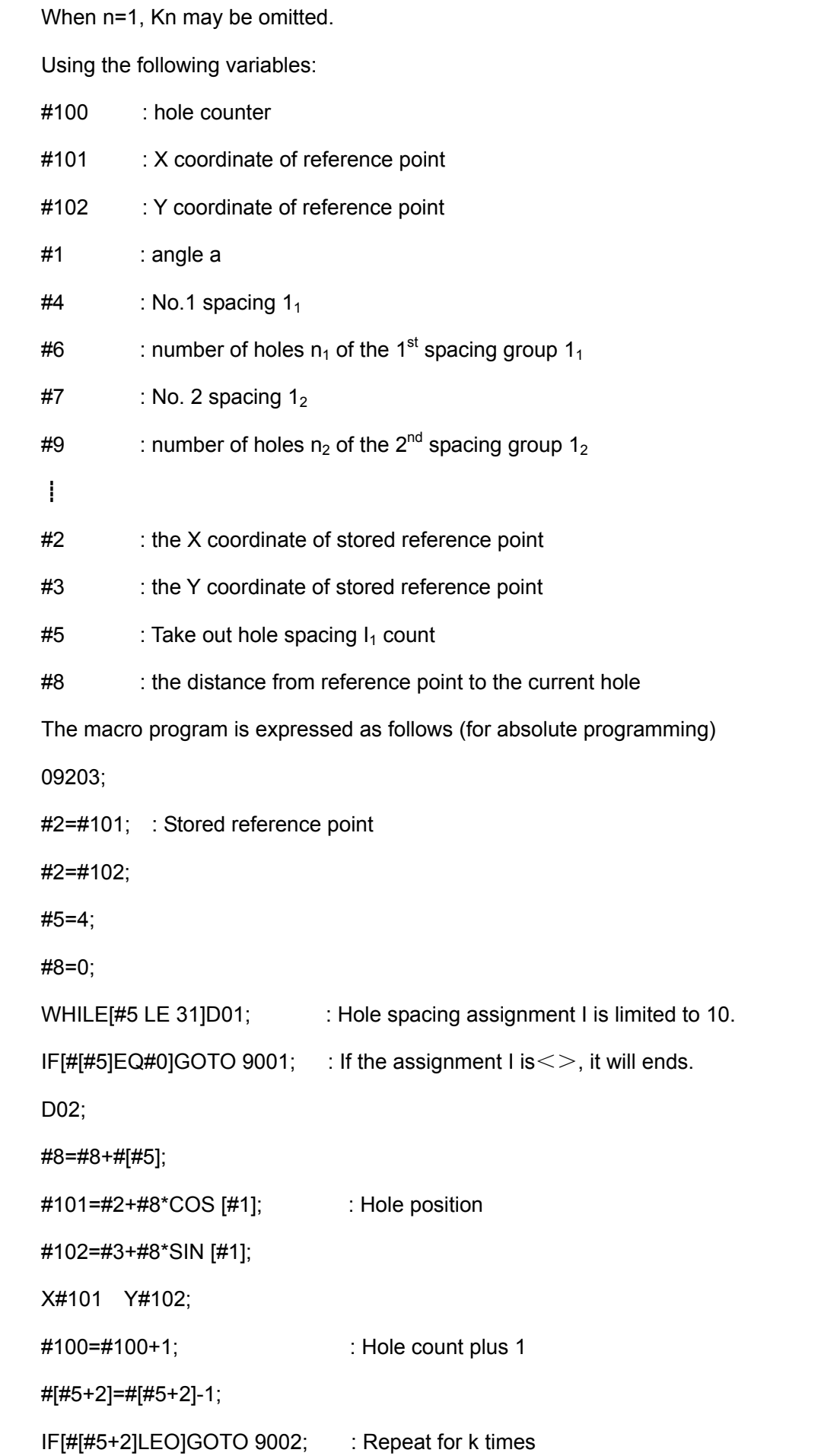

**GSK983M Milling CNC System User Manual (Volume I: Specifications and Programming)** 

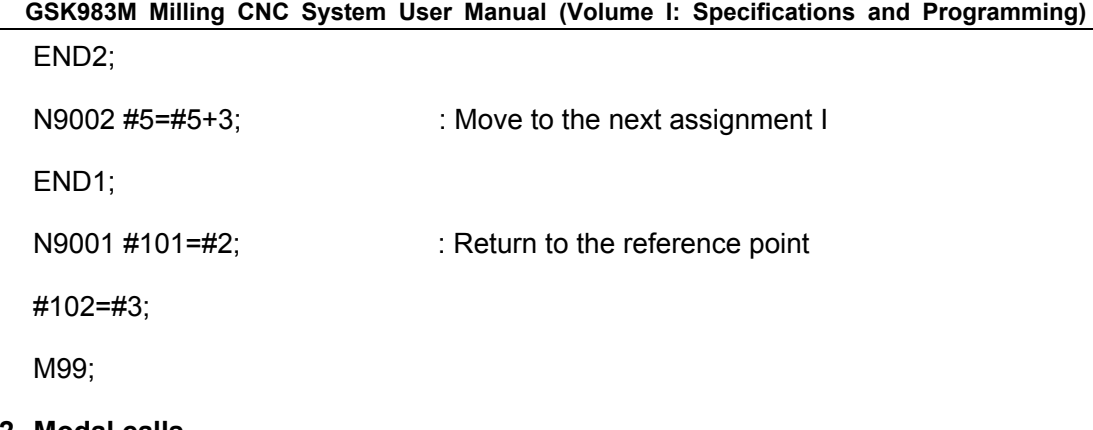

## **3.10.7.2 Modal calls**

When executing the following command, the macro program call mode may be instructed. During the execution of macro program call mode, call the specified macro program each time executes a move command.

G66P (Program number)L (Number of repetitions) <Independent variable assignment>:

 $\leq$ Independent variable assignment $\geq$  is equivalent to the condition of simple call.

Macro program call mode will be cleared when the following command is executed.

G67;

(Note): In G66 block, G66 shall be instructed before all independent variables.

The addresses for<Independent variable assignment $>$  may use minus sign and decimal point.

(Example 10.7.4) Drilling cycle

Drilling cycle is performed at all locating points.

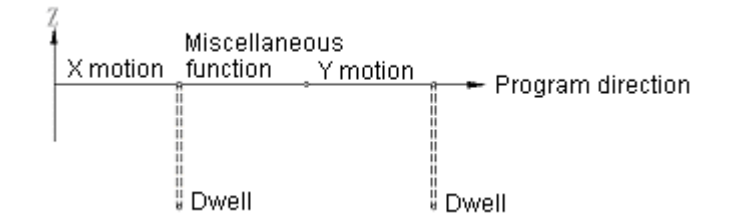

G66 P9082 R (Point R)X (Point Z)X (Dwell time):

 $\mathsf{X}$  $M$  $Y \longrightarrow$  Some move block performs drilling cycle within the area.  $\mathbf{i}$ G67 ;

The macro program is as follows (for incremental programming) G9082;

G00 Z#18;

G01 Z#26;

G04 X#24;

G00 Z-[ROUND[#18]+ROUND[#26]];

M99;

(Example 10.7.5) Combined type hole group

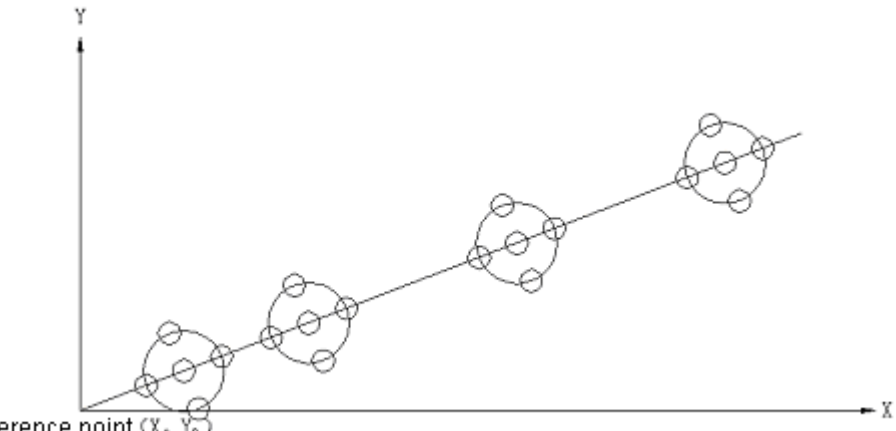

Reference point (X,

For a drilling process with the bolt-hole ring as described in 10.7.2 and a unequally spaced hole group on a oblique line as described in the above example 10.7.3, it is necessary to perform it with macro program and canned cycle. The program is as follows:

G81…………;

G65 P9200 X (coordinate of reference point) Y (coordinate of reference point);

G66 P9207 R (radius) A (starting angle) K (number of holes);

G65 P9203 A (angle) I (spacing) K (number) I (spacing);

G67;

## **3.10.7.3 Multiplex calls**

It is equivalent to call a subprogram from another one. It is also possible to call a macro program from another one. Multiplex call includes single call and modal call. Its number of repetitions is up to 4.

## **3.10.7.4 Multiplex modal calls**

In modal call mode, move command is executed whenever the specified macro program is called. When several modal macro programs are specified, the move command of the previous macro program will be executed whenever the next macro program is called. Macro programs are called by the following specified commands continuously.

(Example 10.7.5)

G66 P9100;

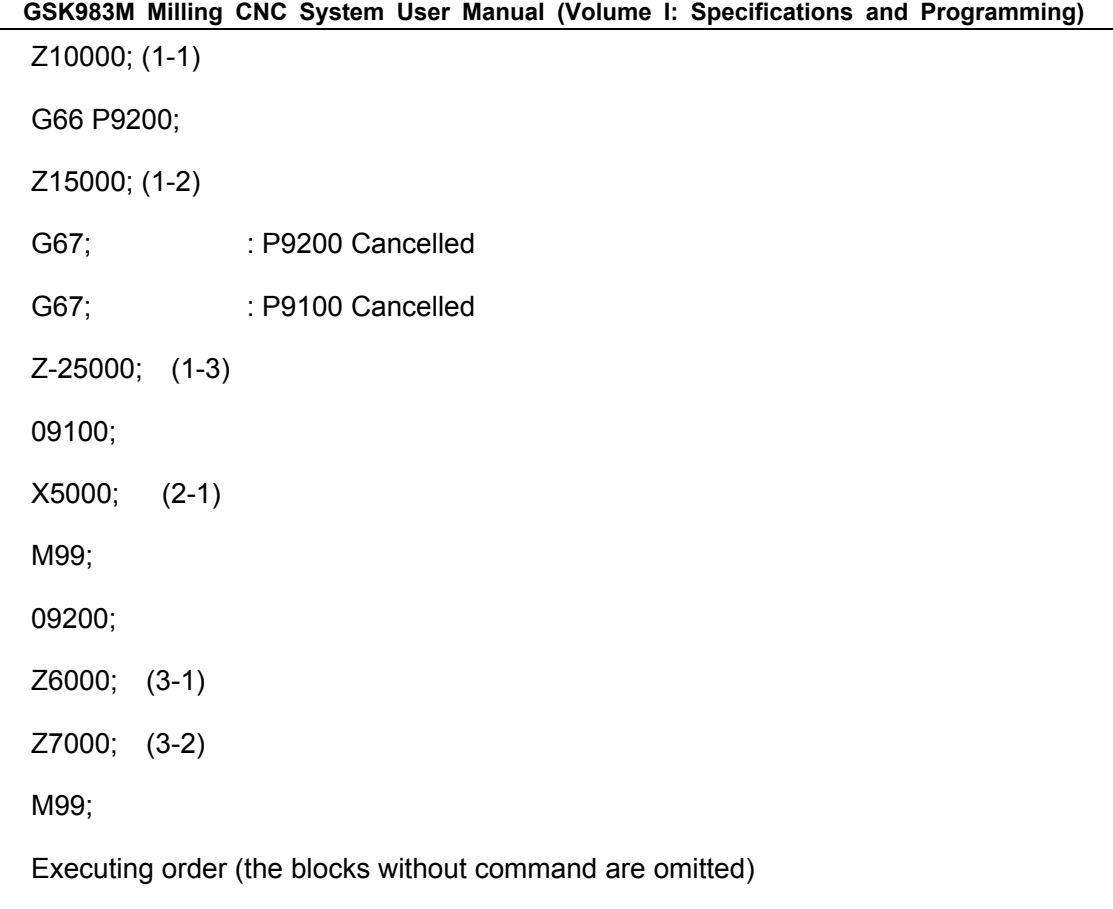

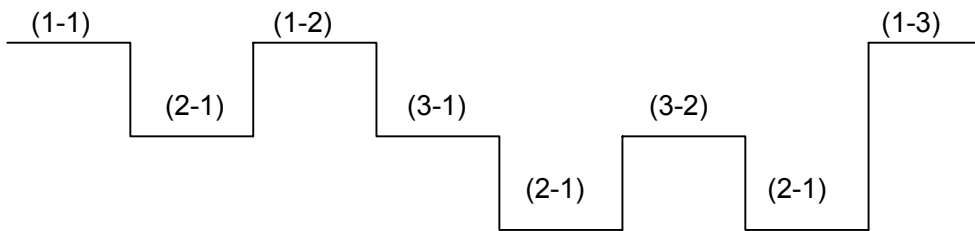

(Note): Since (1-3) is not followed by macro program call mode, modal macro program is not called.

#### **3.10.7.5 Macro call using G codes**

A G code for call macro program may be set by parameter, namely substituted by N\_G65  $P \triangle \triangle \triangle \triangle$  <Independent variable assignment>. The same motion may use the following simple command.

## N G××<Independent variable assignment>

The correspondence between call macro program with G code xx and call the program number  $\triangle \triangle \triangle \triangle$  may be set by parameter.

The program number  $\triangle \triangle \triangle \triangle$  for call G code xx and call macro program is set in parameters.

Except G00, up to 10 of G01 to G255 can be selected to call macro program. These G codes cannot be specified through MDI panel like G65 command. The G codes cannot be set in the macro program call commands for G codes and used in the subprogram call commands with M codes.

Set the following parameters:

#### **GSK983M Milling CNC System User Manual (Volume I: Specifications and Programming)**

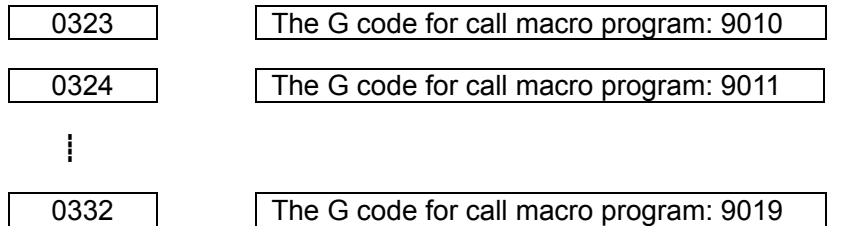

Example 10.7.6: Clockwise machining with G02

- G02 I (Radius)D (Offset number);
- (1) Set the following parameter

Macro program body: 9010 calls G code=12

(2) Record the following macro program body

09010;

#1-ABS[#4]-#[2000+#7];

IF[#1 LEO]GOTO 1;

#2=#1/2;

#3003=3;

G01 X[#1-ROUND[#2]]Y#2;

G17 G02 X#2 Y-#2R-#2;

I-#1;

X-#2 Y-#2 R#2;

G01 X[#-ROUND[#2]]Y#2];

#3003=0;

N1 M99;

#### **3.10.7.6 Subprogram call with M code**

The M code set by parameter may be used to call a subprogram. The command of  $N$  G  $\chi$ Y ……M98P $\triangle \triangle \triangle$ : may be substituted by the following simple command .

N G X Y ……M××:

For M98, a subprogram is indicated on COMND page, but MF and M codes are not sent.

The correspondence between call macro program with M code xx and call the program number  $\triangle \triangle \triangle \triangle$  may be set by parameter.

Except the No. 35 and 36 M30 parameters  $MBUF<sub>1</sub>$  and  $MBUF<sub>2</sub>$ , at most 3 of M03 to M97 can be used for macro program call.

Command may be specified through MDI keypad. In the macro programs called by the means that a G code calls a macro program or in the subprogram called by the means that a T code calls a subprogram, the subprograms of the specified M codes cannot be called like common M codes.

Set the following parameters:

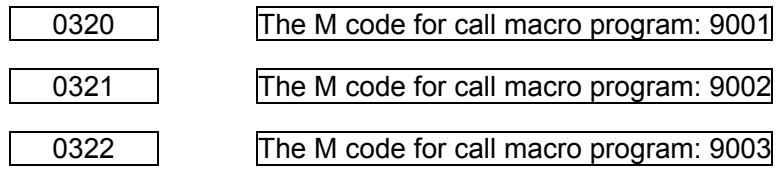

Example 10.7.7: Through the ATC canned cycle of M06

(1) Set the following parameter

Subprogram: the M code called by 9001=06.

(2) Record the following macro program bodies:

09001; #1=#4001;

#3=#4003;

- G28 G91 Z0 M20;
- G28 Y0;
- M21;
- G00 Z10000;
- M22;
- G28 Z0;
- M23;
- G#1 G#3 M99;

#### **3.10.7.7 Macro programs call with M codes**

The M codes set by parameter may call a macro program, i.e. N—G65  $P \triangle \triangle \triangle \leq$ Specified variable>

Operation is performed when using the following command instead.

N—M××<Specified variable>

The call of the program number  $\triangle \triangle \triangle \triangle$  of macro program is set by relevant parameter.

Except a part of specified M codes, up to 10 of M06 to M255 can call macro program. However, this type of M code cannot be input through MDI like G65 or used in the subprograms called with G code, M code and T code.

Set the parameters as follows:

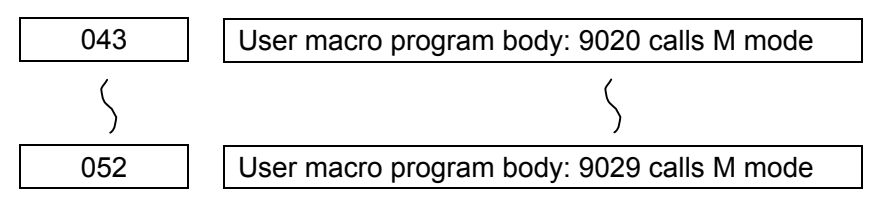
### **3.10.7.8 Subprogram call with T codes**

The T codes set by parameter may call a subprogram.

N G X Y ………………………Tt;

Operation is performed when using the following two commands of the program instead.

 $#149 = t$ ;

N G X Y ………………………M98 P90000;

The t in T codes is saved as the independent variable in variable #149. T codes are displayed on COMND page, but TF and T codes are not sent. They may be specified through MDI but cannot be instructed in the blocks with the M codes for call a subprogram.

In the macro program called by the means for G codes to call a macro program as well as in the subprogram called by the means for M or T codes to call a subprogram, these T codes does not call a subprogram but are treated like common T codes when instructed.

Set the following parameter:

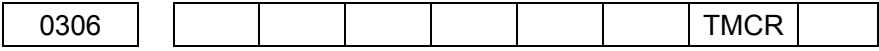

### **3.10.7.9 Location of decimal point in an argument**

Independent variable is usually specified with a decimal point. If a decimal point is not specified, the position of the decimal point is assumed as follows:

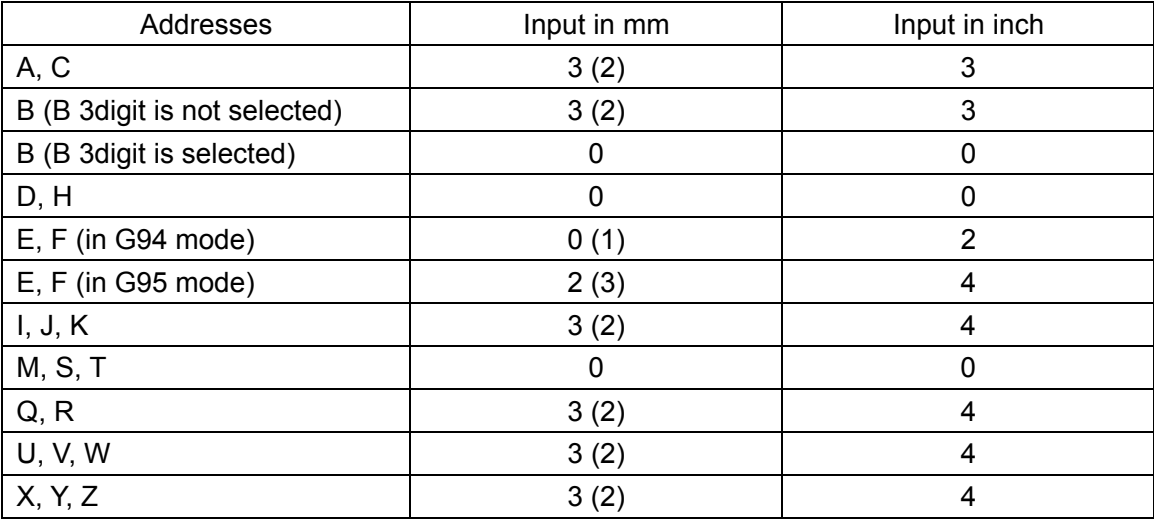

The positions of the decimal point are calculated from the least significant digit for the numerical values listed in the above table.

The numerical values in () indicate the number of the digits on the right side of the decimal point. For addresses E and F, parameter FMIC=1.For other addresses, MIC=1.

### **3.10.7.10 Difference between M98 (subprogram call) and G65 (user macro program body call)**

(1) G65 may contain an independent variable, but M98 not.

- (2) After executing a command other than M, P or L in M98 block, the use of M98 goes to a subprogram but G65 only transfers.
- (3) When M98 block contains an address other than O, N, P and L, a single block stops execution, but G65 block not.
- (4) G65 may change the level of a local variable, but M98 cannot. That is to say, the #1 specified before G65 is different from the #1 in a macro program. The #1 specified before M98 is identical to the #1 in a call subprogram.
- (5) It is possible to call a nested for 4 times when G65 is combined with G66. M98 can also call for 4 times (when Macro program A or B is selected).
- (6) During automatic operation, M98 can achieve 4 calls at most in TAPE mode or MEMORY mode when an operation is inserted through MDI. One or two codes may achieve 4 calls in MDI mode. G65 can achieve up to 4 calls in all modes.

### **3.10.7.11 Nested and local variables of user macro program**

When G65, G66 and G codes are used to call a macro program, the nested degree (level) of its macro program increases by 1 and the level of its local variable also increases by 1.

The relationship between macro program call and local variable is as follows:

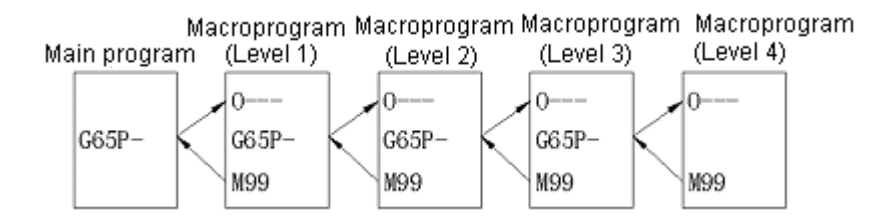

## Local variables

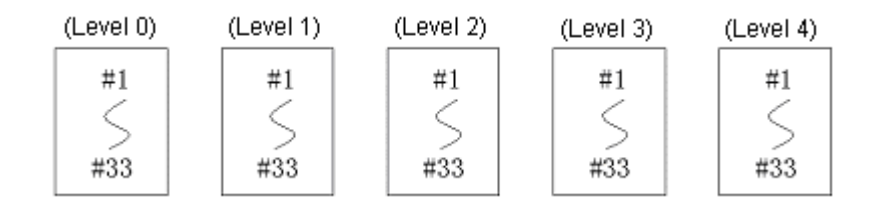

- $\Omega$  Note that local variables (Level 0) #1 to #33 are provided in a main program.
- ② When a macro program (Level 1) is called by G65, the local variable (Level 0) of the main program is saved, the local variables  $\#1 \sim \#33$  (Level 1) of the new macro program (Level 1) are prepared and the substitution of the independent variables are possible (the same for ③).
- ③ Each group of local variables (Levels 1, 2 and 3) are saved ant new local variables (Levels 2, 3 and 4) are prepared whenever a macro program (Levels 2, 3 and 4) is called.
- ④ When using M99 to return from each macro program, the local variables (Levels 0, 1, 2 and 3) saved in  $\circled{2}$  and  $\circled{3}$  are restored as they are saved.

### **3.10.8 Relation to other functions**

### (1) MDI operation

Macro program call command, operation command and control command cannot be specified with MDI.

During the execution of a macro program and the stop of a single block, the MDI commands other than those are related to macro programs may be executed.

In macro program call mode (G66), inputting a move command by MDI cannot perform macro program call.

(2) Sequence number search

The sequence numbers in a macro program body cannot be searched.

(3) Single block

The blocks other than macro program call command, operation command, control command sometimes may be processed in single block stop mode in a macro program.

The blocks of macro program call command (G65, G66, and G67), operation command and control command do not stop in the workpiece with single block.

However, the blocks other than macro program call command may perform single block stop and be set through the following settings and parameters.

For the check of a macro program body

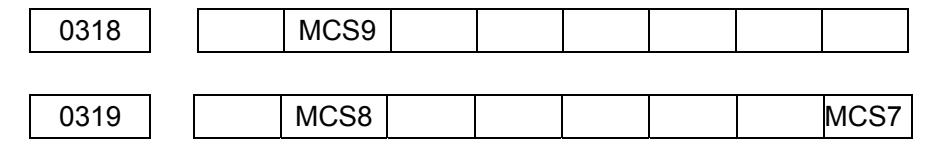

When MCS7 = 1, single block stop will be performed in the macro program statements in 01 to 07999 and 09900~09999.

When MCS8 = 1, single block stops in the macro program statements in  $08000^\circ$ 8999.

When MCS9 = 1, single block stops in the macro program statements in  $09000 \sim 9899$ .

However, when single block stops in a macro program in offset compensation mode C, it is assumed that it does not to move. Sometimes wrong compensation is also performed (strictly speaking, instructing movement is similar to that the amount of movement is zero). The assumption is preferential for the single block stop restraint of #3003. In a word, when MCS7, 8 and 9 are equal to 1, #3003 will be equal to 1 (also called 3) in the programs in all program sequence numbers. All single blocks will be restrained. Here MCS7, 8 and 9 are the parameters for the inspection of macro programs. Therefore, the parameter shall be set to 0 at the end of macro program inspection.

(4) Optional block skip

When / code appears in  $\leq$ Expression> (on the right side of working equation or in [ ]), it may be deemed as a division operator rather than an optional block.

#### **GSK983M Milling CNC System User Manual (Volume I: Specifications and Programming)**

(5) Operation in EDIT mode

In order to avoid the damage caused by mistake, the recorded macro program bodies and subprograms may be set as follows.

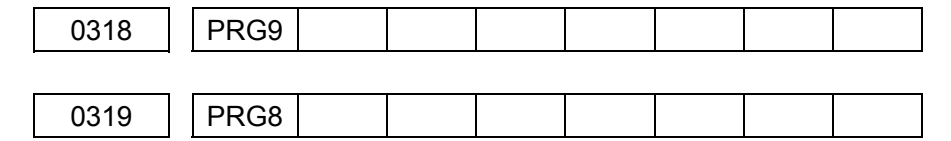

Here PRG8 = 1 corresponds to the user macro programs and subprograms of program numbers 8000 $\sim$ 8999 while PRG9 = 1 to those of 9000 $\sim$ 9899. Recording, clearance and edition are not allowed. However, clearance of all blocks and output of single programs can be carried out upon tenderization.

### (6) Indication of the program numbers other than EDIT mode

As a rule, the called programs will be displayed when call a user macro program and a subprogram. The following setting may be used to maintain the previous programs.

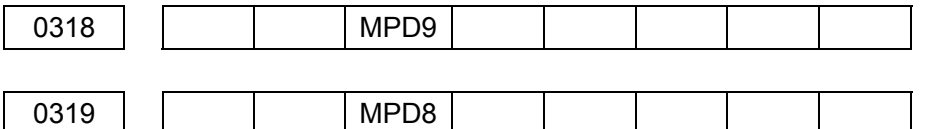

MPD8 = 1 corresponds to the user macro programs and subprograms of program numbers 8000 $\sim$ 8999 while MPD9 = 1 to those of 9000 $\sim$ 9899. These programs are not displayed in the PROGRAM page for the modes other than EDIT.

### (7) Reset

When reset function is used for clearance, all local variables and public variables #100 to #149 are in <Empty> mode and system variables #10000 through #1132 cannot be cleared.

The call mode of user macro program and subprogram as well as the state of D0 will be cleared and the main program be returned to in the cases other than the clearance in MDI mode. For the clearance in MDI mode, only the call state in MDI mode is cleared.

### (8) Macro program statements and NC statements

The following blocks indicate the statements of a macro program.

- ① Operation command (= is also included in the block)
- ② Control command (G0T0, D0 and END are included in the block)
- ③ Macro program call command (G65, G66, G67 and the G codes for call a macro program are included in the block).

The blocks other than macro program statements are NC statements.

(9) MDI's interference in automatic operation

When the MDI in automatic operation is used to insert a macro program, up to 4 levels of the nested degree called by macro programs and that of D0 can be continuously called from the beginning of automatic operation.

(10) The display of PROGRAM RESTART page

The M and T codes used for call a subprogram are not displayed like M98.

### (11) Feedrate

When Feedrate is set to ON, the execution of macro program statement stops (also stops during alarm clearance).

### **3.10.9 Special codes and words used in user programs**

Besides those for common programs, the codes used in user macro programs include the following codes:

(1) ISO

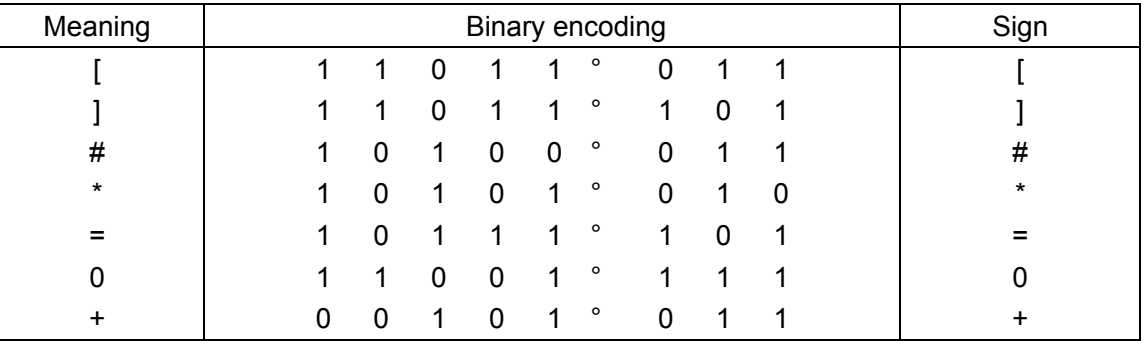

(2) EIA

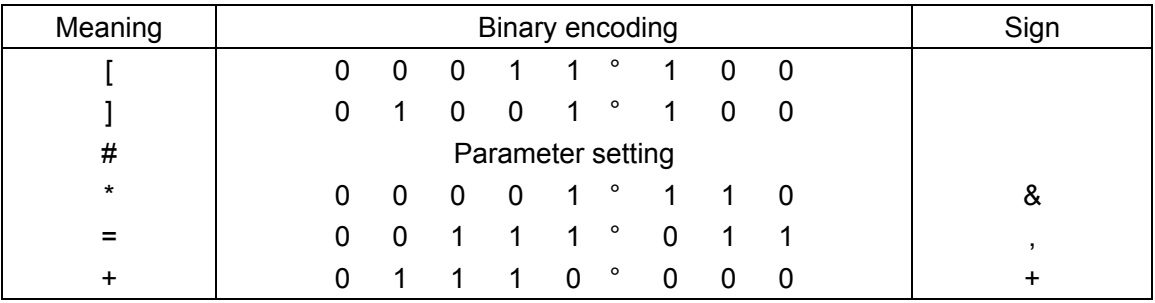

0: The 0 code similar to the 0 of program number shall be used.

The # of EIA codes and code format shall be set by parameter.

However, Chinese characters cannot be used. Latin letters are usable. If # is used, note that its previous meaning is not applicable.

Parameter No.

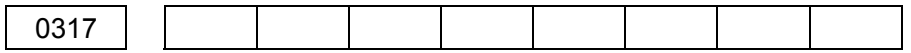

The special characters used by Macro program A are as follows: OR, XOR, IF, GOTO, EQ, GT, LTT, GE, LE.

The special characters used by Macro program B are as follows:

AND, SIN, COS, TAN, ATANN, SQRT, ABS, BIN, RCD, ROUND, FIX, FUP, WHILE, DO, END.

### **3.10.10 Limitations**

(1) Usable variables

#0, #1 $\sim$ #33, #100 $\sim$ #149, #500 $\sim$ #509 and system variables

(2) Usable variable value

Maximum  $\pm 10^{47}$ , least  $\pm 10^{-39}$ 

(3) Rated numerical value used in <Expression>

Maximum ±99999999, least ±0.0000001

Decimal point: usable

- (4) Operational precision: decimal 8 digits
- (5) Nested degree of macro program call: up to 4 levels
- (6) Repetition Identification number:  $1~3$
- (7) Nested of [ ]: up to 5 levels
- (8) Nested degree of subprogram call: up to 4 levels
- (9) The above-mentioned functions: User macro program B may perform all of them while A can only perform the following operations.
	- (i) The variables beyond the amount are applicable.
	- (ii) The following operations may be performed between variables:  $+$ ,  $-$ , OR, XOR.
	- (iii) IF [ <Conditional expression> ] GOTO n is applicable.
	- (iv) Simple call and modal call are possible.

## **3.10.11 P/S alarm explanation**

① Alarm No.004

Addresses are not found in proper positions

(Example): X1\*1:

No.004 alarm will be given when "\*" instead of the next address appears after X1.

② Alarm No.114

The formats other than <Formula> are incorrect. This type of alarm indicators up a lamp in the following conditional expression:

(a) The characters following an address shall not be numerical values,  $\cdot$ ,  $-$ , #, [, +

(Example): XF1000:

XSIN [ 10 ]:

(b) The formats other than IF (also called WHILE)[ <Formula>∆∆<Formula> ]

(Example) IF [ #1 EQ #2 ] GOTO 10:

WHILE [#1 SIN#2 ] DO1:

#### **3.10.12 Examples of user macro programs**

#### **3.10.12.1 Groove machining**

User macro program performs canned cycles of groove in the range of the numerical value below, where  $Z$  is the machining range of certain depth and  $z$  the cutting amount of the machining range.

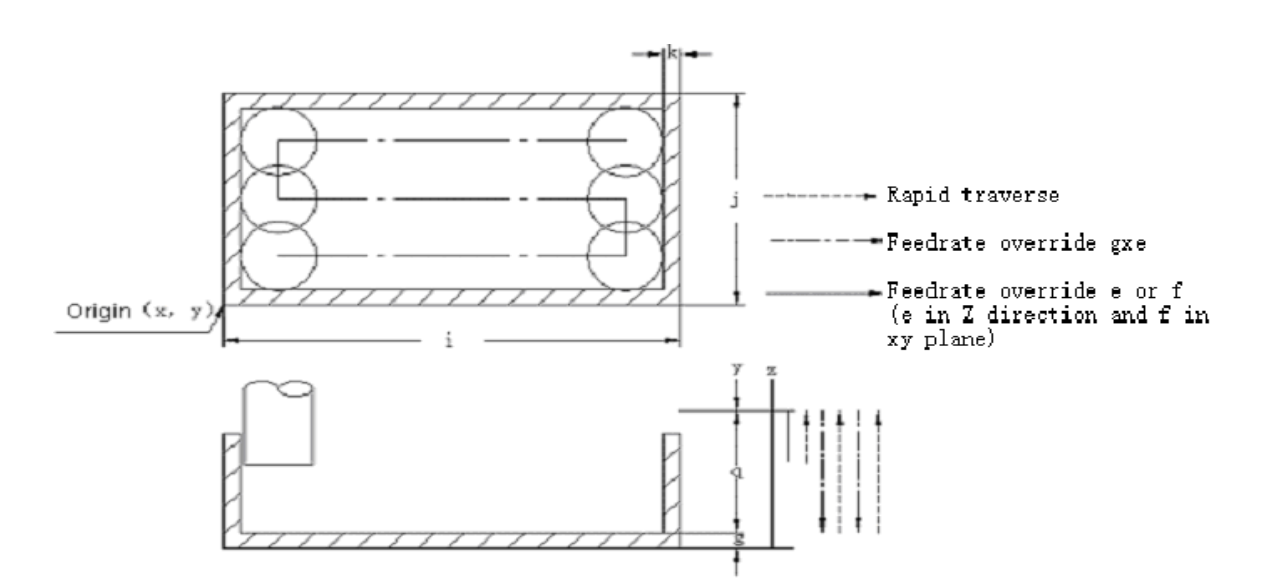

(1) User macro program call command

G65 P9802 X x Y y Z z R r Q q I L J j K k T t D d F f E e \*

The meaning of all addresses

xy: Absolute coordinates of the axes X and Y (Left bottom corner of the groove) at the starting point.

zr: Absolute coordinates of Point Z and Point R (See the numerical value)

g: The cutting amount of each machining (positive)

ij: The lengths (positive) in the directions of X and Y in machining area (see the numerical value) (the machining efficiency will be higher when i> j.

- k: Allowable amount at the end
- t: The machining width shall not exceed the tool radius xt%
- d: Tool radius compensation number  $(01~99)$
- f: The feedrate in xy plane

```
e: The feedrate during cutting in, the feed is at 8Xe feedrate 1mm before cutting in.
```
(2) User macro program body

0 9802; #27=#[2000+=#7];

#28=#6+#27;

#29=#5-2\*#28;

#30=2\*#27\*#23/100;

#31=FUP[#29/#30];

#32=#29/#31;

#10=#24+#28;

#11=#25+#28;

#12=#24+#4-#28;

#13=#26+#26+#6;

G00 X#10 Y#11;

Z#18;

#14=18;

D01;

#14=#14-#17;

IF[#14GE13]GOTO 1;

#14=#13;

N1 G01 Z#14 F#8;

X#12 F#9;

#15=1;

WHILE[#15 LE #31] D02;

Y[#11+#15\*#32];

IF[#15 AND 1 EQO]GOTO02;

X#10;

GOTO 3;

N2 X#12;

N3 #15=#15+1;

END2;

G00 Z #18;

X#10 Y#11; IF[#14 LE#13]GOTO 4; G01 Z[#14+1F[8\*#8]; END1;

N4 M99;

### **3.10.13 External output commands**

Besides typical user macro program commands, the following macro program commands (external output commands) may be executed.

- (a) BPRNT
- (b) DPRNT
- (c) POPEN
- (d) POLOS

These commands are for the purpose of outputting values and texts of variable through RS232 interface.

These commands shall be instructed in the following order:

① OPEN command: POPEN

Get external I/O equipment interface ready before outputting a series of data commands.

② Data output command: BPRNT and DPRNT

Execute the necessary data output commands.

③ Close command: POLOS

The command shall be used at the end of all data output commands to disable external I/O devices and interfaces.

## **3.10.13.1 OPEN command: POPEN**

POPEN:

While an external I/O device and its interface is executing a command, the command shall be executed to output DC2 control code from the NC side before outputting a series of data commands.

## **3.10.13.2 Data output command BPRNT DPRNT**

(1) BPRNT  $[ \frac{a}{2} \quad \frac{1}{2} \quad \frac{b}{2} \quad \frac{c}{2} \quad \frac{c}{2} \quad - - -$ 

Character Variable Number of effective digits after decimal point

The output of characters and binary output of variables are performed during the execution of BPRNT command.

(a) Characters: Instructed characters output as ISO codes. The characters that can be instructed include:

Latin letters  $(A \sim Z)$ 

- Numerical values
- Special characters  $(*, /, +, -)$

"\*" is output as a space code.

- (b) Since all variables with a decimal point will be saved. The number of the valid digits after decimal point is indicated with the parentheses following a variable command. The variable value that takes the digits after decimal point into account is indicated with a 2-character data (32digit) and starts from high byte outputting in binary data.
- (c) EOB codes outputs with ISO codes after outputting command data.
- (d) The variables of <Empty> cannot be output (with 114#p/s alarm)

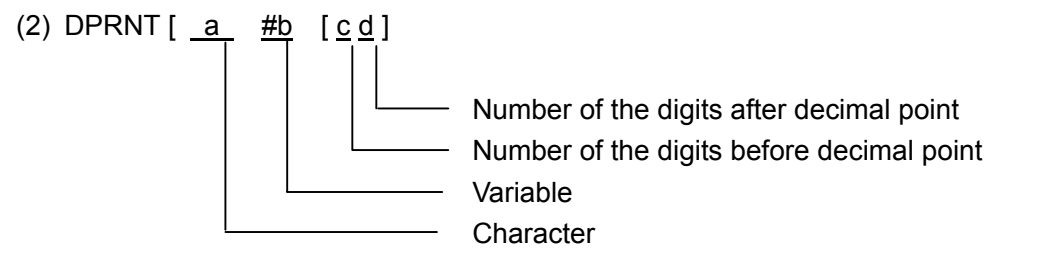

The output of characters and digits of numerical values may be performed with ISO codes during the execution of DPRNT.

- (a) Refer to the descriptions for the points (a), (c) and (d) of BPRNT command.
- (b) During the output of a variable value, the variable number is specified after character #. Here the numbers of the digits before and after decimal point are specified in parentheses.

The number of digits of a variable value starts from high-byte valid digit. Each digit and its decimal point are output through ISO codes.

A variable value consists of up to eight digits. If its high-byte digit is 0, then no code will be output when No. 315 parameter PRT=1 and space code is output when PRT=0.

Whenever no decimal is output, + code outputs space code when No.315 parameter PRT=0 in the situation of its sign is positive (+). No code will be output when PRT=1.

### **3.10.13.3 Close command PCLOS**

### PCLOS

To release the machining link of external I/O unit, the command is specified at the end of all data output commands. DC4 control codes are output through NC.

### **3.10.13.4 Necessary settings for using the function**

- (1) Set No.341 parameter so as to use the output unit RS232C for communication outputting.
- (2) Set all data (baud rate, etc) of the RS232C interface for one of No. 310 to 313 parameters according to the above output unit predetermined for No.341 parameter.
- (3) Set the ISO codes as output codes.
- (4) Set No.315 parameter so as to determine whether to put space for the leading zero when outputting data with DPRNT command.

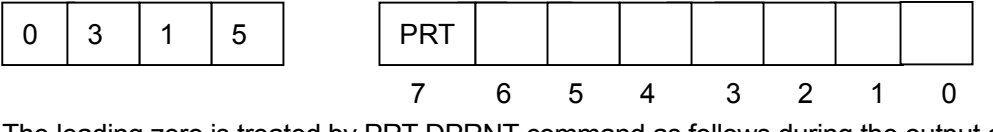

The leading zero is treated by PRT DPRNT command as follows during the output of data.

0: Output space 1: Not output

### **3.10.13.5 Notes**

- (1) It is unnecessary to continuously set the open command (POPEN), data output command (BPRENT, DPRNT) and close command (PCLOS). After setting the open command at the beginning of a program, it is not necessary to set the open command until the close command is set.
- (2) Open command and close command shall be set in pair without omission.

That is, close command shall be given at the end of a program. It is impossible to individually set the close command without the open command.

(3) Reset the data output command in the execution of stop program and cancel the data that follows.

If the reset process is instructed by with M30 or a similar command at the end of a data output program, you need to specify the close command at the end of the program and to wait until all data is output before the start of M30 or other reset process.

(4) It is necessary to select Macro program B and I/O interface for the function.

### **3.10.14 Macro program look-at-me function (Macro program B)**

If a look-at-me is input for NC between M96 PX X X X; and M97; blocks, control will go to PX X X X program.

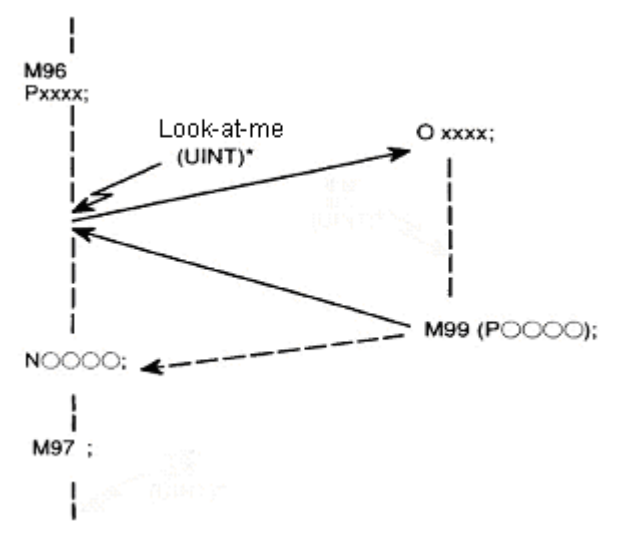

Setting M99; program returns from the previous program. The sequence number of the previous program returned to may be set with address P.

(Note 1): Refer to Appendix 11 for the details of the functions of macro program.

(Note 2): Make sure to refer to the operation manual supplied by the manufacture of the machine when using this function.

### **3.11 Tool life management**

Tools are divided into serial groups. Specific tool life (in time or number of cycles) is specified for each group. The so-called tool life management function refers to the capability of totalizing the tool life of all groups in service and replacing a tool in the predetermined order in the same group.

## **3.11.1 Tool groups setting**

The order of the tools in each group and the life of each tool are preset in the NC device in the following format.

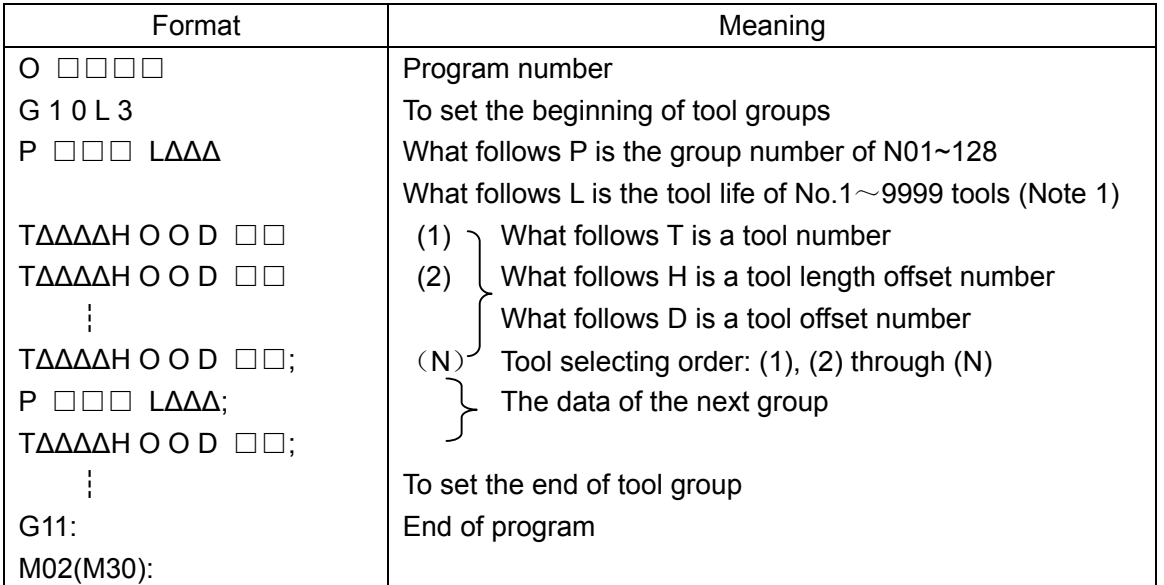

The setting procedures are as follows:

- (i) Like the general DNC functions, press ENTER in "EDIT" mode after activating the DNC communication interface. Programs will be loaded into the part program stored and get ready for display and edition.
- (ii) In stored mode, perform a cycle starting operation so as to run the programs. Data will be saved in the tool life data area. At the same time, the tool life data of all tool groups saved earlier will be deleted and the tool life counter cleared. Once data is saved, it will not lose even after power failure.
- (iii) In the operation of Step (i), perform a cycle starting operation in DNC mode and save the contents of the program directly into the tool life data area through RS232. Now display and edition cannot be performed as Step (i).

(Note 1) Whether tool life will be indicated in time (min) or frequency (number of cycles) shall be set by parameter (309-LOTM).

(Note 2) One of the following four groups may be selected for tool group number and tool numbers (309-GST1, GST2)

In any type of combination, up to 256 tools can be saved. At most 16 groups can be selected for group  $\mathbb{O}$ , each group having 16 tools. Group  $\mathbb{Q}$  may have 32 groups at most and each group may have 8 tools, and so on. A type of combination may be changed by modifying its parameters and then switching off and on the power supply.

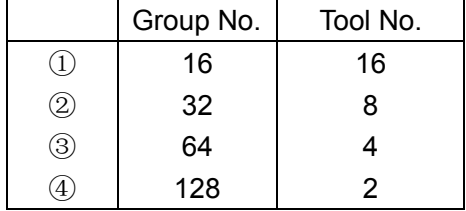

(Note 3) H codes and D codes can be omitted when they are not to be used.

(Note 4) The same tool number may appear for many times or appear in any position in set data. The following is an example of program format.

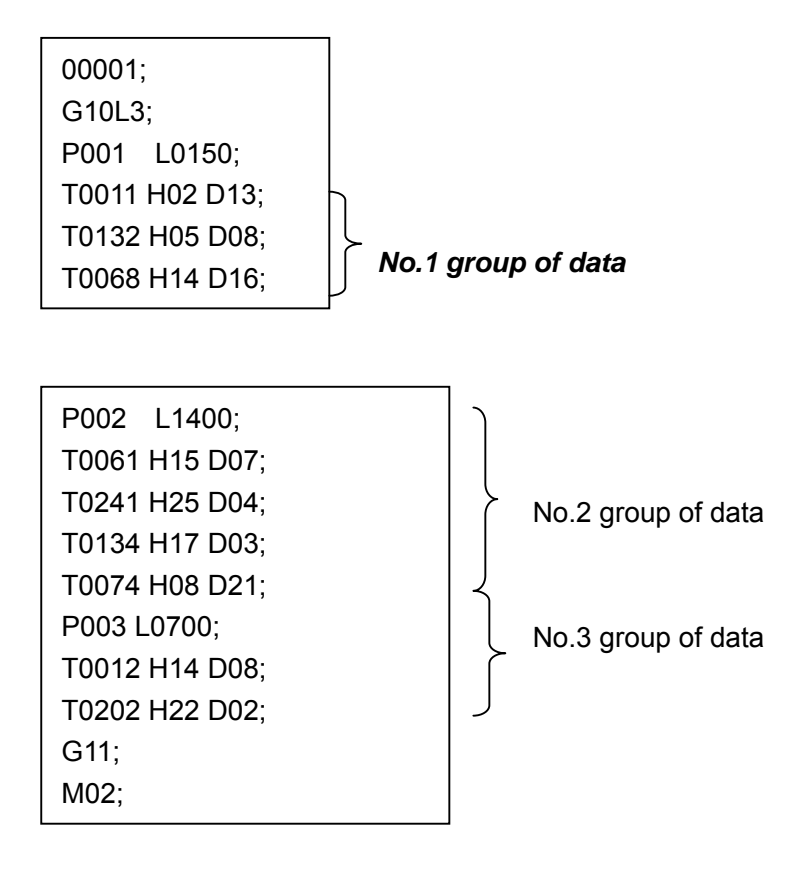

(Note 5) The tool group numbers specified by P are not necessarily continuous and all savable tool groups need not to be set.

## **3.11.2 Specifying in machining processes**

Tool groups are set by T codes as follows in machining processes.

**GSK983M Milling CNC System User Manual (Volume I: Specifications and Programming)** 

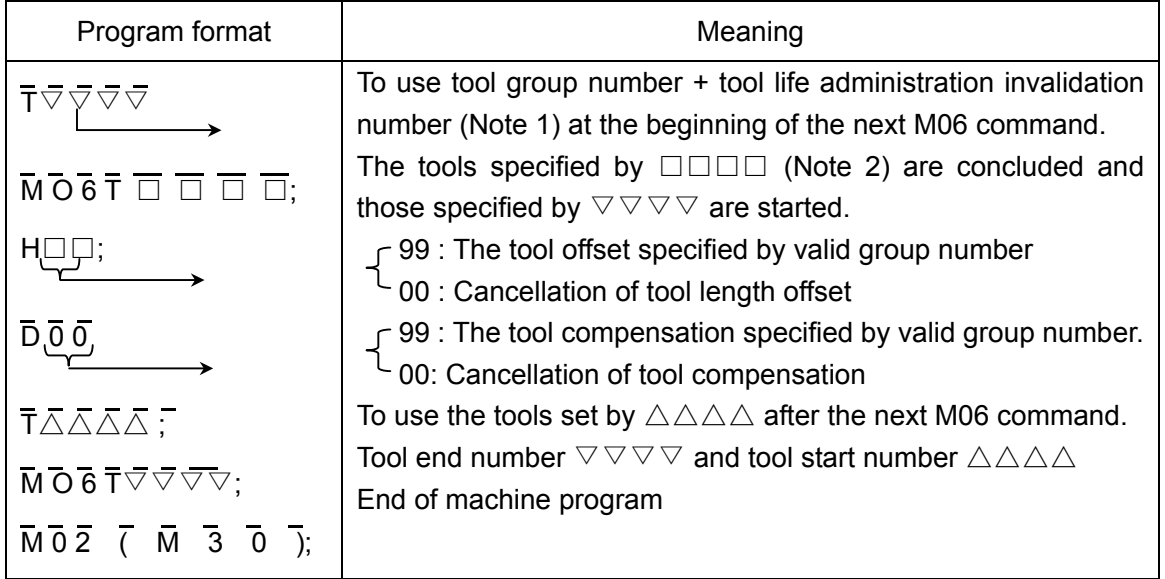

(Note 1) It is set by tool life administration invalidation number  $\triangle \triangle \triangle \triangle$  from T 0 0 0 0 to  $T \wedge \wedge \wedge \wedge$  as common T code commands vithout tool life administration. When T tool code  $\triangle \triangle \triangle \triangle$  plus group number is specified, the tool life administration of the concerned group is administrated. Tool life administration invalidation number is set by parameter.

For example, when the value is 100, T0000 through T0100 will be output as common T codes. When T0101 is specified, the T codes of the tools in No.1 group that have not reached their service life will be output.

(Note 2) The above program format is used for tool return number command mode. Tool return command is required for tool change. It is not required for other commands . After that, the T codes of M06 can be neglected. Now the similar tool change operation is performed as above.

The following is an example of the program format whose tool life administration invalidation number is 100 in a tool return number instructing method.

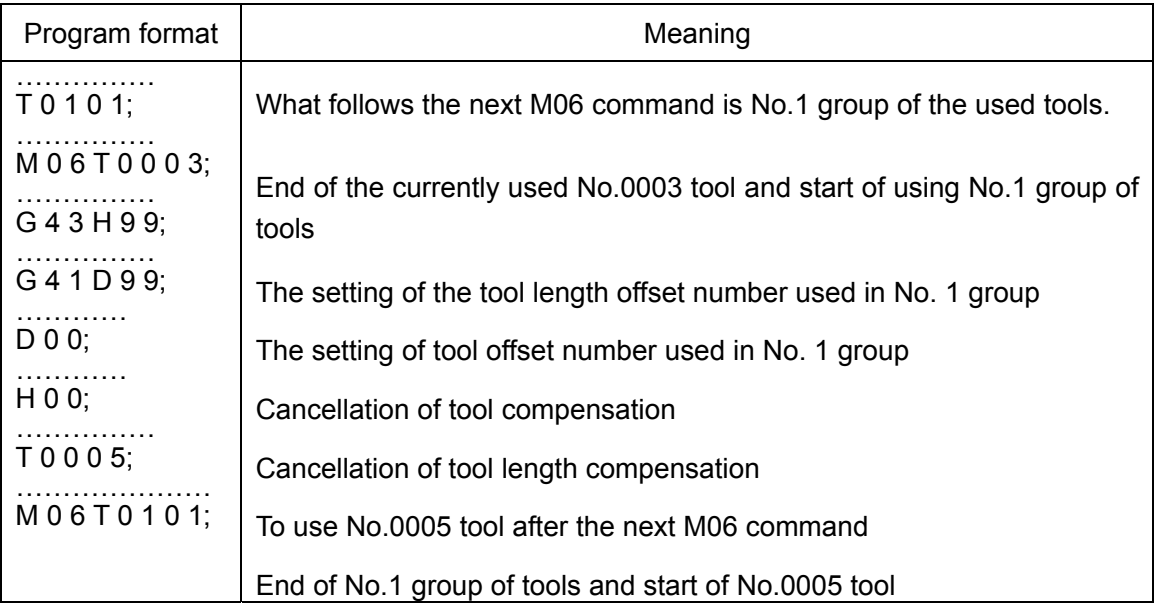

### **3.11.3 Tool life administration execution**

### **3.11.3.1 Tool life calculation**

(1) When tool life is determined in time (min)

Now,  $T \triangle \triangle \triangle$  ( $\triangle \triangle \triangle =$  tool life administration invalidation number + tool group number) and M06 are instructed in succession. M06 is specified in machine program again. In cutting method, the actual time of tool usage is calculated by specified time interval (4s). The time for single block stop, Feedrate, rapid traverse (positioning), dwell, etc is not included. The maximum set life value is 4300min.

(2) When tool life is determined in number of cycles

Whenever a cycle starting operation is performed, it operates until M02 or M30 is instructed and NC reset. Then the counter for the used tool group increases by 1. The counter increases by 1 even a group is instructed for several times in the same program. Life value is up to 9999. Each group of calculated life and contents of counter will not lose after power failure.

(Note) For specifying life in number of cycles, EXTERNAL RESET (ERS) or RESET AND REWIND (RRW) signal is input in NC when M02 or M30 is executed.

#### **3.11.3.2 Tool change signal and tool change reset signal**

Another tool will be selected in the predetermined order after the end of tool life. When the last tool in the same tool group has reached its service life, a tool change signal will be given. The tool to be changed is displayed on LCD. Then the relevant group number is specified and tool change reset signal input or MDI panel (see 3.11.4.3) operated. All data such as life counter \*,@, etc (see 3.11.4.2) are cleared. All tool groups are changed and reset when tool change signal is automatically released at the end of tool life. After machining is restored, the group starts selection from the first tool.

(Note) For specifying tool life in time, tool change signal is output once it has reached service life and machining goes on until the end of program. For specifying tool life in number of cycles, tool change signal is output in case of M02 or M30 reset at the end of tool life.

#### **3.11.3.3 New tool selection signal**

When a new tool is selected from a group, tool T code and new tool selection signal are output at the same time. When a new tool is selected, the signal may be used for the automatic measurement of tool compensation.

#### **3.11.3.4 Tool skip signal**

It is possible to forcibly change a tool even it has not reached its service life.

- (I) Set the group where the tool is and input tool skip signal. Use the next T code command to select the next tool in the group.
- (II) Input tool skip signal without specifying a group number but assuming the selected tool is specified. Follow (i) for other issues.

Following (I) or (II) shall be set by parameter. Service life starts from 0 no matter which method is followed. However, output a tool change signal when the tool skip signal inputs the last tool.

(Note) When STL or SPL or both of them are lit, it indicates that what is input is neither tool change signal nor tool skip signal.

# **3.11.4 Display and input of tool data**

# **3.11.4.1 Display and modification of tool group number**

In the part program stored and edition area, tool group data may be displayed and modified like the edition of common programs. As described in Section 11.1, modified program shall be executed; otherwise it cannot be saved in the tool life data area.

# **3.11.4.2 Display of tool life data in executing machine programs**

Pressing the DIAGNOSIS button twice in any mode displays the first page of tool life data in the following format on the screen of LCD.

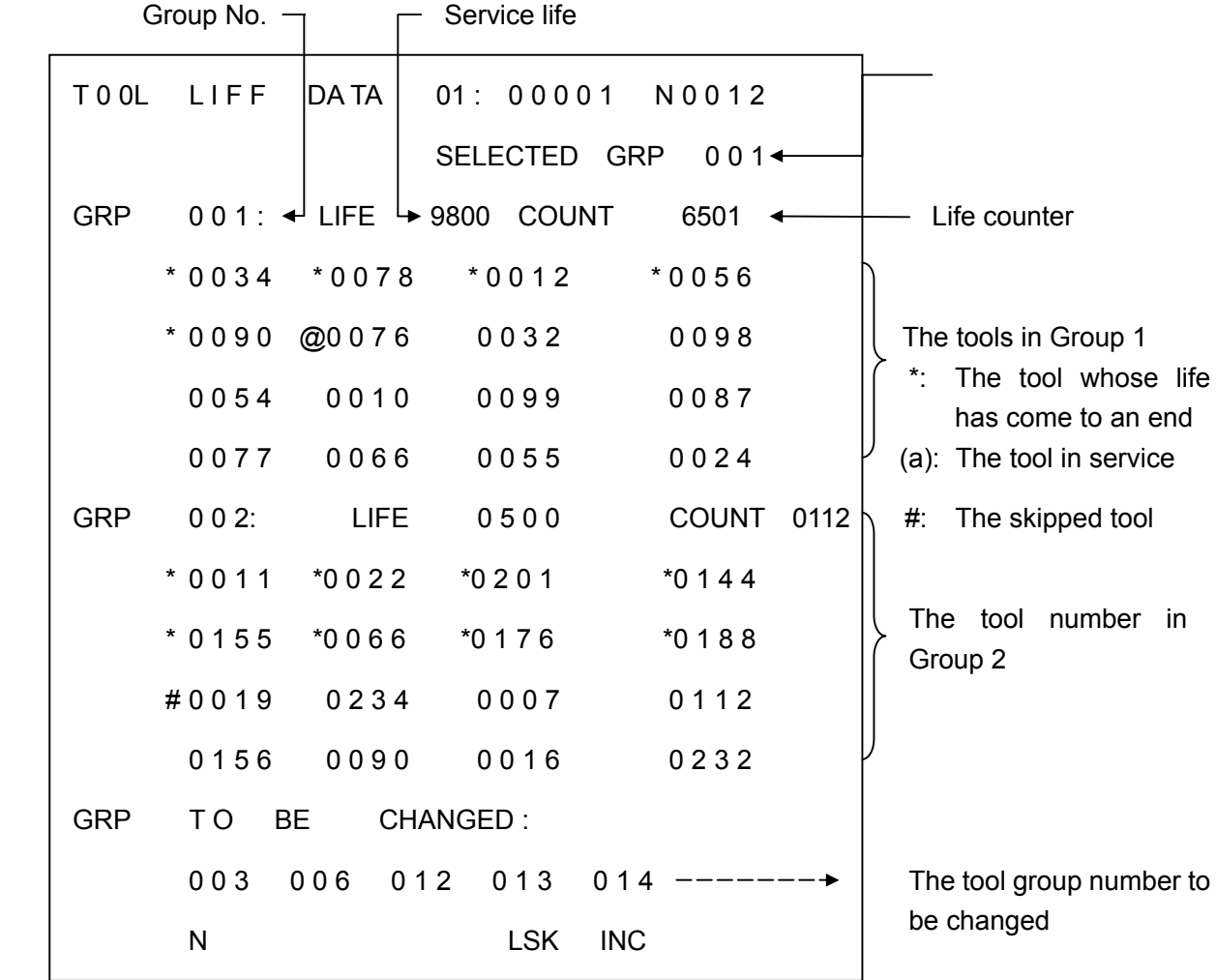

Two groups of data are displayed on each page. Pressing the page turning button  $| \mathbf{y} |$  displays all data groups in sequence. Tool change signal may be given to up to 5 groups, which are displayed at the bottom of each page. For 6 or more groups, an arrow will be indicated in the diagram.

To view the data, select address N, enter the group number and press the  $\vert$  INPUT button, or pressure press the CURSOR  $\Box$  button to move the cursor to the GRP of the next group and to display its data.

### **3.11.4.3 Presetting tool life counter**

To modify the tool life counter, select the MDI mode.

(I)  $P \Box \Box \Box$  and press the **INPUT** button.

Now the group counter that is identified by the cursor is preset  $\Box$  $\Box$  $\Box$  while other data in the group remains unchanged.

(II) Type in  $P-9999$  and press the **INPUT** button.

All the executed data in the group identified by the cursor including \* are cleared. It functions as the reset of the tools in the group (see Section 3.11.3.2).

### **3.11.5 Other notes**

Part program stored and edition area will reduce the stored area in the last part for the purpose of tool life data area. When data is saved in the part program and edition area in EDIT mode as described in Section 11.1, more area will be occupied.

## **3.12 The indexing function of gradation worktable**

The  $4<sup>th</sup>$  axis (e.g. Axis B) may be used for the indexing of indexing work. Indexing command only employees the angle specified by Address B. The process becomes simple as it is unnecessary to set the M codes for worktable tensioning and releasing.

## **3.12.1 Instructing methods**

### **3.12.1.1 Input unit**

Decimal point, B 1…1° shall not be used.

Note: When a decimal is used, PS alarm will be given one the digits after it are instructed. (N O 180) means that the value less than 1° cannot be instructed.

### **3.12.1.2 Absolute / incremental command**

Absolute / incremental command can be instructed by G90/G91.

Absolute command G90 B45; Indexing of 45° position

Incremental command G 91 B $-45$ ; Indexing of negative rotation 45 $^{\circ}$ 

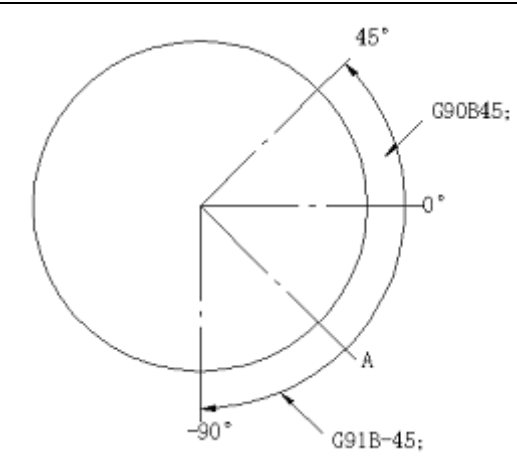

The point A in the above numerical value is the actual position. The mentioned command moves as shown in the above numerical value.

# **3.12.1.3 Number of simultaneously controlled axes**

Axis B shall be individually specified. PS alarm will be given when X, Y, Z or the  $5<sup>th</sup>$  axis is instructed along with Axis B (NO181).

# **3.12.2 Maximum stroke unit: 0.001 degree/pulse**

# **3.12.3 Feedrate**

As a rule, the feedrate of axis B is a rapid one regardless the state of Group 01 G codes (G 00, G01, G02 and G03). When Axis B is instructed in G 00, G01, G02 or G03 mode, the G 00, G01, G02 and G03 in the blocks regarding other axes are still valid, and hence it is not necessary to specify G 00, G01, G02 and G03 again.

- G01 X10 F5; Axis X operates at feedrate.
- B45; Cass B operates at feedrate...
- X29 : Axis X operates at feedrate.

(G01 is still valid.)

No-load operation is invalid.

## **3.12.4 Clamping and release the gradation worktable**

The clamping and release of gradation worktable is automatically performed before and after the movement of Axis B.

(1) Indexing sequence A

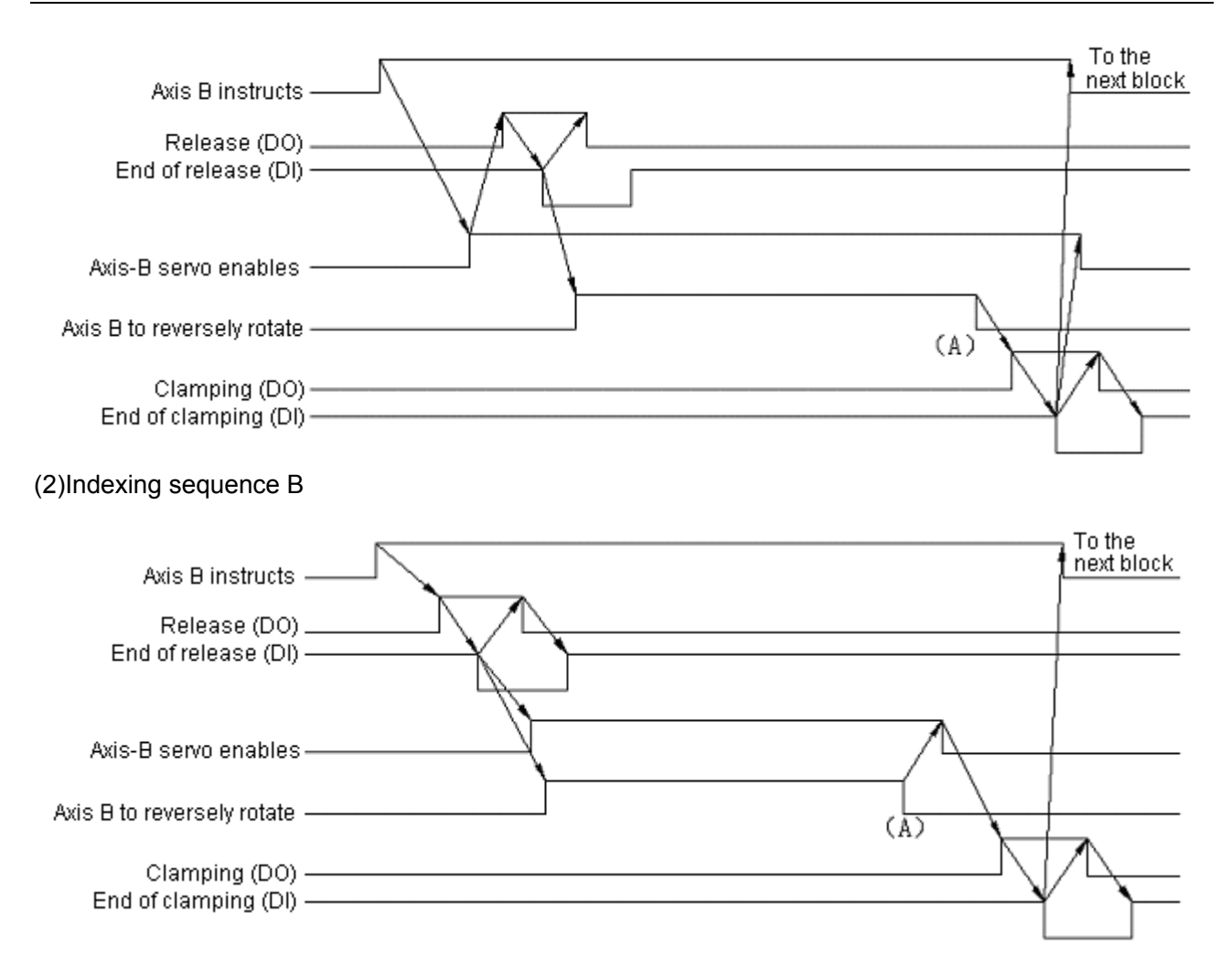

Positioning check is always performed at the Point A when the above indexing sequence A/B is selected by parameter setting.

Note 1: Clamping or releasing signals are cleared when the NC is reset in the waiting state after clamping or release. NC unit then completes the waiting state and enters into reset state.

Note 2: In clamping or releasing mode, these states remain unchanged even the unit is reset, namely the sequence of release or clamping cannot be automatically executed through reset, but clamping are releasing signals are cleared.

Note 3: The waiting state after clamping or releasing is displayed in diagnosis mode display state (DGN701-BCNT).

## **3.12.5 Jog/step/handwheel(MPG)**

Operations in Jog/step/handwheel mode cannot be performed for Axis B. However it may return to the reference point in Jog mode. Stroke stops once the axis selection signal becomes "0" when manually returning to the reference point. Clamping command is not performed. In order to avoid the problem, set the sequence program on the machine side so that the axis selection signal will not become "0" before returning to the reference point.

### **3.12.6 Other notes**

(1) The indication of the actual position on the screen of LCD, indication of external position and the indication on the screen of COMND have a decimal point.

Example: B180.000

- (2) Whether the internal absolute coordinates of NC for Axis B use 360° full circle is set by parameter  $(314 - IRND)$ .
	- (i) when IRND=0, absolute coordinate is rounded to 360 $^{\circ}$  and starts from 0 $^{\circ}$  position. If G90 B720; is specified, Axis B rotates by 720° (2 turns) and the actual position indication and absolute coordinate is 720°.
	- (ii) When  $IRND=1$ , absolute coordinate and the actual position are rounded to 360 $^{\circ}$ . However the rounding of absolute coordinates is performed after the stroke for increment determination. That is, if G90 B720; is specified from 0° position, Axis B will rotate by 720° (2 turns) and absolute coordinate will be 0°. Now the actual position changes as follows:

 $0^\circ \rightarrow 90^\circ \rightarrow 180^\circ \rightarrow 270^\circ \rightarrow 0^\circ \rightarrow 90^\circ \rightarrow 180^\circ \rightarrow 270^\circ \rightarrow 0^\circ.$ 

The result of 360° rounding, absolute coordinates and actual position are displayed between 0° and 359°.

For the RELATIVE in the display of the actual position (ABSOLUTE RELATIVE), rounding is only performed when parameter No. 007  $PPD=1$ .

No matter it is in the condition of (i) or (ii), the mechanical coordinate system often uses 360° for rounding. When automatic return to the reference point is specified, (G28) calculates the amount of movement with the mechanical coordinate system. The movement between the intermediate point and reference point is less than 360° (on turn).

(3) The following requirements are made through parameter setting  $(314-\text{IM15})$ :

When  $IM15=1$ :

- (i) Axis-B command shall be always considered as absolute command regardless the G90 or G91 mode.
- (ii) The rotating direction is positive.
- (iii) When M15 is pacified in the same block as the Axis-B command, the rotating direction is negative.

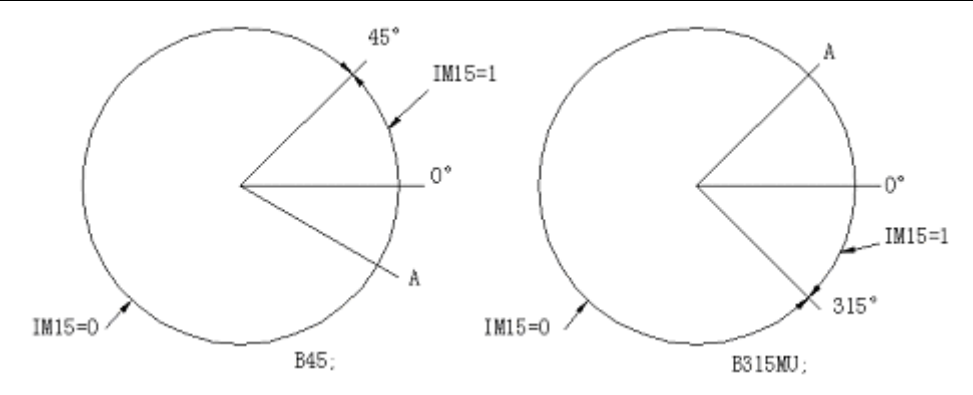

(Note) Though M15 is processed inside the NC, FIN signal returns to the NC because MF and M codes are sent to the machine side.

- (4) During the movement of Axis B, Feedrate, reset and emergent stop are valid. Proper workpiece shall be done on the machine side in order to avoid stop in midway.
- (5) When the option is adopted, the additional axis servo ON signal (\*8VF4) will become invalid.
- (6) Standard additional axis still applies to the requirements, parameters and inter-unit connection that are not described in the command manual.